# ETSI TS 102 322 V1.1.1 (2004-05)

Technical Specification

# **Specification for a Lightweight Microbrowser for interactive tv applications, based on and compatible with WML**

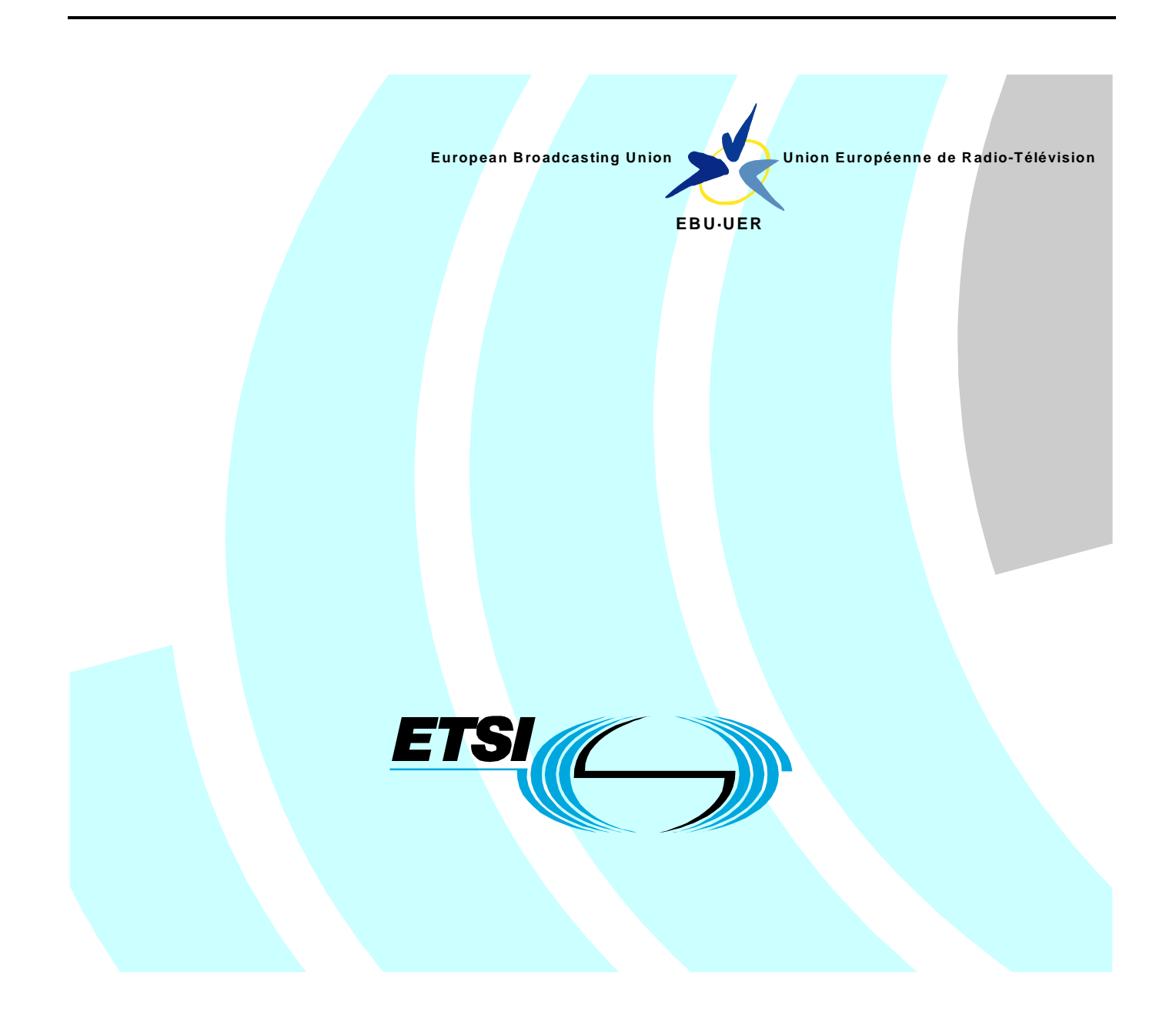

Reference

DTS/JTC-016

Keywords

broadcasting, content, digital, TV

### **ETSI**

#### 650 Route des Lucioles F-06921 Sophia Antipolis Cedex - FRANCE

[Tel.: +33 4 92 94 42](http://www.etsi.org/) 00 Fax: +33 4 93 65 47 16

Siret N° 348 623 562 00017 - NAF 742 C Association à but non lucratif enregistrée à la Sous-Préfecture de Grasse (06) N° 7803/88

#### **Important notice**

Individual co[pies of the prese](mailto:editor@etsi.org)nt document can be downloaded from: http://www.etsi.org

The present document may be made available in more than one electronic version or in print. In any case of existing or perceived difference in contents between such versions, the reference version is the Portable Document Format (PDF). In case of dispute, the reference shall be the printing on ETSI printers of the PDF version kept on a specific network drive within ETSI Secretariat.

Users of the present document should be aware that the document may be subject to revision or change of status. Information on the current status of this and other ETSI documents is available at http://portal.etsi.org/tb/status/status.asp

> If you find errors in the present document, send your comment to: editor@etsi.org

#### **Copyright Notification**

No part may be reproduced except as authorized by written permission. The copyright and the foregoing restriction extend to reproduction in all media.

> © European Telecommunications Standards Institute 2004. © European Broadcasting Union 2004. All rights reserved.

**DECT**TM, **PLUGTESTS**TM and **UMTS**TM are Trade Marks of ETSI registered for the benefit of its Members. **TIPHON**TM and the **TIPHON logo** are Trade Marks currently being registered by ETSI for the benefit of its Members. **3GPP**TM is a Trade Mark of ETSI registered for the benefit of its Members and of the 3GPP Organizational Partners.

# Contents

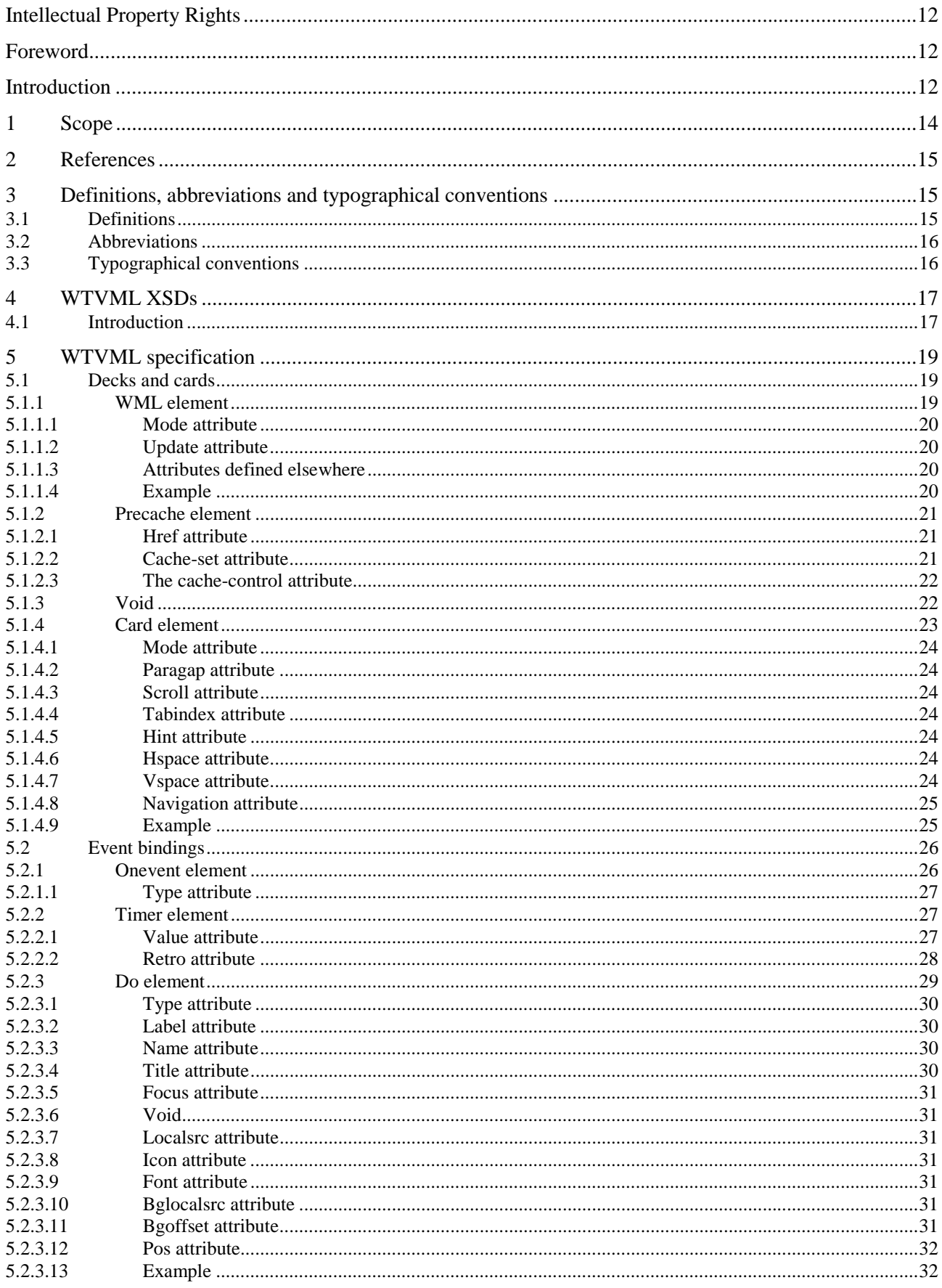

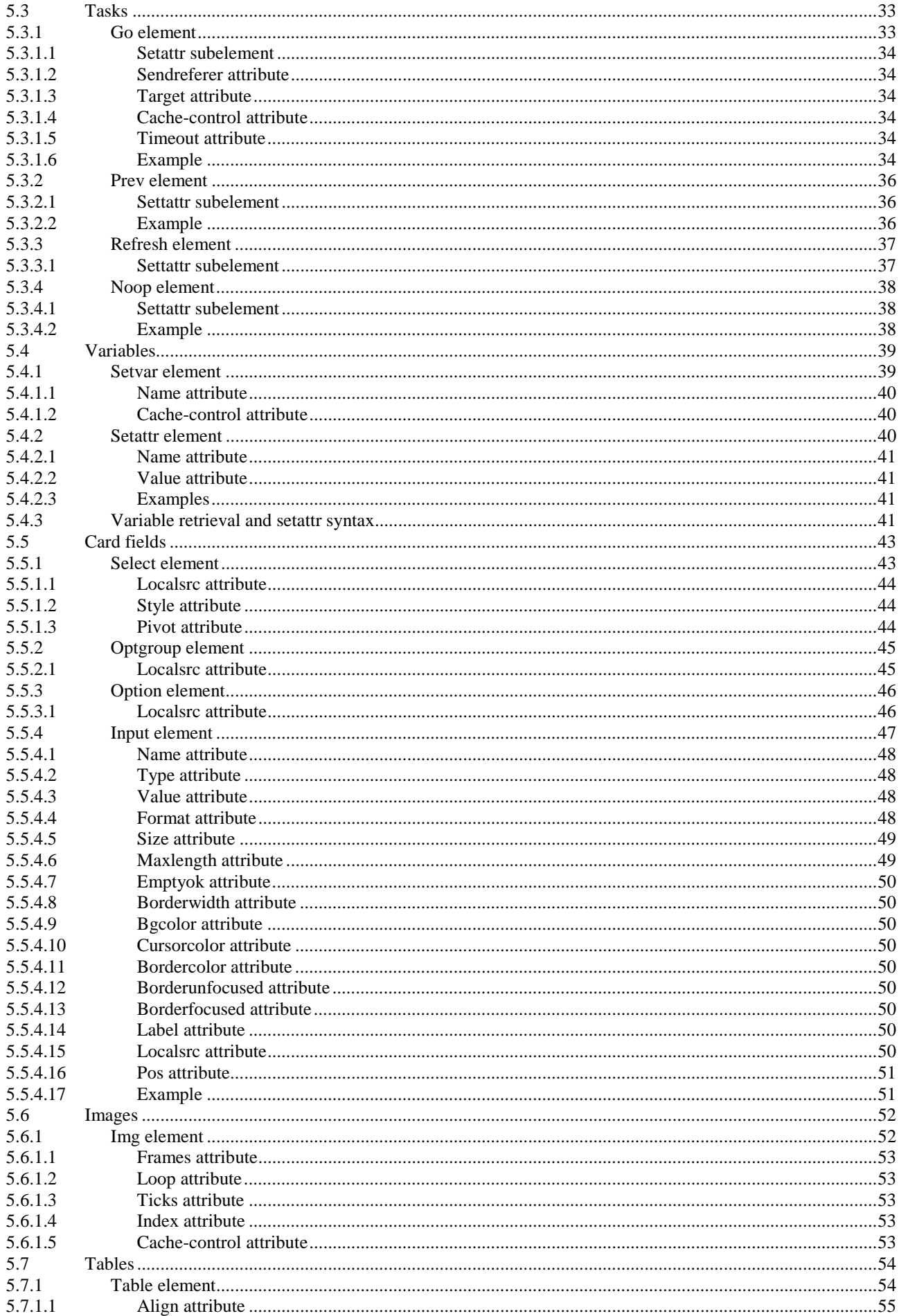

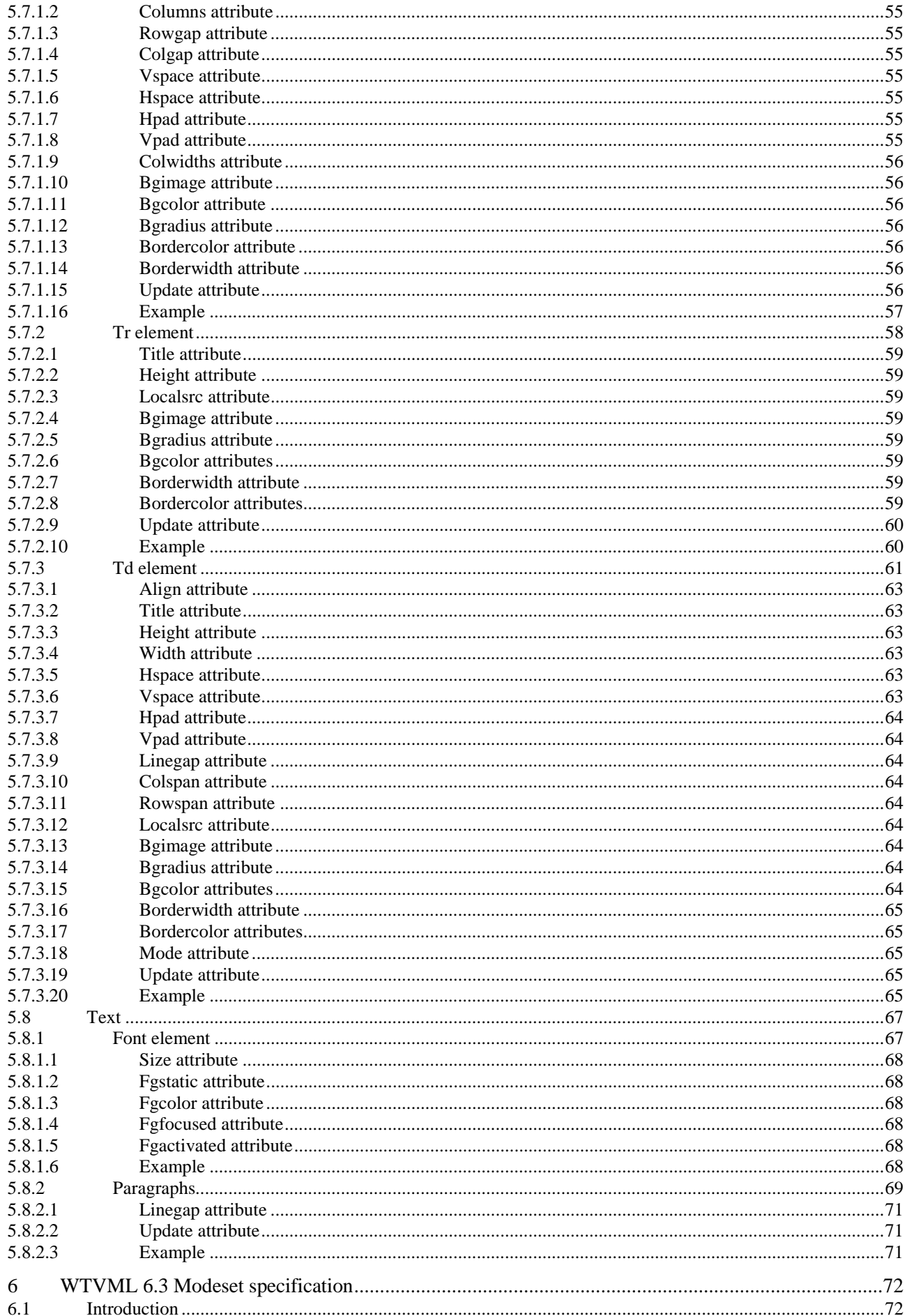

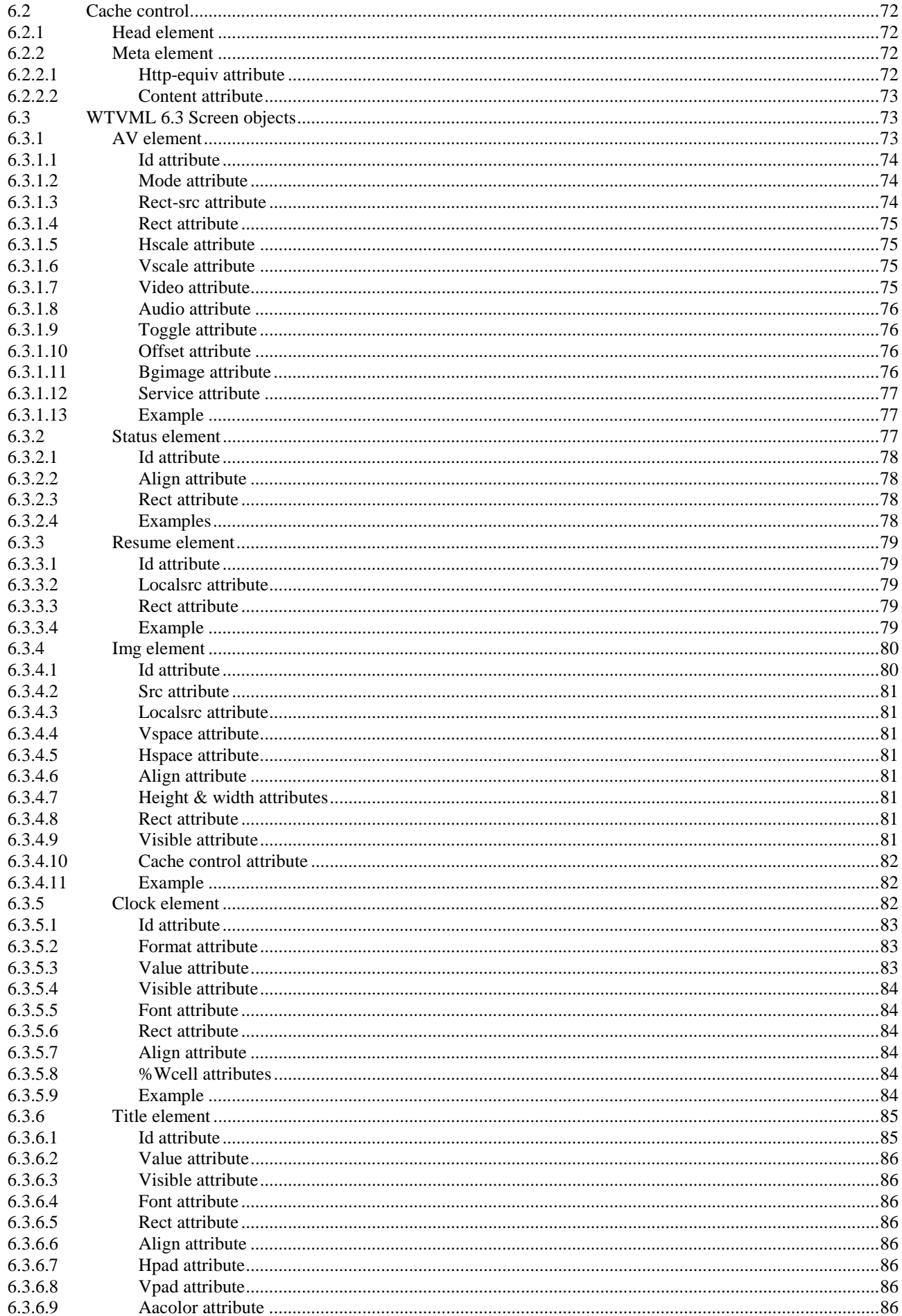

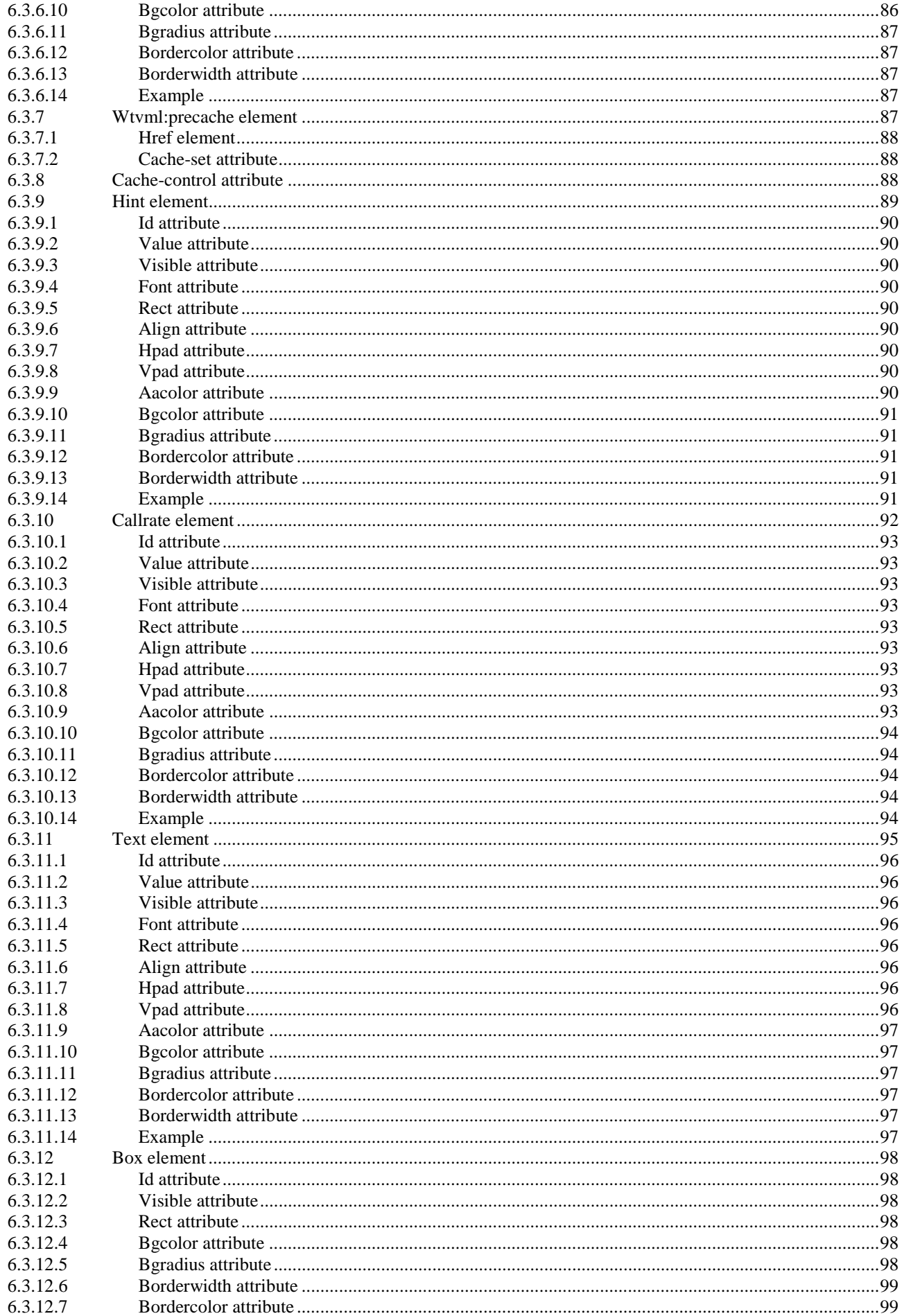

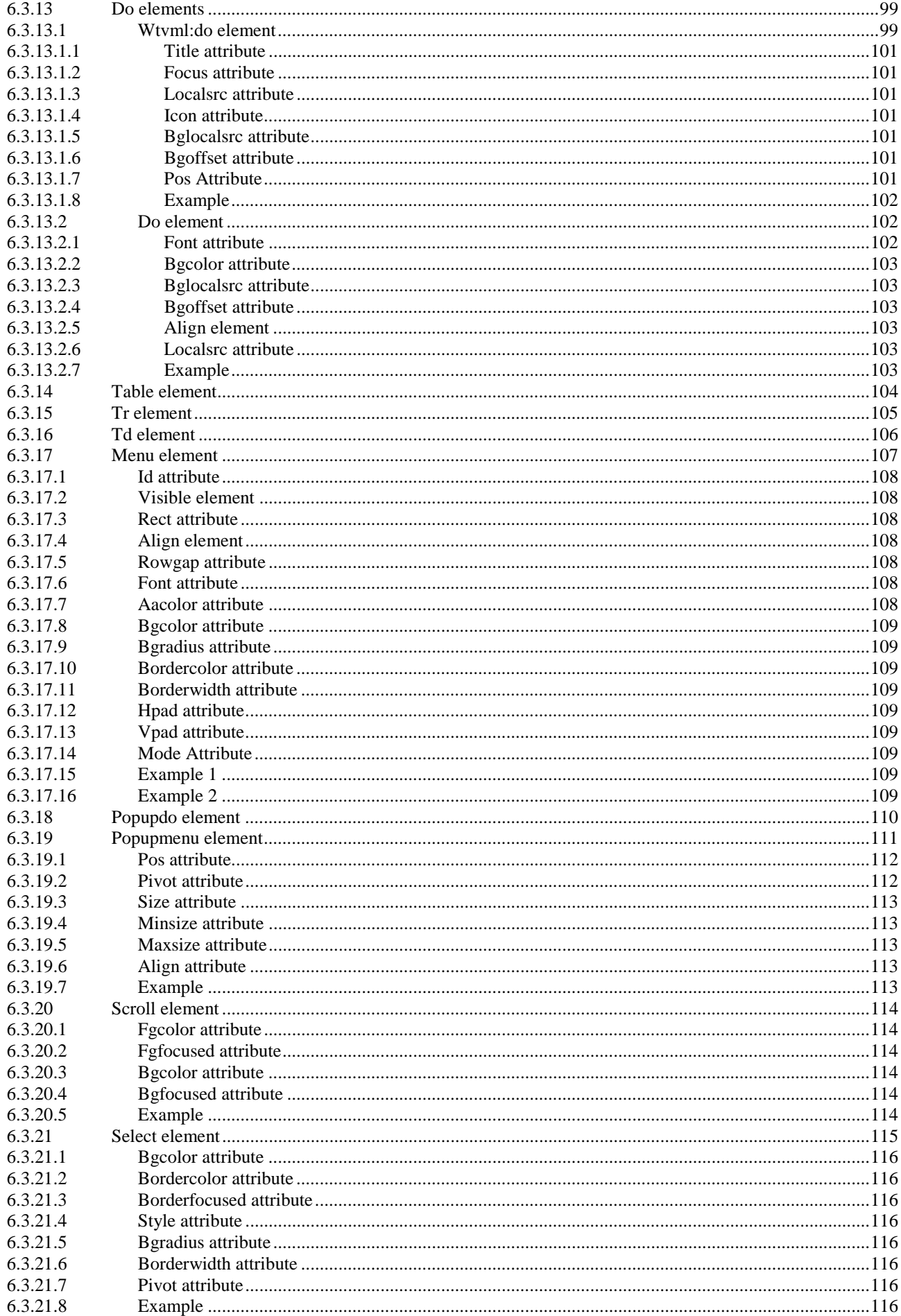

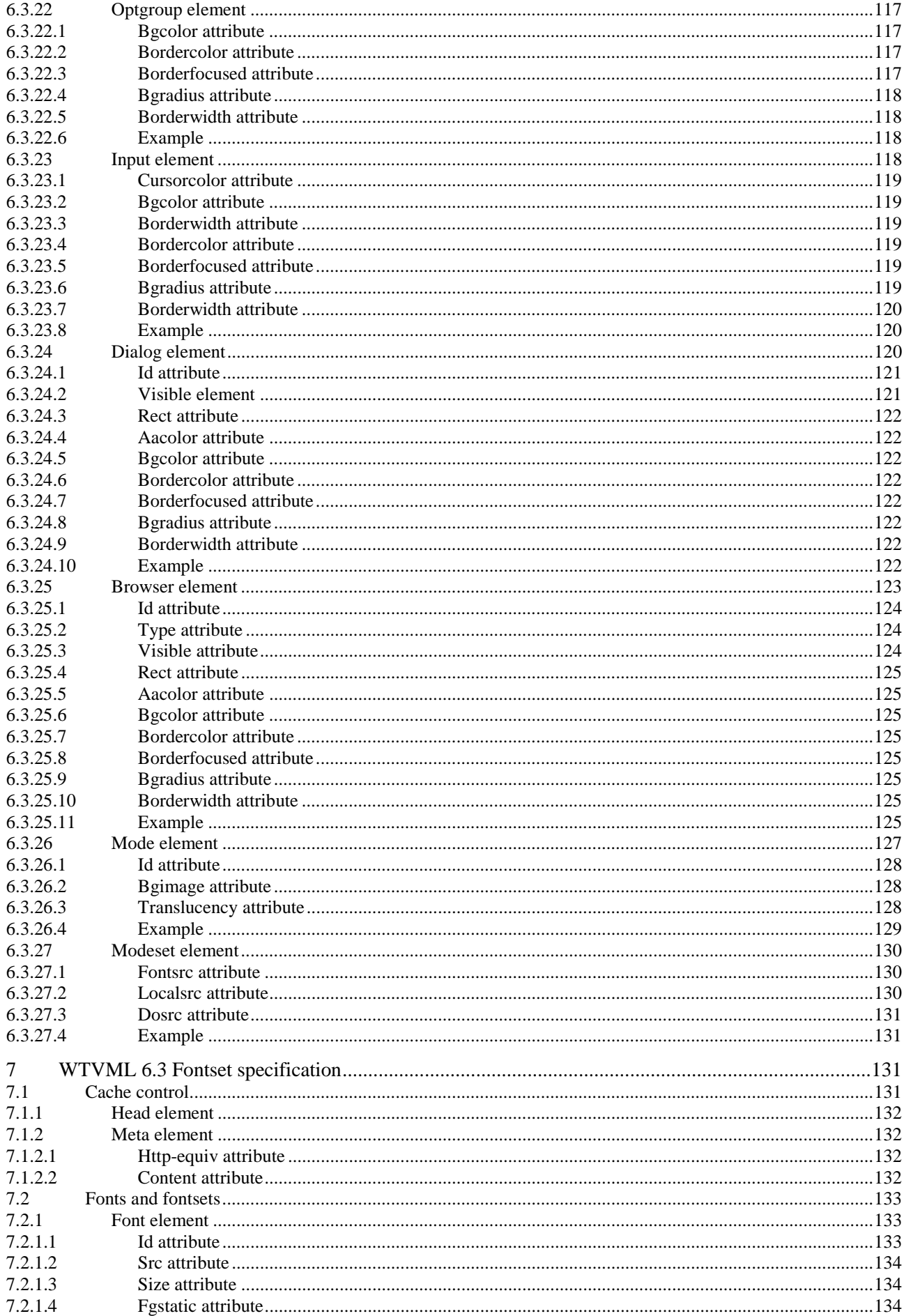

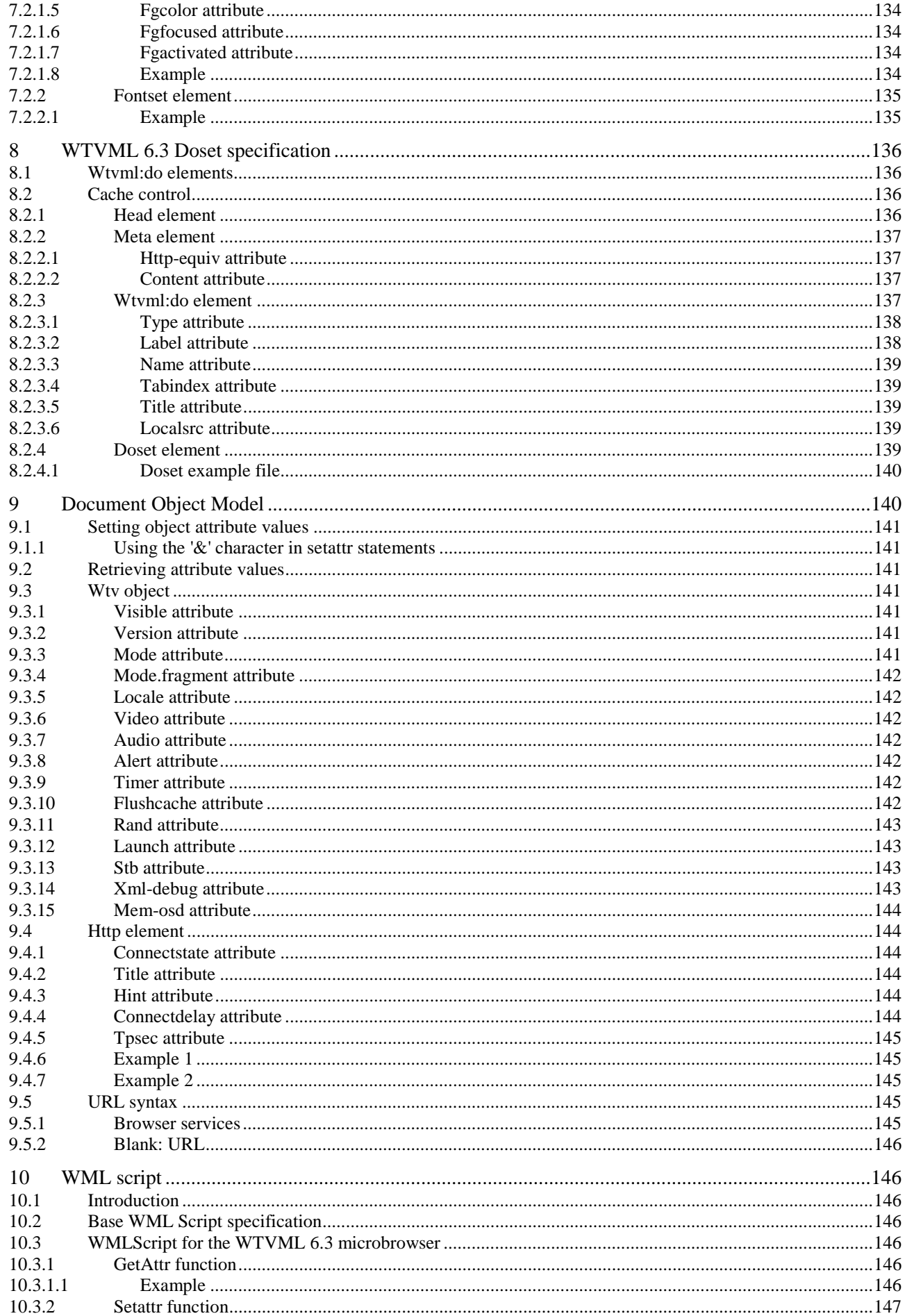

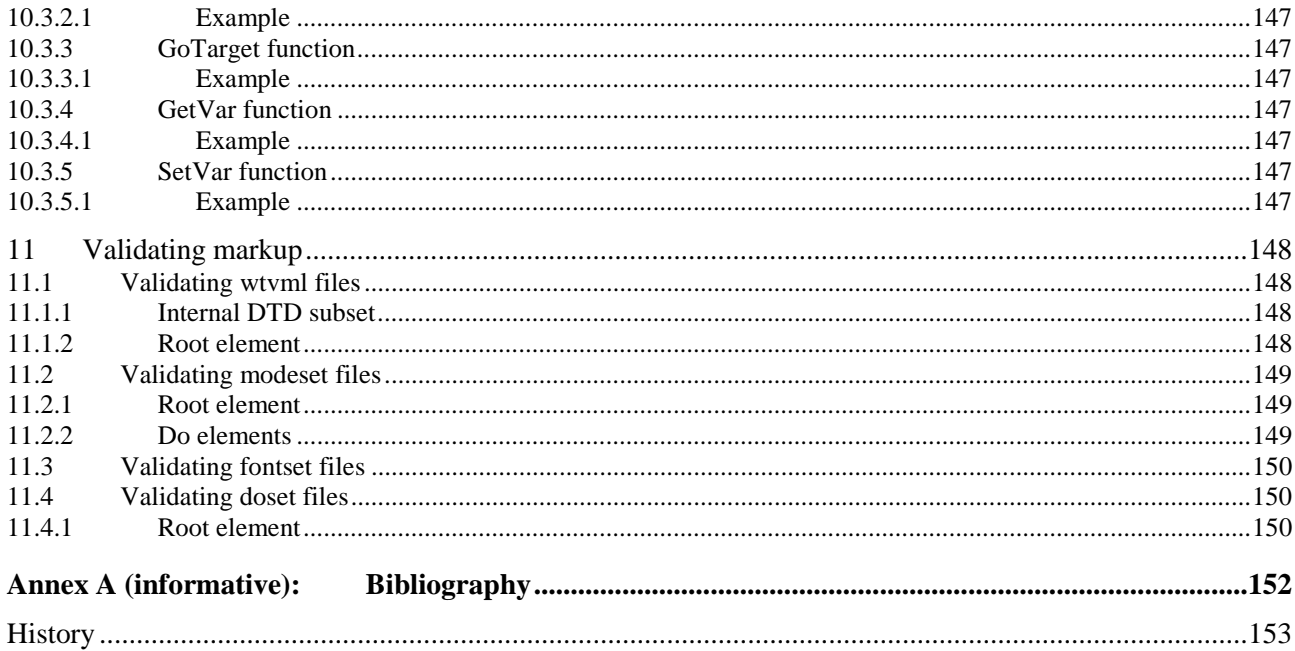

IPRs essential or potentially essential to the present document may have been declared to ETSI. The information pertaining to these essential IPRs, if any, is publicly available for **ETSI members and non-members**, and can be found in ETSI SR 000 314: *"Intellectual Property Rights (IPRs); Essential, or potentially Essential, IPRs notified to ETSI in respect of ETSI standards"*, which is available from the ETSI Secretariat. Latest updates are available on the ETSI Web [server \(http://webapp.etsi.org/I](http://webapp.etsi.org/IPR/home.asp)PR/home.asp).

Pursuant to the ETSI IPR Policy, no investigation, including IPR searches, has been carried out by ETSI. No guarantee can be given as to the existence of other IPRs not referenced in ETSI SR 000 314 (or the updates on the ETSI Web server) which are, or may be, or may become, essential to the present document.

# Foreword

This Technical Specification (TS) has been produced by Joint Technical Committee (JTC) Broadcast of the European Broadcasting Union (EBU), Comité Européen de Normalisation ELECtrotechnique (CENELEC) and the European Telecommunications Standards Institute (ETSI).

NOTE: The EBU/ETSI JTC Broadcast was established in 1990 to co-ordinate the drafting of standards in the specific field of broadcasting and related fields. Since 1995 the JTC Broadcast became a tripartite body by including in the Memorandum of Understanding also CENELEC, which is responsible for the standardization of radio and television receivers. The EBU is a professional association of broadcasting organizations whose work includes the co-ordination of its members' activities in the technical, legal, programme-making and programme-exchange domains. The EBU has active members in about 60 countries in the European broadcasting area; its headquarters is in Geneva.

European Broadcasting Union CH-1218 GRAND SACONNEX (Geneva) Switzerland Tel: +41 22 717 21 11 Fax: +41 22 717 24 81

# Introduction

The WTVML Specification is a televisual, internet compatible content authoring format based on XML. It has all the required elements, attributes and events necessary to describe the user interface and user interaction models for the majority of Interactive TV services.

The format supports key features to enable 'service oriented' applications and also provides a good balance between the explicit layout and design requirements necessary for television and flexibility and dynamic capabilities of the Internet. Uniquely, the format fully describes the rendering and interaction of the Interactive TV service in such a manner as to allow its implementation in a number of different mechanisms and technologies, essentially deliverying a high degree of portability to applications developed in the format. The format also assumes a user agent behaviour that is more sophisticated and more stateful than a standard internet based HTML browser, making it ideal for use in environments where a real time network connection is either not always available or is of a relatively low bandwidth.

The format combines the best of explicit "pixel perfect" control required for TV user interfaces, and the dynamic layout and internet compatibility requirements necessary for e-business and dynamic content. It provides a good separation between the layout of high level objects, and the dynamic layout of elements in the main mark-up language. This separation also allows for the default attribute values to be set for a given layout, effectively creating sets of inherited styles. One useful by product of this separation is the ability to deploy the service in a functionally identical way by interoperating differently or replacing the high level layout for different device types.

The format assumes a rich event model, and contains explicit state and variable management, allowing sophisticated user interface effects to be created without the use of scripting.

The present document contains the exhaustive set of elements and attributes that can be used to author a WTVML application. The present document also makes references in many places to the "browser's behaviour". It is common to implement WTVML functionality by way of a "microbrowser" and "gateway" architecture. In this architecture, the gateway processes the raw WTVML and generates compiled "bytecode" to be passed to the user agent to execute. It is expected that different networks may implement their own output formats from the gateway, consisting of WTVML bytecodes extended from the standard WAP Forum byte codes, HTML and Javascript™, Java execution classes or even code that can be run directly on legacy set-top boxes middleware or APIs.

In all instances where the term "the browser" is used in the present document, it is take to mean the combination of the gateway and client devices operating together to perform the function of a "browser" from the author's point of view.

In many places references are made in the present document to previous versions of WTVML or even to the original WML 1.3 or 1.2.1 specification. These are preserved in order for the industry to consider backwards compatibility issues with content already authored and available using early (non-public) versions of the WTVML specification.

In all cases where third-parties are implementing the present document, functionality documented as "Version 6" or above should be considered to be "standard".

WTVML is "backwards compatible" with WML 1.3, in such a way that given a valid WTVML mode context and style, and WML 1.3 services can be displayed in a WTVML browser object and menu object.

As such, textual content in the WTVML browser object is often in the present document referred to as WML as well as WTVML.

The reader of the present document should have all necessary information to develop WTVML compatible products and services. This would include:

- native browser implementations of the WTVML standard for various devices;
- gateway implementations of the WTVML standard, driving a variety of display mechanisms and formats;
- Tooling and service authoring frameworks, needing to output WTVML to publish their services to compatible browsers and networks;
- Individual services authors, wishing to develop in WTVML directly.

The present document is intended to be an exhaustive description of the format. Individuals wanting to learn the format should also consider reading training material and internet resources on the subject.

A list of WTVML related material, as well as an online developer's forum is avail[able on line at ww](http://www.waptv.com/)w.waptv.com

# 1 Scope

The present document is the initial public release of WTVML. WTVML is an evolving standard designed to provide a device independent means to author service applications for televisions and other similarly capable small foot-print devices.

The growth of Digital TV receivers around the world is probably the most significant area or growth in digital devices, as PC based Internet and Mobile devices all reach maturity or saturation.

The need for a common authoring format for Interactive TV services is therefore clear, and yet the market is moving too quickly for it to stop and re-define a new format for television. It is with this in mind, and the belief that all Digital TV operators (including BSkyB) will benefit from a growth and in standardization of the Interactive Services marketplace on a pan-national scale, that this tried and tested format is submitted to the Industry.

WTVML is a mature markup language based on XML. It is a derivation of WML 1.3 as defined as part of the OMA's WAP 1.2.1 specifications, and is designed to deliver and specify content and user interfaces for Digital TV set-top-boxes and other similarly specified devices.

WTVML is designed with the constraints of the television in mind: These constraints include:

- Relatively small display and limited input facilities.
- Narrow band or absent network connection (return path).
- Limited memory and computational resources.
- The need for precise televisual control over positioning and style.
- The need to deliver consistent user interface behaviours and minimize the authoring effort to achieve them.

WTVML contains the following major functional areas:

- Dynamic text presentation and layout, including images support, formatting and sophisticated layout commands.
- Overall screen and style control, allowing the definition of screen templates (Modes) involving various high level objects types such as AV windows, browsers, menus, images etc.
- Sophisticated navigation model, where content can be organized into Cards and Decks. Cards specify one or more units of user interaction. Cards can be grouped into decks. A WTVML deck is similar to an HTML page in that it is defined by a URL (see RFC 2396 [2]) and is the unit of content transmission. Decks can reference different "Modes", as well as other resources.
- WTVML includes support for explicitly managing the navigation between cards and decks. WTVML also includes provisions for event handling in the device, which may be used for navigational purposes or to execute scripts or reset or change any attribute in the DOM or mode. WML also supports anchored links, similar to those found in HTML 4.0 Specification [1].
- String parameterization and state management all WTVML decks can be parameterized using a state model. Variables can be used in the place of strings and are substituted at run-time. This parameterization allows for more efficient use of network resources, and very dynamic templated applications to be created.

WTVML can completely describe the user interface look, feel behaviour, and state models of an Interactive TV application. WTVML does this due to its sophisticated DTD and defined User Agent behaviour. Application UI effects are created by manipulating the WTVML elements and attributes directly, and rarely with the use of Script. This ensures that WTVML applications are "portable" with the fixed behaviour mapping well onto a number of set-top-box run time environments, through fixed transformations or compile steps.

# 2 References

The following documents contain provisions which, through reference in this text, constitute provisions of the present document.

- References are either specific (identified by date of publication and/or edition number or version number) or non-specific.
- For a specific reference, subsequent revisions do not apply.
- For a non-specific reference, the latest version applies.

Referenced documents which are not found to be publicly available in the expected location might be found at http://docbox.etsi.org/Reference.

[\[1\]](http://docbox.etsi.org/Reference) HTML 4.0 Specification, W3C Recommendation (1997) REC-HTML40-971218.

NOTE: See http://www.w3.org/TR/REC-html40.

- [\[2\] IETF RFC 2396 \(19](http://www.w3.org/TR/REC-html40)98): "Uniform Resource Identifiers (URI): Generic Syntax".
- [3] ETSI EN 300 468 (V1.5.1): "Digital Video Broadcasting (DVB); Specification for Service Information (SI) in DVB systems".

# 3 Definitions, abbreviations and typographical conventions

### 3.1 Definitions

For the purposes of the present document, the following terms and definitions apply:

**author:** person or program that writes or generates WTVML, WMLScript or other content

**client:** device (or application) that initiates a request for a connection with a server

**content:** subject matter (data) stored or generated at an origin server. Content is typically displayed or interpreted by a user agent in response to a user request

**content encoding:** when used as a verb, content encoding indicates the act of converting content from one format to another

NOTE: Typically the resulting format requires less physical space than the original, is easier to process or store and/or is encrypted. When used as a noun, content encoding specifies a particular format or encoding standard or process. WTVML is suitable for content encoding where the resultant content format has a direct relation to the original WTVML elements (for example tokenization), or where the resultant content format is a completely different language or output type (for example HTML/JavaScript<sup>TM</sup>).

**content format:** actual representation of content

**device:** network entity that is capable of sending and receiving packets of information and has a unique device address

NOTE: A device can act as both a client or a server within a given context or across multiple contexts. For example, a device can service a number of clients (as a server) while being a client to another server.

**JavaScript:** *de facto* standard language that can be used to add dynamic behaviour to HTML documents

NOTE: JavaScript™ is one of the originating technologies of ECMAScript.

**man-machine interface:** a synonym for user interface

**origin server:** server on which a given resource resides or is to be created

NOTE: Often referred to as a web server or an HTTP server.

**resource:** network data object or service that can be identified by a URL

NOTE: Resources may be available in multiple representations (e.g. multiple languages, data formats, size and resolutions) or vary in other ways.

**server:** device (or application) that passively waits for connection requests from one or more clients

NOTE: A server may accept or reject a connection request from a client.

**terminal:** device providing the user with user agent capabilities, including the ability to request and receive information

NOTE: Also called a Set-top-box or iDTV device.

**user:** user is a person who interacts with a user agent to view, hear, or otherwise use a resource

**user agent:** user agent is any software or device that interprets WTVML, WMLScript, or other resources

NOTE: This may include textual browsers, network edge transcoders, search engines, etc.

**WMLScript:** scripting language used to program the WTVML device

NOTE: WMLScript is an extended subset of the JavaScrip $\tau^{TM}$  scripting language.

# 3.2 Abbreviations

For the purposes of the present document, the following abbreviations apply:

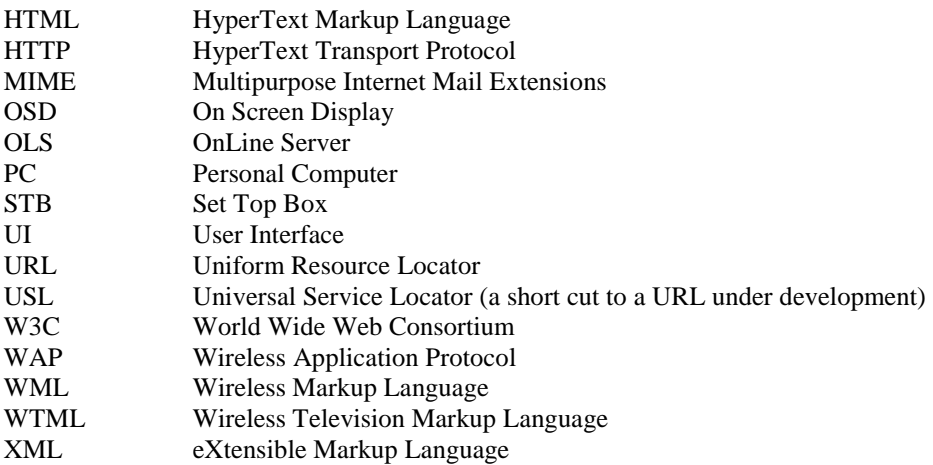

# 3.3 Typographical conventions

In the present document, fixed-width courier font, is used to designate references to WML elements and attributes and XSD fragments:

```
<!--***wtvml additions made to go element: setattr subelement added***--> 
<!--***wtvml exception made to go element: sendreferer, cache control attributes deleted*** --> 
<!ELEMENT go (postfield | setvar | setattr)*> 
<!ATTLIST go 
    href "HREF"; #REQUIRED 
    method (post | get) "get" 
     enctype %ContentType; "application/x-www-form-urlencoded" 
     accept-charset CDATA #IMPLIED 
     target CDATA #IMPLIED 
     %coreattrs;
```
In the present document, fixed-width courier font is used to designate code samples:

```
<tr> 
    ch +<input name="inpPostcode" title="Enter your full postcode with or without a space." maxlength="20" 
size="5" format="*M*" type="text"/> 
<img localsrc='blank' src='' alt='' width='5' /> 
     \langle t \rangle <td> 
<input name="inpHouseNo" title="Enter numeric house number" maxlength="30" size="5" format="*N" 
type="text"/> 
    \langle /td>
     <td> 
<img localsrc='blank' src='' alt='' width='5' />OR<img localsrc='blank' src='' alt='' width='5'
    / > < / td >
         <td> 
<input name="inpHouseNo" title="Enter your house name" maxlength="30" size="14" format="*M" 
type="text"/> 
    \lt/\text{td}\langle/tr>
```
# 4 WTVML XSDs

## 4.1 Introduction

The WTVML makes use of four distinct XSDs that together define the appearance and behaviour of wtvml content and onscreen elements for every WTVML based service.

These are:

- Wtvml\_[version\_number].xsd;
- Modeset [version\_number].xsd;
- Fontset [version\_number].xsd;
- Doset\_[version\_number].xsd.

The relationship between these files is as follows:

A valid WTVML file must conform to wtvml\_[version\_number].xsd. The WTVML rules are a superset of the WAP Forum WML 1.3 Specification rules. The WTVML file points to a mode definition using the mode attribute of the wml element. The mode reference is a HREF pointing to a modeset XML file. If there is no mode defined, the Browser should use the mode from the previous card. If there is no previous card (i.e. the browser has just been instantiated) then the Browser should exit.

The modeset file is an XML file conforming to modeset[version\_number].xsd. The modeset includes one or more  $mode(s)$  which define the screen layout and appearance characteristics for the service. A modeset file can in turn include references to a fontset and a doset. These references are defined in the fontsrc and dosrc attributes of the root modeset element. These attribute values are HREFs, pointing to external XML files structured according to fontset [version\_number].xsd and doset [version\_number].xsd respectively. The fontset file defines the characteristics of font resources to be used in this service. The doset file defines the top-level do objects to be included in the menu for this service.

The fontset [version\_number].xml and doset [version\_number].xml files are defined and maintained separately from the modeset.xml file and from each other, to enable both menu items and fonts to be defined at a portal level, and the settings to be easily inherited by individual services within a portal simply by pointing to a common fontset and doset from the service's modeset XML file.

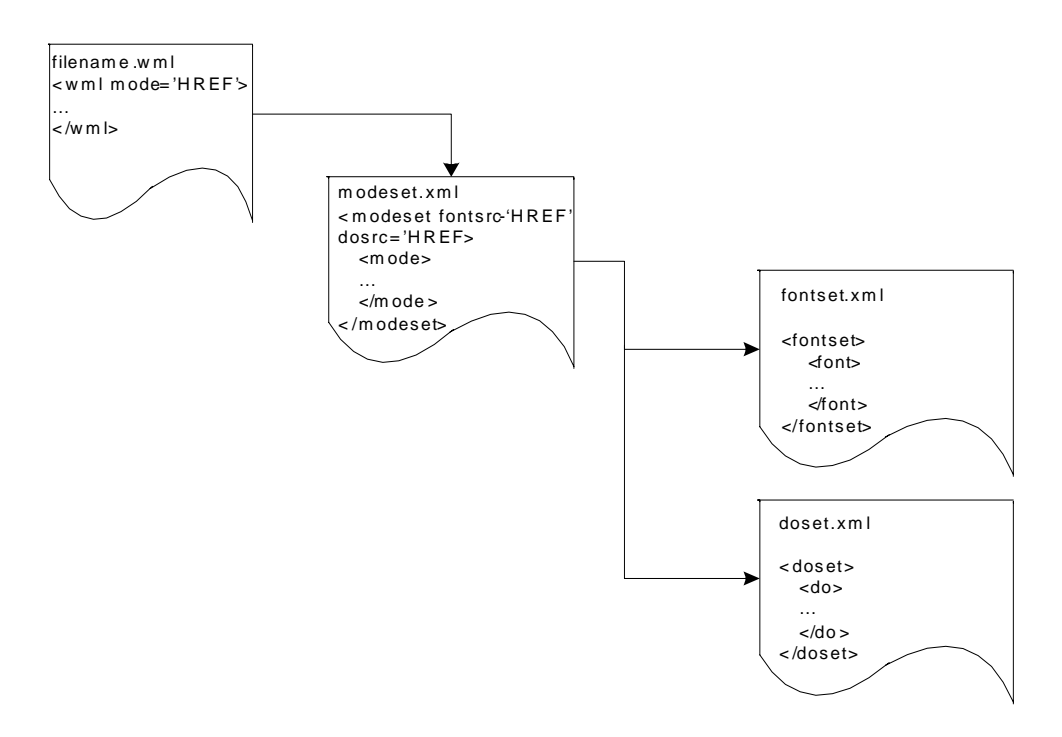

**Figure 1: WTVML XSD file relationship** 

The wtvml XSD defines the characteristics of WML content for display using a WTVML 6.3 compliant microbrowser.

WTVML 6.3 is a superset of the WAP Forum WML 1.3 markup language. WML content originally designed for wireless delivery to mobile phone handsets will work without modification on waptv compliant microbrowsers, with the exception that any WBMP images will not appear on the Sky Interactive waptv microbrowser.

Many WML constructs have been extended or modified for use within the waptv environment. There are also some exceptions from the WML 1.3 specification.

[All WT](http://www.wapforum.com/)VML extensions, modifications and exceptions to the WML 1.3 standard are detailed in the present document. Unchanged elements are not detailed in the present document.

Developers should look to the WAP Forum WML Specification 1.3, available from the WAP Forum website at www.wapforum.com, for details of these unchanged elements.

# 5 WTVML specification

# 5.1 Decks and cards

# 5.1.1 WML element

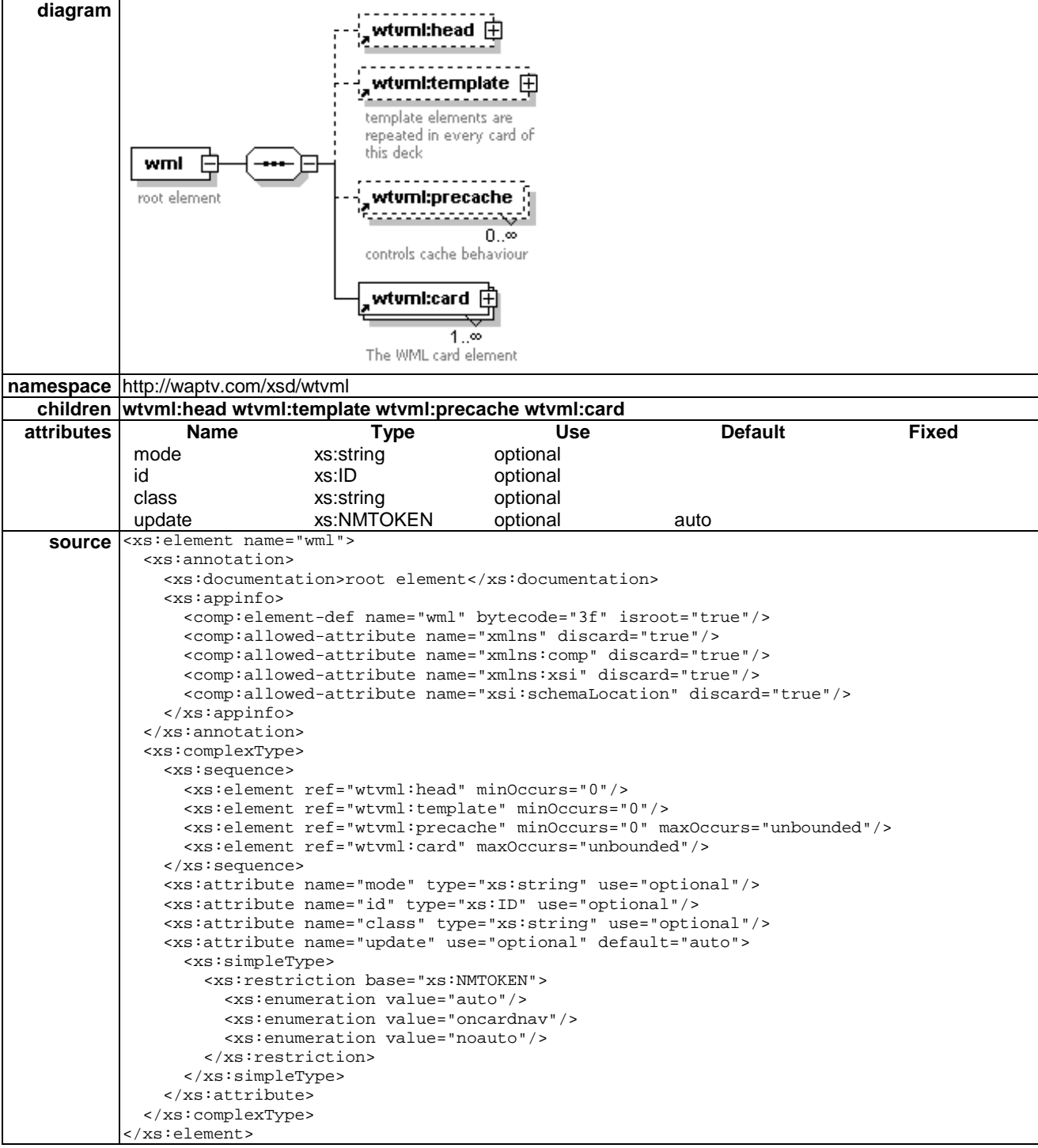

### 5.1.1.1 Mode attribute

mode="http://mysite/modeset.xml"

The mode attribute defines the name and location of the modeset XML file to be used by the browser when displaying the WML content of the current deck. The modeset can include multiple individual modes. A relative or absolute URL can be used for this attribute.

### 5.1.1.2 Update attribute

update=(auto | oncardnav | noauto)

The update attribute can be used to control the update behaviour for content in a dynamic broadcast content churn.

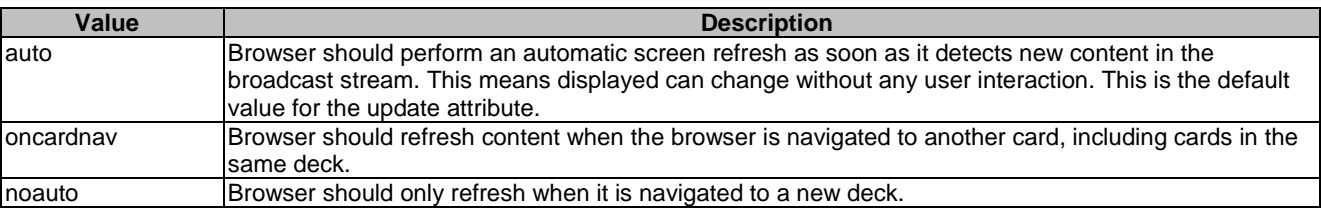

Default value for update is "auto".

### 5.1.1.3 Attributes defined elsewhere

The id, class and update attributes are standard WAP Forum WML and are defined in the WML Specification 1.3 available from the [WAP Forum at http://www.w](http://www.wapforum.com/)apforum.com

### 5.1.1.4 Example

```
<wml mode="http://mysite/modeset.xml"> 
<head> 
   <meta http-equiv="Cache-Control" content="no-cache" /> 
</head> 
<template> 
  <do type="vnd.wtv-g" label="xxxx"> 
    <go href="http://xyz.org/xxzz" /> 
 \lt/\text{do}</template> 
\langle/wml\rangle
```
### 5.1.2 Precache element

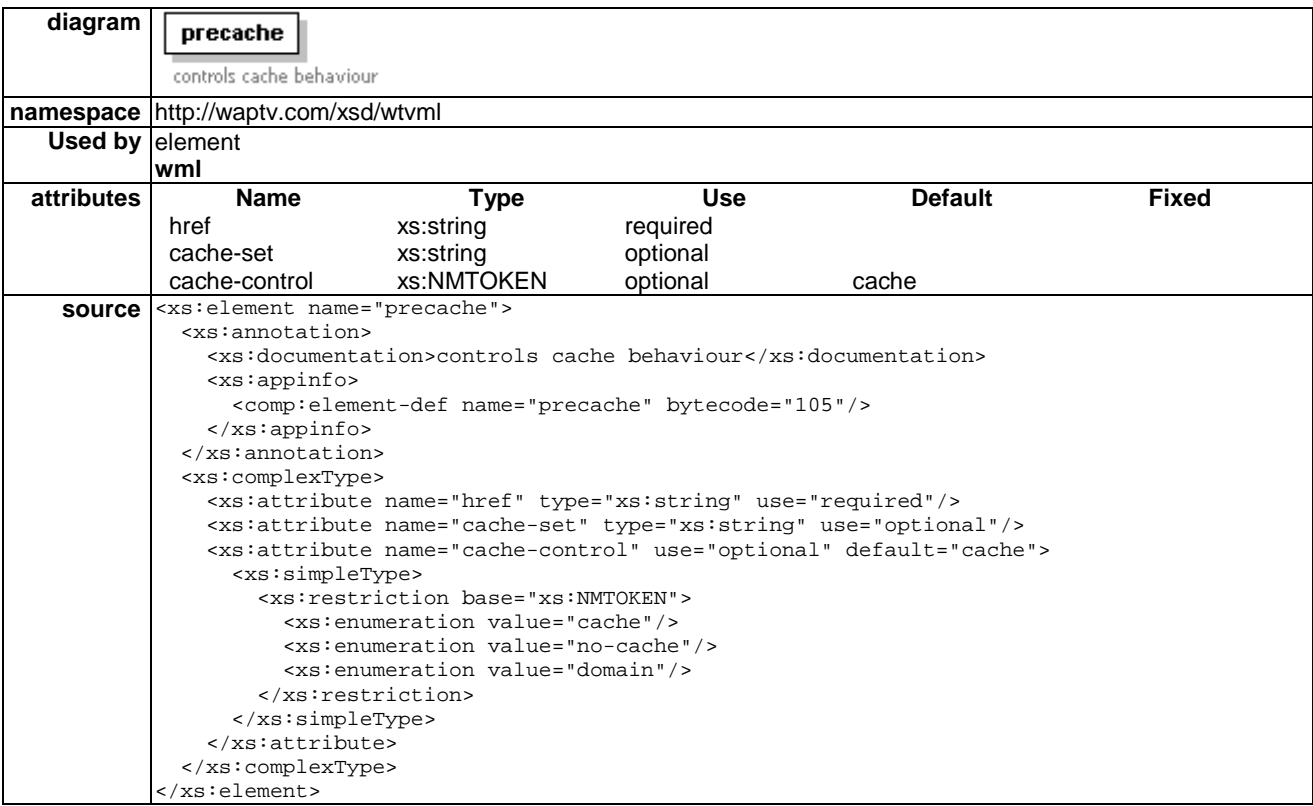

The precache element can be used to precisely control browser caching behaviour. Using this element, it is possible to selectively cache and flush resources. Typically this is used to control the downloading, caching and flushing of graphic image resources to optimize user experience.

Browser behaviour is to first download the WTVML deck containing the root card, along with a modeset and any other assets required. Only then will any precache directives be actioned.

There is potential for subsequent card loads from new decks to be slower, as there is potential for the download of a subsequent deck to be sharing bandwidth with any precache downloads already occurring.

Application authors are advised to design "just in time" precache behaviour into their WTVML services to avoid potential slowing of subsequent deck download, and to avoid potential cache overflow.

### 5.1.2.1 Href attribute

href="http://mysite/myimage.jpg"

The href attribute specifies the URL of the resource to be precached.

Individual precache requests are added to a queue in the order of their declaration, and are fetched one at a time while the browser is idle.

### 5.1.2.2 Cache-set attribute

cache-set="a"

The cache-set attribute is used to assign a single character identifier to the cached resource. This can be any ASCII character except those used in the standard WML control character set.

The same character identifier can be assigned to multiple resources.

The default value for the cache-set attribute is 0.

It is possible to selectively flush cached resources according to their cache-set attributes by using <setattr wtv.flushcache>.

See clause 9.3.10 for details on using the wtv.flushcache attribute.

### 5.1.2.3 The cache-control attribute

cache-control="(domain|cache|nocache)"

The cache-control attribute specifies how the browser should cache this resource. There are three possible values for the cache-control attribute. The default value is "cache".

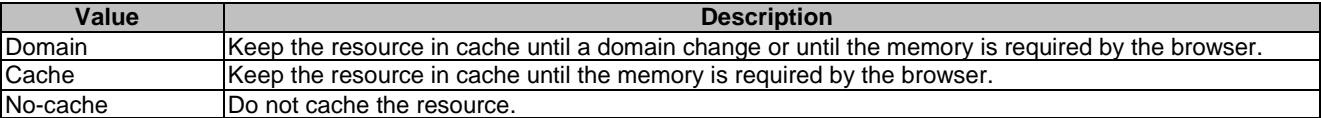

5.1.3 Void

# 5.1.4 Card element

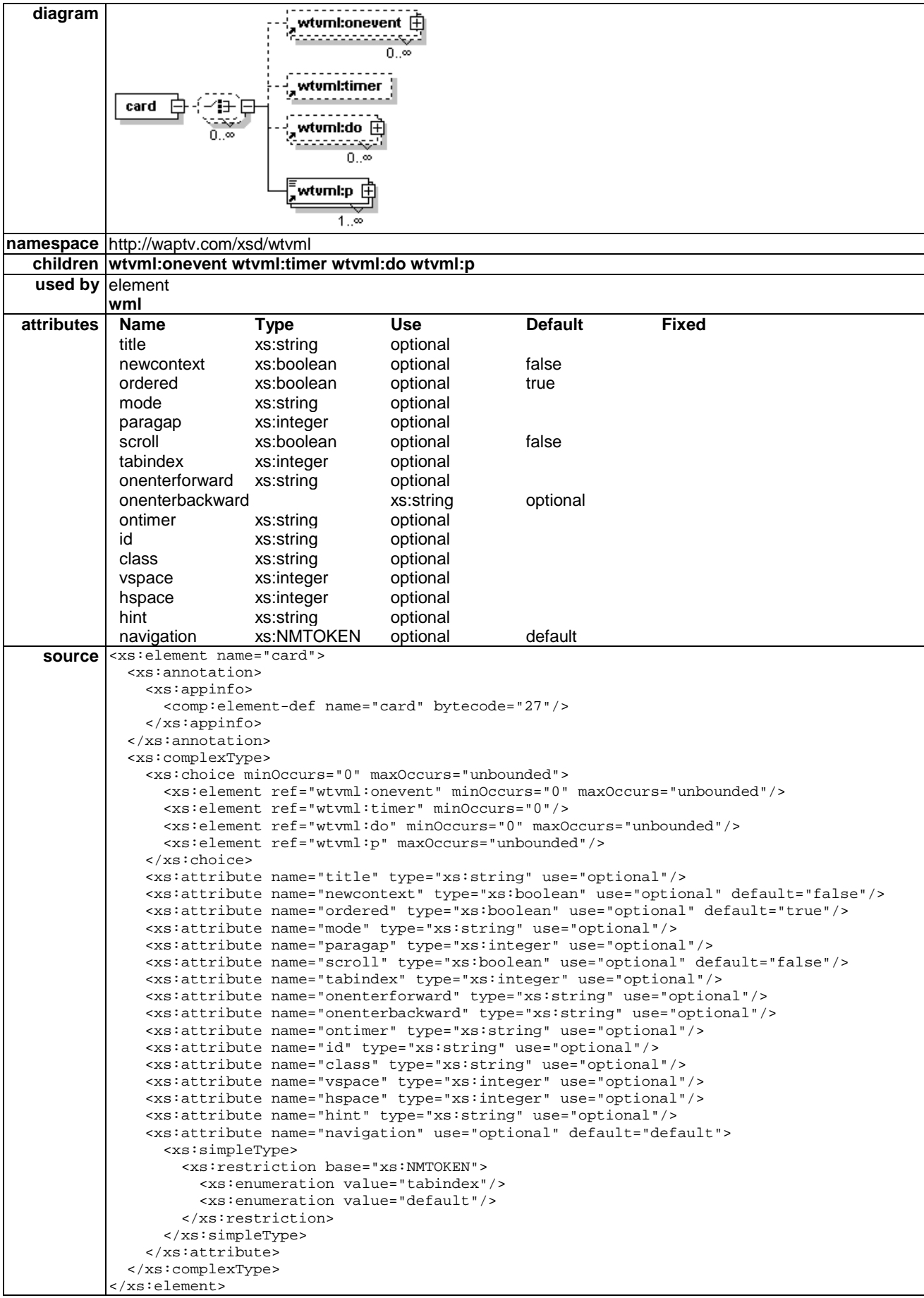

### 5.1.4.1 Mode attribute

### mode="mymode"

The mode attribute defines the mode within the current modeset to be used when displaying the content of the current card.

The value of the mode attribute corresponds to the id of the individual mode within the active modeset that is to be used when rendering this card for viewing.

See clause 6.3.26 for details on defining modes.

### 5.1.4.2 Paragap attribute

paragap=n

The paragap attribute defines the number of pixels that should be placed between paragraph elements within the card.

The default spacing is relatively close. On a detailed full screen of text, legibility can be increased by defining a paragap value.

### 5.1.4.3 Scroll attribute

scroll="true|false"

The scroll attribute defines whether or not the browser should pre-allocate space for a scroll bar as it lays out a WML card on screen.

Default behaviour is to attempt to lay out the card without a scroll bar. If the content proves to be too large for the screen, the Browser should add the scrollbar and lay out the content again.

The application author can reduce the time it takes to lay out a lengthy WML card by using the scroll attribute.

### 5.1.4.4 Tabindex attribute

tabindex=-1

The tabindex attribute is not a part of the card element in standard WML. In WTVML 6.3, a tabindex attribute of -1 on a card element can be used to send focus from the WML card to the Menu.

### 5.1.4.5 Hint attribute

hint="vdata"

The hint attribute is used to specify a text string to appear in the hint text object when the card is loaded. For most WML content, the title attribute is used to deliver this functionality. The card element is an exception because its title attribute is used to populate the title object.

### 5.1.4.6 Hspace attribute

hspace="10"

The hspace attribute specify in pixels the gap to be left between the left and right edges of the browser and the WML content.

### 5.1.4.7 Vspace attribute

vspace="10"

The vspace attribute specify in pixels the gap to be left between the top and bottom edges of the browser and the WML content displayed.

### 5.1.4.8 Navigation attribute

navigation="default|tabindex"

The navigation attribute can used to achieve fine control over the focus navigation behaviour in complex card layouts.

Where the navigation attribute has been set to the value "tabindex", arrow button focus navigation will be controlled as follows:

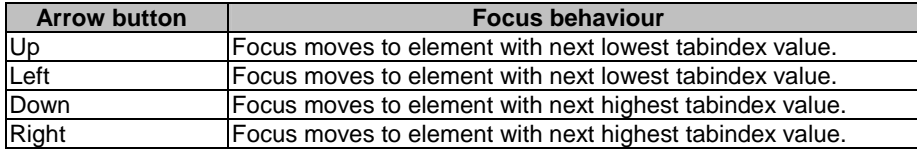

### 5.1.4.9 Example

```
<wml mode="layout.xml"> 
<head> 
  <meta http-equiv="Cache-Control" content="no-cache" /> 
</head> 
<template> 
  <do type="vnd.wtv-g" label="xxxx"> 
   <go href="http://xyz.org/xxzz" /> 
 \lt/\overline{do}</template> 
<card id="card1" title="Welcome" newcontext="true" mode="#MODE_ID" paragap="10" > 
<p> 
   Hello world! 
\langle<p> 
   First sample WML 
\langle/p>
</card> 
\langle/wml>
```
# 5.2 Event bindings

# 5.2.1 Onevent element

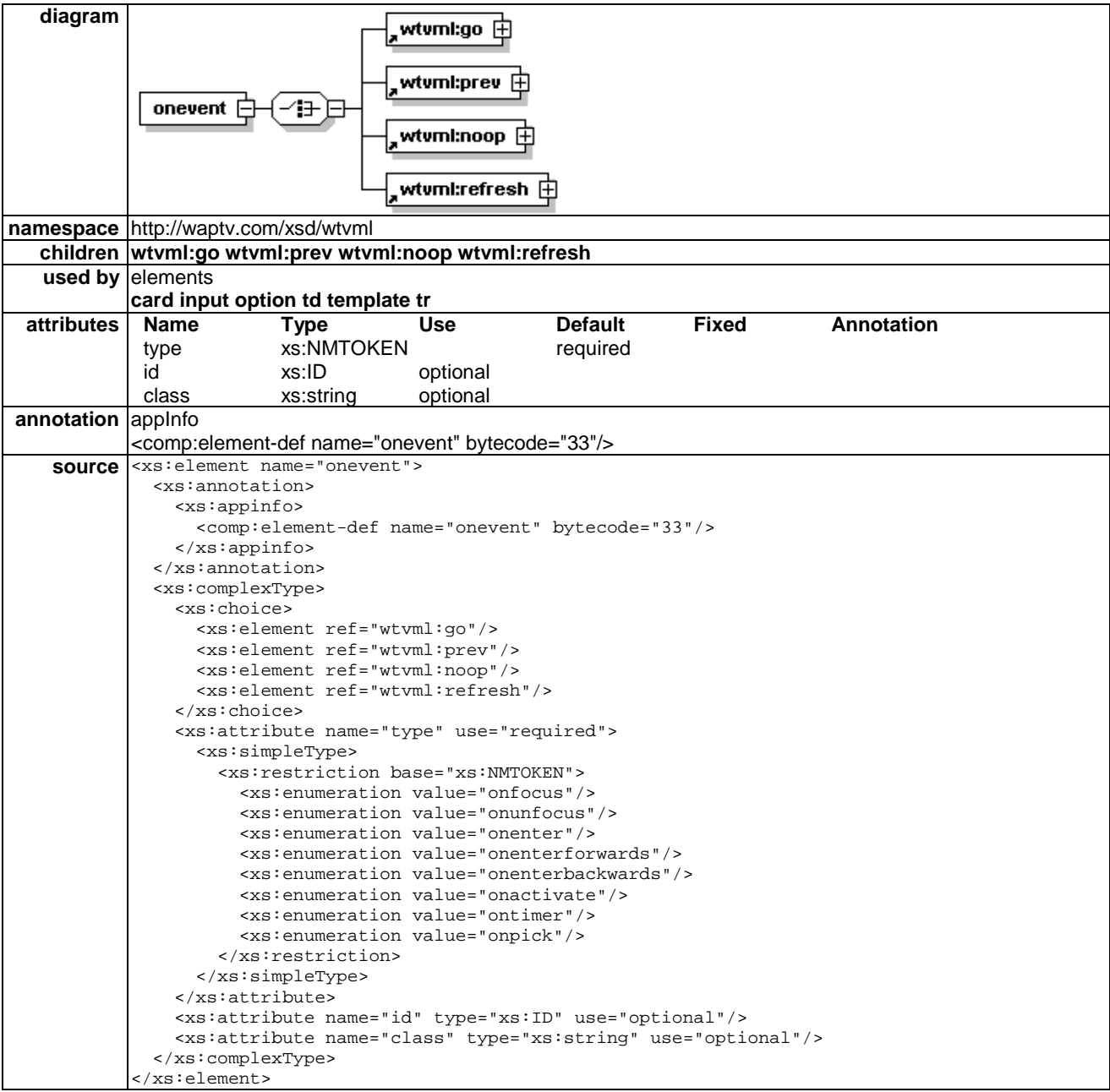

The onevent element is used to define an event to which an action can be bound.

### 5.2.1.1 Type attribute

There are eight onevent types supported within wtvml.

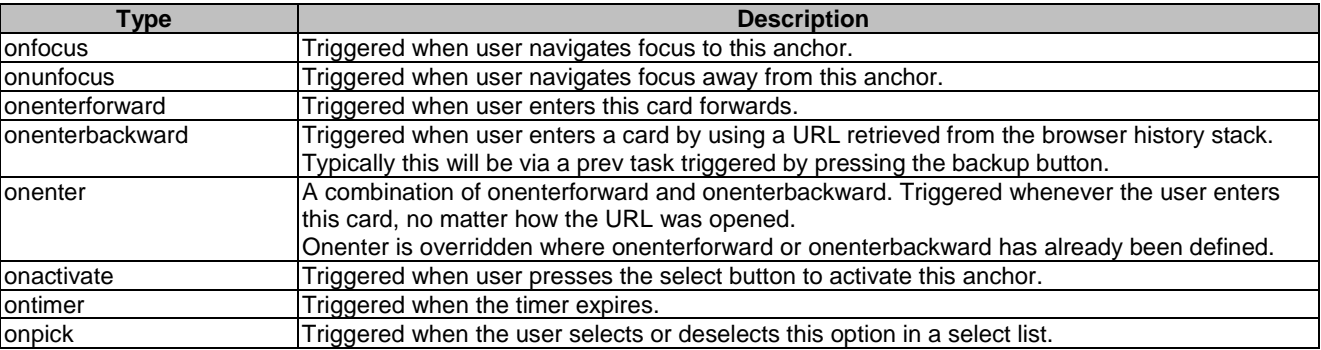

### 5.2.2 Timer element

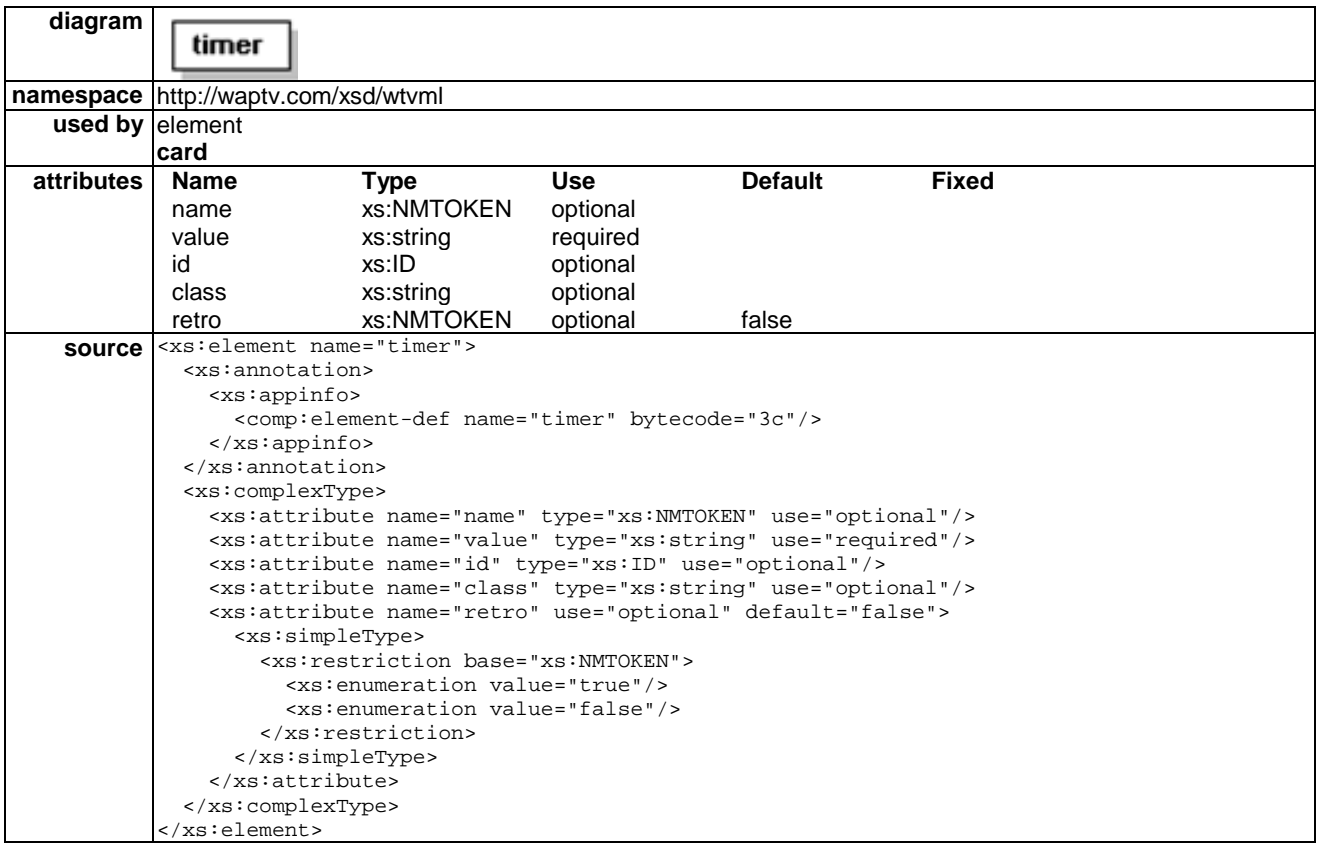

The timer element is used to trigger an ontimer event.

### 5.2.2.1 Value attribute

Version 6.0 of the WTVML standard enhances the standard WML timer element in two ways:

- Adds support for absolute timestamp values as well as tick values.
- Adds support for "time left" recording.

An absolute timestamp value can be specified using the form [YY:MM:DD:hh:mm:ss]. The timestamp must be 17 characters in length, otherwise it will be ignored. Zero padding can be used where required.

The absolute timestamp event will fire when the specified timestamp (maximum of one per card) expires with reference to the current set-top-box system time.

The Year, Month and Date can be defined as zero values, in which case the current system date will be used. The Hours, Minutes, Seconds values are compulsory.

The value for a card's timer can be set to a "tick" value as previously, or to an absolute timestamp value using the 17 character [YY:MM:DD:hh:mm:ss] notation. These formats are mutually exclusive.

The timer element records time left information to the "name" variable when a navigation event interrupts a running timer.

• <timer name="mytimer" value="40"/>

timer expires at 40 "ticks" (tenths of a second) after card load.

If a navigation event interrupts this timer before it fires, the remaining tick value can be retrieved using \$(mytimer) or \$([browser\_id].mytimer).

•  $\leq$  timer value="02:12:14:00:08:05" />

timer expires 14th December, 2002 at eight minutes past midnight and five seconds.

•  $\times$  timer value="00:00:00:07:42:34" />

timer expires today, at forty-two minutes past seven am and thirty-four seconds.

### 5.2.2.2 Retro attribute

retro=(true|false)

The retro attribute is optional, and applies to timestamp values only. Default value for retro is "false".

When set to true, a timer with a timestamp value which has already expired when the containing card is loaded will still fire an ontimer event on card load.

The default behaviour is for the timer not to fire for a newly loaded expired timer.

• <timer value="02:06:10:14:21:12" retro="true" />

# 5.2.3 Do element

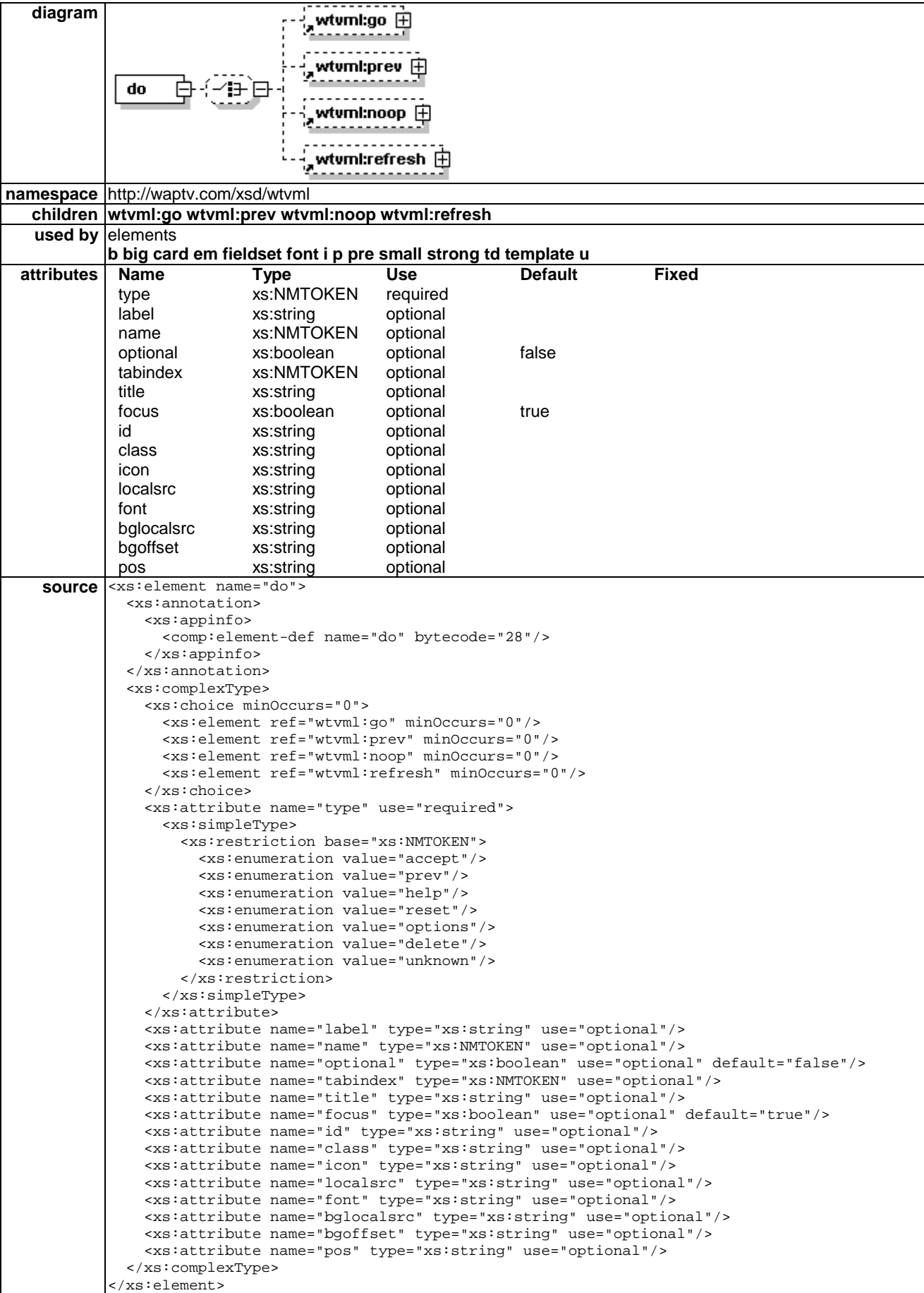

The do element provides the generic mechanism to allow a user to perform an action on a card.

### 5.2.3.1 Type attribute

type="(accept | prev | help | reset | options | delete | unknown | vnd.\*)"

The generic WAP Forum WML dotype attribute is designed to provide a mechanism where the application author's intent can be conveyed to a user agent, which can then map the do to an appropriate interface widget.

In wtvml, the dotype attribute is used to associate an accelerator key with a do action.

Some dotypes are not associated with any specific button ("unknown", "reset", "options"). Do's with these dotypes can therefore only be actioned by navigating focus to them and pressing the Select button.

Dos that are not intended to be button-accelerated should always be defined with a dotype of "unknown".

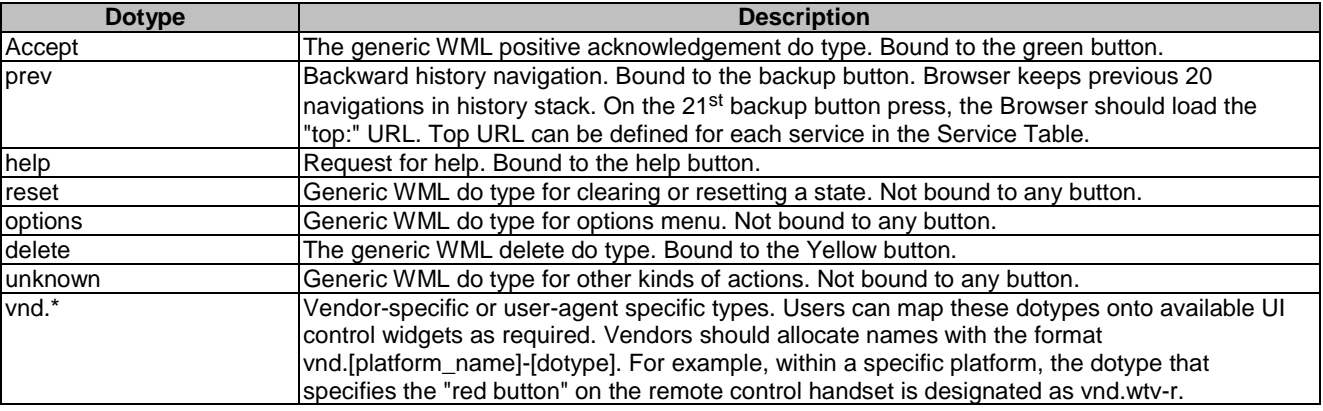

### 5.2.3.2 Label attribute

The label attribute specifies the text label that should be associated with a button accelerated do when rendered on screen.

To render a button without a label, application authors should define a label value that consists of a single space.

<do ... label=" ">

### 5.2.3.3 Name attribute

Menu dos are sorted alphabetically by their name attribute. This allows application authors to customize the order of menu dos independently of the table and tabindex attributes.

### 5.2.3.4 Title attribute

### title ="CDATA"

The title attribute is used to specify text content to be displayed in the hint text pane when this do has focus.

This provides a useful mechanism to deliver context-sensitive instructions and prompts to the user. For example, a do could be labelled "Send Message" and have a title of "Press Select to send your message now". The title text will only be visible when this do has focus, thus providing additional help to the user.

### 5.2.3.5 Focus attribute

#### focus="(true|false)"

The focus attribute is used to control whether or not the user can navigate focus to this do element. This can be useful to permit certain do actions to be activated only by explicit key binding actions.

In the following example, the Help card can only be accessed through using the dedicated "help" key on the remote control.

### 5.2.3.6 Void

### 5.2.3.7 Localsrc attribute

localsrc=CDATA

The localsrc attribute has been deprecated from the v6 microbrowser. From version 6.0 onward, the functionality previously provided by the localsrc attribute will now be provided by the icon attribute.

NOTE: The version 6 microBrowser should continue to honour the localsrc attribute to ensure backward compatibility. Developers of new services must use the new icon attribute in place of localsrc.

### 5.2.3.8 Icon attribute

The microBrowser should attach a localsrc image to most actionable dos. The image corresponds to the "dotype" specified for the do. For example, a do with a "dotype" of vnd.wtv-g will have the "green" button icon drawn onscreen beside the do.

By default, dos of "unknown" dotype will have the "a" icon image drawn on screen beside the do.

Application authors can replace the default image with another localsrc image, including images of their own design, or with a blank image, using the icon attribute.

To remove the default icon from the do, specify icon="blank", or icon="" in the do element.

### 5.2.3.9 Font attribute

font=CDATA

The font attribute can be used to specify a font for this do.

### 5.2.3.10 Bglocalsrc attribute

bglocalsrc=href

The bglocalsrc attribute is used to set a background image behind a menu do item.

This default setting can be overridden at card level if required, by defining a bglocalsrc attribute for a menu do.

### 5.2.3.11 Bgoffset attribute

#### bgoffset="x,y"

The bgoffset attribute defines any offset of a local source image behind a menu do element.

This default setting can be overridden at card level if required by defining a bgoffset attribute for a menu do.

### 5.2.3.12 Pos attribute

pos=%pos

The pos attribute defines the x,y location for a "floating" do.

Any do defined in wtvml at card or deck level that is not an inline do (i.e. that is not nested within  $\langle p \rangle \langle p \rangle$  tags) will appear in the menu, unless the pos attribute has been defined, in which case it will be a floating do and will be anchored onscreen at the x,y coordinates defined by the pos attribute.

### 5.2.3.13 Example

```
<wml mode="layout.xml"> 
<template> 
  <do type="help" label="Help" focus="false"> 
   <go href="http://xyz.org/xx" /> 
 < /do > <do type="vnd.wtv-g" label="xxxx" title="Press select for Information"> 
 <go href="http://xyz.org/xxzz" /> 
 \lt/do</template> 
<card id="card1" title="abc"> 
<p> 
   xyz 
\langle/p>
</card> 
\langle/wml>
```
# 5.3 Tasks

# 5.3.1 Go element

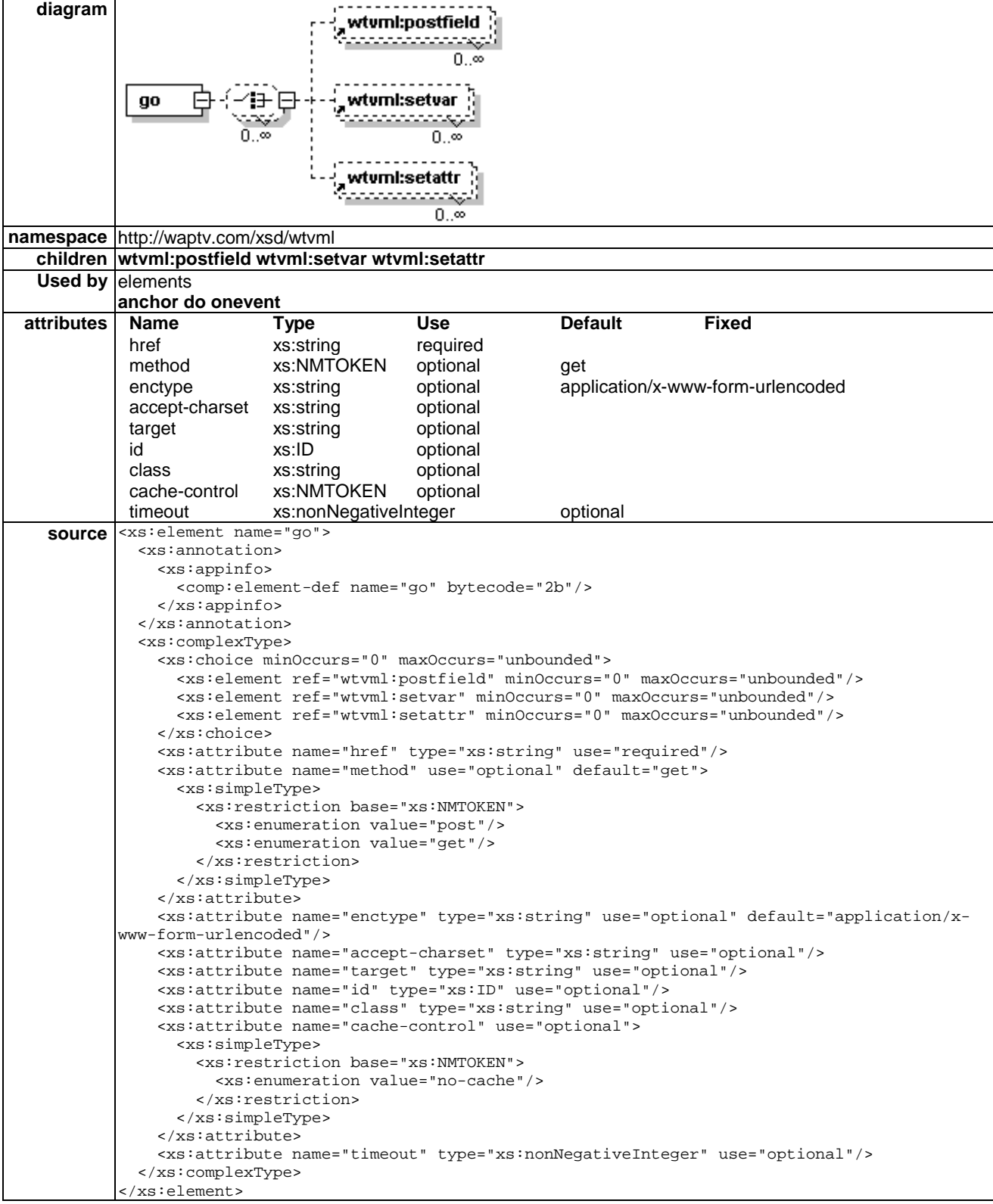

The go element has been modified to include a new sub element, setattr, and a new attribute, target. The WML 1.3 standard go attributes sendreferer and cache-control are exceptions from the WTVML 6.3 specification.

See clause 5.4.1 for information on the Setattr element.

### 5.3.1.2 Sendreferer attribute

sendreferer=boolean

The sendreferer attribute in the WML 1.3 specification is used to support a limited form of access control on WML content. In standard WML, if this attribute is true, the browser must specify the URI of the referring deck to the server. The server can then allow or deny the action depending on which deck made the request.

### 5.3.1.3 Target attribute

target="dialog"

The target attribute is used to specify the id of the browser object that the go should link to. For example, to display WML content in a popup dialog, the application author would assign a target of dialog to a go statement:

go href="popup.wml" target="dialog"

To load WML content into a subsidiary browser with an id of second the application author would assign a target of second to a go statement:

go href="myfile.wml" target="second"

If target is unspecified, the WML will load into the currently active browser.

If target specifies another browser, the focus will follow the WML into that other browser. Focus can be navigated between browsers using the arrow keys.

### 5.3.1.4 Cache-control attribute

cache-control=no-cache

If the cache-control value is present, and the value is "no-cache", the Browser should reload the URL from the origin server. This attribute represents the HTTP "cache-control" header.

### 5.3.1.5 Timeout attribute

timeout  $=$ "10"

The timeout attribute is handled by the OLS, and allows the application author to override the 20 second default the OLS normally uses when requesting content from a webserver.

The timeout attribute value is measured in seconds.

### 5.3.1.6 Example

```
<wml> 
<card id="card1" title="Card1"> 
 <do type="vnd.wtv-g" label="Popup" title="Press Green for Popup Browser"> 
 <go href="#popup" target="dialog"> 
      <setvar name="info" value="Coming from Card1" /> 
   </qo>
 </do>
  <do type="vnd.wtv-b" label="Card2"> 
     <go href="#card2" target="dialog"> 
       <setvar name="info" value="You have come from Card1" /> 
    \langle / q_0\langle do>
  <p> 
    <big>Card1</big>
```

```
\braket{\text{br}}\langle p \rangle</card> 
<card id="card2" title="Card2" paragap="10"> 
 {\tt <p>}.<br>$(info)
 \rm</math> <p linegap="10"> 
    <anchor>Card1 
     <go href="#card1"> 
           <setvar name="info" label="You have come from Card2" /> 
    </go> 
    </anchor> 
   br/ <anchor>Popup 
 <go href="#popup" target="dialog"> 
 <setvar name="info" label="You have come from Card2" /> 
    \langle / q_0 </anchor> 
\langle p \rangle</card> 
<card id="popup" title="Popup Browser" paragap="10"> 
 <do type="prev"> 
   <noop> 
      <setvar name="info" value="You have come from Popup" /> 
    </noop> 
 \langle do>
  <p> 
   $(info) 
   -br/ Press BackUp to go back OR Press Green for Card2. 
 \rm{<} /p> \rm{>} <p> 
   <do type="vnd.wtv-g" label="Card2" > 
     <go href="#card2"> 
       <setvar name="info" value="You have come from Popup" /> 
     </go> 
  \langle /do>
 \rm{<} /p> \rm{>}</card> 
\langle/wml>
```
### 5.3.2 Prev element

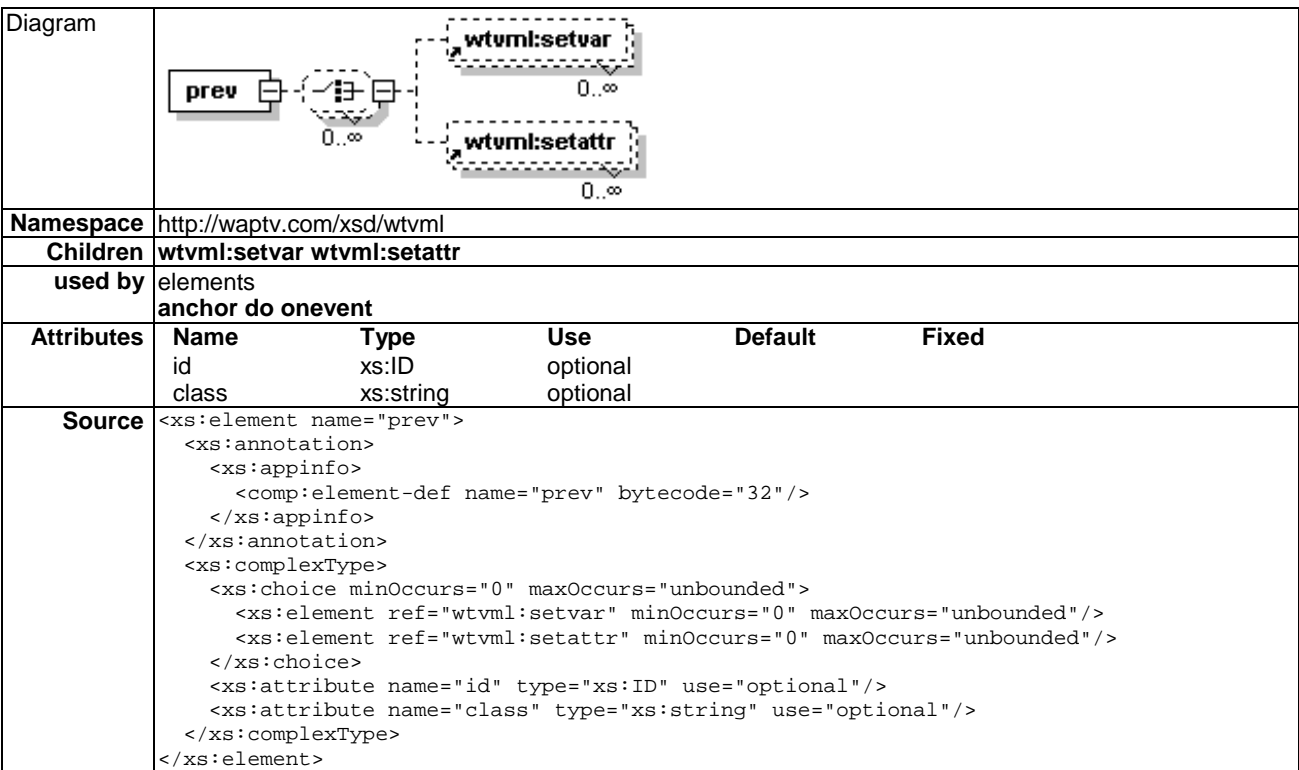

The prev element has been modified to include a new sub element, setattr.

### 5.3.2.1 Settattr subelement

See clause 5.4.2 for information on the Setattr element.

### 5.3.2.2 Example

```
<?xml version="1.0"?> 
<wml mode='layout.xml'> 
<head> 
     <meta name="WTV_Connect_Now" content="" /> 
</head> 
<template> 
     <do type="prev"> 
         <setattr name='sample' value='' /> 
         <go href='home.wml' /> 
    \langle /do\rangle <do type='help' label=''> 
         <go href='indexhelp.wml' /> 
    \lt/do</template> 
<card id="login" title='Welcome' paragap='17' focus="true"> 
<p> 
    <do type='vnd.wtv-r' label='T&amp;Cs' title="Press Select to read Terms & amp; Conditions" focus>
         <go href='terms.wml' /> 
    \langle do>
\langle/p>
<p>
```
```
 Sample Code 
\langle/p>
```

```
</card> 
\langle/wml>
```
## 5.3.3 Refresh element

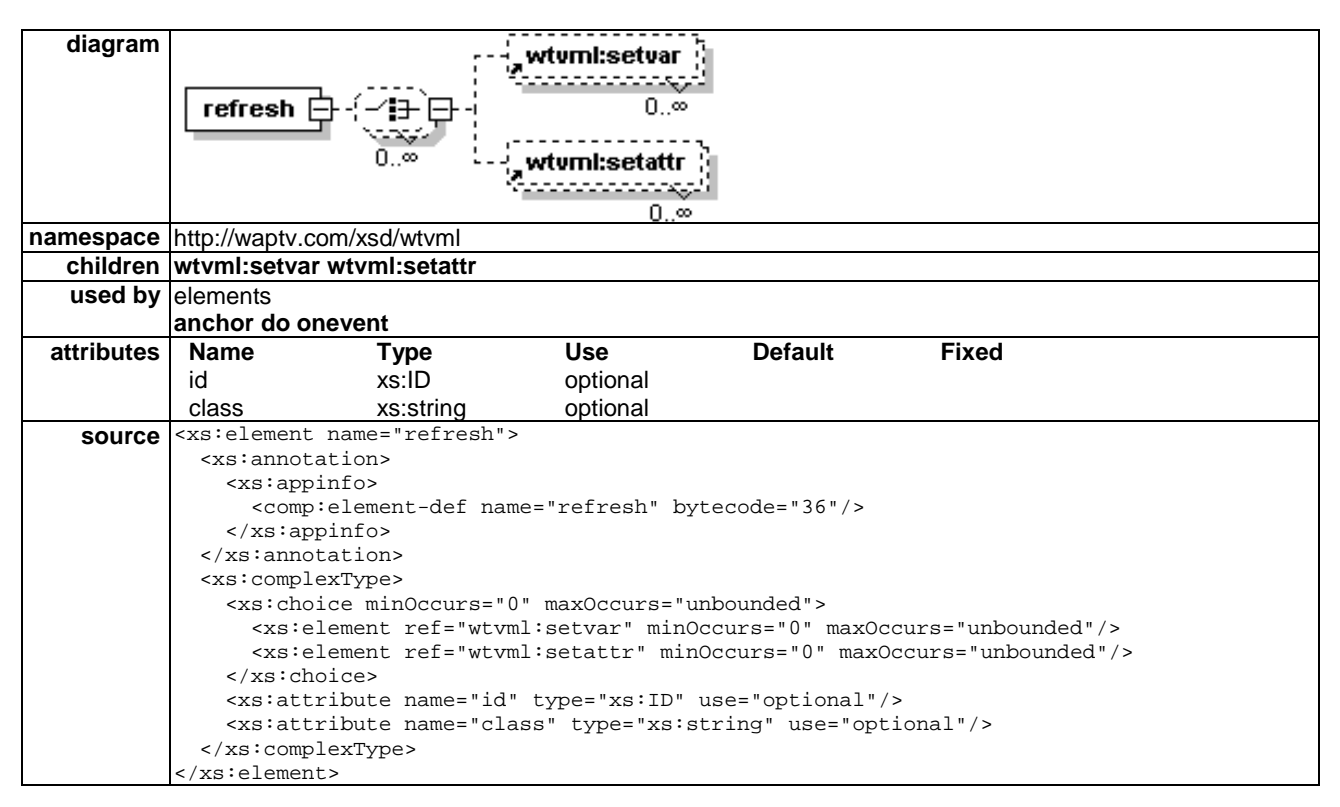

The refresh element has been modified to include a new sub element, setattr.

#### 5.3.3.1 Settattr subelement

See clause 5.4.2 for information on the Setattr element.

## 5.3.4 Noop element

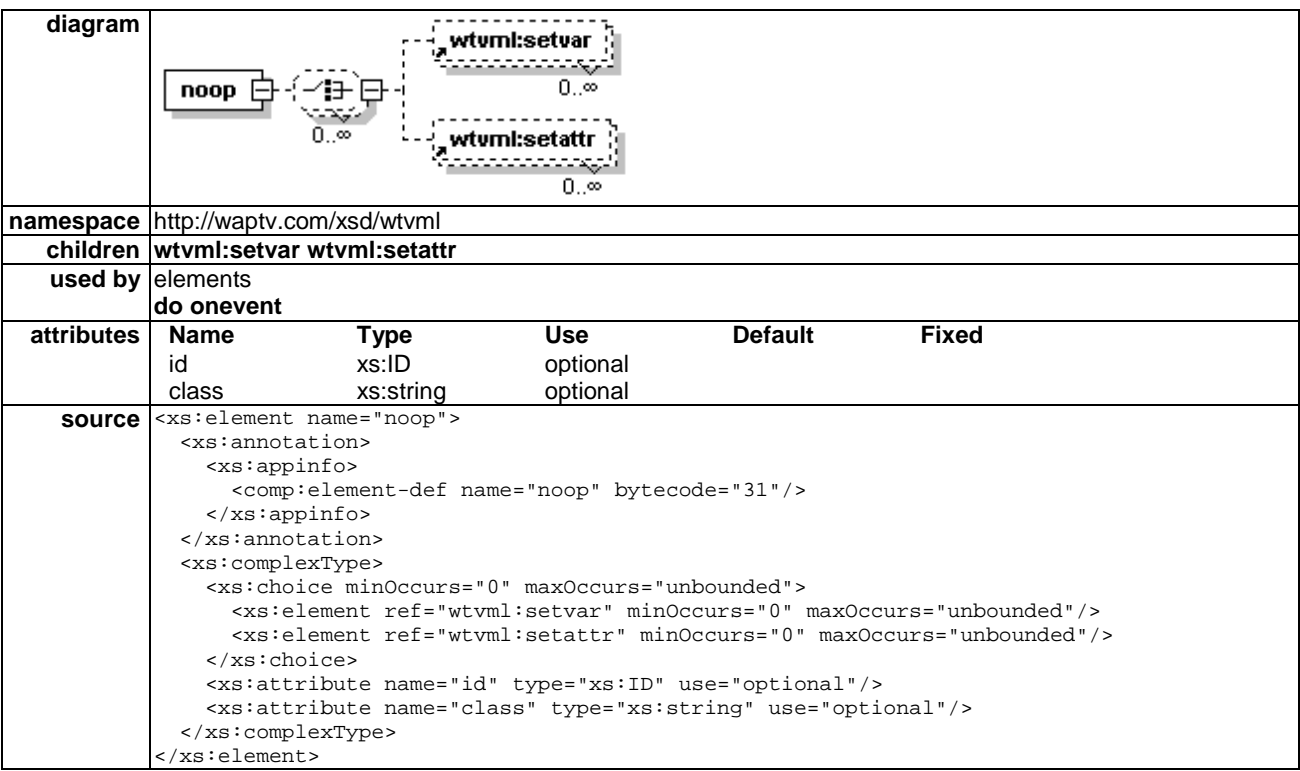

The noop element has been modified to include a new sub element, setattr.

#### 5.3.4.1 Settattr subelement

See clause 5.4.2 for information on the Setattr element.

#### 5.3.4.2 Example

```
<wm1><card id="card1" title="Card1"> 
  <do type="vnd.wtv-g" label="Popup" title="Press Green for Popup Browser"> 
    <go href="#popup" target="dialog"> 
      <setvar name="info" value="Coming from Card1" /> 
   \langle qo\rangle\lt /do>
  <do type="vnd.wtv-b" label="Card2"> 
     <go href="#card2" target="dialog"> 
       <setvar name="info" value="You have come from Card1" /> 
     </go> 
 \langle do>
  <p> 
    <big>Card1</big> 
    \braket{\text{br}}\langle/p>
</card> 
<card id="card2" title="Card2" paragap="10"> 
 {\scriptstyle <p>} $(info) 
 \langle/p>
  <p linegap="10"> 
    <anchor>Card1 
     <go href="#card1"> 
           <setvar name="info" label="You have come from Card2" /> 
    \langle qo\rangle </anchor>
```

```
br/ <anchor>Popup 
    <go href="#popup" target="dialog"> 
         <setvar name="info" label="You have come from Card2" /> 
    </go> 
    </anchor> 
\langle p \rangle</card> 
<card id="popup" title="Popup Browser" paragap="10"> 
 <do type="prev"> 
   <noop> 
      <setvar name="info" value="You have come from Popup" /> 
    </noop> 
 \langle do>
  <p> 
   $(info) 
   br/Press BackUp to go back OR Press Green for Card2.
 \rm </p>< p > <do type="vnd.wtv-g" label="Card2" > 
    <go href="#card2"> 
       <setvar name="info" value="You have come from Popup" /> 
    </go> 
 \langle /do>
\langle/p>
</card> 
\langle/wml\rangle
```
# 5.4 Variables

## 5.4.1 Setvar element

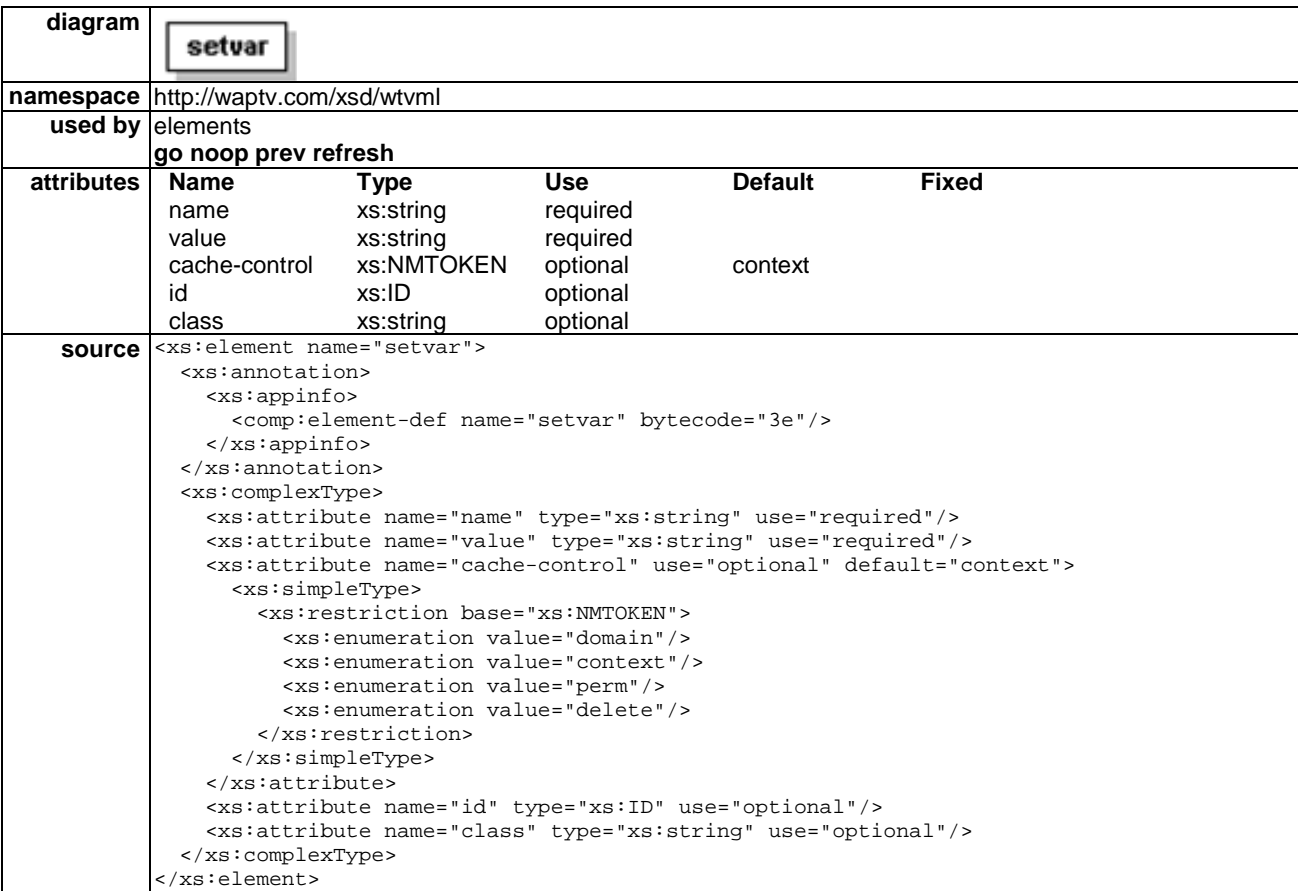

#### 5.4.1.1 Name attribute

name="browsername.variablename"

Variables can be set across multiple browsers, and any browser's variables can be manipulated from any other browser.

EXAMPLE: Setvar name="second.myvar" value="World".

 This will set the variable "myvar" to a value of "World" in the context of the browser with id "second".

 If the browsername value is omitted from a setvar statement, then the variable is set in the context of the current browser.

#### 5.4.1.2 Cache-control attribute

cache-control=context

Variables can be assigned a variety of lifetime characteristics:

- Domain: variables are only cleared on a domain change, and will survive a newcontext.
- Context: variables are only cleared on a newcontext.
- Perm: variables are only cleared by an explicit delete attribute and will survive a domain change and a newcontext.
- Domain & Context: variables are cleared by either a domain change or a newcontext.
- Delete: deletes the variable regardless of its lifetime flags.

## 5.4.2 Setattr element

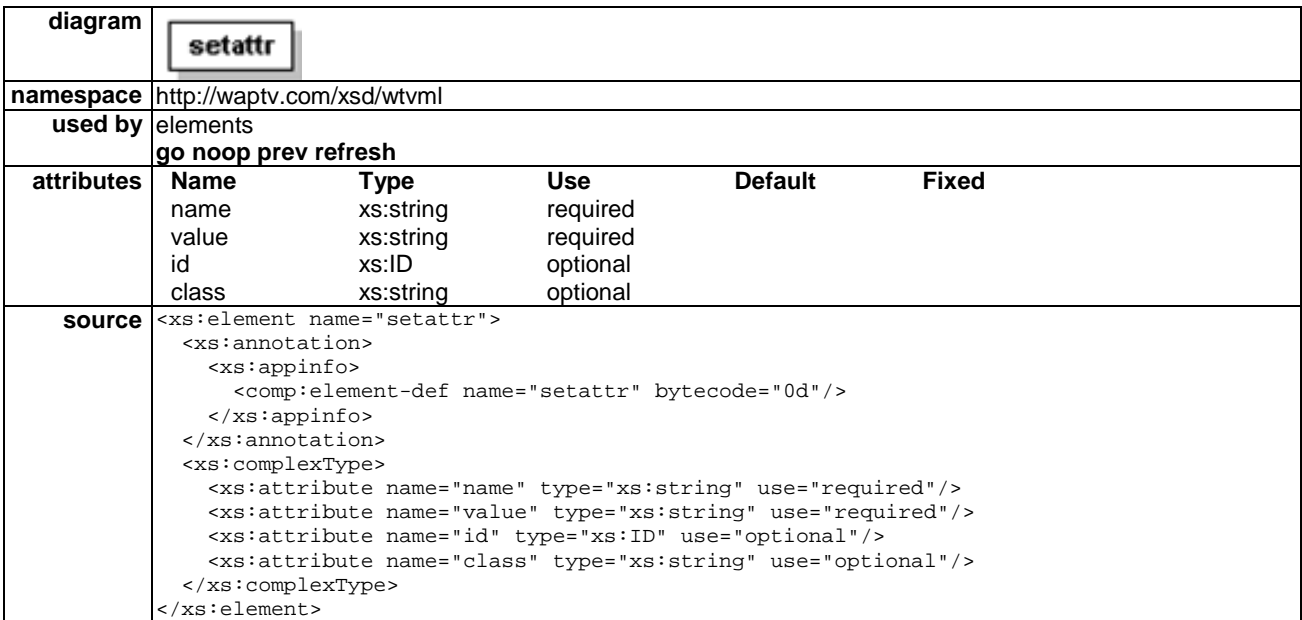

The setattr element is used to set attributes for the various WTVML 6.3 onscreen objects.

Onscreen objects that are available for manipulation in this way include:

- Browser(s);
- The Audio Video object;
- The Title object;
- 
- The callrate object; The status object;
- The USL object;
- The menu object;
- The dialog object;
- The browser object;
- The Image object;
- Localsrc objects.

See clause 9, The Document Object Model, for information on using the setattr statement.

#### 5.4.2.1 Name attribute

name="wtv.mode"

The name attribute defines the onscreen object, and the object attribute to be modified using the syntax "objectid.attrname"

Most objects, including AV, dialog, title etc have static ids. The main browser object will always have the id "main" but subsidiary browsers can have any id.

When using setattr to load content into a browser, the name attribute defines the id of the target browser.

#### 5.4.2.2 Value attribute

value="http://mydomain/mymode.xml"

The value attribute defines the value of the object attribute.

#### 5.4.2.3 Examples

Using setattr to change mode:

- <setattr name="wtv.mode" value="http://mydomain/mymode.xml"/>
- <setattr name="wtv.mode.fragment" value="#mode1"/>

Using setattr to load a card into a browser:

- <setattr name="main.href" value="http://mydomain/mydeck.wml#mycard"/>
- <setattr name="[browser\_id].href" value="#mycard"/>

## 5.4.3 Variable retrieval and setattr syntax

Variable values can be retrieved using dollar syntax as follows:

- \$([browser\_id].[varname])
- $\{(Varname)\}$
- \$[varname]

Where a browser id is not specified, default behaviour is to retrieve the variable from the context of the local browser (i.e. the browser containing the card with the dollar syntax variable retrieval directive).

Regular brackets are conventional, but are not compulsory.

Attribute values can also be retrieved as follows:

•  $$([object]![attribute_name])$ 

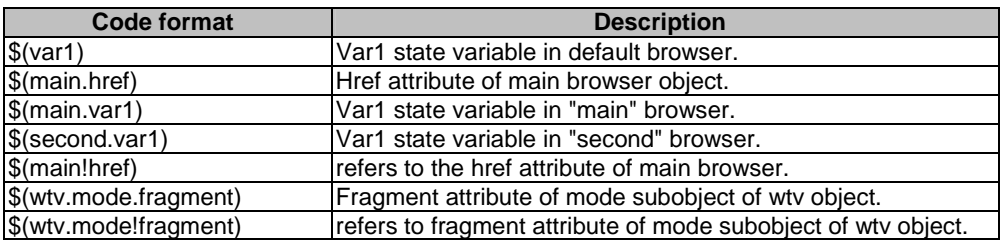

# 5.5 Card fields

# 5.5.1 Select element

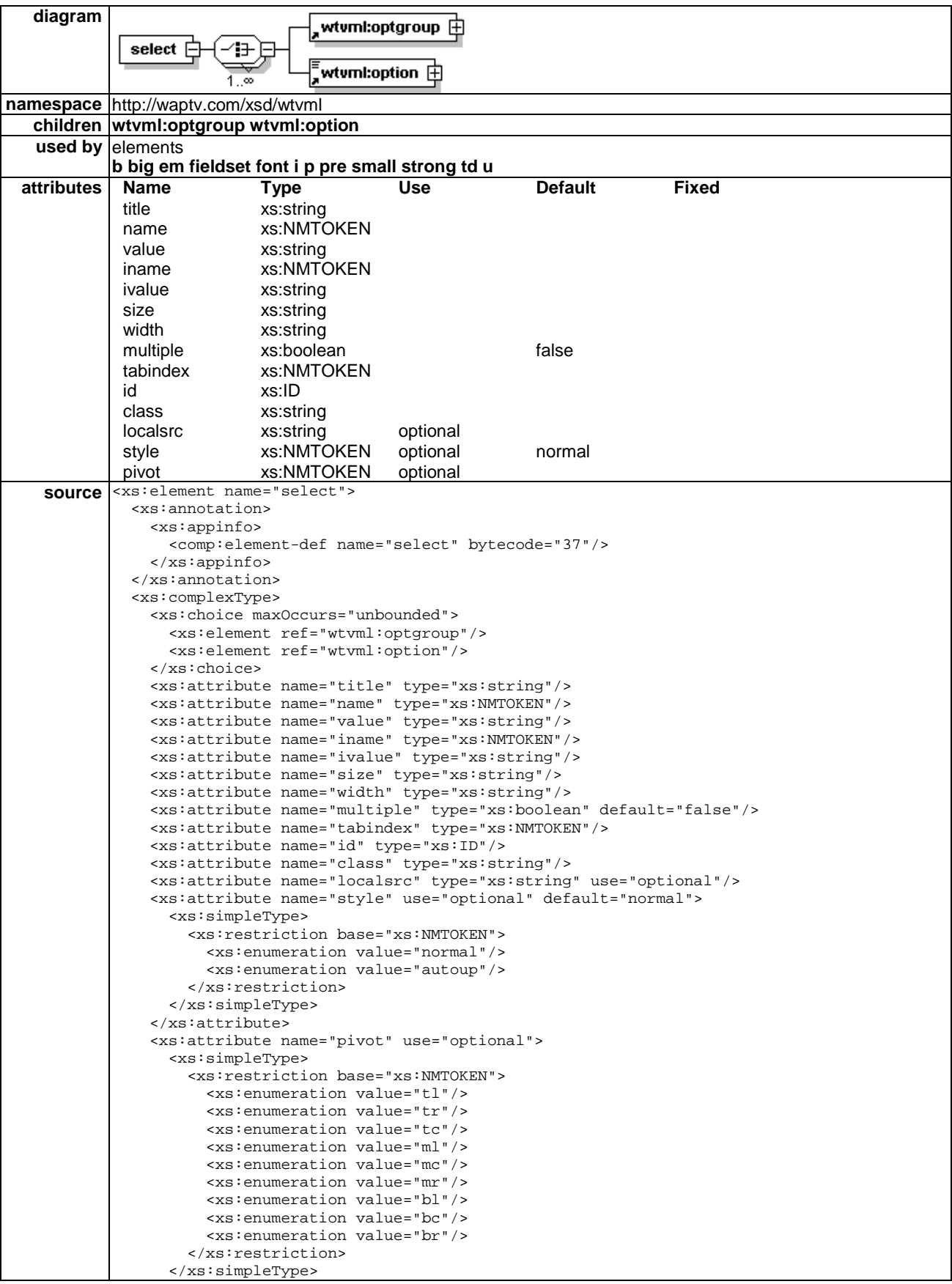

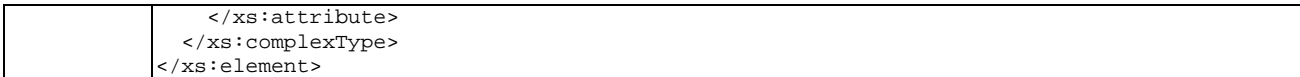

#### 5.5.1.1 Localsrc attribute

localsrc=CDATA

By default, items in select list will have to the "opt" icon image drawn on the screen beside them.

Application authors can replace the default image with an image of their own design, or with a blank image, using the localsrc attribute.

To remove the default icon, specify localsrc="blank", or localsrc="" in the select element.

#### 5.5.1.2 Style attribute

style="normal|autoup"

The style attribute specifies the behaviour of the select object. If this attribute is unspecified, or is specified as "normal" a select object will only open to reveal its select list when the user has "clicked" on the focused object.

When the style attribute is defined as an autoup, the select list will open on focus, without requiring the user to click on the object to open it.

The style attribute of the select element can be specified as part of a mode. If it is set to autoup at the mode level, then all select objects in cards referring to this mode will display the autoup behaviour.

A mode level autoup behaviour can be overridden at the card level.

#### 5.5.1.3 Pivot attribute

pivot="(tl|tm|tr|cl|cm|cr|bl|bm|br)"

The pivot attribute specifies which corner or side of the select object will anchor the select list when it pops up.

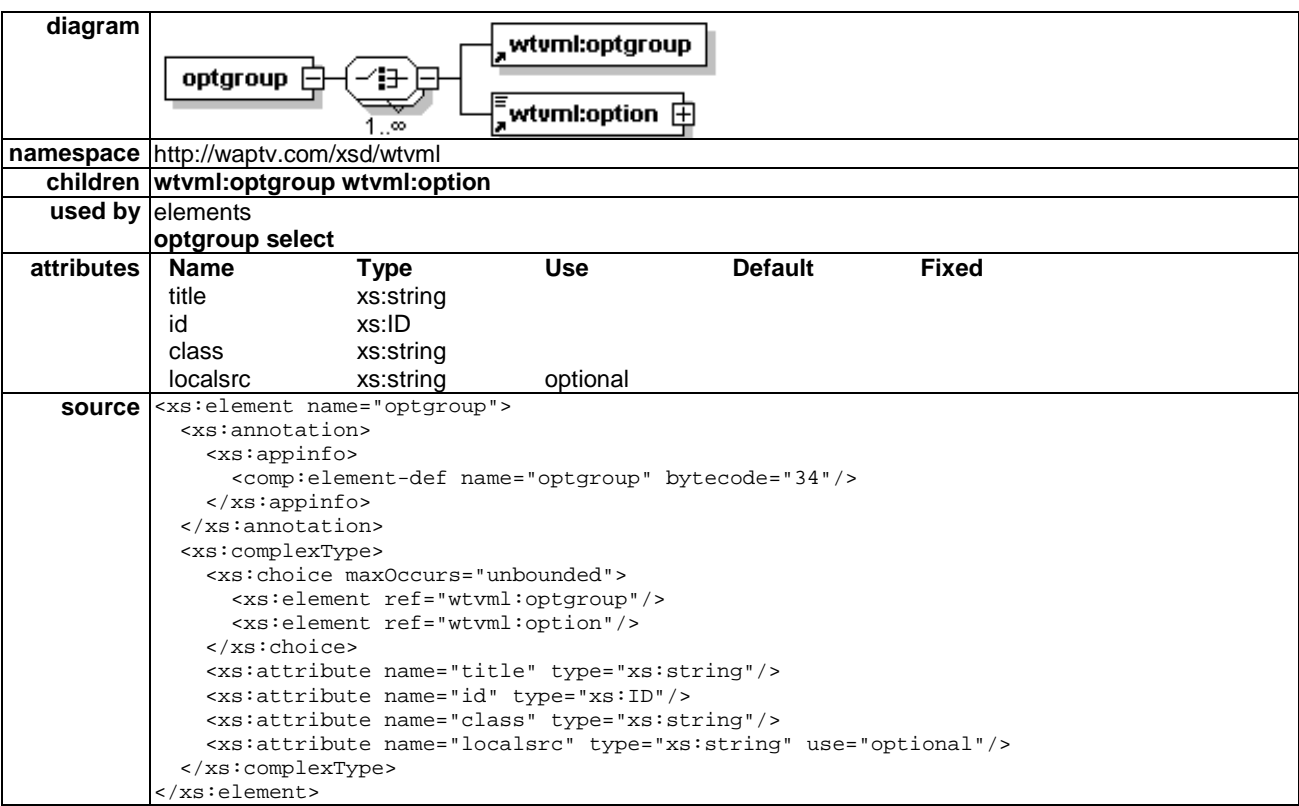

# 5.5.2 Optgroup element

### 5.5.2.1 Localsrc attribute

localsrc=CDATA

By default, optgroup items will have the "optg" icon image drawn on screen beside them.

Application authors can replace the default image with an image of their own design, or with a blank image, using the localsrc attribute.

To remove the default image, specify localsrc="blank", or localsrc="" in the optgroup element.

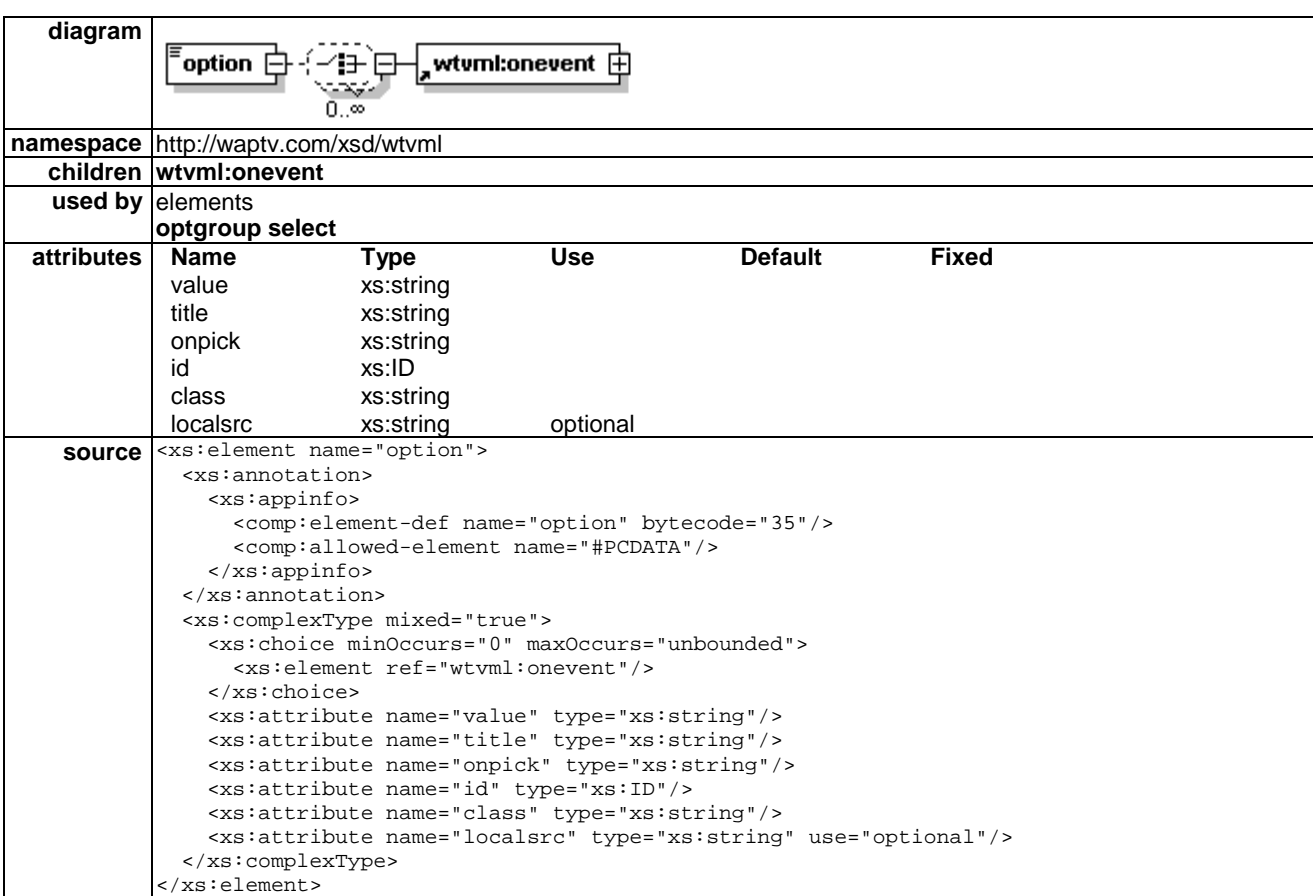

## 5.5.3 Option element

### 5.5.3.1 Localsrc attribute

localsrc=CDATA

By default, option items will have to the "opt" icon image drawn on the screen beside them.

Application authors can replace the default image with an image of their own design, or with a blank image, using the localsrc attribute.

To remove the default image, specify localsrc="blank", or localsrc="" in the option element.

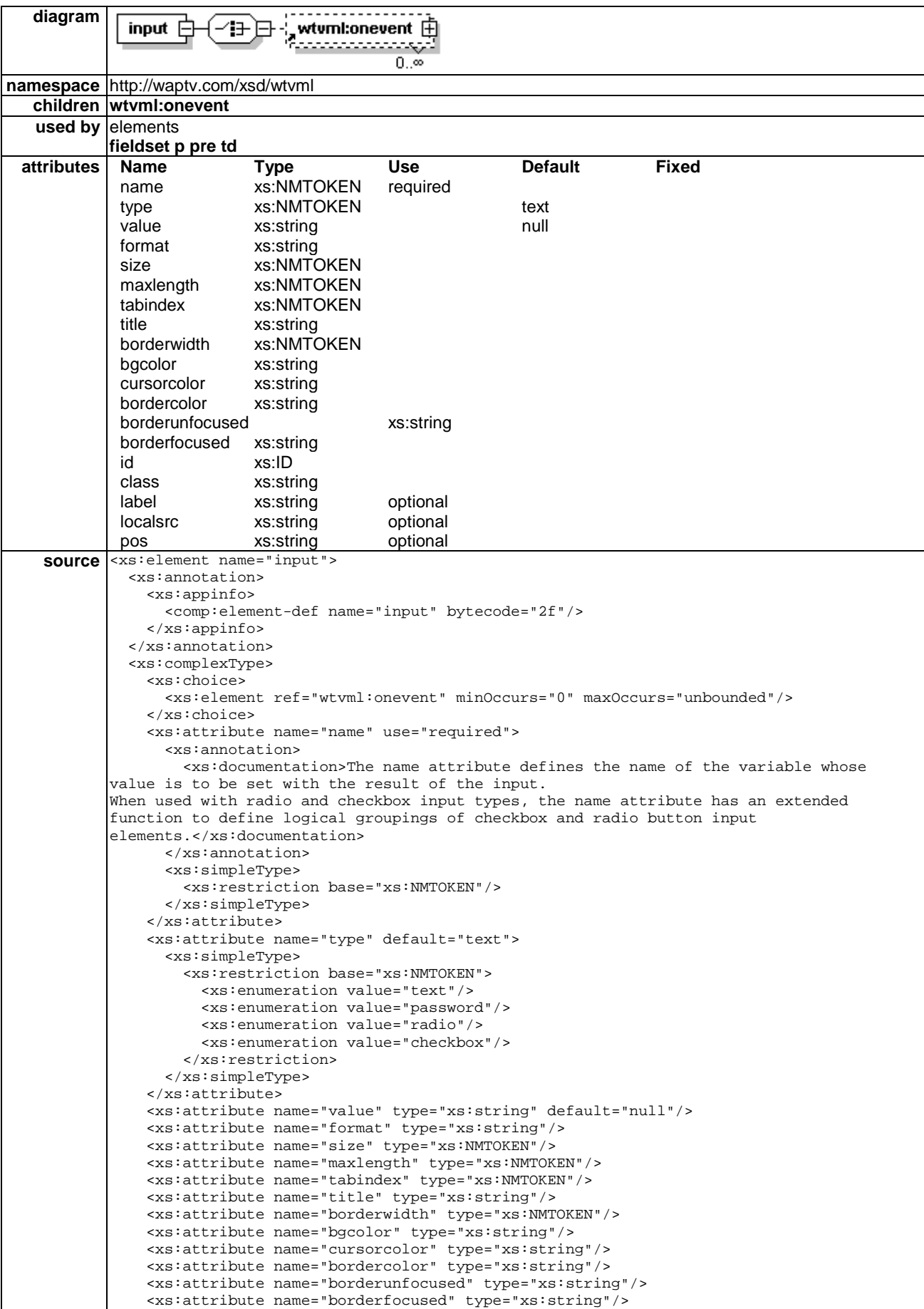

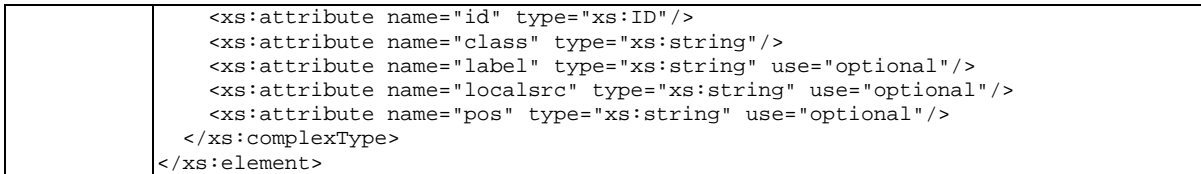

The WML 1.3 standard input attribute emptyok is an exception from the WTVML 6.3 specification.

As with WAP Forum WML, literal characters in input fields can be supported by using the "\" prefix. For example, a single field can be used to capture a date in DD/MM/YYYY format as follows:

<input format="DD\/DD\/DDDD"/>

A telephone number of the form xxxx-xxx-xxxx could be captured as follows:

<input format="DDDD\-DDD\-DDDD"/>

#### 5.5.4.1 Name attribute

The name attribute defines the name of the variable whose value is to be set with the result of the input.

When used with radio and checkbox input types, the name attribute has an extended function to define logical groupings of checkbox and radio button input elements.

For example, two radio type input elements with their names set to "sex" will act as a group, and their respective values could be "male" and "female".

Two checkbox type input elements sharing a name attribute of "hobbies" could have respective values of "fishing" and "golf".

#### 5.5.4.2 Type attribute

type=(text|password|checkbox|radio)

The type attribute is used to define the input field type. WTVML adds checkbox and radio button functionality to the standard WML input element.

When the type attribute is assigned a value of checkbox or radio, the microBrowser should render a checkbox or radio button respectively, instead of an input box. These are rendered from localsource multi-state bitmap images.

#### 5.5.4.3 Value attribute

value=vdata

The value attribute specifies the default value for the variable to be set by the input element.

For radio and checkbox input types, the value attribute must always be defined, as the result of the user selecting a radio button or checkbox can only come from this attribute, since there will be no text input by the user.

Because this attribute is not required by text and password input types, a default value of "null" is supported.

#### 5.5.4.4 Format attribute

format="(A|a|N|D|X|x|M|m)\*"

The format attribute applies to "text" and "password" input types only. This attribute is ignored for "radio" and "checkbox" input types.

Text and password input fields can be customized to accept a variety of expected content types and to customize behaviour of the input device. The type is specified by the format attribute.

If the value of the format attribute is set to a single integer n, the input field is displayed as a multi-line field of n visible lines. Field width is determined by the size attribute. Content wraps and scrolls vertically.

If the format attribute is unspecified, the field will accept any upper case, lowercase, numeric or symbol character, and the input device behaviour will be to display lowercase letters, then uppercase letters.

For example, to input a capital "B" character in an input field with no format specified, the user would have to press the "2" button on the remote control handset six times. The input characters would cycle through "a" "b" "c" "2" and "A" before the "B" character becomes available for selection.

The lowercase "m" format is exactly the same as an unspecified format.

The uppercase "M" format is the reverse, where uppercase characters bound to each key are offered first, then the lowercase characters.

Other formats are also available to force numeric input, or upper or lowercase characters only.

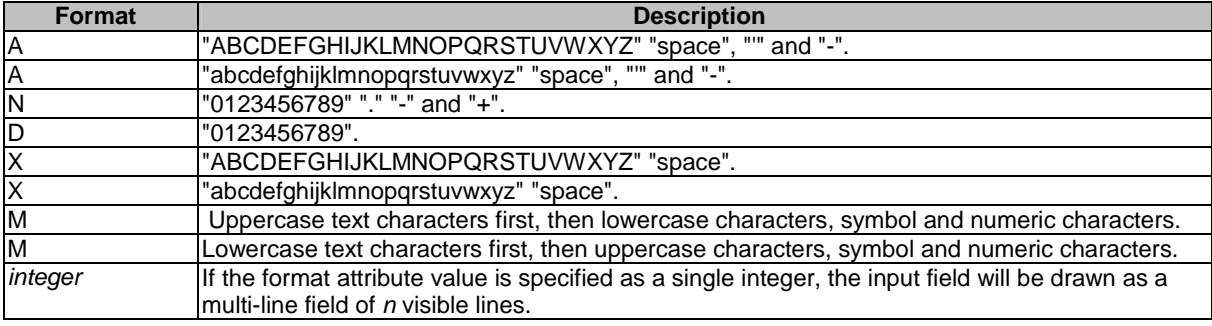

The format attribute also supports the use of modifiers as per the standard WML specification. These are as follows.

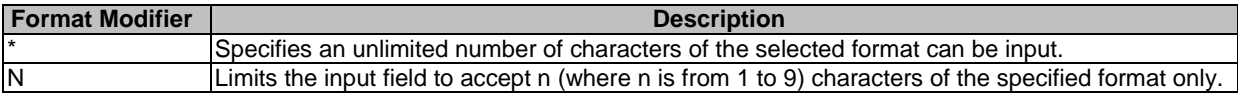

These can be used only once in any input fields format string.

An input field designed to capture a name could be defined to accommodate one uppercase character, followed by 14 lowercase characters. This would be coded as follows:

 $\le$ input name="firstname" maxlength="15" format="X\*M" />

#### 5.5.4.5 Size attribute

 $size="10"$ 

The size attribute defines in pixels the width of the text input field.

The size attribute applies to "text" and "password" input types only. This attribute is ignored for "radio" and "checkbox" input types.

#### 5.5.4.6 Maxlength attribute

maxlength="10"

The maxlength attribute defines the maximum number of characters that can be entered into the input field. Default value is an unlimited number of characters.

The maxlength attribute applies to "text" and "password" input types only. This attribute is ignored for "radio" and "checkbox" input types.

## 5.5.4.7 Emptyok attribute

emptyok="true"

In the WTVML 6.3 environment, input fields are not validated. The emptyok attribute has been excluded from the input element because the platform does not distinguish whether the field has been left empty or not.

Users can leave input fields blank if they desire.

#### 5.5.4.8 Borderwidth attribute

borderwidth="10"

The borderwidth attribute defines in pixels the width of the input field border.

#### 5.5.4.9 Bgcolor attribute

bgcolor="(#rrggbb|transp)"

The bgcolor attribute specifies in RGB values, the background colour for the input field.

#### 5.5.4.10 Cursorcolor attribute

cursorcolor="(#rrggbb|transp)"

The cursorcolor attribute defines in RGB values the colour for the cursor in the input field

#### 5.5.4.11 Bordercolor attribute

bordercolor="(#rrggbb|transp)"

The bordercolor attribute defines the colour of the input field border in RGB values.

#### 5.5.4.12 Borderunfocused attribute

borderunfocused="(#rrggbb|transp)"

The borderunfocused attribute specifies in RGB values the border colour for the input field when it does not have focus.

#### 5.5.4.13 Borderfocused attribute

borderfocused="(#rrggbb|transp)"

The borderfocused attribute specifies in RGB values the border colour for the input field when it has focus.

#### 5.5.4.14 Label attribute

label=%vdata

The label attribute defines a text string to be used to label a checkbox or radio button.

This element is ignored if the input element type is set to "text" or "password".

#### 5.5.4.15 Localsrc attribute

#### localsrc=href

The localsrc attribute defines the location of a multistate radio button or checkbox bitmap image. If no localsrc attribute is defined, the browser default localsrc image will be used.

It is possible to force the browser to not use any radio button or checkbox image by specifying localsrc="blank" or localsrc="".

## 5.5.4.16 Pos attribute

pos=x,y

The pos attribute defines in pixels the x,y offset of the top left hand corner of the label text from the top left corner of the localsource checkbox or radio button image.

#### 5.5.4.17 Example

 $<$ wm $l$ 

```
<card id="card1"> 
  <p> 
    <table columns="2" colgap="10" rowgap="20"> 
        <tr> 
           <td> 
          <input name="PIN" title="Enter you 4 digit PIN" maxlength="4" size="5" format="DDDD" 
type="text"/> 
      \lt/\texttt{td} <td> 
          <input name="Password" title="Enter your password" maxlength="8" size="9" format="8m" 
type="password"/> 
      \langle t \rangle\langletr>
        <tr> 
            <td> 
                 <do type="vnd.wtv-g" label="Confirm"> 
                    <go href="http://xyz.org/xxzz" /> 
           \langle do>
      \langle t \rangle <td> 
                <do type="vnd.wtv-r" label="Cancel"> 
                    <go href="http://xyz.org/abc" /> 
           \langle do>
      \langle t \rangle\langletr>
     </table> 
 \langle/p>
</card> 
\langle/wml\rangle
```
# 5.6 Images

# 5.6.1 Img element

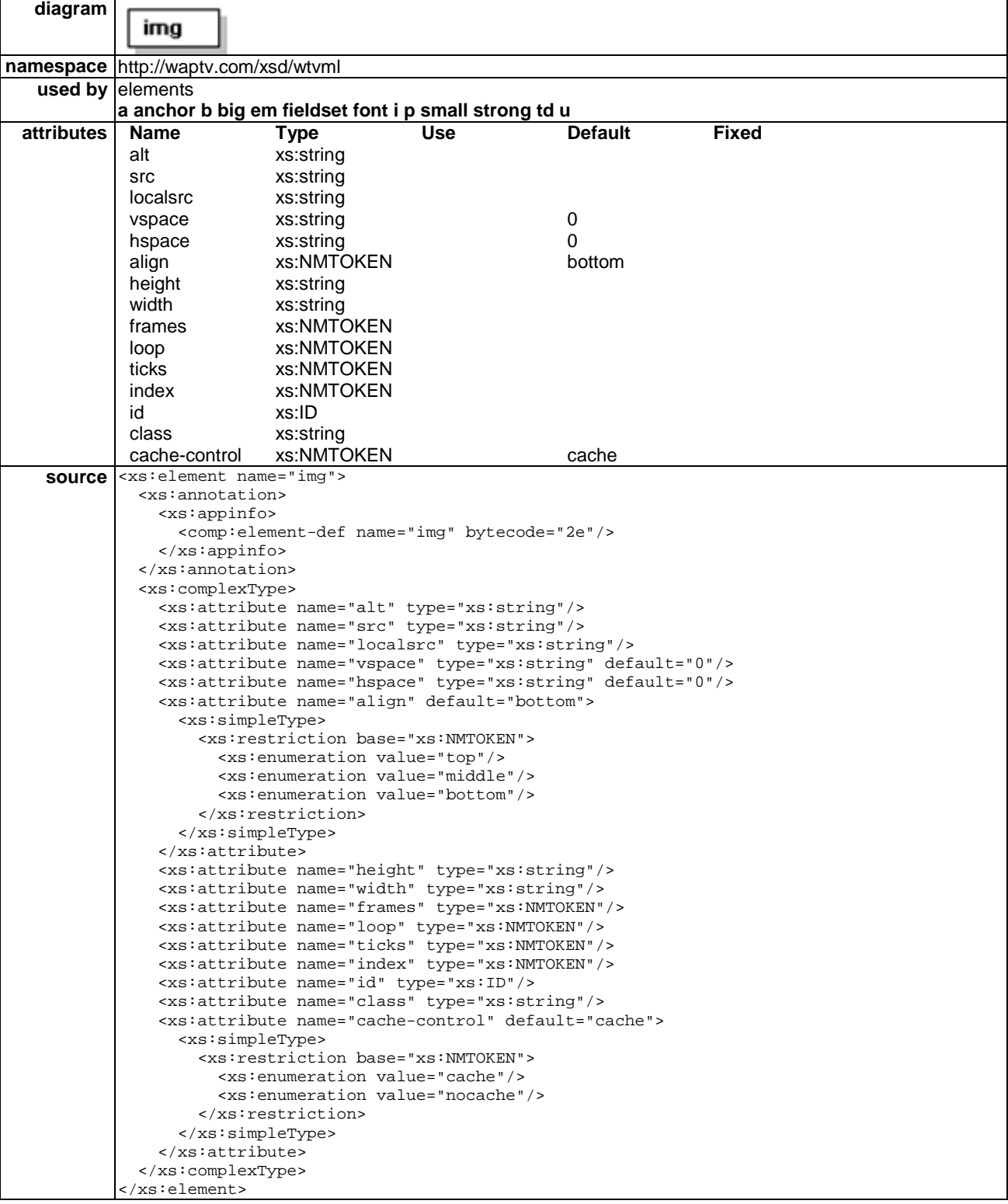

Additional attributes have been added to the img element to support complex behaviours and properties for animated bitmap images.

#### 5.6.1.1 Frames attribute

frames="10"

The frames attribute is a read only attribute, and cannot be set from the WML. The frames attribute can be read from a getattr statement and displays what frame number is currently displayed from a multiframe image.

#### 5.6.1.2 Loop attribute

loop="10"

The loop attribute specifies the repeat behaviour of a looping animated bitmap image. If unspecified, the default behaviour is to loop continuously.

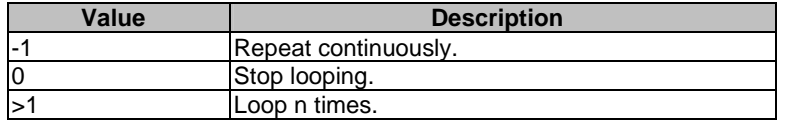

#### 5.6.1.3 Ticks attribute

ticks="10"

The ticks attribute specifies the frequency at which frames of an animated bitmap image should be displayed.

The ticks attribute is measured in tenths of a second. An animated bitmap image with a tick attribute of "10" will animate every 1 second.

If unspecified, the default behaviour is to animate on every tick, which is every tenth of a second.

#### 5.6.1.4 Index attribute

index="10"

The index attribute is used to set or get the current frame index.

#### 5.6.1.5 Cache-control attribute

cache-control="(cache|nocache)"

The cache-control attribute specifies how the browser should cache this resource. There are two possible values for the cache-control attribute. The default value is "cache".

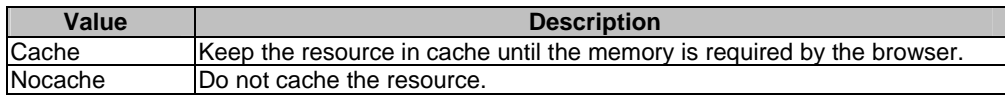

# 5.7 Tables

## 5.7.1 Table element

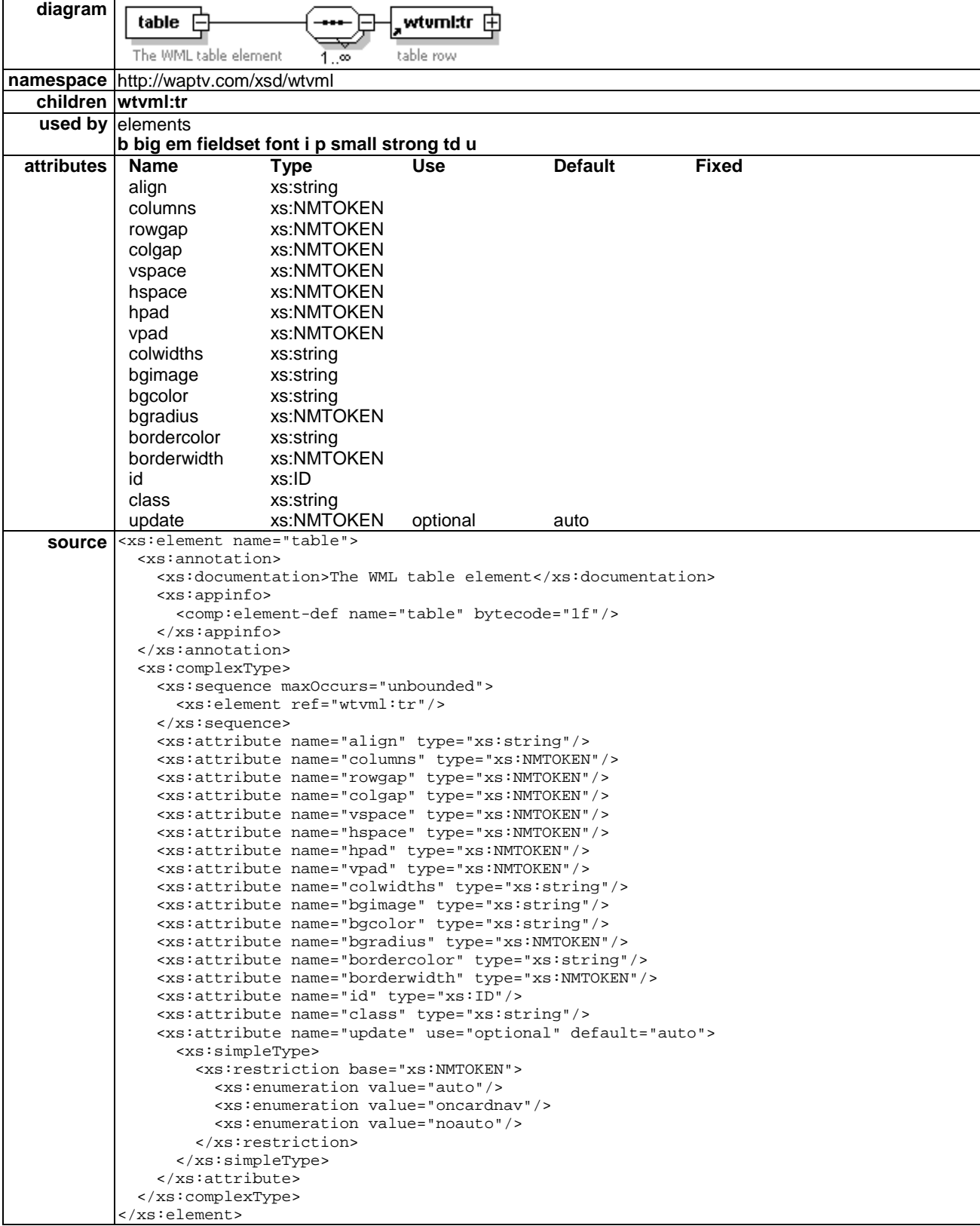

Extensive modification has been made to the standard WML 1.3 table to support rich formatting of WTVML tables.

It is also possible to control layout by inserting tables within tables.

In version 5.0.x of the browser, any table definitions defined in the main Browser should also propagate into any subsidiary browsers.

#### 5.7.1.1 Align attribute

 $align=(L|C|R|D)$ 

The align attribute defines alignment of text and images within the columns of the table.

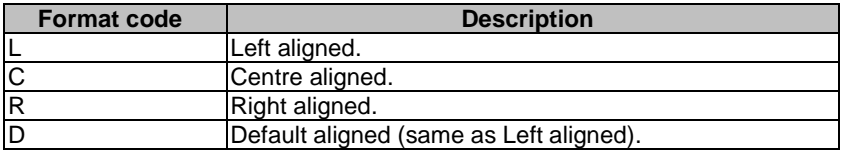

#### 5.7.1.2 Columns attribute

columns="2"

The columns attribute specifies the number of columns to be drawn in the table. The number of columns must not be set to zero.

#### 5.7.1.3 Rowgap attribute

rowgap="10"

The rowgap attribute defines the number of pixels of vertical space to be placed between each row in the table.

#### 5.7.1.4 Colgap attribute

colgap="10"

The colgap attribute defines in pixels the horizontal space to be inserted between each column.

#### 5.7.1.5 Vspace attribute

vspace="10"

The vspace attribute specifies in pixels the vertical space to be left above and below the table.

#### 5.7.1.6 Hspace attribute

hspace="10"

The hspace attribute specifies in pixels the horizontal space to be left either side of the table.

#### 5.7.1.7 Hpad attribute

hpad="10"

The hpad attribute defines in pixels the horizontal space to be left between the border of the table's cells, and the contents of the cells.

#### 5.7.1.8 Vpad attribute

vpad="10"

The vpad attribute defines in pixels the vertical space to be left between the border of the table's cells, and the contents of the cells.

### 5.7.1.9 Colwidths attribute

colwidths=%vdata

The colwidths attribute is used to define in pixels individually customized widths for columns in a table.

The colwidths attribute can contain a series of comma separated values, with the first value defining the width of the left most column in pixels or in percentages of table width.

 $\lt$ table columns="5" colwidths="10,15,10,20,70">

The "\*" character can also be used to tell the browser to use all left over space for this column

 $\lt$ table columns="5" colwidths="10,15,10,20,\*">

To optimize performance, application authors are advised to always define column widths using numeric pixel definitions. This allows the browser to layout the table without having to perform the time consuming calculations required to determine column widths dynamically.

#### 5.7.1.10 Bgimage attribute

bgimage="HREF"

The bgimage attribute specifies the location of an MPEG image to be displayed as the background image in the browser.

#### 5.7.1.11 Bgcolor attribute

bgcolor="(#rrggbb|transp)"

The bgcolor attribute specifies in RGB values, the background colour for the browser.

### 5.7.1.12 Bgradius attribute

bgradius="10"

The bgradius attribute defines in pixels the radius of a curve used to "round off" the corners of table cells.

#### 5.7.1.13 Bordercolor attribute

bordercolor="(#rrggbb|transp)"

The bordercolor attribute defines the colour of the table border in RGB values.

### 5.7.1.14 Borderwidth attribute

borderwidth="10"

The borderwidth attribute defines in pixels the width of the table border.

#### 5.7.1.15 Update attribute

update=(auto | oncardnav | noauto)

The update attribute controls the update behaviour for content in a dynamic broadcast content churn.

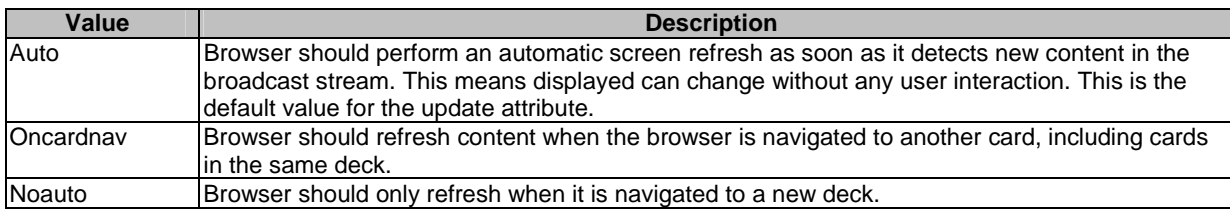

Default value for update is "auto".

#### 5.7.1.16 Example

```
<wml> 
<card id="card1" title="Card1" paragap="10"> 
<p> 
  <table bgcolor="#10105A" bgradius="20" hpad="5" vpad="5" bordercolor="#xxxxxx" borderwidth="3"> 
    <tr> 
     <td hpad="5"> 
      <b>Select the Product from below</b> 
    \leq / \dagger d \geq\langletr>
  </table> 
\langlep>
<sub>2</sub></sub>
<table rowgap='10'> 
   <tr bgcolor='#928FAE' bgfocused='#10105A' bgactivated='#57518F' title='Use the arrow keys, then 
press Select'> 
      <onevent type='onactivate'> 
     <go href="http://xyz.org/xx" /> 
      </onevent> 
    <td width='400' hspace='20'>Notepad 
   \langle t \rangle\langle/tr>
    <tr bgcolor='#928FAE' bgfocused='#10105A' bgactivated='#57518F' title='Use the arrow keys, then 
press Select'> 
       <onevent type='onactivate'> 
     <go href="http://xyz.org/xx2" /> 
        </onevent> 
     <td width='400' hspace='20'>Pocket PC 
    \lt/\text{td}\langle/tr>
    <tr bgcolor='#928FAE' bgfocused='#10105A' bgactivated='#57518F' title='Use the arrow keys, then 
press Select'> 
        <onevent type='onactivate'> 
     <go href="http://xyz.org/xx3" /> 
        </onevent> 
      <td width='400' hspace='20'>Desktop 
     \langle t \rangle\langle /tr>
    <tr bgcolor='#928FAE' bgfocused='#10105A' bgactivated='#57518F' title='Use the arrow keys, then 
press Select'> 
       <onevent type='onactivate'> 
     <go href="http://xyz.org/xx4" /> 
       </onevent> 
     <td width='400' hspace='20'>PDA 
    \langle t \cdot d \rangle\langletr>
</table> 
\langle/n>
</card> 
\langle/wml\rangle
```
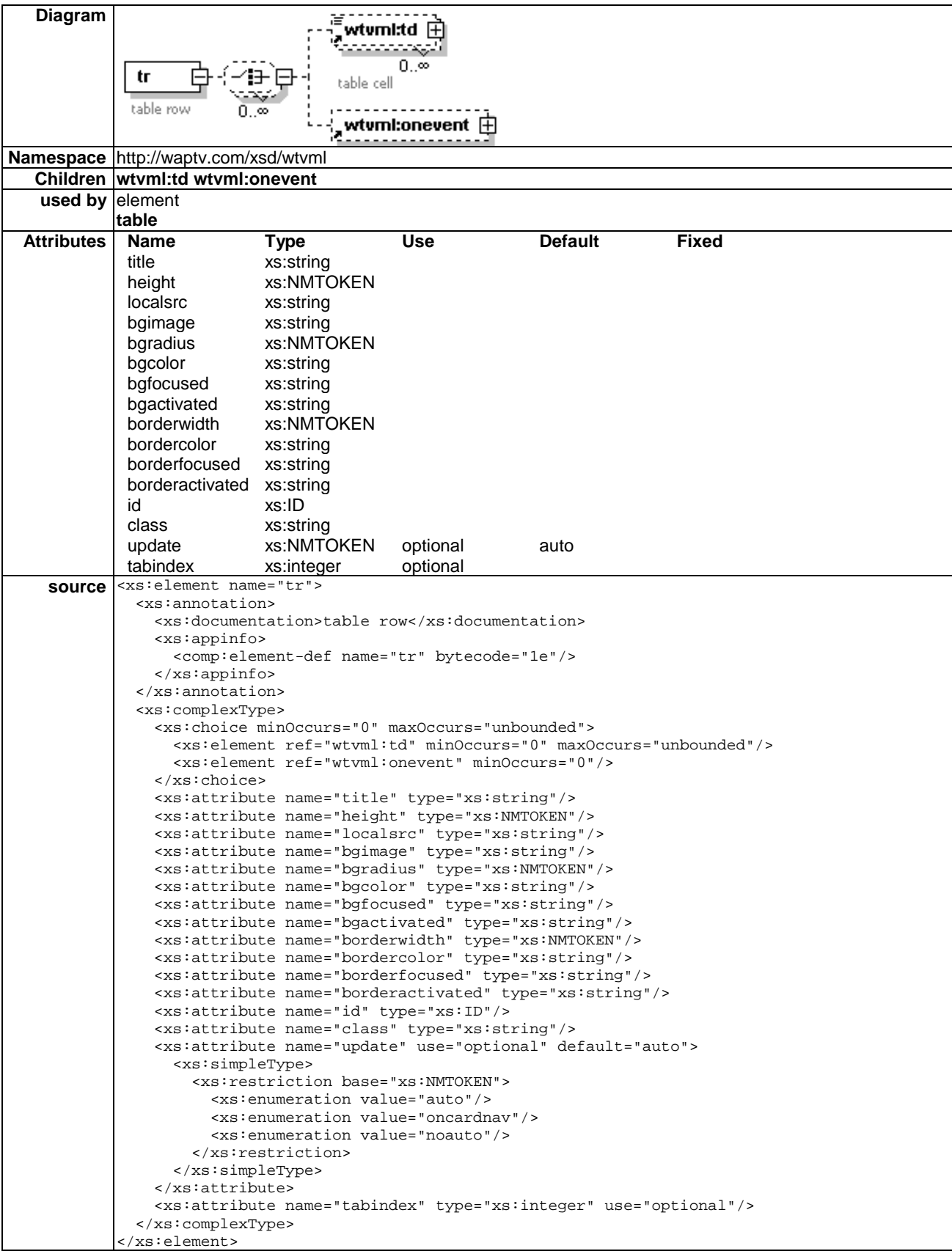

The tr element is used as a container to hold a single table row. The  $tr$  element has been extensively modified to allow rich design of table rows, and to accommodate onevent triggering.

## 5.7.2.1 Title attribute

#### title=%vdata

The title attribute can be used to display help information concerning this table row. The value of the title attribute is displayed in the Title pane when this table row has focus.

#### 5.7.2.2 Height attribute

height="10"

The height attribute specified in pixels the height of the table row.

#### 5.7.2.3 Localsrc attribute

localsrc=%vdata

The localsrc attribute defines the localsource image to be associated with this table row.

#### 5.7.2.4 Bgimage attribute

bgimage=href

The bgimage attribute specifies the location of the background image to be used in this table row.

#### 5.7.2.5 Bgradius attribute

bgradius="10"

The bgradius attribute defines in pixels the radius of a curve used to "round off" the corners of table cells.

#### 5.7.2.6 Bgcolor attributes

bgcolor="(#rrggbb|transp)"

```
bgfocused="(#rrggbb|transp)"
```

```
bgactivated="(#rrggbb|transp)"
```
By specifying different background colours for each of the three possible states for table rows: focused, unfocused and activated; it is possible to provide useful navigation feedback.

### 5.7.2.7 Borderwidth attribute

borderwidth="10"

The borderwidth attribute defines in pixels the width of the table row border.

#### 5.7.2.8 Bordercolor attributes

bordercolor="(#rrggbb|transp)"

borderfocused="(#rrggbb|transp)"

```
borderactivated="(#rrggbb|transp)"
```
By specifying different border colours for each of the three possible states for table rows: focused, unfocused and activated; it is possible to provide useful navigation feedback.

#### 5.7.2.9 Update attribute

update=(auto | oncardnav | noauto)

The update attribute controls the update behaviour for content in a dynamic broadcast content churn.

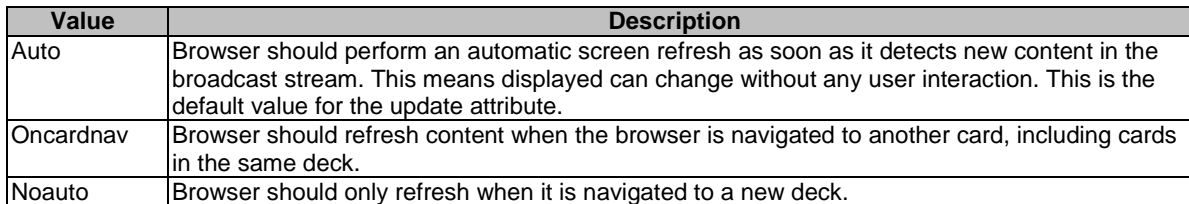

Default value for update is "auto".

#### 5.7.2.10 Example

<wml>

```
<card id="card1" title="Card1" paragap="10"> 
<p> 
  <table bgcolor="#10105A" bgradius="20" hpad="5" vpad="5" bordercolor="#xxxxxx" borderwidth="3"> 
   2+rs <td hpad="5"> 
      <b>Select the Product from below</b> 
    \langle t \rangle\langletr>
  </table> 
\langle/p>
<p> 
<table rowgap='10'> 
   <tr bgcolor='#928FAE' bgfocused='#10105A' bgactivated='#57518F' title='Use the arrow keys, then 
press Select'> 
      <onevent type='onactivate'> 
     <go href="http://xyz.org/xx" /> 
      </onevent> 
    <td width='400' hspace='20'>Notepad 
   \lt/td>
   \langletr>
    <tr bgcolor='#928FAE' bgfocused='#10105A' bgactivated='#57518F' title='Use the arrow keys, then 
press Select'> 
       <onevent type='onactivate'> 
     <go href="http://xyz.org/xx2" /> 
       </onevent> 
     <td width='400' hspace='20'>Pocket PC 
    \langle t \rangle\langletr>
    <tr bgcolor='#928FAE' bgfocused='#10105A' bgactivated='#57518F' title='Use the arrow keys, then 
press Select'> 
        <onevent type='onactivate'> 
     <go href="http://xyz.org/xx3" /> 
        </onevent> 
      <td width='400' hspace='20'>Desktop 
     </td>
   \langletr>
    <tr bgcolor='#928FAE' bgfocused='#10105A' bgactivated='#57518F' title='Use the arrow keys, then 
press Select'> 
       <onevent type='onactivate'> 
     <go href="http://xyz.org/xx4" /> 
       </onevent> 
     <td width='400' hspace='20'>PDA 
    \lt/\text{td}\langletr>
```
## 5.7.3 Td element

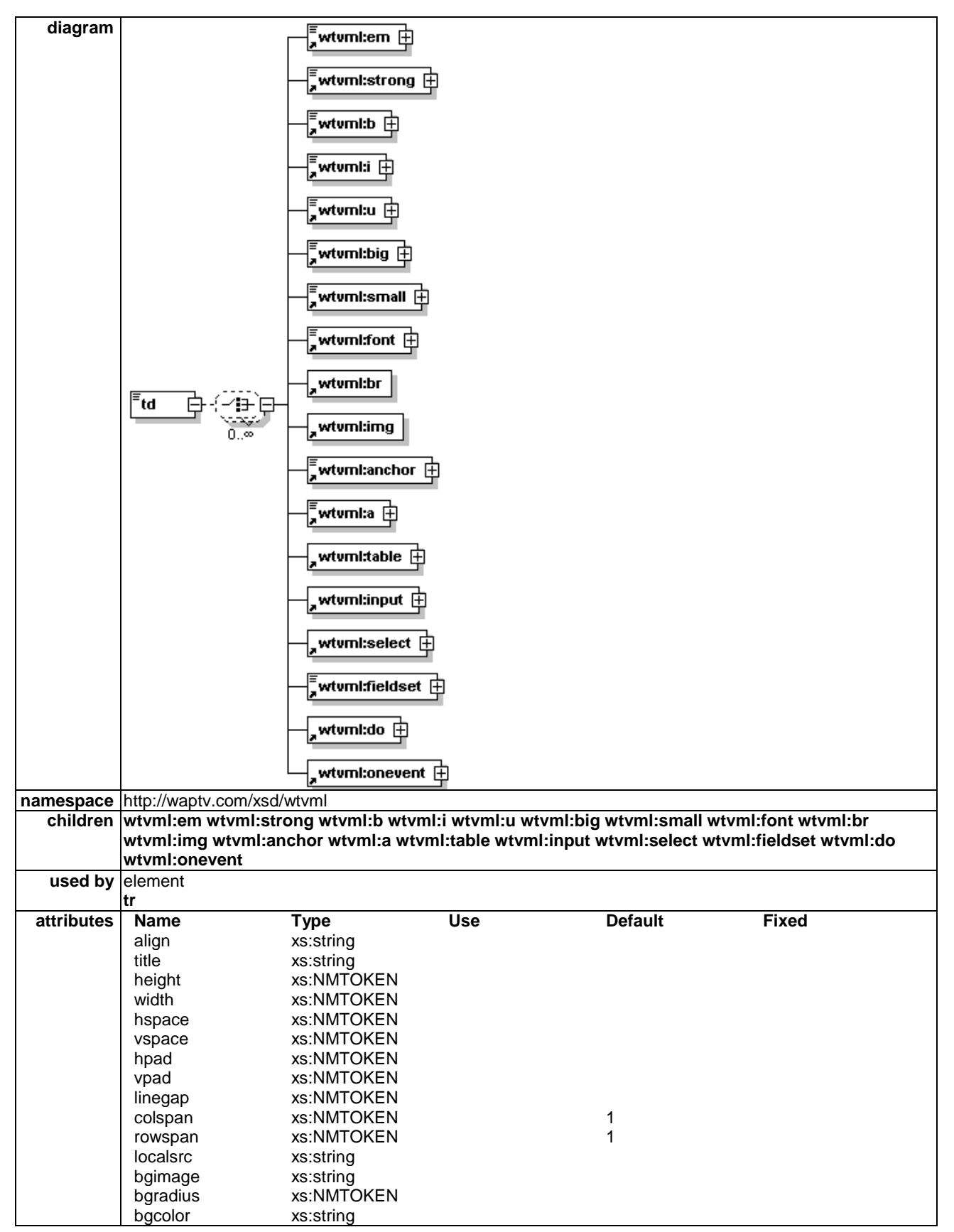

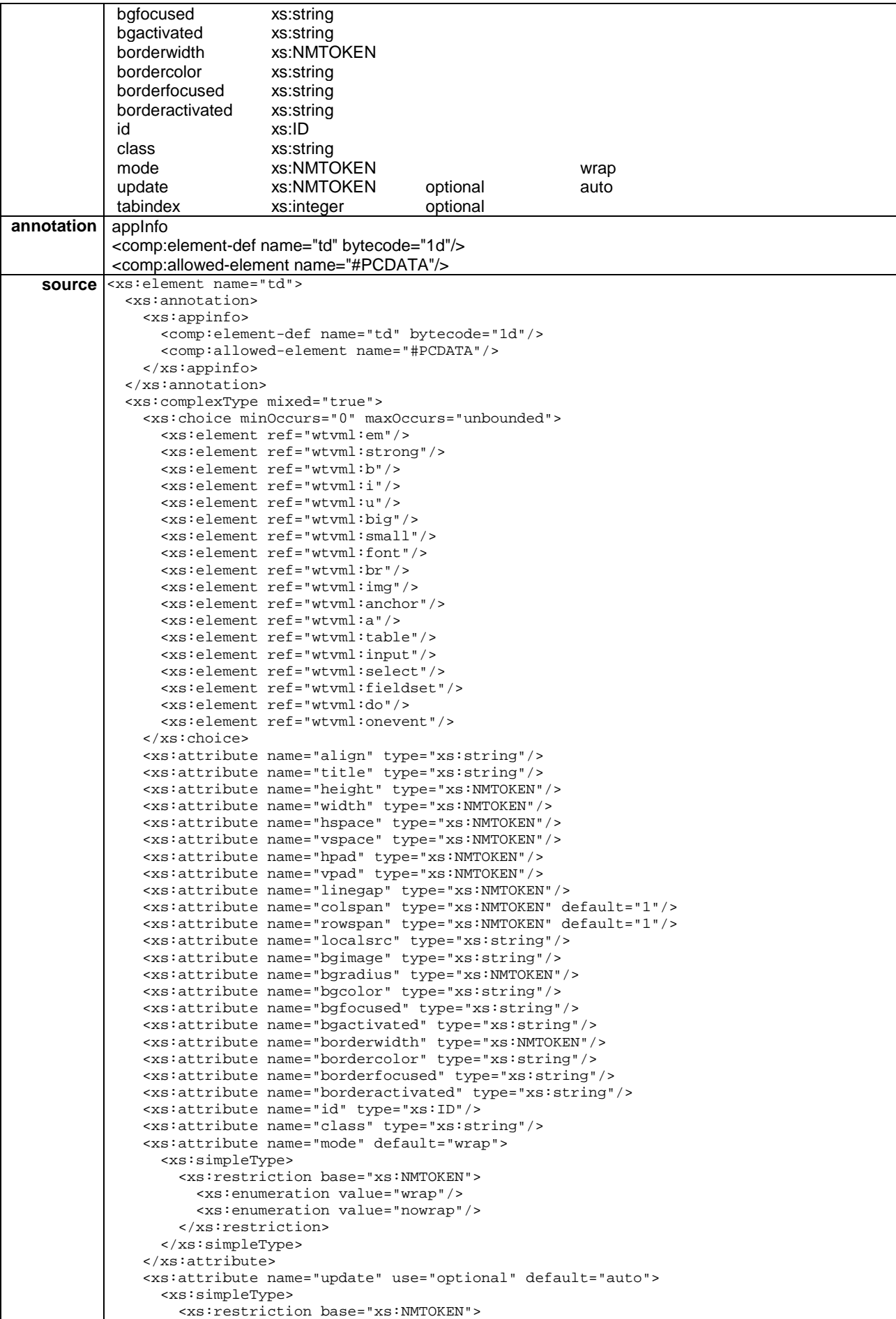

```
 <xs:enumeration value="auto"/> 
          <xs:enumeration value="oncardnav"/> 
          <xs:enumeration value="noauto"/> 
        </xs:restriction> 
      </xs:simpleType> 
    </xs:attribute> 
    <xs:attribute name="tabindex" type="xs:integer" use="optional"/> 
 </xs:complexType> 
</xs:element>
```
The td element is used as a container to hold a single table cell data within a table row. The td element has been extensively modified to contain any object, including anchors, dos, sub-tables and input fields. This makes it possible to lay out all these object types using tables.

Formatting definitions (such as background colours, border colours, border radius) for a child td elements will overwrite any formatting applied to its tr parent elements.

#### 5.7.3.1 Align attribute

#### $align=(L|C|R|D)$

The align attribute defines alignment of text and images within the columns of the table.

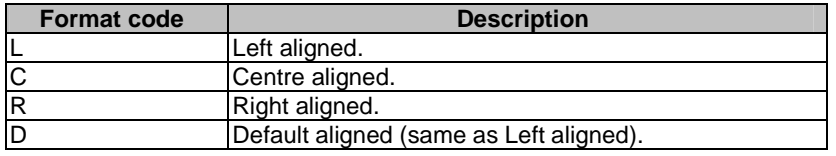

#### 5.7.3.2 Title attribute

title=%vdata

The title attribute can be used to display help information concerning this table cell. The value of the title attribute is displayed in the Title pane when this table cell has focus.

#### 5.7.3.3 Height attribute

height="10"

The height attribute specified in pixels the height of the table cell.

#### 5.7.3.4 Width attribute

width="10"

The width attribute specified in pixels the width of the table cell.

#### 5.7.3.5 Hspace attribute

hspace="10"

The hspace attribute specifies in pixels the horizontal space to be left either side of the table cell.

#### 5.7.3.6 Vspace attribute

vspace="10"

The vspace attribute specifies in pixels the vertical space to be left above and below the table cell.

#### 5.7.3.7 Hpad attribute

hpad="10"

The hpad attribute defines in pixels the horizontal space to be left between the border of the table cell, and the contents of the cell.

#### 5.7.3.8 Vpad attribute

vpad="10"

The vpad attribute defines in pixels the vertical space to be left between the border of the table cell, and the contents of the cell.

#### 5.7.3.9 Linegap attribute

linegap="10"

The linegap attribute specifies in pixels the amount of space to be left between each line of text in the table cell.

#### 5.7.3.10 Colspan attribute

The colspan attribute defines the number of table columns spanned by the cell.

#### 5.7.3.11 Rowspan attribute

The rowspan attribute defines the number of table rows to be spanned by the cell.

#### 5.7.3.12 Localsrc attribute

localsrc=%vdata

The localsrc attribute defines the localsource image to be associated with this table cell.

#### 5.7.3.13 Bgimage attribute

bgimage=href

The bgimage attribute specifies the location of the background image to be used in this table cell.

#### 5.7.3.14 Bgradius attribute

bgradius="10"

The bgradius attribute defines in pixels the radius of a curve used to "round off" the corners of the table cell.

#### 5.7.3.15 Bgcolor attributes

bgcolor="(#rrggbb|transp)"

bgfocused="(#rrggbb|transp)"

bgactivated="(#rrggbb|transp)"

By specifying different background colours for each of the three possible states for table cells: focused, unfocused and activated; it is possible to provide useful navigation feedback.

#### 5.7.3.16 Borderwidth attribute

borderwidth="10"

The borderwidth attribute defines in pixels the width of the table cell border.

#### 5.7.3.17 Bordercolor attributes

bordercolor="(#rrggbb|transp)"

borderfocused="(#rrggbb|transp)"

borderactivated="(#rrggbb|transp)"

By specifying different border colours for each of the three possible states for table cells: focused, unfocused and activated; it is possible to provide useful navigation feedback.

#### 5.7.3.18 Mode attribute

mode=(wrap | nowrap)

The mode attribute defines whether or not content should wrap within the table cell. Default value is "wrap".

#### 5.7.3.19 Update attribute

update=(auto | oncardnav | noauto)

The update attribute controls the update behaviour for content in a dynamic broadcast content churn.

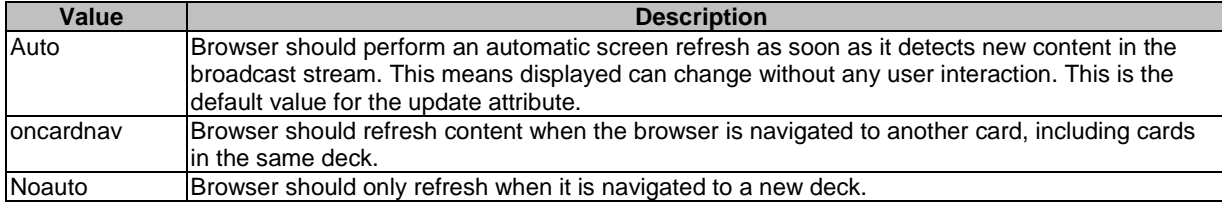

Default value for update is "auto".

#### 5.7.3.20 Example

```
<wml> 
<card id="card1" title="Card1" paragap="10"> 
<p> 
  <table bgcolor="#10105A" bgradius="20" hpad="5" vpad="5" bordercolor="#xxxxxx" borderwidth="3"> 
    <tr> 
     <td hpad="5"> 
     sh>Select the Product from below</b>
    \langle t \cdot d \rangle\langletr>
  </table> 
\langle/p>
<p> 
<table rowgap='10'> 
   <tr bgcolor='#928FAE' bgfocused='#10105A' bgactivated='#57518F' title='Use the arrow keys, then 
press Select'> 
      <onevent type='onactivate'> 
     <go href="http://xyz.org/xx" /> 
      </onevent> 
    <td width='400' hspace='20'>Notepad 
   \lt/\text{td}\langletr>
```

```
 <tr bgcolor='#928FAE' bgfocused='#10105A' bgactivated='#57518F' title='Use the arrow keys, then 
press Select'> 
       <onevent type='onactivate'> 
     <go href="http://xyz.org/xx2" /> 
       </onevent> 
     <td width='400' hspace='20'>Pocket PC 
    \lt/td>
   \langletr>
    <tr bgcolor='#928FAE' bgfocused='#10105A' bgactivated='#57518F' title='Use the arrow keys, then 
press Select'> 
        <onevent type='onactivate'> 
     <go href="http://xyz.org/xx3" /> 
        </onevent> 
      <td width='400' hspace='20'>Desktop 
     \langle t \cdot d \rangle\langletr>
    <tr bgcolor='#928FAE' bgfocused='#10105A' bgactivated='#57518F' title='Use the arrow keys, then 
press Select'> 
       <onevent type='onactivate'> 
     <go href="http://xyz.org/xx4" /> 
       </onevent> 
     <td width='400' hspace='20'>PDA 
    \langle t \rangle\langletr>
</table> 
\rm{<} /p> \rm{>}</card> 
\langle/wml\rangle
```
## 5.8 Text

## 5.8.1 Font element

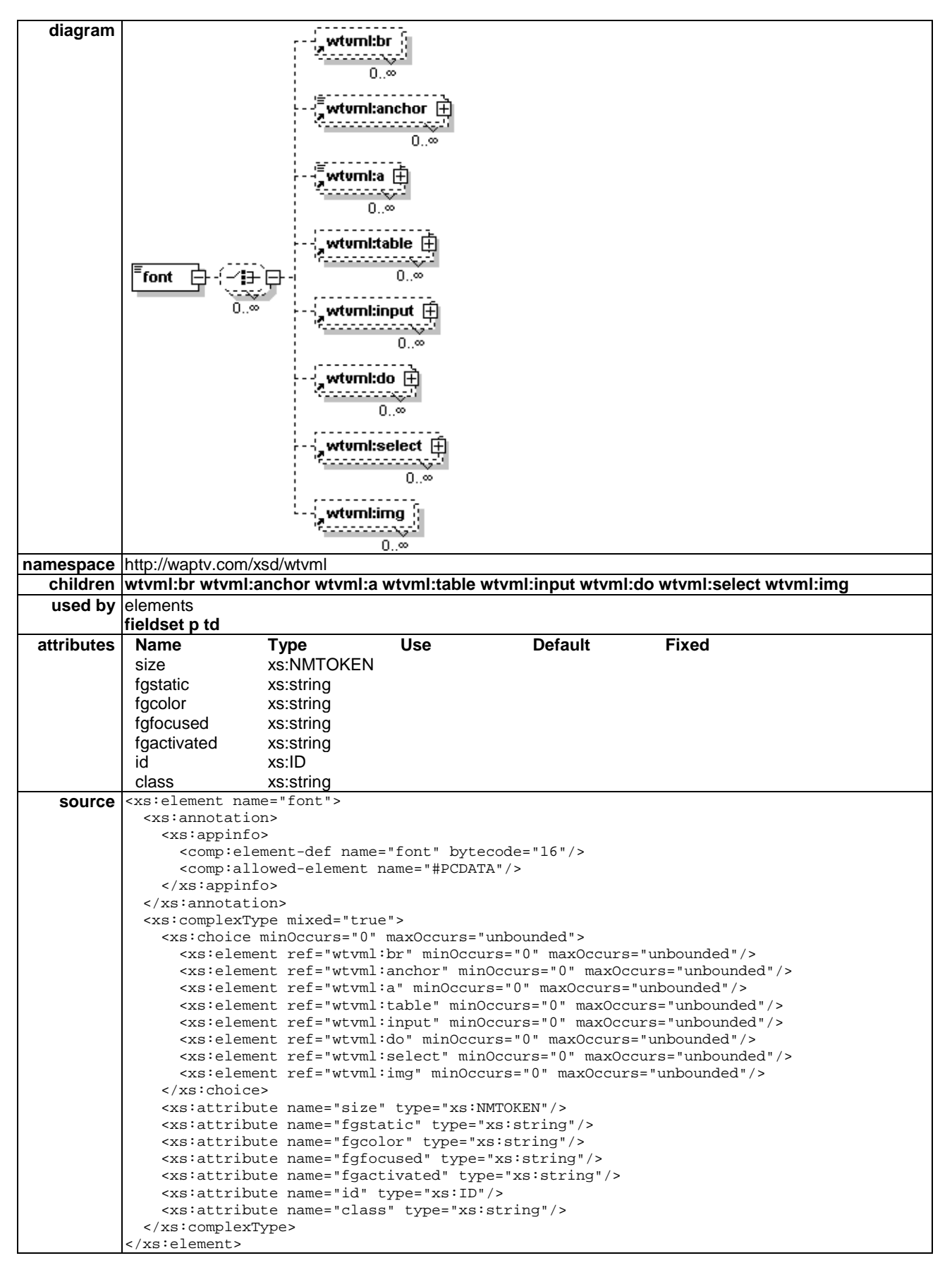

The font element is a new element introduced in WTVML. The standard WAP Forum WML 1.3 spec does not include a font element.

The font element specifies the size and colour to be applied to fonts in WTVML. This element can be used to override the font attributes defined in the current fontset.

Fonts can be vector fonts, or bitmap graphic files, with either 1 bit or 2 bit colour.

The application author can assign colours to the font to determine its colour. The background colour against which the font will be displayed is determined by the context of the WML in which the font is used. This is not specified within the font element.

If the font being used is a 2 bit colour bitmap, the browser should automatically calculate and use antialias colours based on the current foreground colour and the background colour.

Antialiasing is not possible with 1 bit and vector font resources.

NOTE: Font elements must always be identified by an id attribute. The id attribute is part of the WML coreattrs. The default WML text emphasis formats (strong, i etc) can be used as id if desired. It is also possible to use more descriptive names such as Helvetica or Times.

#### 5.8.1.1 Size attribute

 $size="10"$ 

The size attribute is used to scale vector fonts. The size attribute defines in pixels the vertical height of the font. The browser ignores this attribute if the font is a bitmap font.

#### 5.8.1.2 Fgstatic attribute

fgstatic=CDATA

The fgstatic attribute specifies the foreground colour to be applied to all static text. Static text refers to any text element that is not an anchor or a do.

#### 5.8.1.3 Fgcolor attribute

fgcolor=CDATA

The fgcolor attribute specifies the foreground colour to be applied to a "clickable" text element. A WTVML microbrowser does not automatically apply an underline to actionable text elements. The application author should define a distinguishing foreground colour to be applied to actionable text elements.

#### 5.8.1.4 Fgfocused attribute

fgfocused=CDATA

The fgfocused attribute specifies the font colour when the actionable text element has focus.

#### 5.8.1.5 Fgactivated attribute

fgactivated=CDATA

The fgactivated attribute specifies the font colour when the actionable text element is activated.

#### 5.8.1.6 Example

```
<font id="helvetica" size="20" fgstatic="#ffffff" fgcolor="#cccccc" fgfocused="#f00f00" 
fgactivated="#f0f0f0"> 
SAMPLE 
</font>
```
## 5.8.2 Paragraphs

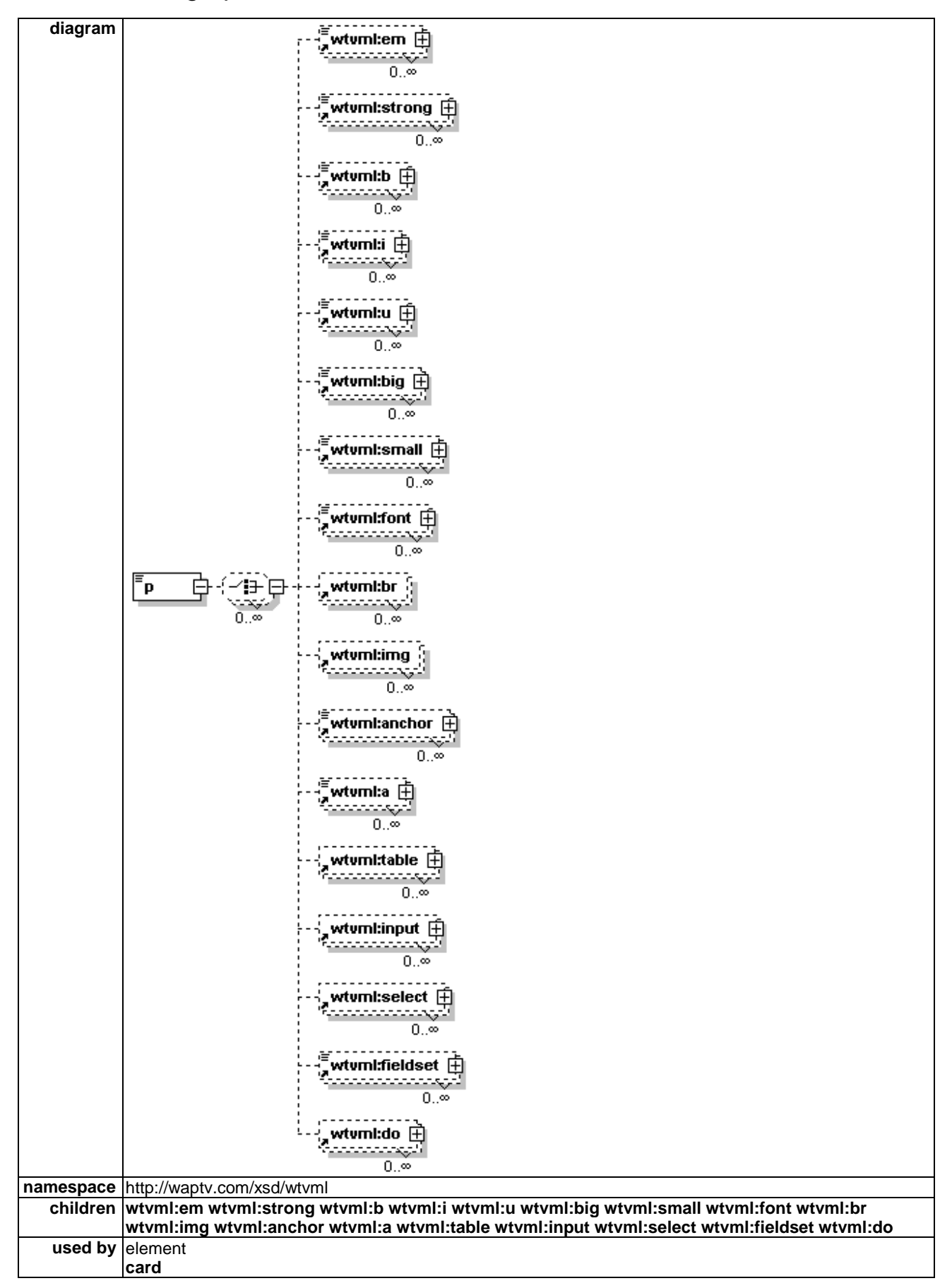

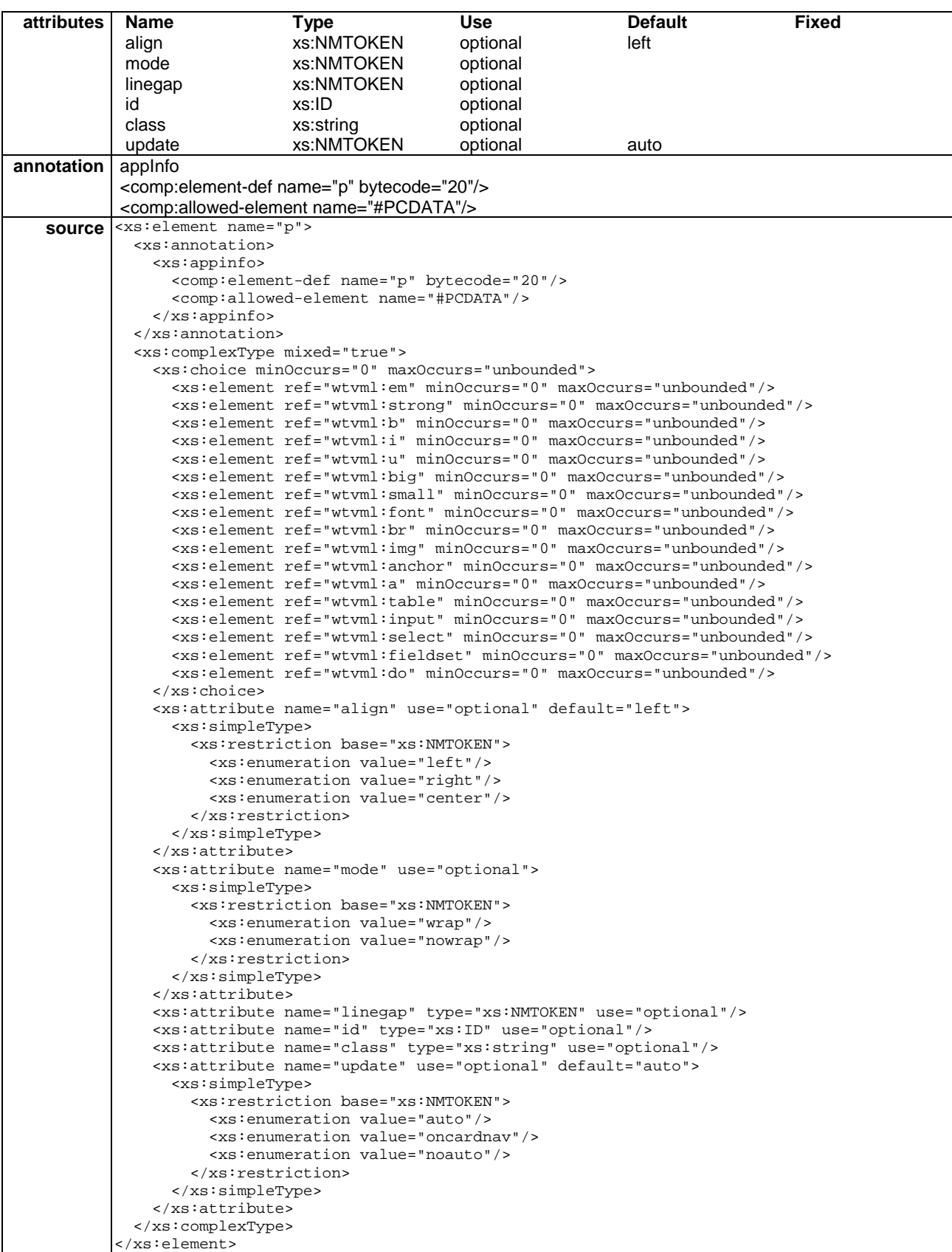

The paragraph element has been extended with the addition of the linegap and update attributes.

#### 5.8.2.1 Linegap attribute

#### **linegap="10"**

The linegap attribute defines in pixels the space that should be placed between lines within the paragraph.

#### 5.8.2.2 Update attribute

#### **update=(auto | oncardnav | noauto)**

The update attribute controls the update behaviour for content in a dynamic broadcast content churn.

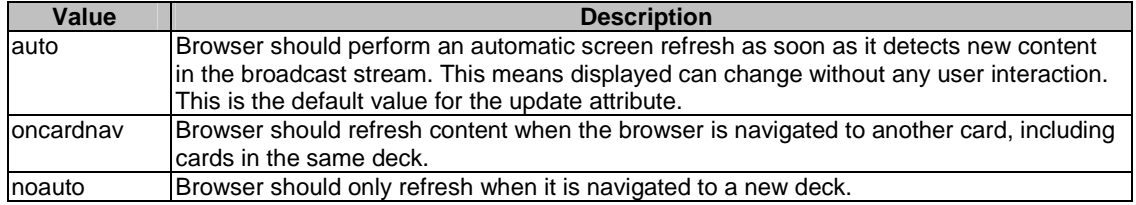

Default value for update is "auto".

#### 5.8.2.3 Example

```
<?xml version="1.0"?> 
<wml> 
<head> 
    <meta name="WTV_Connect_Now" content="" /> 
</head> 
<template> 
     <do type="prev"> 
       <go href='home.wml' /> 
    \alpha / do > <do type='help' label=''> 
         <go href='indexhelp.wml' /> 
     </do> 
</template> 
<card id="login" title='Welcome'> 
    <do type='vnd.wtv-r' label='T&amp;Cs' title="Press Select to read Terms & amp; Conditions">
         <go href='terms.wml' /> 
    \langle do>
<p linegap="4"> 
     SAMPLE 
\langle/p>
</card> 
\langle/wml>
```
# 6 WTVML 6.3 Modeset specification

## 6.1 Introduction

A modeset file defines one or more modes which in turn define the characteristics and location of the WTVML platform onscreen objects.

Modeset files are XML files, structured according to the rules defined in modeset.dtd. A modeset XML file can have any name and can live at any point of the wtvml application webserver hierarchy.

Modeset XML files are commonly called modeset.xml and are found in the /modeset/ subdirectory of the web hierarchy.

## 6.2 Cache control

Cache behaviour for modeset files can be controlled through the meta element in the head of the modesetinstace.xml file, in the same way that cache behaviour for wtvml files can be defined in the meta element.

## 6.2.1 Head element

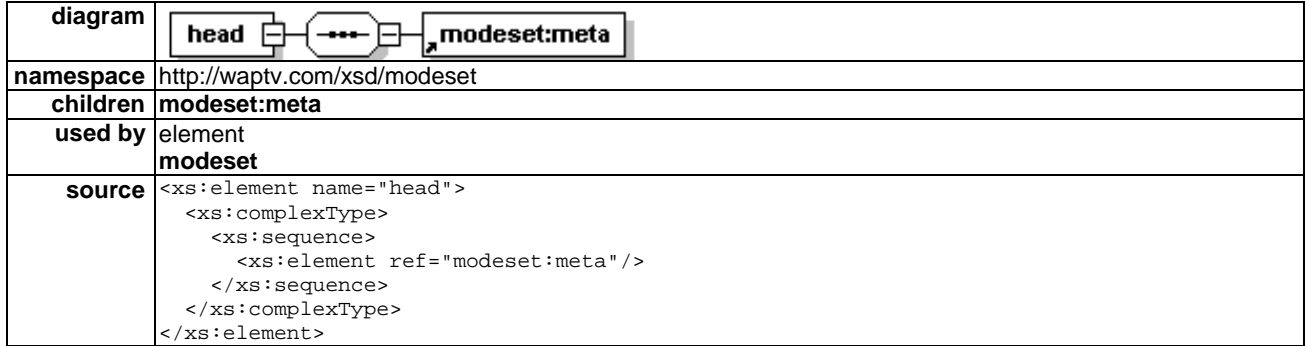

The head element can contain a single meta element, and has no attributes.

## 6.2.2 Meta element

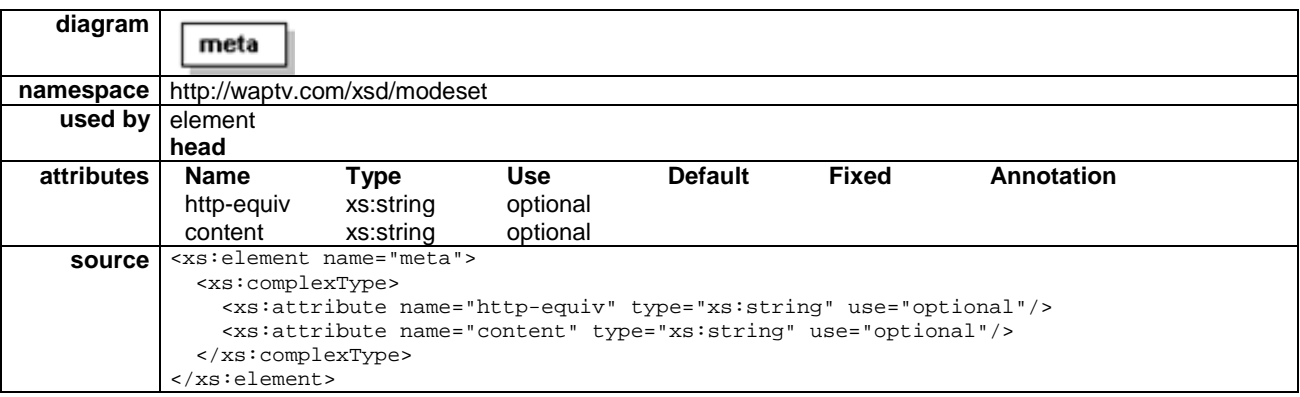

### 6.2.2.1 Http-equiv attribute

The http-equiv attribute provides a mechanism to set an http header, where the http-equiv value is the header name, and content is the header value. The network's transcoding server will convert an "http-equiv" meta value to an http response header before sending the file to the WTVML microbrowser.
# 6.2.2.2 Content attribute

When set to a value of "no-cache", the http-equiv meta value will instruct the microbrowser not to cache the modesetinstance.xml file.

This allows application authors to navigate away from a development service, then re-enter the service to view any modeset changes, rather than having to exit the browser completely before being able to view modifications to modesets.

# 6.3 WTVML 6.3 Screen objects

# 6.3.1 AV element

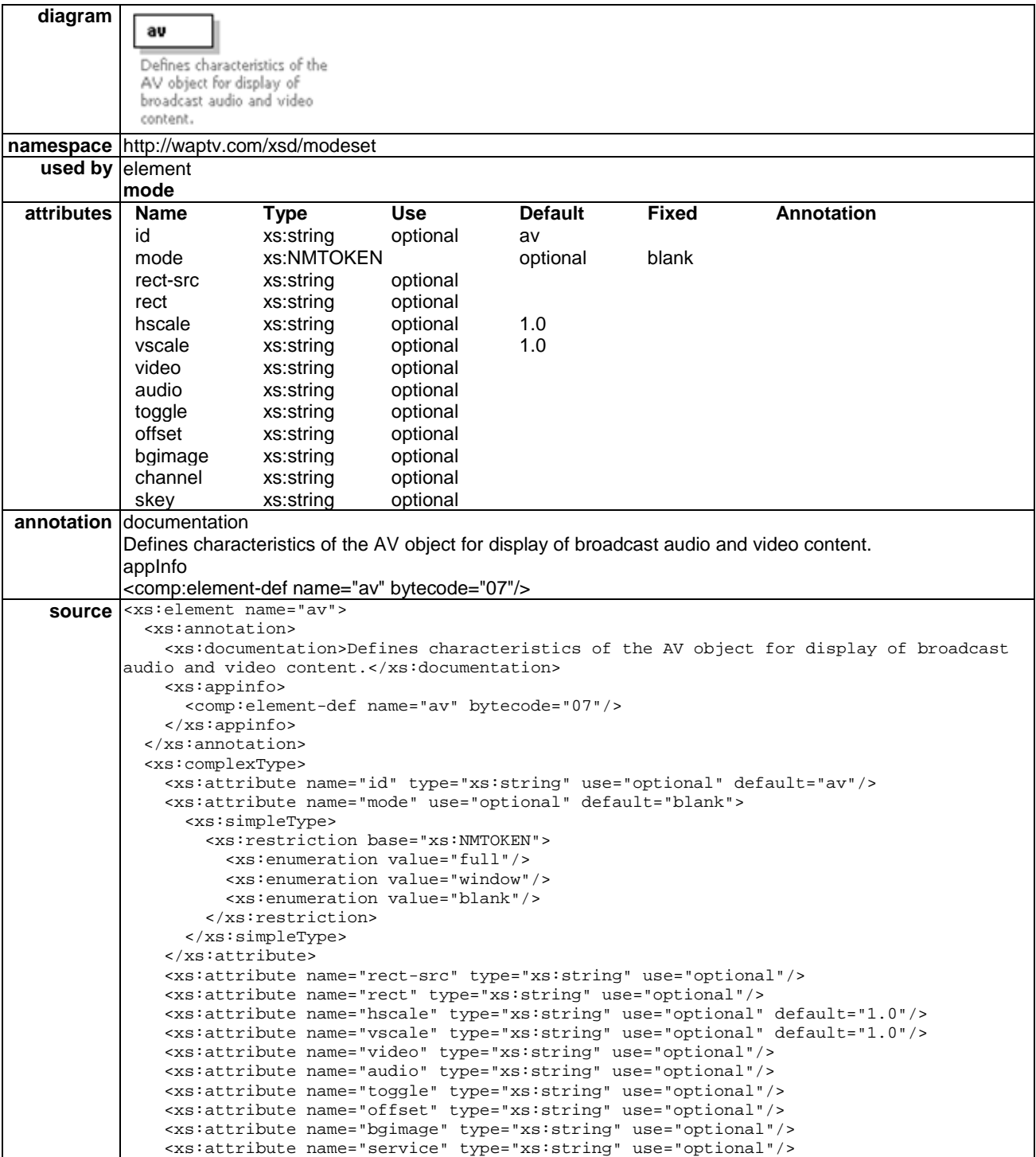

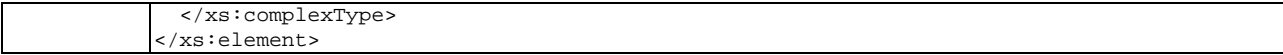

The av element defines the configuration for the Audio-Video object in the browser.

The av element controls:

- whether video should be full screen, quarter screen or blank;
- positioning of the video window;
- scaling of the video;
- the location of the audio or video resource to be displayed;
- the key that will toggle between the browser and full screen video.

The av element exposes certain scaling functionality of the set-top-box through the WML. Source video can be scaled horizontally to any degree.

# 6.3.1.1 Id attribute

id=av

There should be only a single video instance defined, and it should be allocated the id av. This attribute can be manipulated from the WML content using the setattr element.

### 6.3.1.2 Mode attribute

mode=(full|window|blank)

This attribute specifies how the video resource should be displayed:

- full video resource is displayed in full screen mode;
- window video resource is displayed in a pane within the browser window;
- blank no video is displayed.

### 6.3.1.3 Rect-src attribute

rect-src=" $x1,y1,x2,y2$ "

The rect-src attribute provides an optional method to define a subframe of a video stream source frame to be displayed in the AV object widow. The rect-src attribute is defined relative to the video source frame, and has no bearing on where the AV window will be positioned onscreen. This is defined in the rect attribute.

This is useful where there is a requirement to selectively display areas of a matrix-style video source.

Where rect-src is used, any scale or offset attribute values will be ignored.

 $\alpha$  mode='window' rect-src='0,144,176,288' rect='320,32,672,320' video='track://VID1?hsize=0.48&vsize=0.5' />

In this example, the source video frame has a resolution of  $352 \times 288$  pixels (determined by the 0.48 : 0.5 ratio defined against full screenvideo of  $720 \times 576$  pixels), and the rect-src attribute is selecting the lower left-hand quarter rectangle in this frame.

Note that the AV object rect dimension does not need to be the same size or aspect ratio as the rect-src dimension. This is important as it allows the original video source matrix to be aspect distorted for later aspect correction in the AV window.

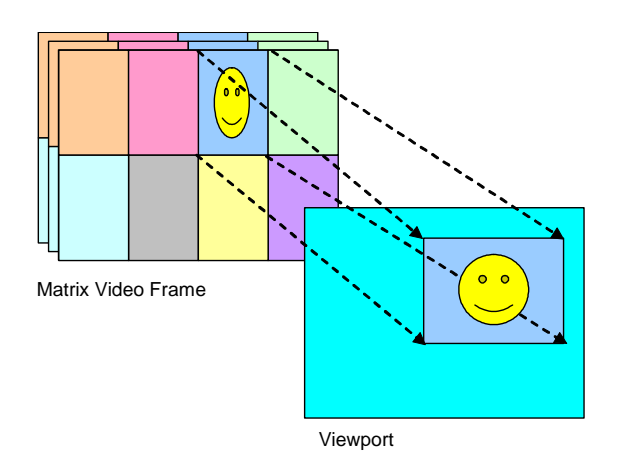

### **Figure 2: Aspect ratio distortion and correction**

# 6.3.1.4 Rect attribute

 $rect=x1,y1,x2,y2$ 

The rect attribute defines where the av window is to be drawn on the screen.

### 6.3.1.5 Hscale attribute

hscale="10"

The hscale attribute determines horizontal scaling for the video window defined by the av element. The hscale attribute is always defined relative to full screen video, and can be an arbitrary value.

#### 6.3.1.6 Vscale attribute

vscale=(0.5 | 1.0 | 2.0)

The vscale attribute determines vertical scaling for the video window defined by the av element. The vscale attribute is always defined relative to full screen video. The valid values for vscale are 0,5, 1,0 or 2,0. That is, the vscale attribute is limited to only halving (by removing every other line from the broadcast) or doubling (by doubling every line) the vertical scale of the source video.

Because of this, application authors are effectively limited to scaling the x and y axes of the source video by  $0.5 \times 0.5$  or  $2 \times 2$ .

Although arbitrary scaling on the horizontal axis is possible, doing so will break the aspect ratio of the source video, resulting in video that appears either "squashed" or "stretched" along its horizontal axis.

### 6.3.1.7 Video attribute

video=track://track?hsize=number&vsize=number

video=http://url?hsize=number&vsize=number

By default, the av object will display video from the current video resource playing out to the set-top-box when the browser was instantiated.

In situations where the launch point triggers a tune to a new channel or a new transponder in order to download the microbrowser code, the Browser should automatically tune back to the originating video stream after it is launched.

This means that for most services, application authors do not need to specify the video attribute of the av element; the default video stream currently being viewed will simply be played by the browser after it is instantiated.

Where necessary, the application author can individually specify the track location of a video resource to be played by the av object. Track ids are valid only within the context of a service. A track tune is achieved by specifying a service, then specifying a track within that service.

Note that tracks are defined independently of services. See the definitions for the service attribute of the av element for further information.

The location can be defined in a variety of ways:

• track:track - DVB or Network specific track specification

http://url - The URL of an MPEG video resource, resolved against the location of the current Modeset.

All of these syntaxes can also have hsize and vsize specifications appended to them. These are only required if the video resource is to be resized in the AV window.

• track://0x56494400?hsize=0.5&vsize=0.5 - This example happens to use a network specific hex track notation to define the video resource location. The syntax works in exactly the same way for number and for url notation.

The hsize and vsize values specify the video resource size relative to full-screen video, and both default to 1.0.

Note that in WML, the "&" character is a control character, and must be escaped before it can be used within the markup. The escape sequence for the "&" character is "&". The above example would therefore be written in the WML as follows:

 $track://0x56494400?hsize=0.5\&vsize=0.5$ 

### 6.3.1.8 Audio attribute

audio=track:track

audio=http://url

This attribute defines the location of the audio resource to be delivered:

track:track - DVB or Network specific track specification.

http://url - The URL of an MPEG video resource, resolved against the location of the current Modeset.

### 6.3.1.9 Toggle attribute

toggle=(key:number)

This attribute defines the key binding on the remote handset that will toggle between browser display and full screen video display.

### 6.3.1.10 Offset attribute

offset=x,y

If defined, the offset attribute defines in pixels the offset of the video frame from the av window defined by the rect attribute.

# 6.3.1.11 Bgimage attribute

bgimage="http://mysite/myimage.mpg"

The bgimage attribute defines the location of a static MPEG image to be displayed in the av object whenever MPEG streaming video is not being played.

# 6.3.1.12 Service attribute

service="service://network/transport/service"The service attribute defines a DVB service to tune to for display in the av object. The network, transport and service values correspond to standard DVB service specification of original network identifier, transport stream identifier and service identifier as specified in EN 300 468 [3].

It is anticipated that network specific service descriptions may also be implemented.

Note that a service consists of multiple tracks. See the video attribute of the av element for information on how to tune to a specific track within a service.

### 6.3.1.13 Example

```
<av mode='full' video='track:0x56494401' /> 
<av mode='window' video='track:0x56494400' rect='336,48,656,305' hscale='0.5' vscale='0.5' 
toggle='27' /> 
<av mode='blank' />
```
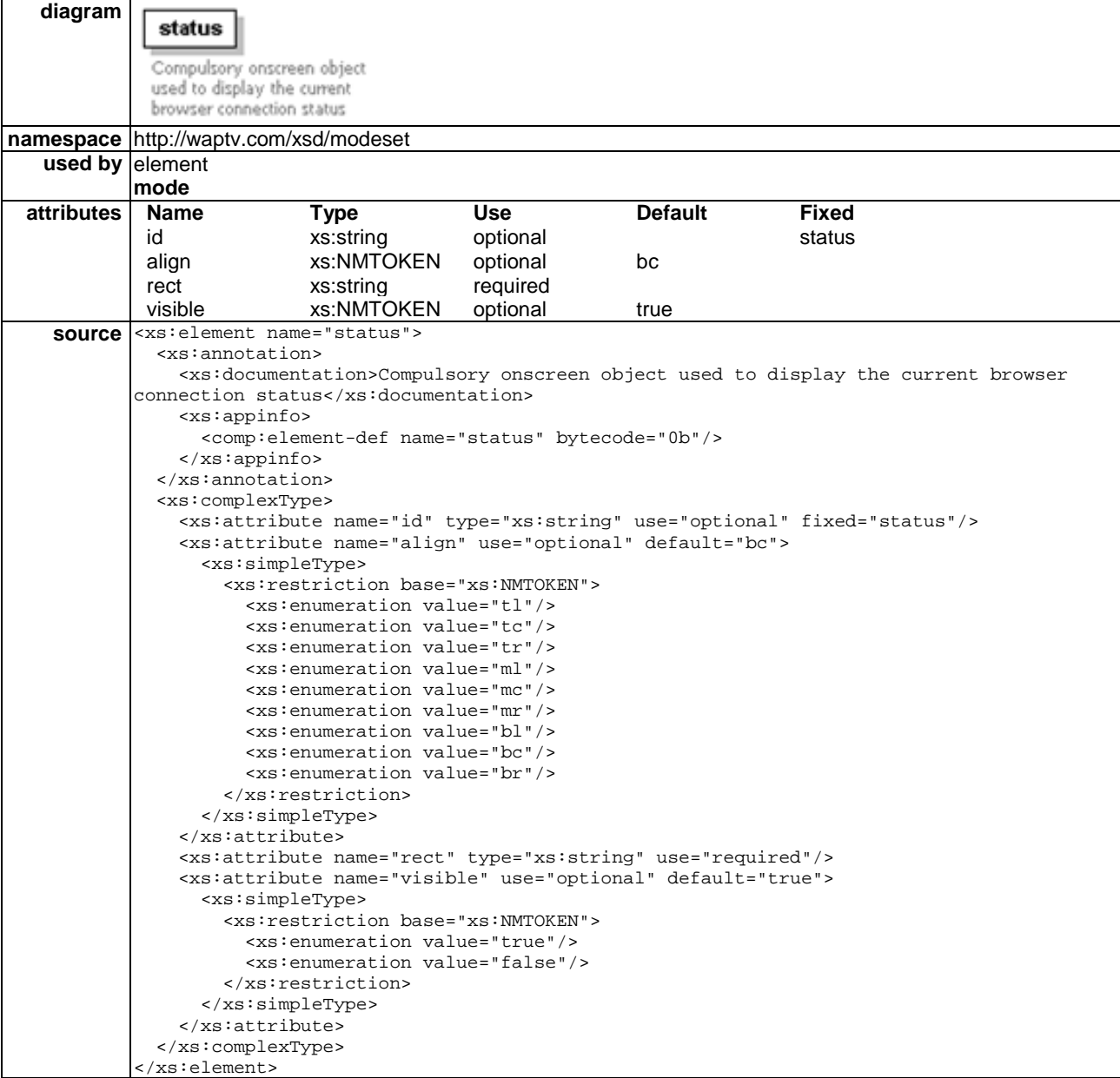

# 6.3.2 Status element

The status element controls display of the online status of the browser. Each state is represented by a localsource image:

- Offline and idle offline;
- Offline and busy offactive;
- Dialling connect;
- Online and idle online;
- Online and busy onactive.

# 6.3.2.1 Id attribute

id="status"

There should be only a single status instance defined, and it must be allocated the id status.

# 6.3.2.2 Align attribute

align=(tl|tc|tr|ml|mc|mr|bl|bc|br)

The align attribute specifies the position of the status image graphic within the bounds defined for the status object. Default value is "bc".

# 6.3.2.3 Rect attribute

 $rect=x1,y1,x2,y2$ 

The rect attribute defines where the status window is to be drawn on the screen.

## 6.3.2.4 Examples

<status visible='false' />

This example disables the Status object in a layout.

<status id='xxxx' align='top' visible='true' rect='80,486,320,128' />

This example defines characteristics for the status object.

# 6.3.3 Resume element

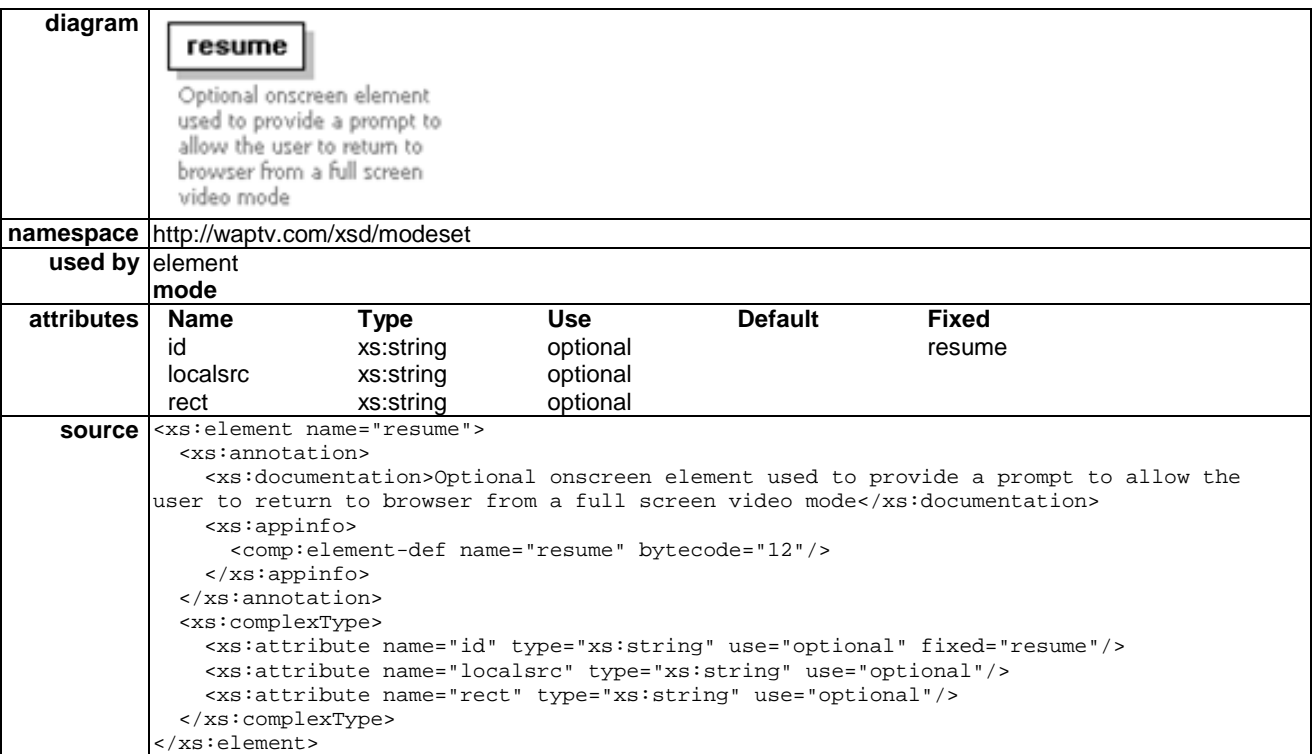

If defined, the resume element is displayed over full screen video when the user toggles from the browser to full screen video mode. See clause 6.3.1, av element.

# 6.3.3.1 Id attribute

id="resume"

There can only be one resume element defined. It must have the id "resume".

## 6.3.3.2 Localsrc attribute

Localsrc=vdata

This attribute defines the location of the resume element resource to be displayed on screen.

## 6.3.3.3 Rect attribute

rect=x1,y1,x2,y2

The rect attribute defines where the resume window is to be drawn on the screen.

# 6.3.3.4 Example

 $\epsilon$  /sesume rect='500,48,656,200' localsrc='resume' />

# 6.3.4 Img element

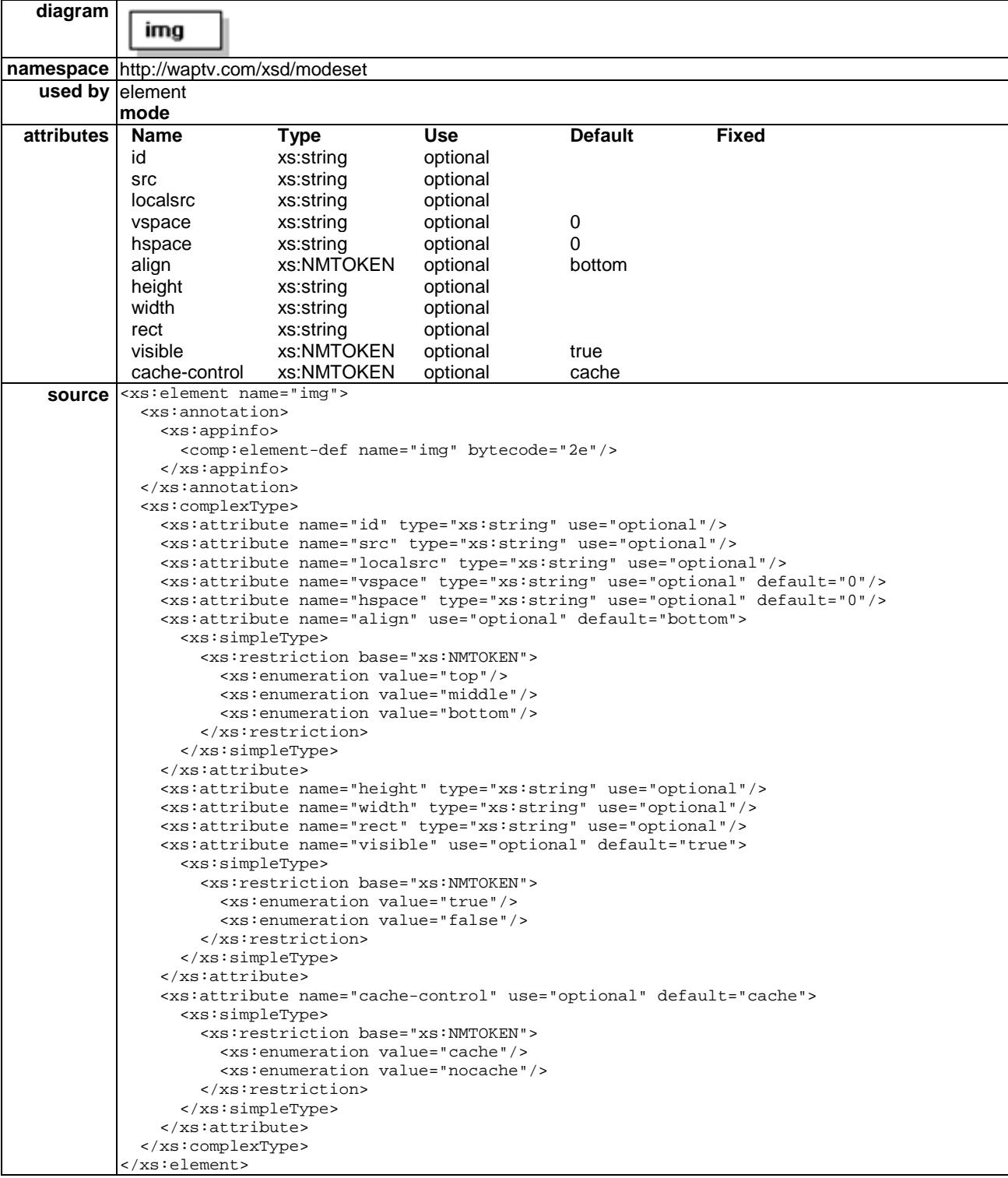

# 6.3.4.1 Id attribute

id="img"

There can be multiple img instances defined. Each should be associated with a unique id. This attribute can be manipulated from the WML content using the setattr element.

## 6.3.4.2 Src attribute

 $src="HREF"$ 

The src attribute specifies the module in which the image resource is contained.

### 6.3.4.3 Localsrc attribute

localsrc="vdata"

The localsrc attribute defines the location of a localsource image.

### 6.3.4.4 Vspace attribute

vspace="%10"

The vspace attribute specifies the vertical space to be left above and below the image. The space is expressed as a percentage of the available space.

### 6.3.4.5 Hspace attribute

hspace="%10"

The hspace attribute defines the horizontal space to be left on either side of the image. The space is expressed as a percentage of the available space.

### 6.3.4.6 Align attribute

#### align=(top|middle|bottom)

The align attribute specifies the alignment of the image within the flow of the WML content. The align attribute is specified against the current insertion point, and has three possible values:

- bottom: vertically align the bottom of the image with the current baseline. This is the default value.
- middle: vertically align the centre of the image with the centre of the current text line.
- top: vertically align the top of the image with the top of the current text line.

### 6.3.4.7 Height & width attributes

height=length

width=length

The height and width attributes specify the size of the image to the WTVML microbrowser so it can reserve space for it and continue rendering the card while waiting for the image data. This assists in optimizing a card for quick display.

### 6.3.4.8 Rect attribute

 $rect=x1,y1,x2,y2$ 

The rect attribute defines where the image window is to be drawn on the screen using x,y coordinates for the top left and bottom right corners.

### 6.3.4.9 Visible attribute

visible=(true|false)

The visible attribute controls whether the image is displayed on screen or not. Invisible images can be used to assist the developer to layout their WML content.

# 6.3.4.10 Cache control attribute

cache-control="(cache|nocache)"

The cache-control attribute specifies how the browser should cache this resource. There are two possible values for the cache-control attribute. The default value is "cache".

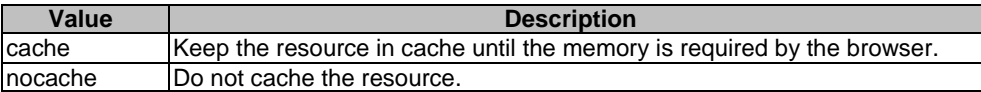

# 6.3.4.11 Example

<img id='xxxx' src='http://193.195.2.145/ classicl.jpg' rect='550,220,600,502' /> <img id='usl' rect='180,49,280,149' />

# 6.3.5 Clock element

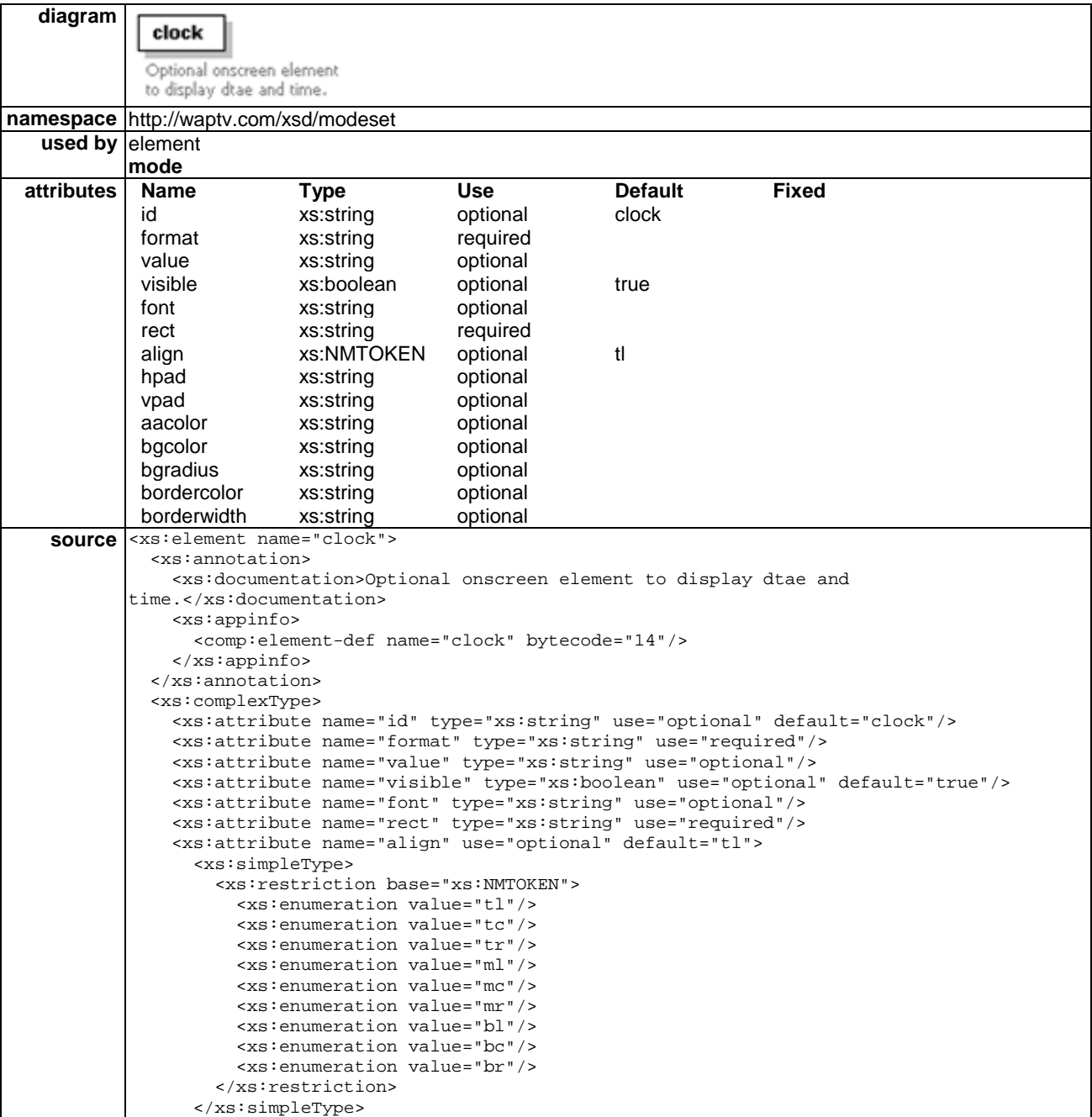

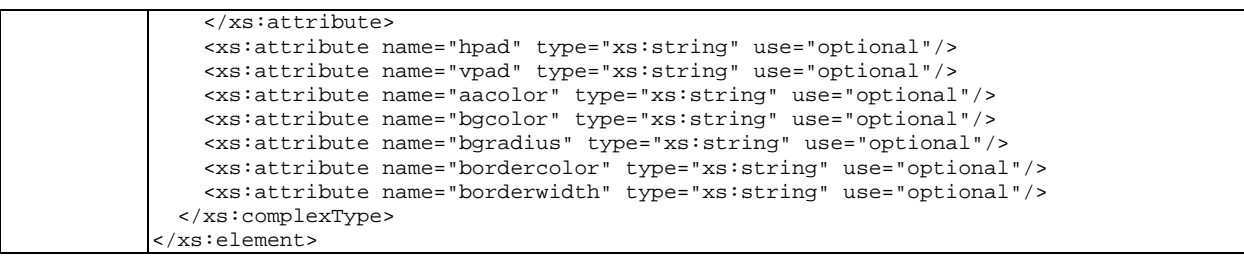

The clock element can be used to place a clock on screen.

## 6.3.5.1 Id attribute

#### id="clock"

The id attribute provides the clock element with a unique name. This attribute can be manipulated from the WML content using the setattr element.

### 6.3.5.2 Format attribute

format="%d%b%H:%M:%S"

The default format for the clock is the same as the OpenTV system call O\_tm\_to\_string. The format %d%b%H:%M:%S displays the time in the format '31 Mar 15:16:55'.

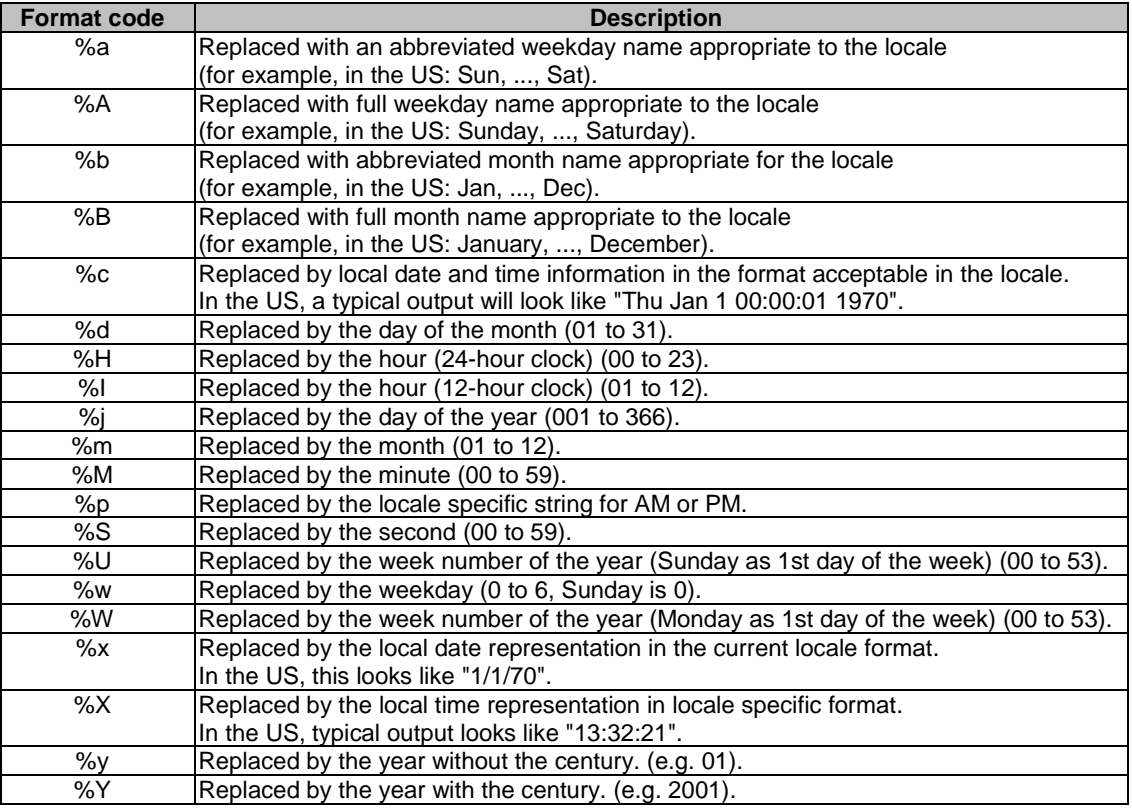

## 6.3.5.3 Value attribute

value=%vdata

The value attribute specifies the content of the text element.

# 6.3.5.4 Visible attribute

visible=(true|false)

The visible attribute specifies whether the element is to be visible or not.

### 6.3.5.5 Font attribute

font="big"

The font attribute specifies the font to be used to display the element.

# 6.3.5.6 Rect attribute

rect="x1,y1,x2,y2)

The rect attribute defines where the element is to be drawn on the screen.

# 6.3.5.7 Align attribute

align="(tl|tm|tr|cl|cm|cr|bl|bm|br)"

The align attribute specifies which corner of the object is to be anchored.

### 6.3.5.8 %Wcell attributes

WTVML 6.3 extensions to WML support the application of cell formatting to all elements.

### 6.3.5.9 Example

<clock id='clock' format='%d %b %H:%M:%S' font='menu' rect=' 80,486,320,128' />

# 6.3.6 Title element

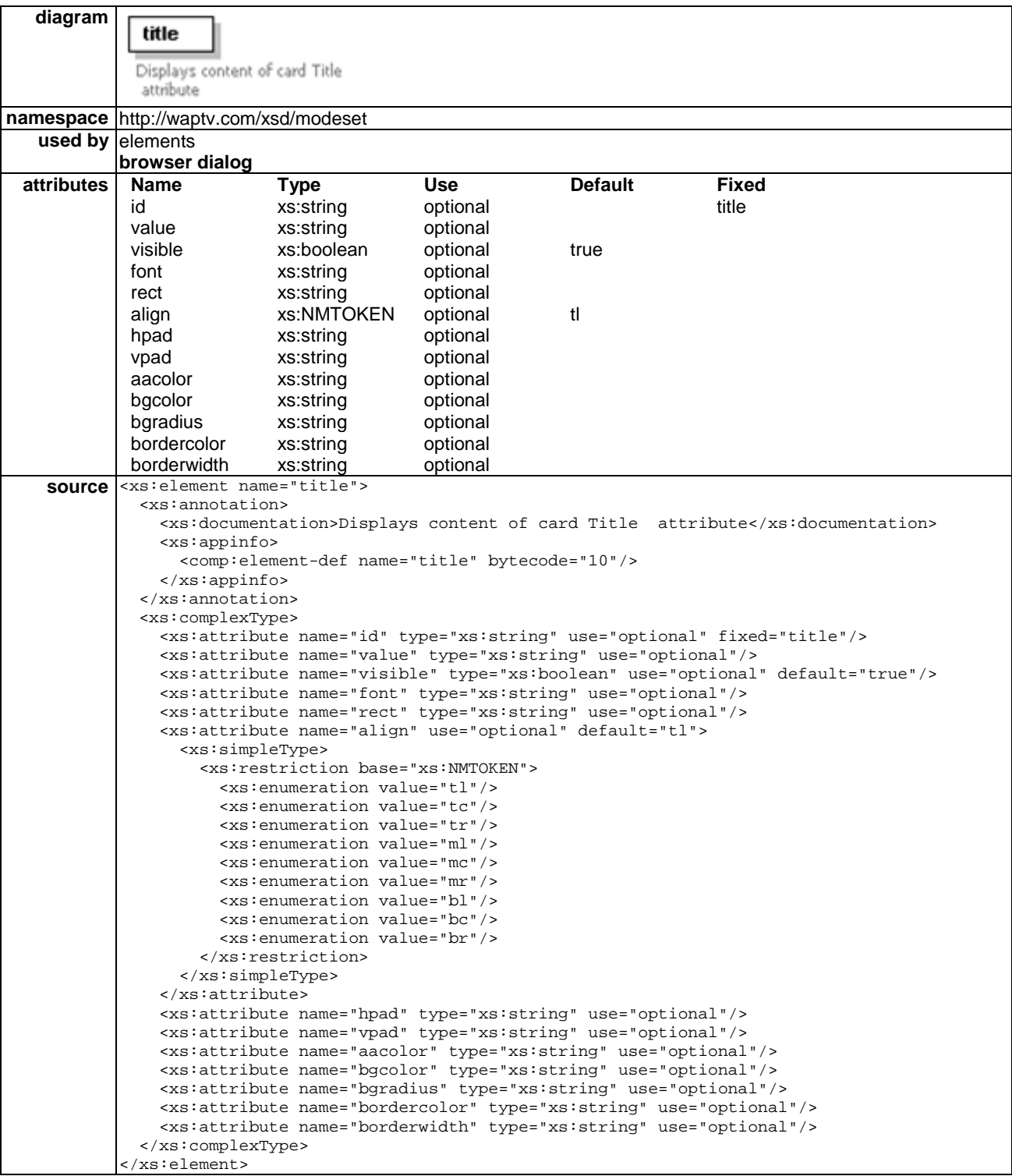

The title element can be used to place a title text area on screen. If defined, the title element is used to display the value of the title attribute of the current card.

## 6.3.6.1 Id attribute

id="title"

There can only be one title element defined. It must have the id "title".

# 6.3.6.2 Value attribute

value=%vdata

The value attribute specifies the content of the text element.

### 6.3.6.3 Visible attribute

Visible="(true|false)"

The visible attribute specifies whether the element is to be visible or not.

# 6.3.6.4 Font attribute

#### Font=CDATA

The font attribute specifies the font to be used to display the element.

### 6.3.6.5 Rect attribute

 $rect="x1,y1,x2,y2"$ 

The rect attribute defines where the element is to be drawn on the screen.

### 6.3.6.6 Align attribute

align="(tl|tm|tr|cl|cm|cr|bl|bm|br)"

The align attribute specifies which corner of the object is to be anchored.

### 6.3.6.7 Hpad attribute

hpad=%number

The hpad attribute defines in pixels the horizontal space to be left between the border of the table cell, and the contents of the cell.

### 6.3.6.8 Vpad attribute

vpad="10"

The vpad attribute defines in pixels the vertical space to be left between the border of the table cell, and the contents of the cell.

# 6.3.6.9 Aacolor attribute

aacolor="(#rrggbb|transp)"

The aacolor attribute defines the colour that text will be anti-aliased against.

## 6.3.6.10 Bgcolor attribute

bgcolor="(#rrggbb|transp)"

The bgcolor attribute defines the colour of the box that will be drawn beneath the cell element. If bgcolor is defined, text will also be anti-aliased against this colour. If it is not defined, no box will be drawn and the value of aacolor will be used for anti-aliasing.

### 6.3.6.11 Bgradius attribute

```
bgradius="10"
```
The bgradius attribute defines in pixels the radius of a curve used to "round off" the corners of the table cell.

### 6.3.6.12 Bordercolor attribute

bordercolor="(#rrggbb|transp)"

The bordercolor attribute defines in RGB values the colour for the cell border.

# 6.3.6.13 Borderwidth attribute

borderwidth="10"

The borderwidth attribute defines in pixels the width of the table cell border.

### 6.3.6.14 Example

<title rect='180,128,320,314' font='title' bgcolor='#ff0000' align='bl' />

# 6.3.7 Wtvml:precache element

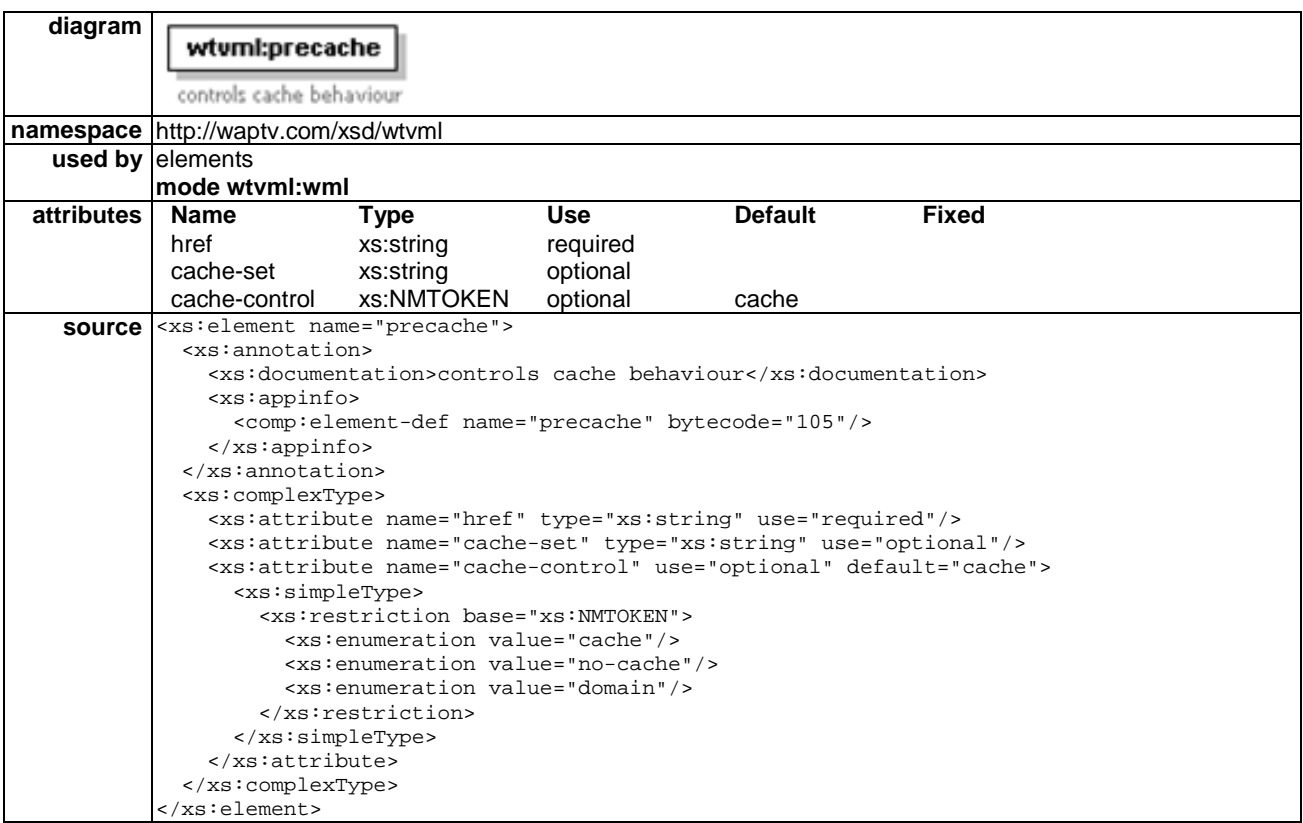

The precache element can be used to precisely control browser caching behaviour. Using this element, it is possible to selectively cache and flush resources. Typically this is used to control the downloading, caching and flushing of graphic image resources to optimize user experience.

### 6.3.7.1 Href element

href="http://mysite/myimage.jpg"The href attribute specifies the URL of the resource to be precached.

Individual precache requests are added to a queue in the order of their declaration, and are fetched one at a time while the browser is idle.

### 6.3.7.2 Cache-set attribute

cache-set="a"

The cache-set attribute is used to assign a single character identifier to the cached resource. This can be any ASCII character except those used in the standard WML control character set.

The same character identifier can be assigned to multiple resources.

The default value for the cache-set attribute is 0.

It is possible to selectively flush cached resources according to their cache-set attributes by using <setattr wtv.flushcache>

See clause 9.3.10 for details on using the wtv.flushcache attribute.

# 6.3.8 Cache-control attribute

cache-control="%precache-control"

The cache-control attribute specifies how the browser should cache this resource. There are three possible values for the cache-control attribute. The default value is "cache".

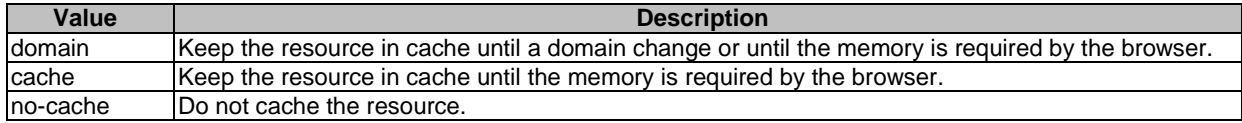

# 6.3.9 Hint element

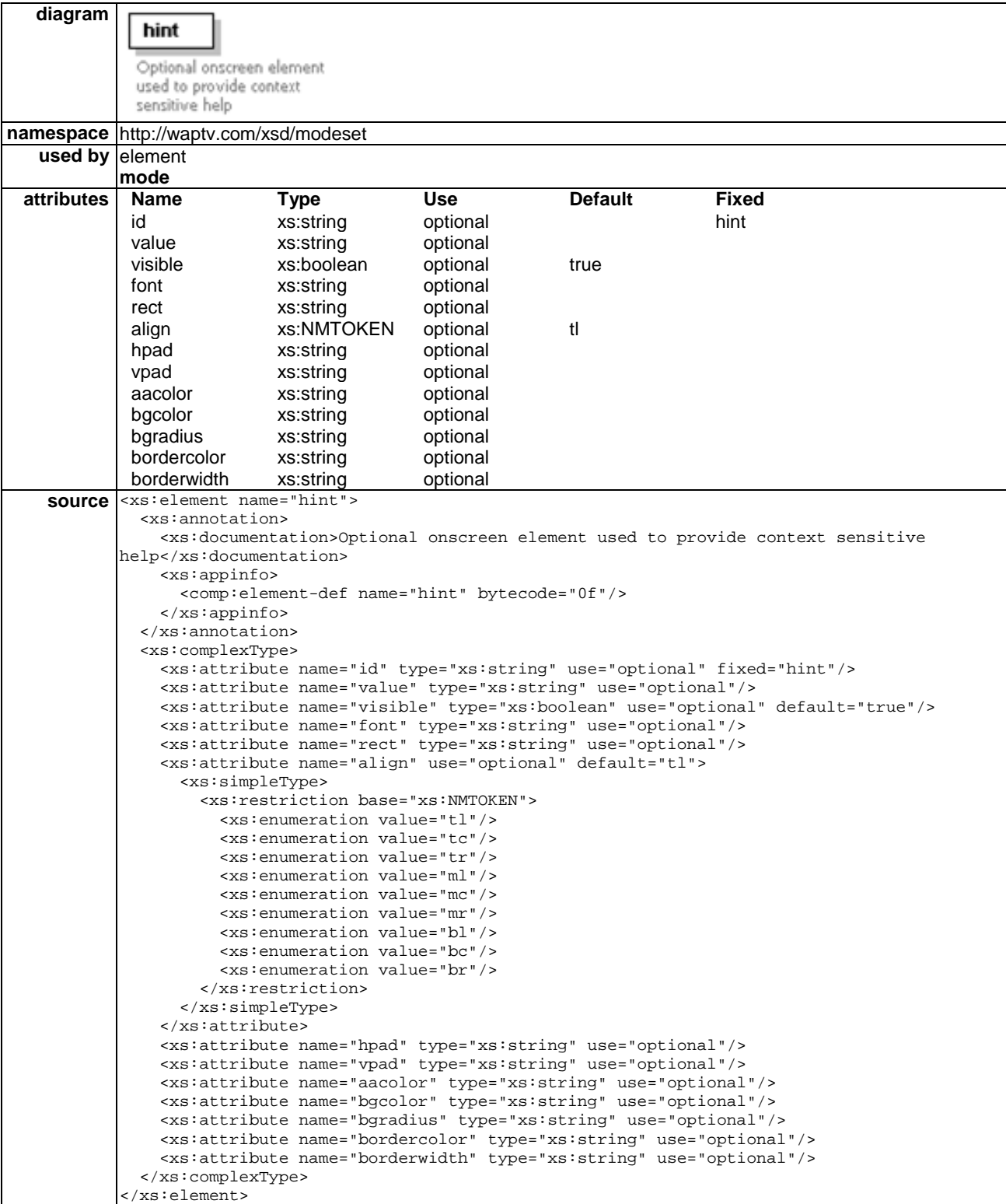

If defined, the hint element is used to display the value of the title attribute of the currently focussed onscreen object. This is commonly used to provide context sensitive help to the user, as hint text can be associated with any focusable object. This allows a brief message to be displayed in the title area when the user has focus on an onscreen object.

## 6.3.9.1 Id attribute

id="hint"

There can only be one hint element. It must have the id "hint".

### 6.3.9.2 Value attribute

value=%vdata

The value attribute specifies the content of the text element.

### 6.3.9.3 Visible attribute

Visible="(true|false)"

The visible attribute specifies whether the element is to be visible or not.

### 6.3.9.4 Font attribute

Font=CDATA

The font attribute specifies the font to be used to display the element.

### 6.3.9.5 Rect attribute

 $rect="x1,y1,x2,y2"$ 

The rect attribute defines where the element is to be drawn on the screen.

### 6.3.9.6 Align attribute

align="(tl|tm|tr|cl|cm|cr|bl|bm|br)"

The align attribute specifies which corner of the object is to be anchored.

### 6.3.9.7 Hpad attribute

hpad="10"

The hpad attribute defines in pixels the horizontal space to be left between the border of the table cell, and the contents of the cell.

### 6.3.9.8 Vpad attribute

vpad="10"

The vpad attribute defines in pixels the vertical space to be left between the border of the table cell, and the contents of the cell.

### 6.3.9.9 Aacolor attribute

aacolor="(#rrggbb|transp)"

The aacolor attribute defines the colour that text will be anti-aliased against.

# 6.3.9.10 Bgcolor attribute

### bgcolor="(#rrggbb|transp)"

The bgcolor attribute defines the colour of the box that will be drawn beneath the cell element. If bgcolor is defined, text will also be anti-aliased against this colour. If it is not defined, no box will be drawn and the value of aacolor will be used for anti-aliasing.

## 6.3.9.11 Bgradius attribute

bgradius="10"

The bgradius attribute defines in pixels the radius of a curve used to "round off" the corners of the table cell.

## 6.3.9.12 Bordercolor attribute

bordercolor="(#rrggbb|transp)"

The bordercolor attribute defines in RGB values the colour for the cell border.

# 6.3.9.13 Borderwidth attribute

borderwidth="10"

The borderwidth attribute defines in pixels the width of the table cell border.

# 6.3.9.14 Example

<hint id='hint' rect='150,470,650,550' align='tl' font='hint' bgcolor=''visible="true"/>

# 6.3.10 Callrate element

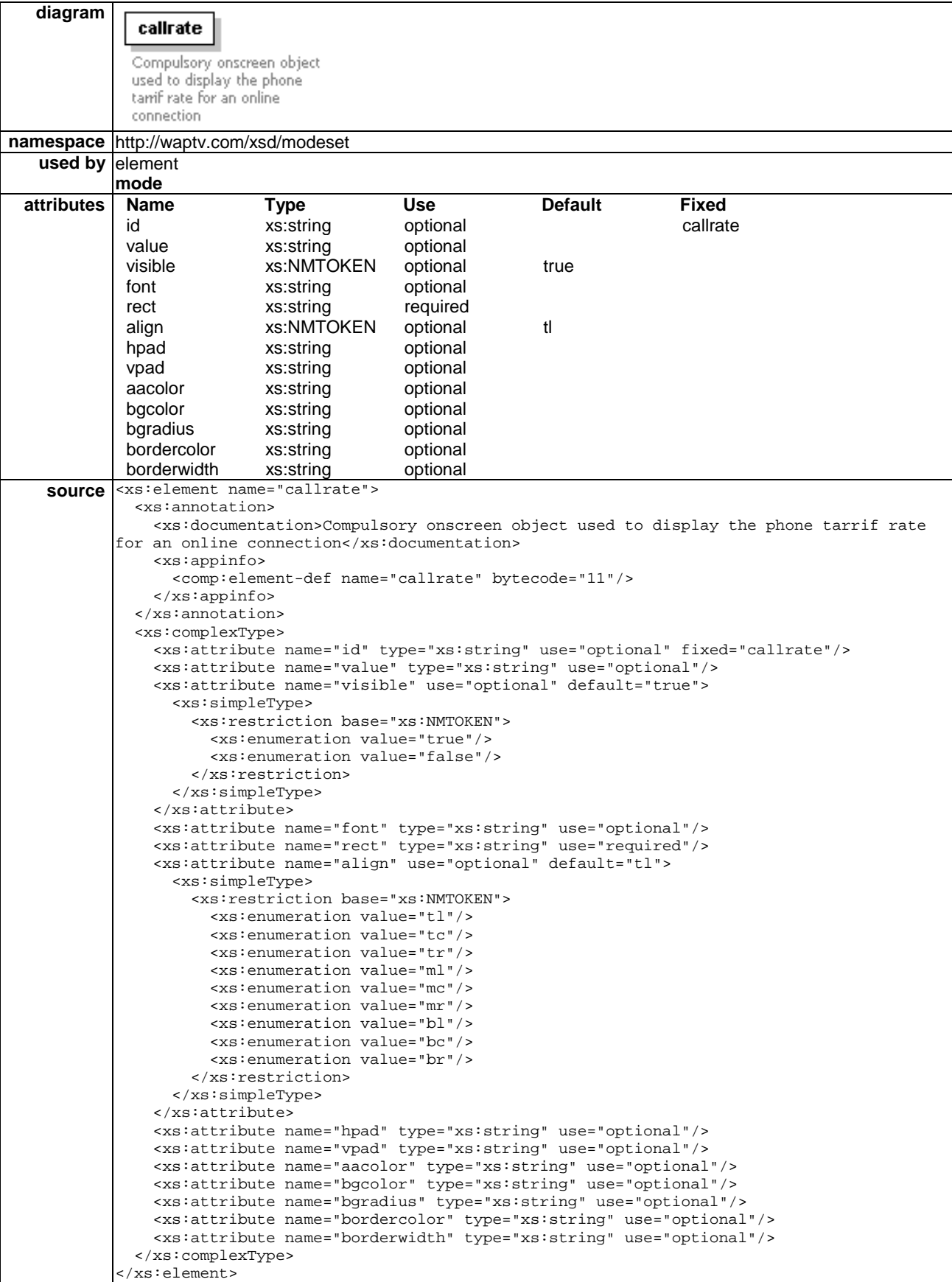

If defined, the callrate element is used to display the callrate text for the current domain when the browser goes online.

# 6.3.10.1 Id attribute

id="callrate"

There can only be one callrate element defined. It must have the id "callrate".

### 6.3.10.2 Value attribute

value=%vdata

The value attribute specifies the content of the text element.

## 6.3.10.3 Visible attribute

Visible="(true|false)"

The visible attribute specifies whether the element is to be visible or not.

### 6.3.10.4 Font attribute

Font=CDATA

The font attribute specifies the font to be used to display the element.

### 6.3.10.5 Rect attribute

 $rect="x1,y1,x2,y2"$ 

The rect attribute defines where the element is to be drawn on the screen.

## 6.3.10.6 Align attribute

align="(tl|tm|tr|cl|cm|cr|bl|bm|br)"

The align attribute specifies which corner of the object is to be anchored.

### 6.3.10.7 Hpad attribute

hpad="10"

The hpad attribute defines in pixels the horizontal space to be left between the border of the table cell, and the contents of the cell.

## 6.3.10.8 Vpad attribute

vpad="10"

The vpad attribute defines in pixels the vertical space to be left between the border of the table cell, and the contents of the cell.

### 6.3.10.9 Aacolor attribute

aacolor="(#rrggbb|transp)"

The aacolor attribute defines the colour that text will be anti-aliased against.

# 6.3.10.10 Bgcolor attribute

### bgcolor="(#rrggbb|transp)"

The bgcolor attribute defines the colour of the box that will be drawn beneath the cell element. If bgcolor is defined, text will also be anti-aliased against this colour. If it is not defined, no box will be drawn and the value of aacolor will be used for anti-aliasing.

## 6.3.10.11 Bgradius attribute

bgradius="10"

The bgradius attribute defines in pixels the radius of a curve used to "round off" the corners of the table cell.

## 6.3.10.12 Bordercolor attribute

bordercolor="(#rrggbb|transp)"

The bordercolor attribute defines in RGB values the colour for the cell border.

## 6.3.10.13 Borderwidth attribute

borderwidth="10"

The borderwidth attribute defines in pixels the width of the table cell border.

# 6.3.10.14 Example

<callrate rect='180,78,320,128' align='bl' font='callrate' bgcolor='#07084f' />

# 6.3.11 Text element

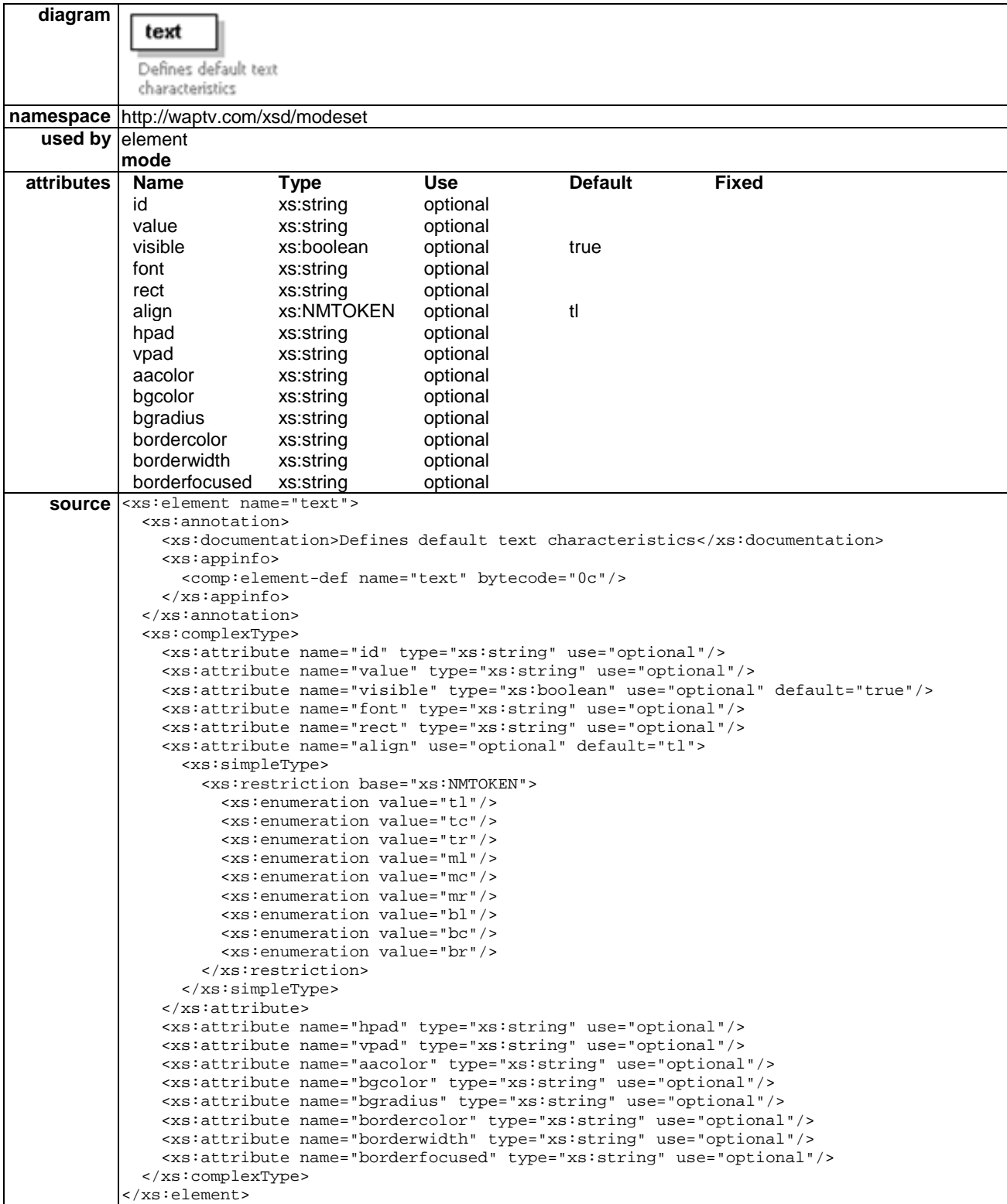

The text element is used to display formatted text onscreen.

## 6.3.11.1 Id attribute

#### id="text"

The id attribute provides the element with a unique name. This attribute can be manipulated from the WML content using the setattr element.

### 6.3.11.2 Value attribute

#### value=%vdata

The value attribute specifies the content of the text element.

Certain special characters must be "escaped" in order to appear correctly onscreen in a text object.

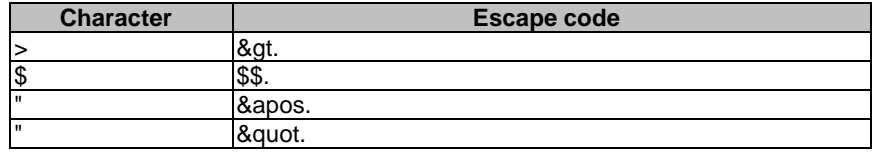

# 6.3.11.3 Visible attribute

Visible="(true|false)"

The visible attribute specifies whether the element is to be visible or not.

### 6.3.11.4 Font attribute

#### Font=CDATA

The font attribute specifies the font to be used to display the element.

### 6.3.11.5 Rect attribute

 $rect="x1,y1,x2,y2"$ 

The rect attribute defines where the element is to be drawn on the screen.

### 6.3.11.6 Align attribute

align="(tl|tm|tr|cl|cm|cr|bl|bm|br)"

The align attribute specifies which corner of the object is to be anchored.

#### 6.3.11.7 Hpad attribute

hpad="10"

The hpad attribute defines in pixels the horizontal space to be left between the border of the table cell, and the contents of the cell.

### 6.3.11.8 Vpad attribute

vpad="10"

The vpad attribute defines in pixels the vertical space to be left between the border of the table cell, and the contents of the cell.

# 6.3.11.9 Aacolor attribute

### aacolor="(#rrggbb|transp)"

The aacolor attribute defines the colour that text will be anti-aliased against.

# 6.3.11.10 Bgcolor attribute

bgcolor="(#rrggbb|transp)"

The bgcolor attribute defines the colour of the box that will be drawn beneath the cell element. If bgcolor is defined, text will also be anti-aliased against this colour. If it is not defined, no box will be drawn and the value of aacolor will be used for anti-aliasing.

# 6.3.11.11 Bgradius attribute

bgradius="10"

The bgradius attribute defines in pixels the radius of a curve used to "round off" the corners of the table cell.

# 6.3.11.12 Bordercolor attribute

bordercolor="(#rrggbb|transp)"

The bordercolor attribute defines in RGB values the colour for the cell border.

# 6.3.11.13 Borderwidth attribute

borderwidth="10"

The borderwidth attribute defines in pixels the width of the table cell border.

# 6.3.11.14 Example

<text id='dynamic' rect=' 180,504,660,532' />

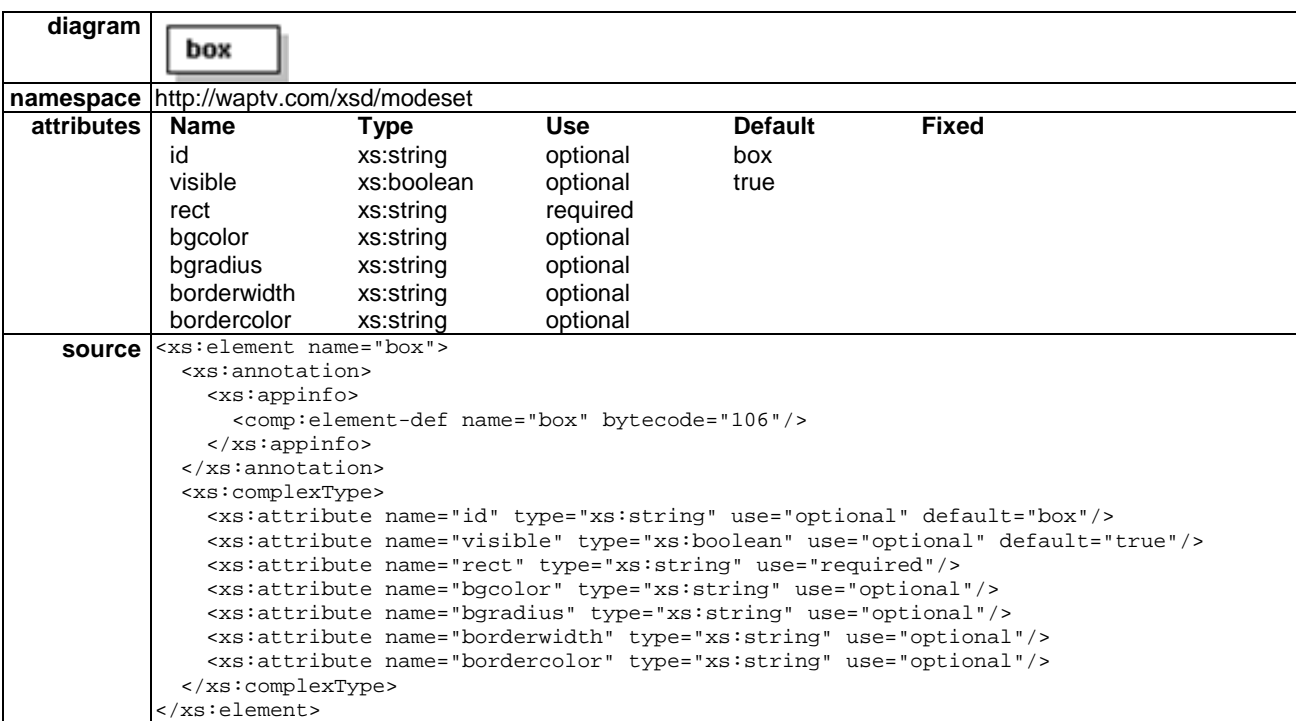

# 6.3.12 Box element

The box element can be used to draw a primitive box graphic on the OSD layer of the set-top-box display.

### 6.3.12.1 Id attribute

id="vdata"

The id element is used to define a unique ID for the box object. Box attribute values can then be manipulated using setattr.

# 6.3.12.2 Visible attribute

visible="true|false"

The visible attribute specifies whether or not the box object is visible onscreen.

## 6.3.12.3 Rect attribute

rect="x1,y1,x2,y2"

The rect attribute specifies the size and position of the box by specifying the x,y coordinates of the top left and bottom right corners of the box.

## 6.3.12.4 Bgcolor attribute

bgcolor="#rrggbb"

The bgcolor attribute defines the background colour for the box in RGB values.

## 6.3.12.5 Bgradius attribute

bgradius="25"

The bgradius attribute defines in pixels the radius to which the corners of the box will be rounded when drawn onscreen.

# 6.3.12.6 Borderwidth attribute

borderwidth="5"

The borderwidth attribute defines in pixels the width of the box object border.

# 6.3.12.7 Bordercolor attribute

bordercolor="#rrggbb"

The bordercolor attribute defined in RGB values the colour for the box object border.

# 6.3.13 Do elements

Two different kinds of do element are supported in modeset XML files. They are distinguished by their respective namespaces: modeset:do and wtvml:do.

The native modeset:do is used to specify default appearance characteristics of do elements within the menu object. The modeset:do can only be implemented by nesting inside a parent menu element in a modeset.

Although the wtvml:do is native to wtvml, and is defined within the wtvml.xsd definition, it can also be implemented within modeset XML files. When used in this way, the wtvml: do specifies an actionable link that will appear in the menu for all cards under this mode, unless it is explicitly overwritten by a menu do of the same type at card level.

# 6.3.13.1 Wtvml:do element

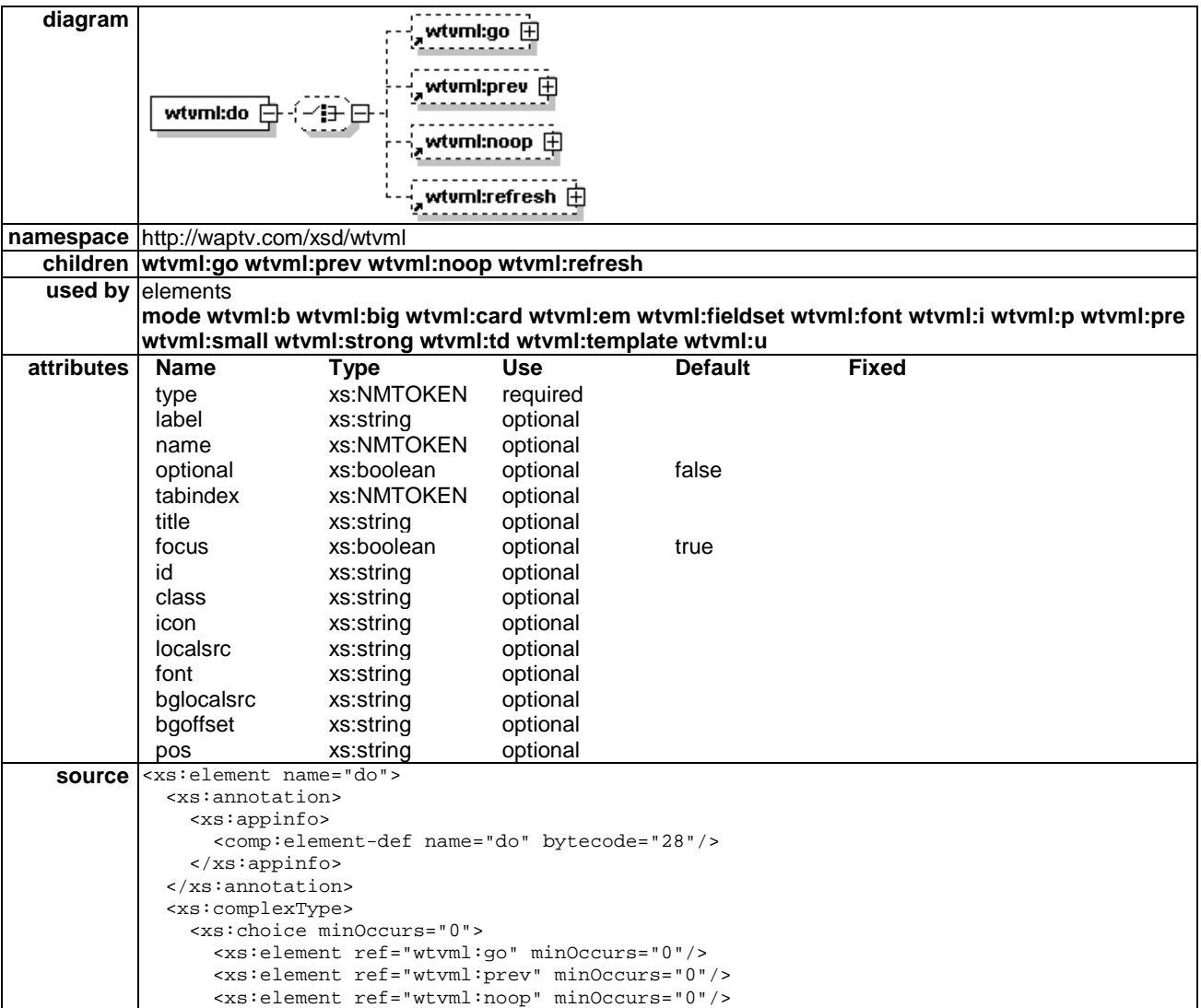

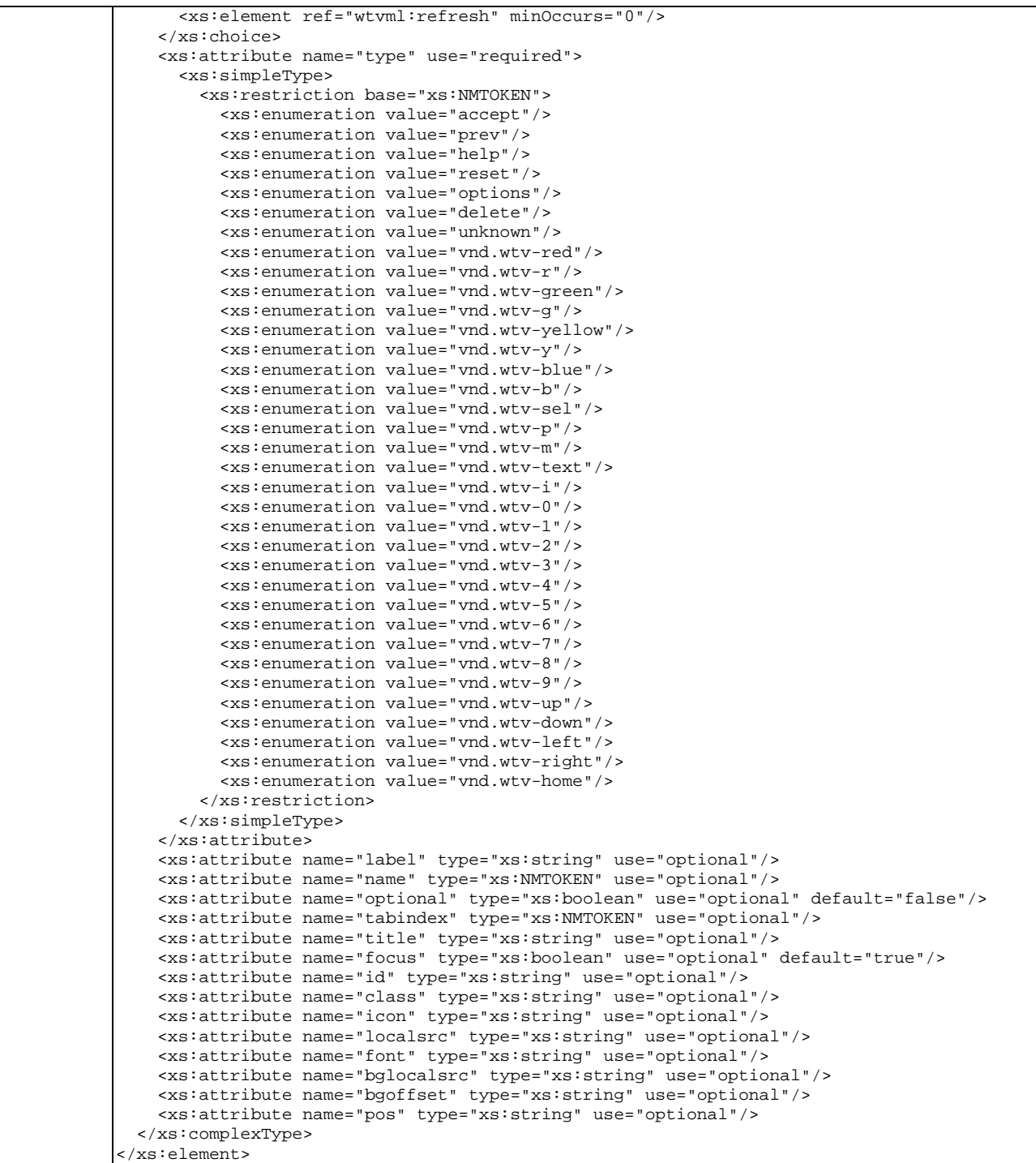

wtvml:dos are found "loose" within a modeset XML file. These are actionable do elements and are used to populate the menu pane with actionable links.

Menu dos are sorted alphabetically by their name attribute. This allows application authors to customize the order of menu dos independently of the table and tabindex attributes.

The wtvml menu do element is an extended version of the standard WAP Forum WML do. Only additional attributes are defined here. Application authors are advised to refer to the WAP Forum WML 1.3 specification for details on standard do attributes.

### 6.3.13.1.1 Title attribute

#### title ="CDATA"

The title attribute is used to specify text content to be displayed in the title pane when this do has focus.

This provides a useful mechanism to deliver context-sensitive instructions and prompts to the user. For example, a do could be labelled "Send Message" and have a title of "Press Select to send your message now". The title text will only be visible when this do has focus, thus providing additional help to the user.

### 6.3.13.1.2 Focus attribute

focus="(true|false)"

The focus attribute is used to control whether or not the user can navigate focus to this do element. This can be useful to permit certain do actions to be activated only by explicit key binding actions.

In the following example, the index card can only be accessed through pressing the red button on the remote control.

### 6.3.13.1.3 Localsrc attribute

localsrc=CDATA

The localsrc attribute has been deprecated from wtvml:do in version 6 of the microbrowser.

The microBrowser should honour the localsrc attribute to ensure backward compatibility, but future development must use the new icon attribute in place of localsrc.

### 6.3.13.1.4 Icon attribute

The microBrowser should attach a localsource image to most actionable dos. The image corresponds to the dotype specified for the do. A do with a dotype of vnd.wtv-g will have the "green" button icon appear onscreen beside the do.

By default, dos of "unknown" dotype will have the "a" icon image drawn on screen beside the do.

Application authors can replace the default image with another localsrc image, including images of their own design, or with a blank image, using the icon attribute.

To remove the default icon from the do, specify icon="blank", or icon="" in the do element.

### 6.3.13.1.5 Bglocalsrc attribute

bglocalsrc=CDATA

The bglocalsrc attribute can be used to define a local source image to appear behind each do in the menu.

### 6.3.13.1.6 Bgoffset attribute

bgoffset="x,y"

The bgoffset attribute is used to define the x and y offset, relative to the do's top left corner where the underlying image should be placed.

### 6.3.13.1.7 Pos Attribute

pos="x1,y1,x2,y2"

The pos attribute, where specified, sets the x,y coordinates for a "floating" do. This attribute only applies to wtvml:do elements used within the context of a modeset.

### 6.3.13.1.8 Example

```
 <do id='v3' type='vnd.wtv-r' label='Home' focus='false'> 
 <go href='http://xxxx.waptv.co.uk/index.wml' /> 
       \langle do>
```
# 6.3.13.2 Do element

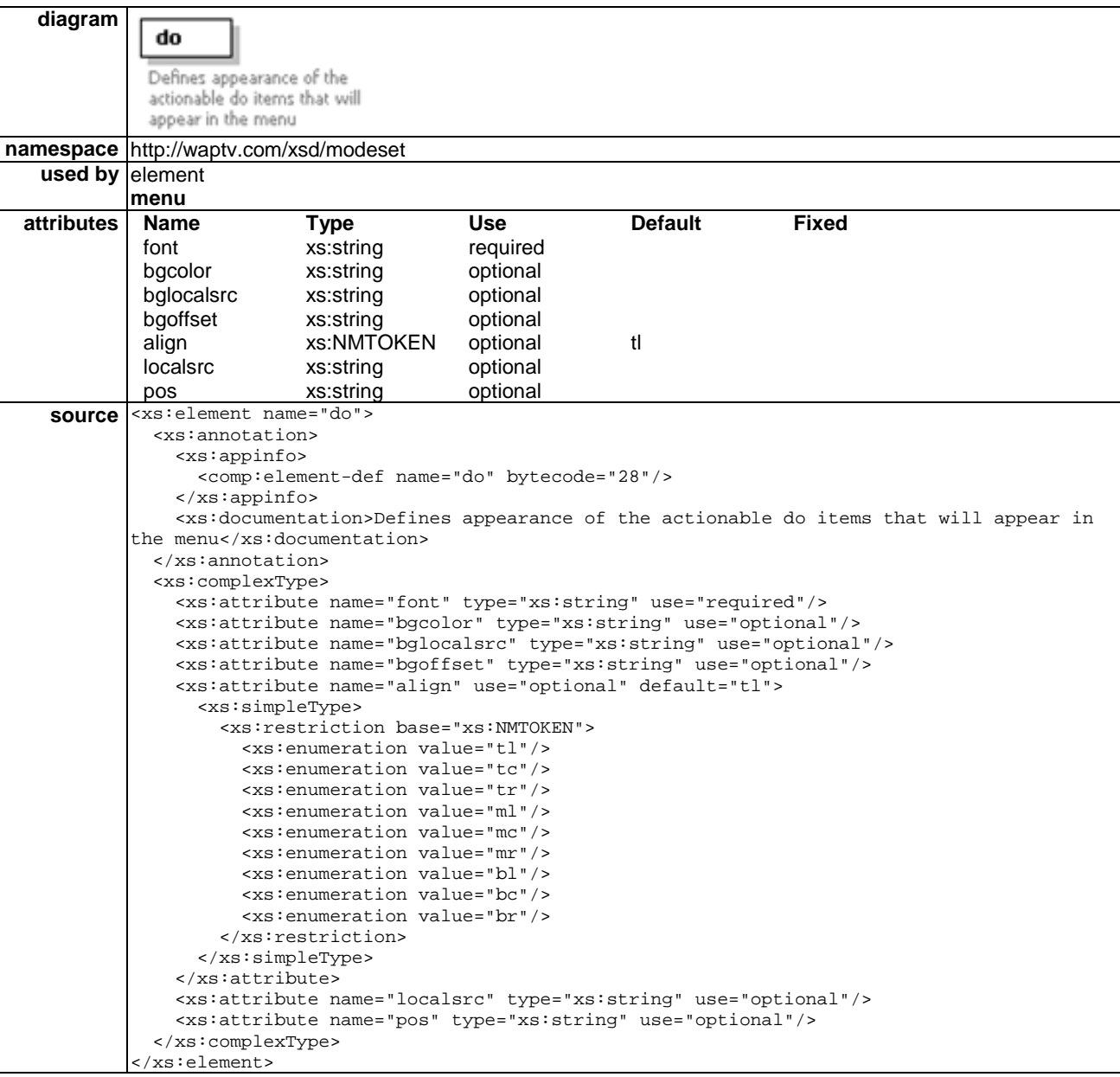

A WTVML microbrowser may accommodate a permanently visible Options Menu. The menu comprises a structured list of do elements.

The appearance of this menu list is defined by the native modeset:do element.

### 6.3.13.2.1 Font attribute

Font=CDATA

The font attribute specifies the font to be used to display the text for the do element.

#### bgcolor="(#rrggbb|transp)"

The bgcolor attribute defines the colour of the box that will be drawn beneath the do element. If bgcolor is defined, text will also be anti-aliased against this colour. If it is not defined, no box will be drawn and the value of the aacolor attribute from the menu will be used for anti-aliasing.

### 6.3.13.2.3 Bglocalsrc attribute

bglocalsrc=CDATA

The bglocalsrc attribute can be used to define a local source image to appear behind each do in the menu.

### 6.3.13.2.4 Bgoffset attribute

bgoffset="x,y"

The bgoffset attribute is used to define the x and y offset, relative to the do's top left corner where the underlying image should be placed.

#### 6.3.13.2.5 Align element

align="tl"

The align element defines which corner of the do is anchored.

#### 6.3.13.2.6 Localsrc attribute

localsrc=href

The localsrc attribute can be used to override the default image associated with a dotype (e.g. green button image with dotype=vnd.wtv-g).

#### 6.3.13.2.7 Example

```
<menu visible='true' rect='218,464,506,498' font='menu' align='bl' rowgap='10' > 
        <do localsrc='menured' pos='500,0' font='menu' bgcolor='' /> 
</menu>
```
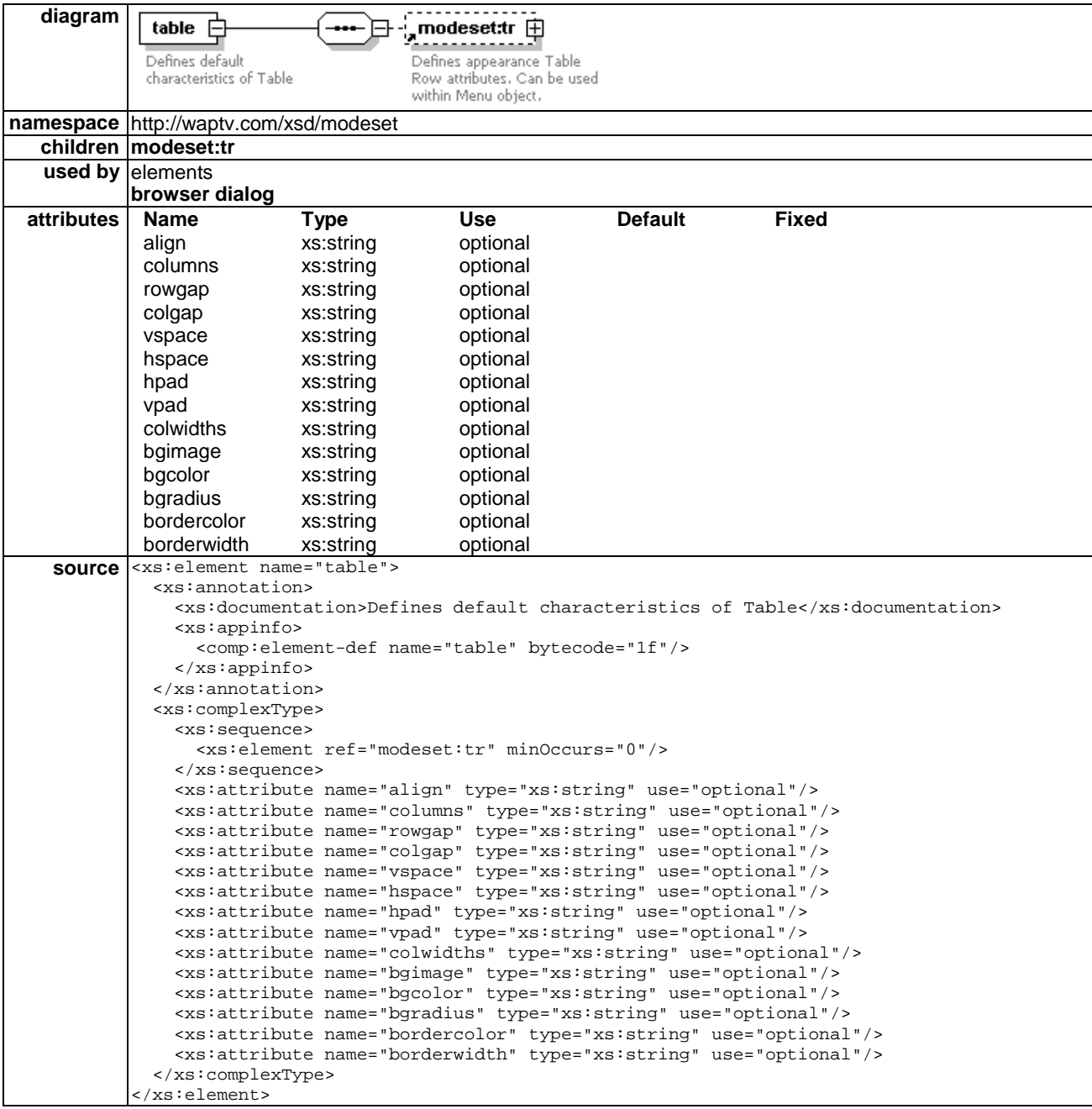

A single table element may occur as a subelement of a browser. The table subelement may contain a single tr subelement which can contain a single td subelement.

In this context, the table, tr and td elements are used to define default table, row and cell characteristics that will be inherited by all WTVML tables displayed in this mode.

Default table, row and cell definitions are shared by all browsers defined in the mode.

Individual table row and cell attributes can be overwritten in the wtvml at the card level if required.

# 6.3.15 Tr element

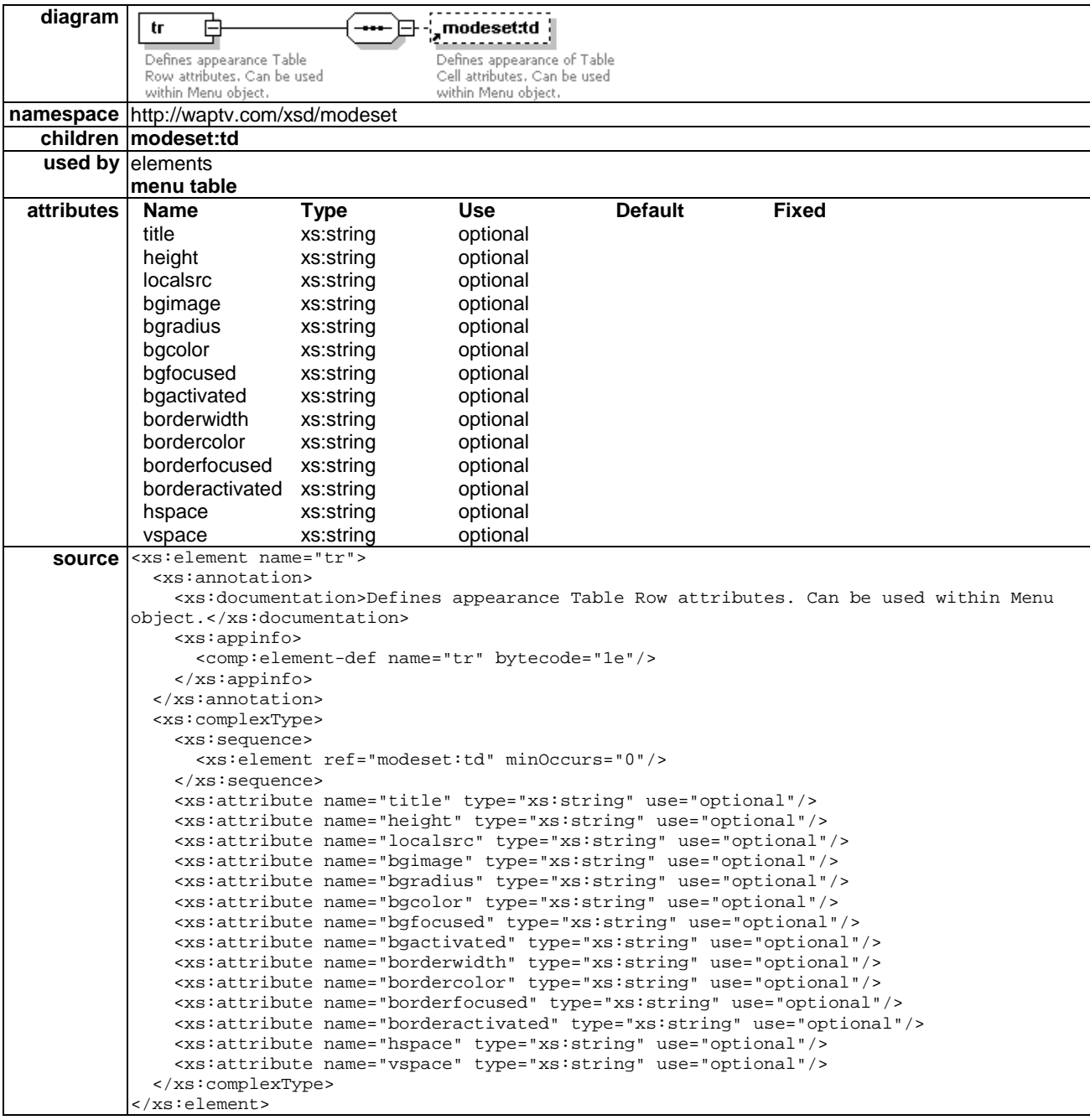

A single tr element can be used as a subelement of table within a browser element in order to set table defaults for WTVML tables displayed in this mode.

A single tr element can also be used as a subelement of menu, where it defines default appearance and behaviour of menu items within the menu object. The menu object can be considered to be a special instance of a table.

# 6.3.16 Td element

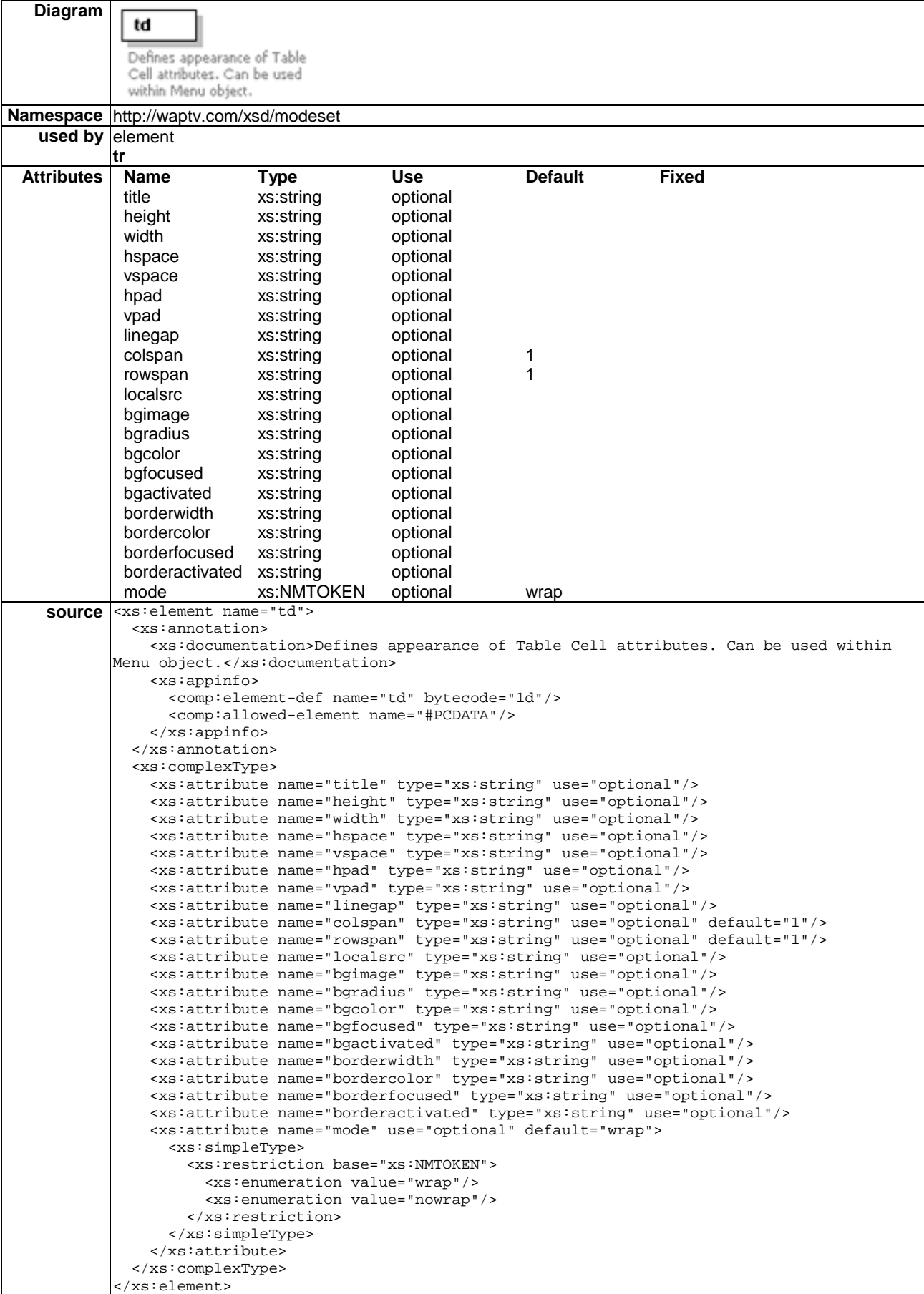

A single td element can be used as a subelement within a tr element in mode level menu and table definitions.

Depending on context, the td element can be used within a mode to define default appearance and behaviour of menu cells or WTVML table cells.

# 6.3.17 Menu element

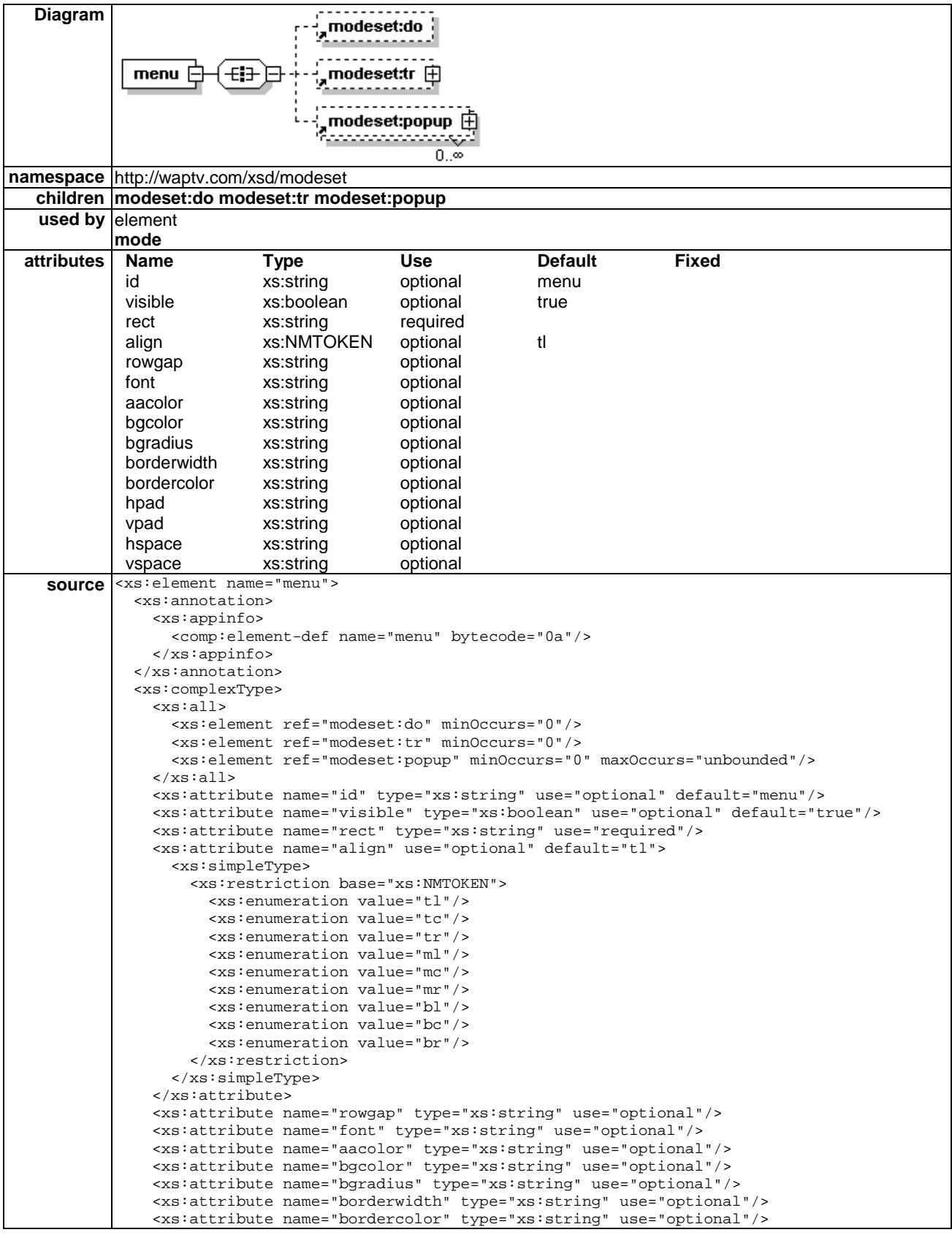

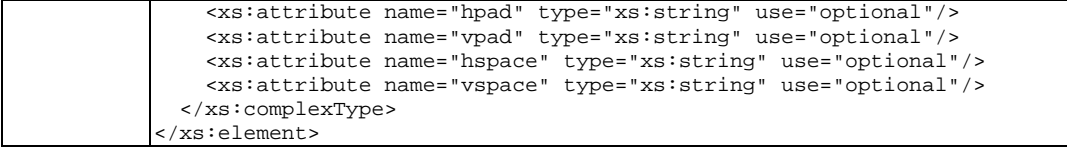

The menu element defines the layout of the Options Menu, and the dos within it.

The Options Menu is used to provide both launch point- and application-specific navigation services. The look and feel of the Options Menu can be customized to suit the application.

The menu can contain a single tr subelement, which in turn can contain a single td element. The attributes for these subelements define the default attributes for each row and cell in the menu object.

The menu can optionally contain one or more popupdo child elements. The popupdo element is used to aggregate one or more dos into a popup menu.

### 6.3.17.1 Id attribute

id="menu"

There should only be a single instance of the menu defined, and it will be allocated the id menu.

### 6.3.17.2 Visible element

visible="true"

Determines whether the Menu is visible onscreen or not. Typically an Options menu is permanently available.

### 6.3.17.3 Rect attribute

 $rect=x1,y1,x2,y2$ 

The rect attribute defines where the menu pane is to be drawn on the screen.

#### 6.3.17.4 Align element

align="tl"

The align element defines which corner of the menu rectangle is anchored.

### 6.3.17.5 Rowgap attribute

rowgap=integer

The rowgap attribute defines the space between each do in the menu.

# 6.3.17.6 Font attribute

Font=CDATA

The font attribute specifies the default font to be used to display the text for the do elements in the menu. The specified font will be used unless the individual do specifies a different font.

### 6.3.17.7 Aacolor attribute

aacolor="(#rrggbb|transp)"

The aacolor attribute defines the colour that all the text elements in the menu will be anti-aliased against.
#### 6.3.17.8 Bgcolor attribute

#### bgcolor="(#rrggbb|transp)"

The bgcolor attribute defines the background colour of the menu. If bgcolor is defined, the text of the do elements in the menu will also be anti-aliased against this colour. If it is not defined, no box will be drawn and the value of aacolor will be used for anti-aliasing.

#### 6.3.17.9 Bgradius attribute

bgradius="10"

The bgradius attribute defines in pixels the radius of a curve used to "round off" the corners of the menu object.

#### 6.3.17.10 Bordercolor attribute

bordercolor="(#rrggbb|transp)"

The bordercolor attribute defines in RGB values the colour for the cell border.

#### 6.3.17.11 Borderwidth attribute

borderwidth="10"

The borderwidth attribute defines in pixels the width of the table cell border.

#### 6.3.17.12 Hpad attribute

hpad="10"

The hpad attribute defines in pixels the horizontal space to be left between the border of the menu object, and the contents of the menu.

#### 6.3.17.13 Vpad attribute

vpad="10"

The vpad attribute defines in pixels the vertical space to be left between the border of the menu object, and the contents of the menu.

#### 6.3.17.14 Mode Attribute

mode=(wrap|nowrap)

The mode attribute defines default behaviour for text content within a table cell.

Default value is "wrap".

#### 6.3.17.15 Example 1

```
<menu visible='true' rect='218,464,506,498' font='menu' align='bl' rowgap='10' hpad='10' vpad='10' 
bgradius='20' borderwidth='2' 
bordercolor='#EBEBEB' />
```
#### 6.3.17.16 Example 2

```
 <menu font='menu' rect='73,107,242,435' align='tl' bgcolor='#0a4494' rowgap='8' visible="true"> 
       <do localsrc='menubox2' pos='10,0' font='menu' /> 
       \langle \text{tr} \rangle <td bgcolor='#ff0000' bgfocused='#0000ff' bgactivated='#00ff00'> 
         </td>
      \langletr>
 </menu>
```
# 6.3.18 Popupdo element

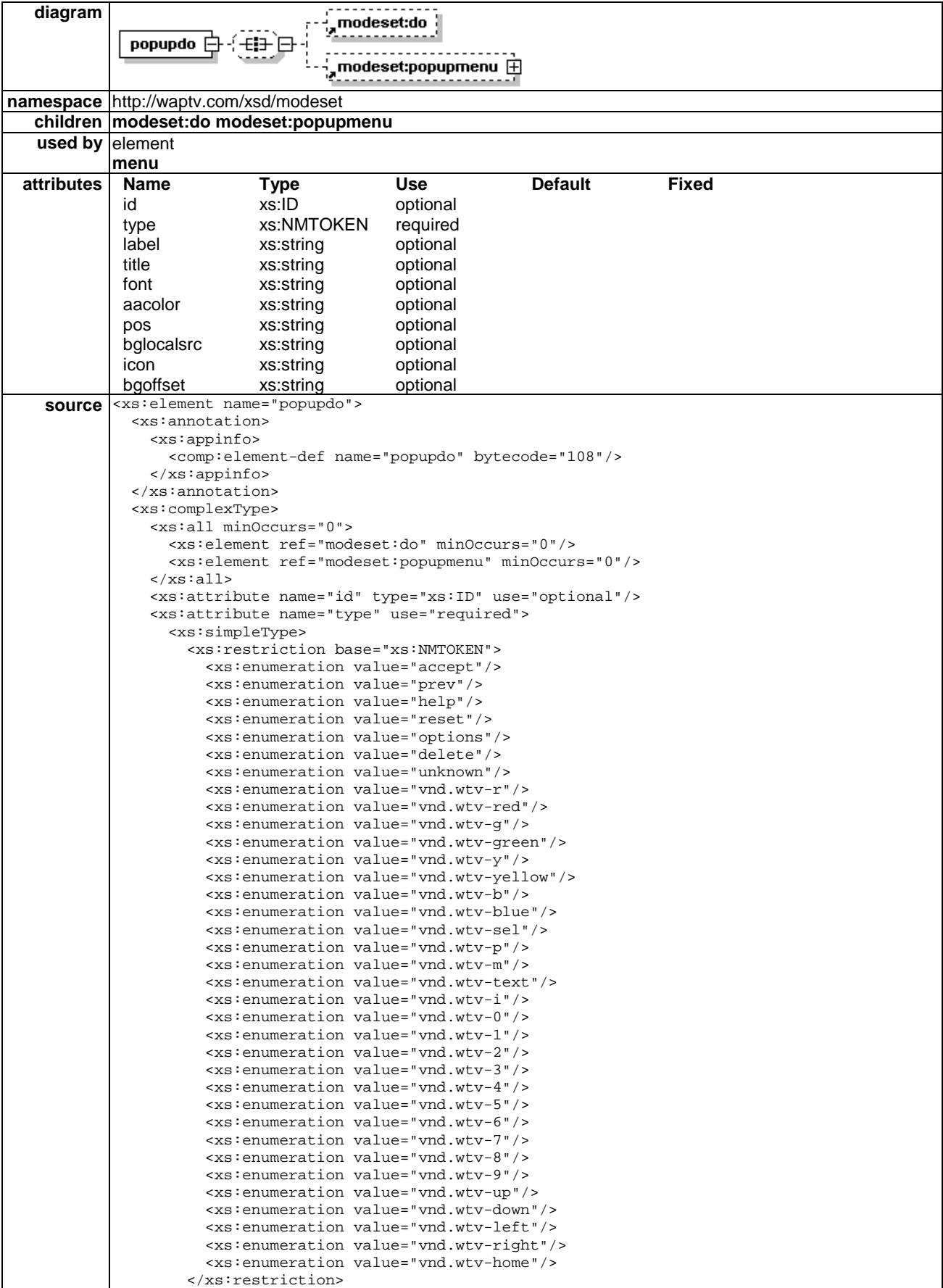

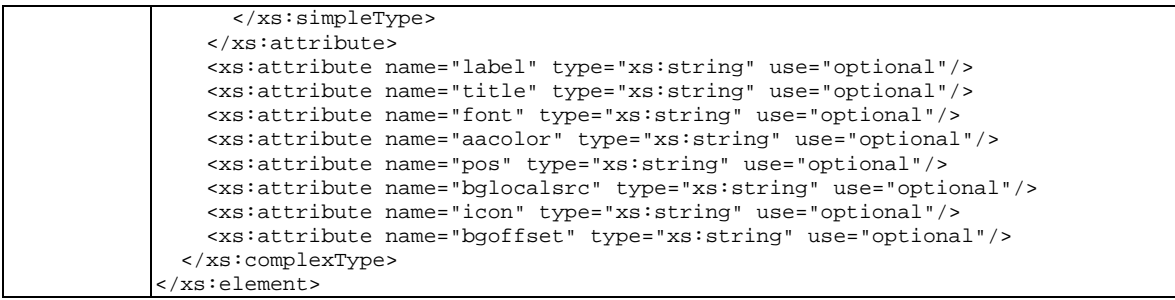

The popupdo element is used to aggregate one or more dos into a popup menu.

The popupdo element is a special instance of wtvml:do, and has identical attributes and characteristics, with these exceptions.

popupdo has a single fixed action to launch a popup menu.

popupdo can only exist in modeset.xml files as a child element of mode.

The popupdo element can appear in the main menu, or can be displayed at any onscreen x,y coordinate in the same way as a floating do.

A popupdo must always have a "type" attribute definition. Any other wtvml:dos with the same "type" definition will be aggregated into the popup menu, except where those dos are inline.

Popup menus are context sensitive. A do will only be a candidate for inclusion in a popup menu if it is defined in the same mode as the popupdo, or if it is are defined in the current card and deck.

# 6.3.19 Popupmenu element

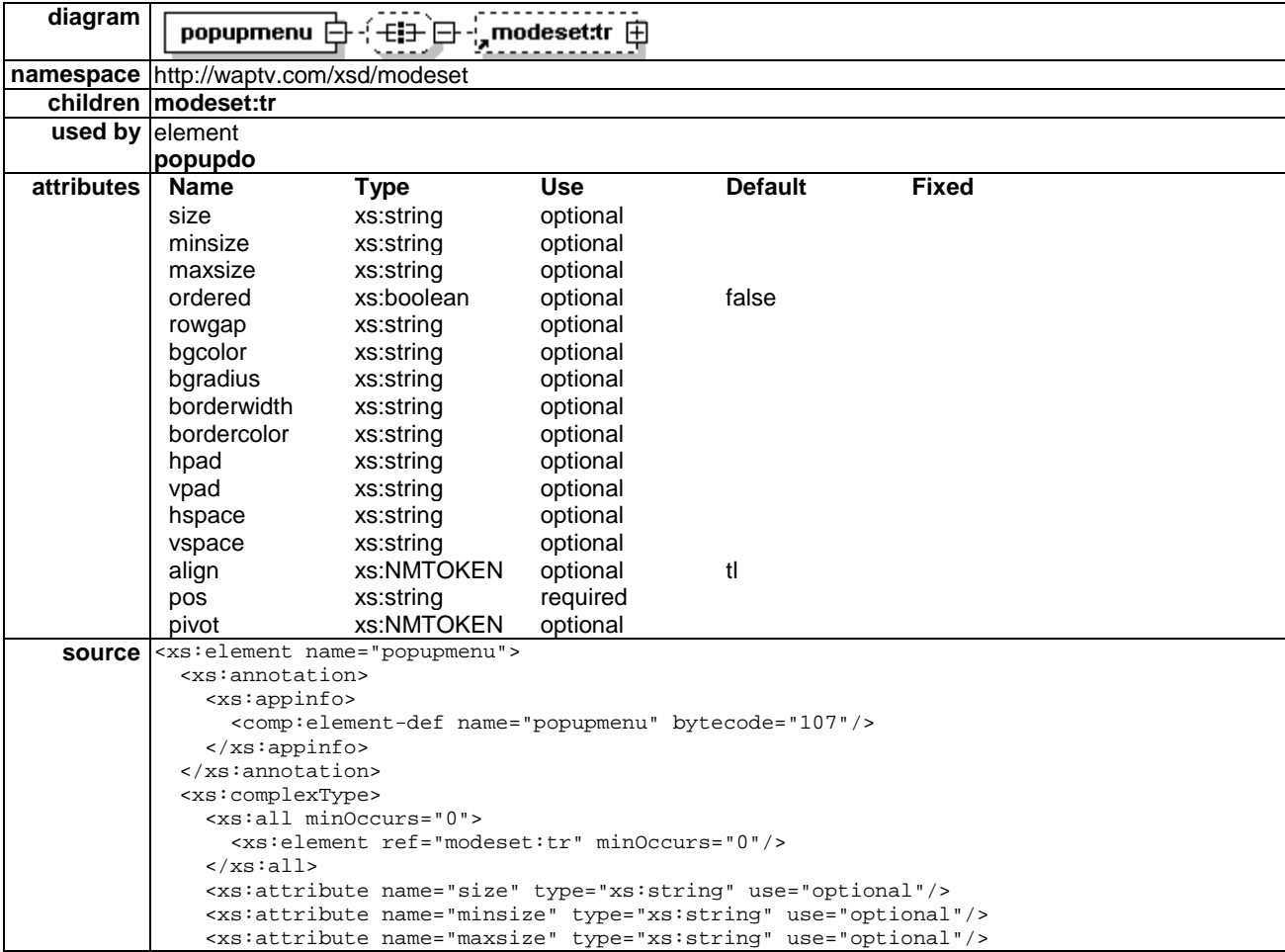

 <xs:attribute name="ordered" type="xs:boolean" use="optional" default="false"/> <xs:attribute name="rowgap" type="xs:string" use="optional"/> <xs:attribute name="bgcolor" type="xs:string" use="optional"/> <xs:attribute name="bgradius" type="xs:string" use="optional"/> <xs:attribute name="borderwidth" type="xs:string" use="optional"/> <xs:attribute name="bordercolor" type="xs:string" use="optional"/> <xs:attribute name="hpad" type="xs:string" use="optional"/> <xs:attribute name="vpad" type="xs:string" use="optional"/> <xs:attribute name="hspace" type="xs:string" use="optional"/> <xs:attribute name="vspace" type="xs:string" use="optional"/> <xs:attribute name="align" use="optional" default="tl"> <xs:simpleType> <xs:restriction base="xs:NMTOKEN"> <xs:enumeration value="tl"/> <xs:enumeration value="tc"/> <xs:enumeration value="tr"/> <xs:enumeration value="ml"/> <xs:enumeration value="mc"/> <xs:enumeration value="mr"/> <xs:enumeration value="bl"/> <xs:enumeration value="bc"/> <xs:enumeration value="br"/> </xs:restriction> </xs:simpleType> </xs:attribute> <xs:attribute name="pos" type="xs:string" use="required"/> <xs:attribute name="pivot" use="optional"> <xs:simpleType> <xs:restriction base="xs:NMTOKEN"> <xs:enumeration value="tl"/> <xs:enumeration value="tr"/> <xs:enumeration value="tc"/> <xs:enumeration value="ml"/> <xs:enumeration value="mr"/> <xs:enumeration value="mc"/> <xs:enumeration value="bl"/> <xs:enumeration value="br"/> <xs:enumeration value="bc"/> </xs:restriction> </xs:simpleType> </xs:attribute> </xs:complexType> </xs:element>

The popupmenu element describes the physical characteristics of a popup menu.

#### 6.3.19.1 Pos attribute

pos="x,y"

The pos attributes defines the point to which the popupmenu will be anchored.

#### 6.3.19.2 Pivot attribute

pivot="(tl|tm|tr|cl|cm|cr|bl|bm|br)"

The pivot attribute specifies the position of the popup menu relative to the point defined by the pos attribute.

For example, a pivot definition of "tl" will draw the popupmenu above, and to the left of the point defined by the pos attribute, so that the bottom right corner of the popup menu will be anchored to the point defined by the pos attribute.

Default value for pivot is "tl".

### 6.3.19.3 Size attribute

size="n"

size="n,m"

The size attribute specifies the size of the panel.

When the size value defined is a single positive integer, it specifies the number of dos that will be simultaneously visible in the popupmenu.

In this case, the total height of the popupmenu will be the cumulative height of each individual do. Note that any background images that may also be defined for each do are not included in the height calculation. Service authors are advised that where "bglocalsrc" images are to be used with popup menu dos, care should be taken to ensure the height of the background image matches the height of the do.

When the size value defined is a comma separated pair of positive integers, it specifies in pixels the exact size of the popupmenu.

In this case, the first integer specifies the width of the popup menu, and the second integer specifies the height. Either integer can be defined as "0" for unset.

Where a size attribute value is defined as "0", the microBrowser should automatically calculate the appropriate size of the popup menu.

#### 6.3.19.4 Minsize attribute

The minsize attribute is an optional attribute used to specify in pixels the minimum size for the popupmenu. Minsize is defined as a pair of comma-separated positive integers.

The first integer specifies the minimum width of the popup menu, and the second integer specifies the minimum height. Either integer can be defined as "0" for unset.

#### 6.3.19.5 Maxsize attribute

The maxsize attribute is an optional attribute used to specify in pixels the maximum size for the popupmenu. Maxsize is defined as a pair of comma-separated positive integers.

The first integer specifies the maximum width of the popupmenu, and the second integer specifies the maximum height. Either integer can be defined as "0" for unset.

#### 6.3.19.6 Align attribute

 $align = "t1|tm|tr|cl|cm|cr|bl|bm|br"$ 

The align attribute specifies alignment of the underlying table control within the menu area.

#### 6.3.19.7 Example

```
<popupdo pos="200,200" id="redpop" name="Red" type="vnd.wtv-r" label="Red"> 
    \epsilonpopupmenu pos="400,30" hpad ="20" vpad="5" rowgap="20" size="0,300" align="mc"/>
</popupdo> 
<popupdo pos = "300,200" id="yellowpop" name="Yellow" type="vnd.wtv-r" label="Yellow"> 
    <popupmenu pos="200, 30" hpad="20" vpad="5" rowgap="20" size="0,300" align="mc"/> 
</popupdo>
```
# 6.3.20 Scroll element

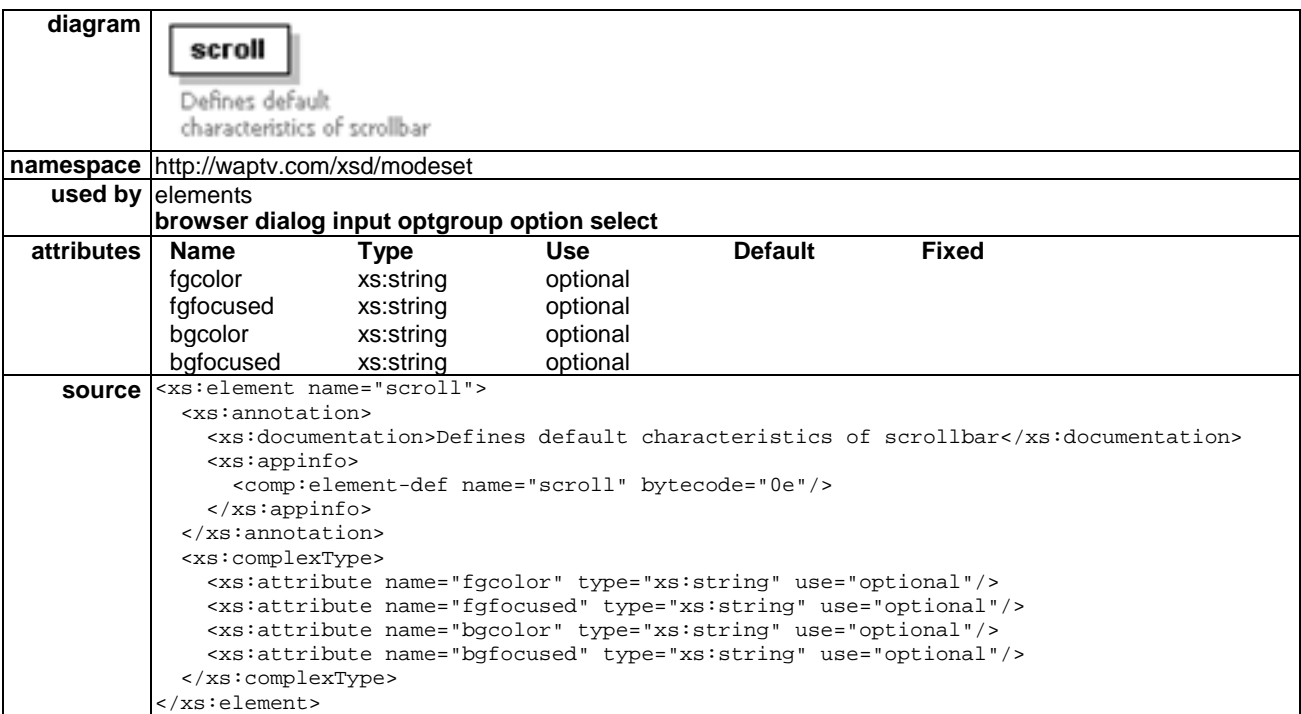

The scroll element defines the default characteristics of the scroll bar.

#### 6.3.20.1 Fgcolor attribute

fgcolor="(#rrggbb|transp)"

The fgcolor attribute specifies the foreground colour of the scrollbar.

### 6.3.20.2 Fgfocused attribute

fgfocused="(#rrggbb|transp)"

The fgfocused attribute defines the foreground colour of the scroll bar when it has focus.

#### 6.3.20.3 Bgcolor attribute

bgcolor="(#rrggbb|transp)"

The bgcolor attribute defines the background colour of the scrollbar.

#### 6.3.20.4 Bgfocused attribute

bgfocused="(#rrggbb|transp)"

The bgfocused attribute defines the background colour of the scrollbar when it has focus.

### 6.3.20.5 Example

```
<browser visible='false' rect='180,320,660,502' bgcolor='' bordercolor='#0b146f' 
borderfocused='#f0f0f0' > 
   <scroll bgcolor='#070847' bgfocused='#070847' fgcolor='#39617b' fgfocused='#5a9cad' /> 
<select bgcolor='#0d107a' bordercolor='#0d107a' borderfocused='#f0f0f0' > 
     <scroll bgcolor='#0d107a' bgfocused='#0d107a' fgcolor='#39617b' fgfocused='#5a9cad' /> 
   </select>
```

```
<optgroup bgcolor='#0d107a' bordercolor='#0d107a' borderfocused='#f0f0f0' > 
 <scroll bgcolor='#0d107a' bgfocused='#0d107a' fgcolor='#39617b' fgfocused='#5a9cad' /> 
</ optgroup > 
  <input bgcolor='#0d107a' cursorcolor='#58969c' bordercolor='#0d107a' borderfocused='#f0f0f0' > 
    <scroll bgcolor='#xxxxx' bgfocused='#xxxxxx' fgcolor='#39617b' fgfocused='#5a9cad' />
```

```
 </input>
```
</browser>

# 6.3.21 Select element

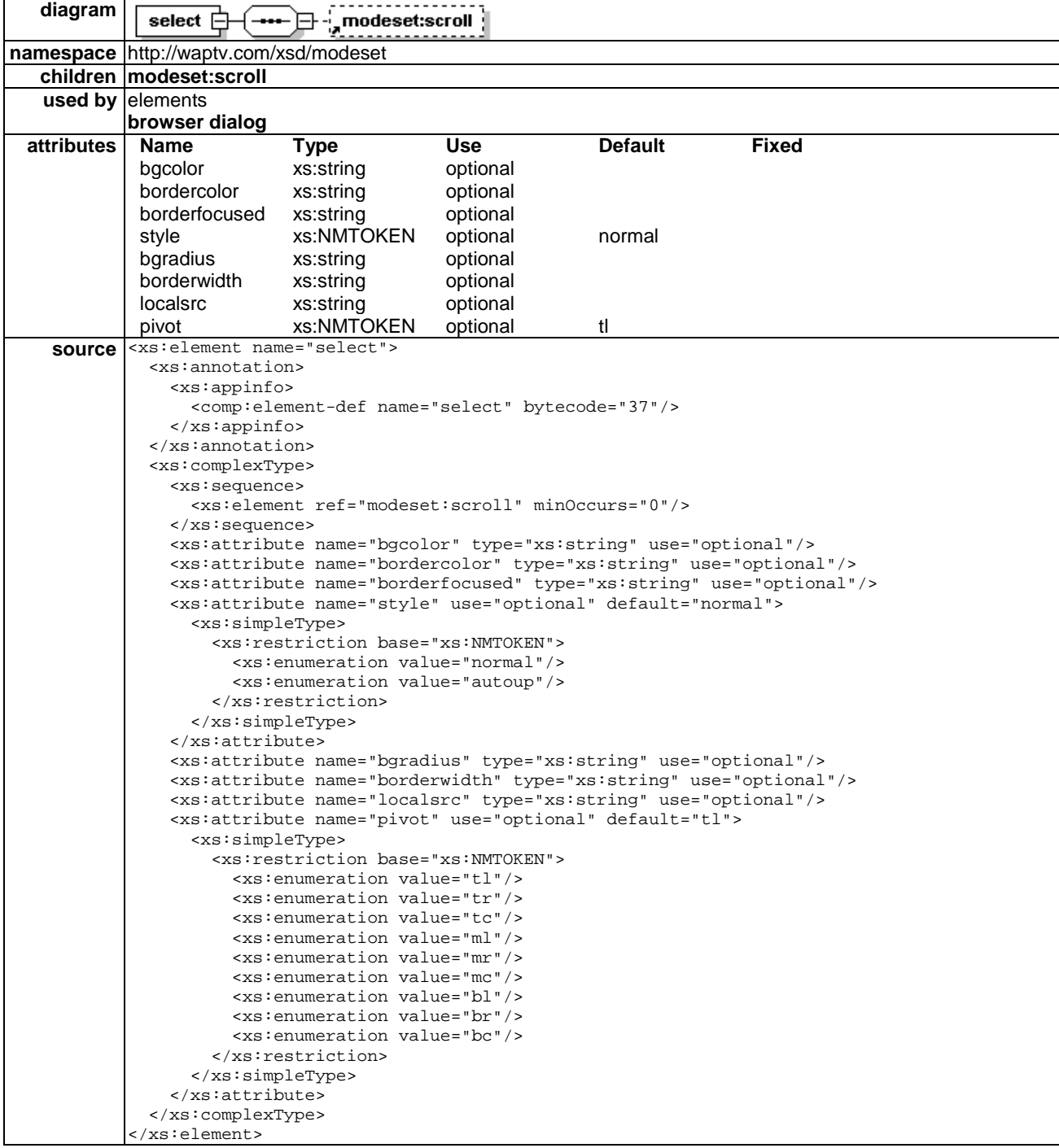

The select element lets users pick from a list of options. Each option is specified by an option element. Option elements may be organized into hierarchical groups using the optgroup element.

### 6.3.21.1 Bgcolor attribute

bgcolor="(#rrggbb|transp)"

The bgcolor attribute defines the background colour of the select list.

#### 6.3.21.2 Bordercolor attribute

bordercolor="(#rrggbb|transp)"

The bordercolor attribute defines in RGB values the colour for the select list border.

### 6.3.21.3 Borderfocused attribute

borderfocused="(#rrggbb|transp)"

The borderfocused attribute defines in RGB values the colour for the select list border when the select has focus.

#### 6.3.21.4 Style attribute

style="normal|autoup"

The style attribute specifies the behaviour of the select object. If this attribute is unspecified, or is specified as "normal" a select object will only open to reveal its select list when the user has "clicked" on the focused object.

When the style attribute is defined as an autoup, the select list will open on focus, without requiring the user to click on the object to open it.

The style attribute of the select element can be specified as part of a mode. If it is set to autoup at the mode level, then all select objects in cards referring to this mode will display the autoup behaviour.

A mode level autoup behaviour can be overridden at the card level.

#### 6.3.21.5 Bgradius attribute

bgradius="10"

The bgradius attribute defines in pixels the radius of a curve used to "round off" the corners of the select object.

#### 6.3.21.6 Borderwidth attribute

borderwidth=2

The borderwidth attribute defines in pixels the width of the object's border. Default value is two pixels.

#### 6.3.21.7 Pivot attribute

pivot="(tl|tm|tr|cl|cm|cr|bl|bm|br)"

The pivot attribute specifies which corner or side of the select object will anchor the select list when it pops up.

Default behaviour is for the top left corner on the popupmenu to be anchored to the point defined by the pos attribute.

#### 6.3.21.8 Example

```
<browser visible='false' rect='180,320,660,502' bgcolor='' bordercolor='#0b146f' 
borderfocused='#f0f0f0' > 
   <scroll bgcolor='#070847' bgfocused='#070847' fgcolor='#39617b' fgfocused='#5a9cad' /> 
<select bgcolor='#0d107a' bordercolor='#0d107a' borderfocused='#f0f0f0' style='autoup'> 
     <scroll bgcolor='#0d107a' bgfocused='#0d107a' fgcolor='#39617b' fgfocused='#5a9cad' /> 
   </select>
```

```
<optgroup bgcolor='#0d107a' bordercolor='#0d107a' borderfocused='#f0f0f0' > 
     <scroll bgcolor='#0d107a' bgfocused='#0d107a' fgcolor='#39617b' fgfocused='#5a9cad' /> 
</ optgroup > 
  <input bgcolor='#0d107a' cursorcolor='#58969c' bordercolor='#0d107a' borderfocused='#f0f0f0' > 
    <scroll bgcolor='#xxxxx' bgfocused='#xxxxxx' fgcolor='#39617b' fgfocused='#5a9cad' /> 
   </input>
```
</browser>

# 6.3.22 Optgroup element

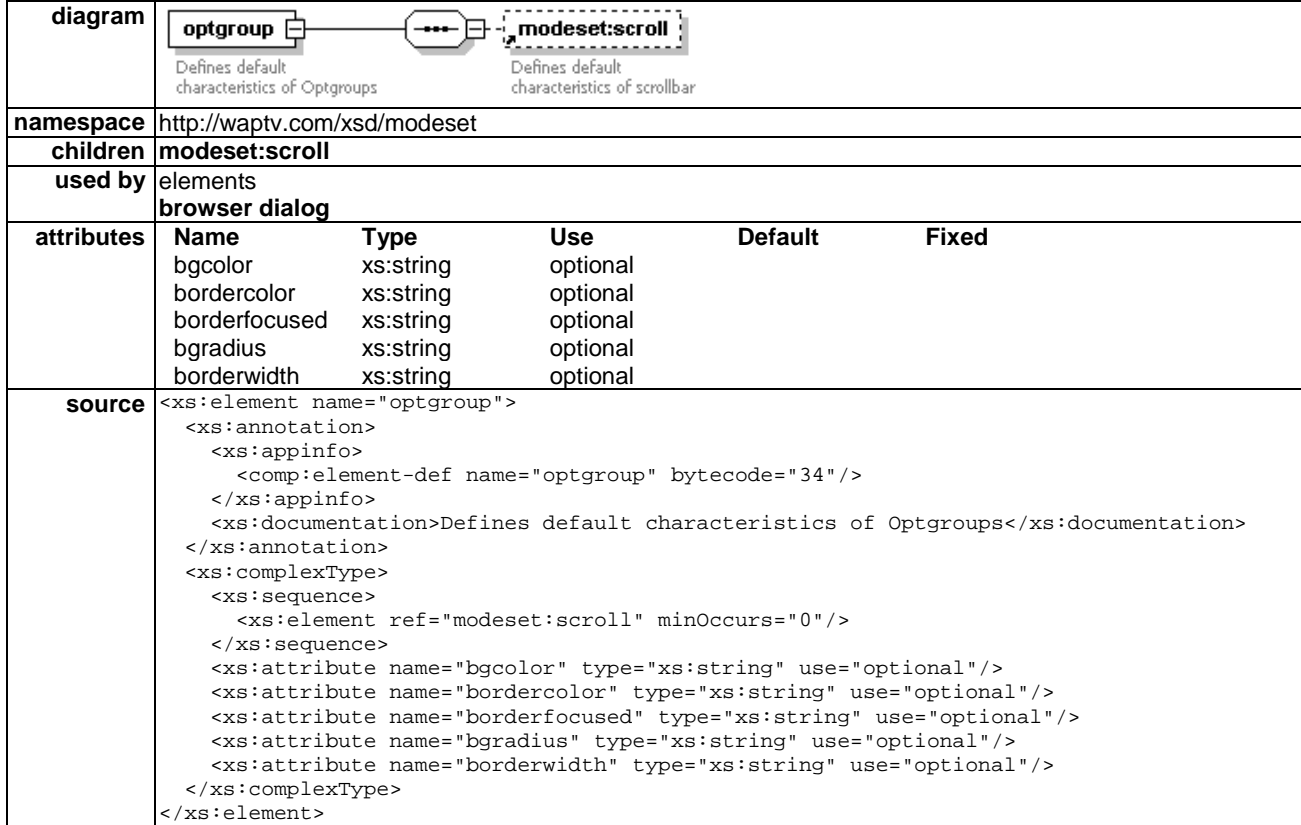

The optgroup element is used to define hierarchical groupings of options within a select list.

#### 6.3.22.1 Bgcolor attribute

bgcolor="(#rrggbb|transp)"

The bgcolor attribute defines the background colour of the optgroup.

#### 6.3.22.2 Bordercolor attribute

```
bordercolor="(#rrggbb|transp)"
```
The bordercolor attribute defines in RGB values the colour for the optgroup.

#### 6.3.22.3 Borderfocused attribute

borderfocused="(#rrggbb|transp)"

The borderfocused attribute defines in RGB values the colour for the optgroup border when the optgroup has focus.

#### 6.3.22.4 Bgradius attribute

bgradius="10"

The bgradius attribute defines in pixels the radius of a curve used to "round off" the corners of the menu object.

#### 6.3.22.5 Borderwidth attribute

borderwidth="10"

The borderwidth attribute defines in pixels the width of the object's border. Default value is two pixels.

#### 6.3.22.6 Example

```
<browser visible='false' rect='180,320,660,502' bgcolor='' bordercolor='#0b146f' 
borderfocused='#f0f0f0' > 
   <scroll bgcolor='#070847' bgfocused='#070847' fgcolor='#39617b' fgfocused='#5a9cad' /> 
<select bgcolor='#0d107a' bordercolor='#0d107a' borderfocused='#f0f0f0' > 
     <scroll bgcolor='#0d107a' bgfocused='#0d107a' fgcolor='#39617b' fgfocused='#5a9cad' /> 
   </select> 
<optgroup bgcolor='#0d107a' bordercolor='#0d107a' borderfocused='#f0f0f0' > 
 <scroll bgcolor='#0d107a' bgfocused='#0d107a' fgcolor='#39617b' fgfocused='#5a9cad' /> 
</ optgroup > 
  <input bgcolor='#0d107a' cursorcolor='#58969c' bordercolor='#0d107a' borderfocused='#f0f0f0' > 
     <scroll bgcolor='#xxxxx' bgfocused='#xxxxxx' fgcolor='#39617b' fgfocused='#5a9cad' /> 
   </input>
```
</browser>

# 6.3.23 Input element

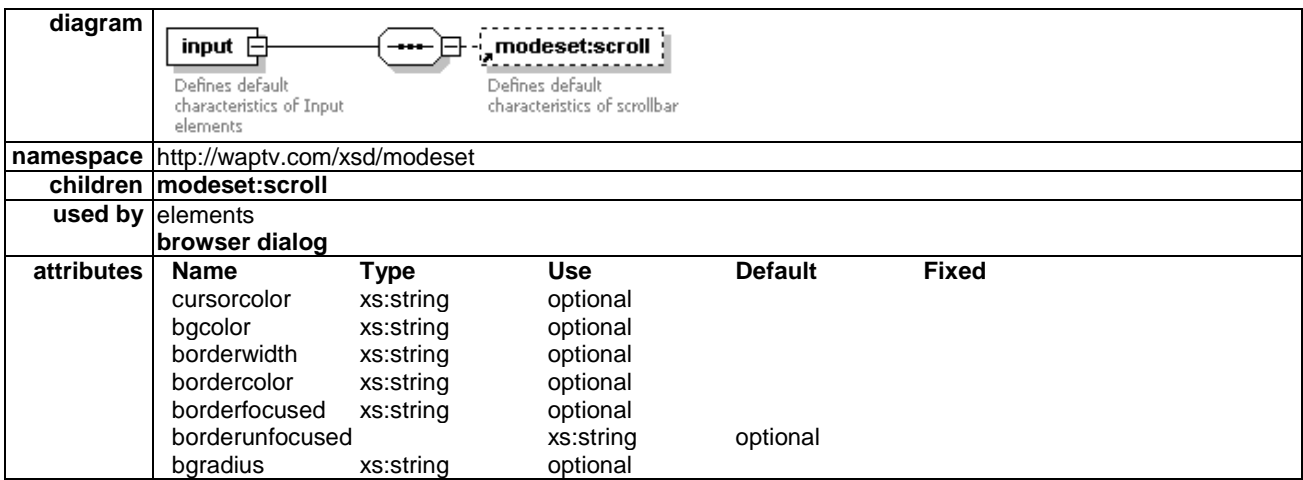

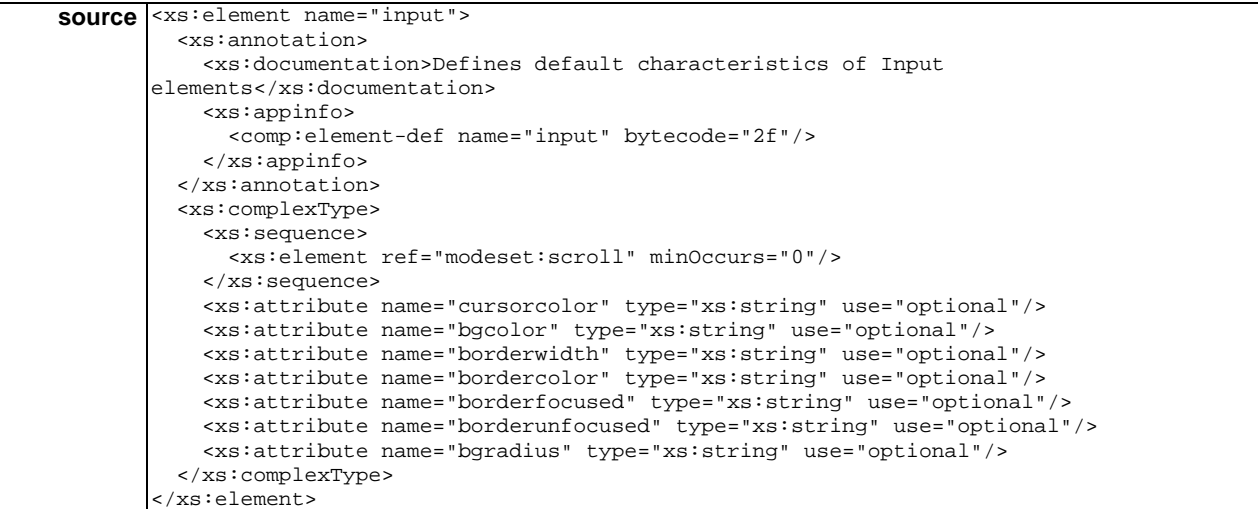

The input element defines the default appearance of text input fields. The constraints on input (e.g. numeric, password, text etc.) are defined in the WML.

### 6.3.23.1 Cursorcolor attribute

cursorcolor="(#rrggbb|transp)"

The cursorcolor attribute defines the colour of the cursor when in an input field.

#### 6.3.23.2 Bgcolor attribute

bgcolor="(#rrggbb|transp)"

The bgcolor attribute defines the background colour of the input field.

#### 6.3.23.3 Borderwidth attribute

borderwidth="10"

The borderwidth attribute defines in pixels the width of the input object's border.

#### 6.3.23.4 Bordercolor attribute

bordercolor="(#rrggbb|transp)"

The bordercolor attribute defines in RGB values the colour for the input field.

#### 6.3.23.5 Borderfocused attribute

borderfocused="(#rrggbb|transp)"

The borderfocused attribute defines in RGB values the colour for the input field border when the input field has focus.

#### 6.3.23.6 Bgradius attribute

bgradius="10"

The bgradius attribute defines in pixels the radius of a curve used to "round off" the corners of the menu object.

#### 6.3.23.7 Borderwidth attribute

```
borderwidth="10"
```
The borderwidth attribute defines in pixels the width of the object's border. Default value is two pixels.

#### 6.3.23.8 Example

```
<browser visible='false' rect='180,320,660,502' bgcolor='' bordercolor='#0b146f' 
borderfocused='#f0f0f0' > 
   <scroll bgcolor='#070847' bgfocused='#070847' fgcolor='#39617b' fgfocused='#5a9cad' /> 
<select bgcolor='#0d107a' bordercolor='#0d107a' borderfocused='#f0f0f0' > 
     <scroll bgcolor='#0d107a' bgfocused='#0d107a' fgcolor='#39617b' fgfocused='#5a9cad' /> 
   </select> 
<optgroup bgcolor='#0d107a' bordercolor='#0d107a' borderfocused='#f0f0f0' > 
     <scroll bgcolor='#0d107a' bgfocused='#0d107a' fgcolor='#39617b' fgfocused='#5a9cad' /> 
</ optgroup > 
  <input bgcolor='#0d107a' cursorcolor='#58969c' bordercolor='#0d107a' borderfocused='#f0f0f0' > 
     <scroll bgcolor='#xxxxx' bgfocused='#xxxxxx' fgcolor='#39617b' fgfocused='#5a9cad' /> 
   </input>
```

```
</browser>
```
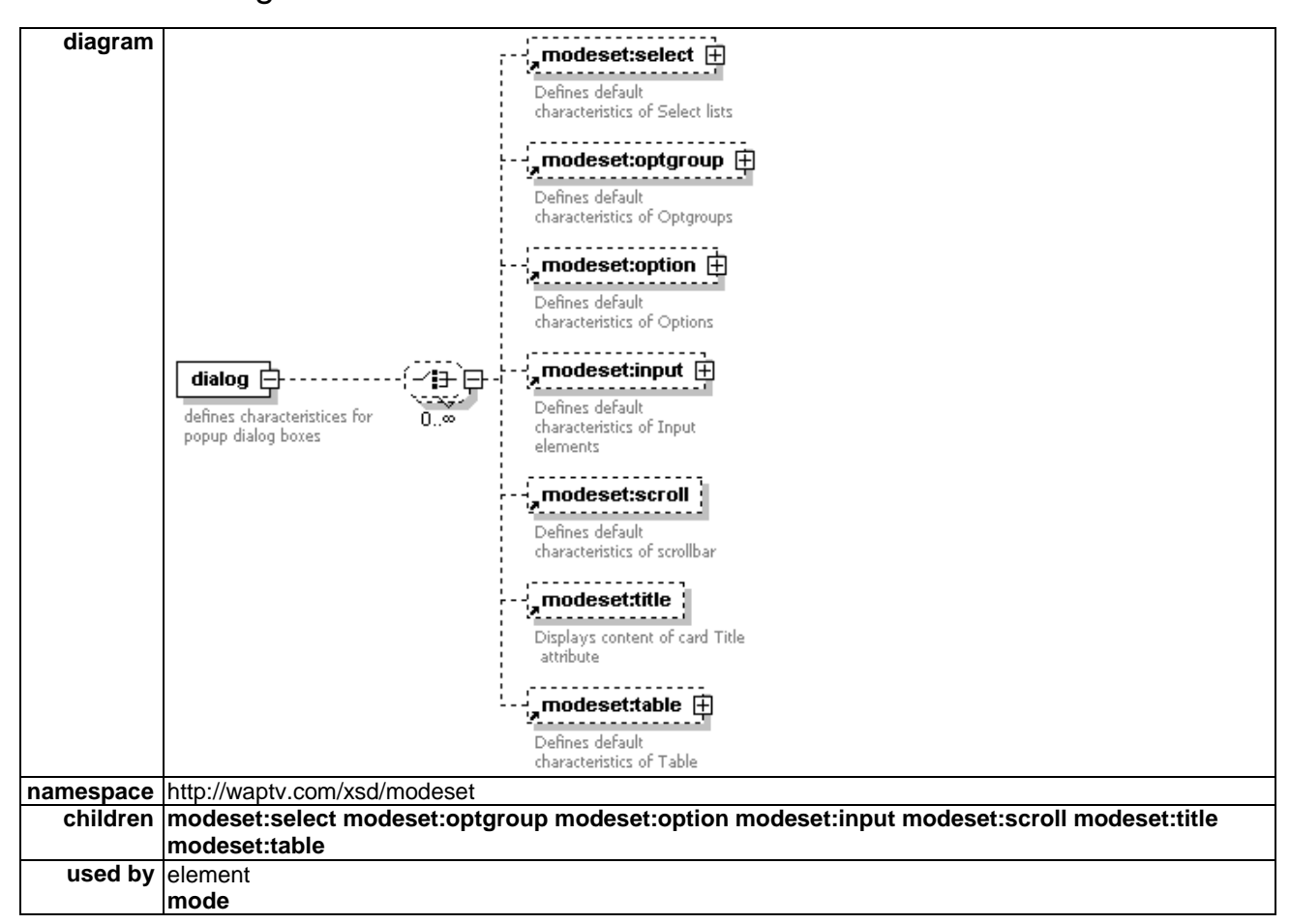

# 6.3.24 Dialog element

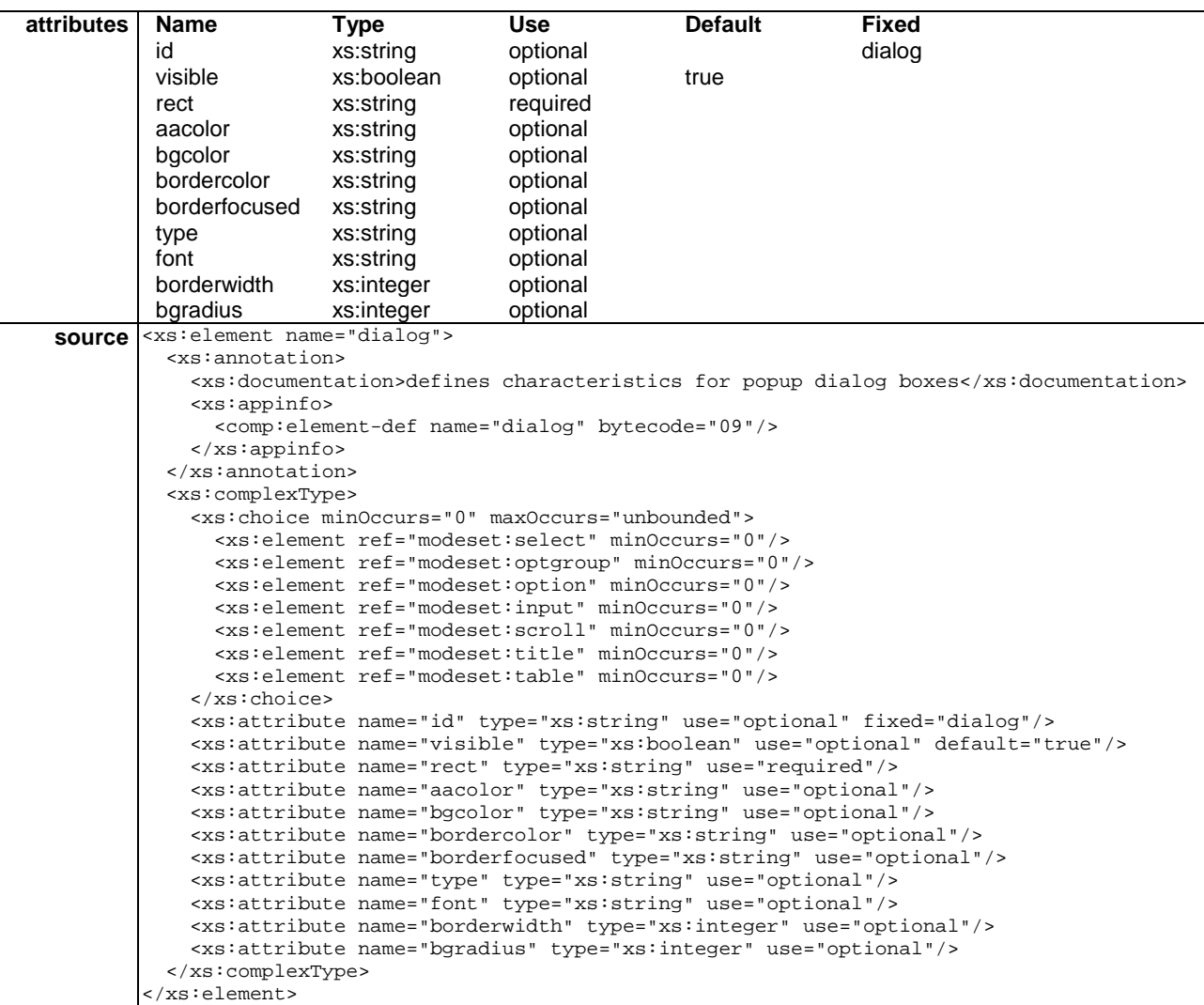

The dialog element controls the display of popup dialogs. There must be a single dialog instance defined, and it will be allocated the id dialog.

The dialog is used to display errors or other information to the user.

Because a dialog can contain full WML markup, it is necessary to set the default characteristics for WML elements (e.g. select, optgroup, input, scroll) as with a browser element. To display a WML deck in the popup dialog, use the target attribute of a go, with the value "dialog".

EXAMPLE: <go href='popup.wml' target='dialog' />.

#### 6.3.24.1 Id attribute

id="dialog"

The id attribute defines a unique id for the dialog. This attribute can be manipulated from the WML content using the setattr element.

#### 6.3.24.2 Visible element

visible="true"

Determines whether the dialog will be visible onscreen or not.

### 6.3.24.3 Rect attribute

 $rect=x1,y1,x2,y2$ 

The rect attribute defines where the dialog pane is to be drawn on the screen.

#### 6.3.24.4 Aacolor attribute

aacolor="(#rrggbb|transp)"

The aacolor attribute defines the colour that all the text elements in the dialog will be anti-aliased against.

### 6.3.24.5 Bgcolor attribute

```
bgcolor="(#rrggbb|transp)"
```
The bgcolor attribute defines the background colour of the dialog. If bgcolor is defined, the text in the dialog will also be anti-aliased against this colour. If it is not defined, no box will be drawn and the value of aacolor will be used for anti-aliasing.

### 6.3.24.6 Bordercolor attribute

```
bordercolor="(#rrggbb|transp)"
```
The bordercolor attribute defines in RGB values the colour for the dialog box.

### 6.3.24.7 Borderfocused attribute

borderfocused="(#rrggbb|transp)"

The borderfocused attribute defines in RGB values the colour for the dialog box border when the dialog box has focus.

### 6.3.24.8 Bgradius attribute

bgradius="10"

The bgradius attribute defines in pixels the radius of a curve used to "round off" the corners of the dialog object.

#### 6.3.24.9 Borderwidth attribute

borderwidth="10"

The borderwidth attribute defines in pixels the width of the object's border.

### 6.3.24.10 Example

```
<dialog rect='140,380,580,520' bgcolor='#070847' borderfocused='#f0f0f0'> 
       <scroll bgcolor='#070847' bgfocused='#070847' fgcolor='#39617b' fgfocused='#5a9cad' /> 
   </dialog>
```
#### 6.3.25 Browser element

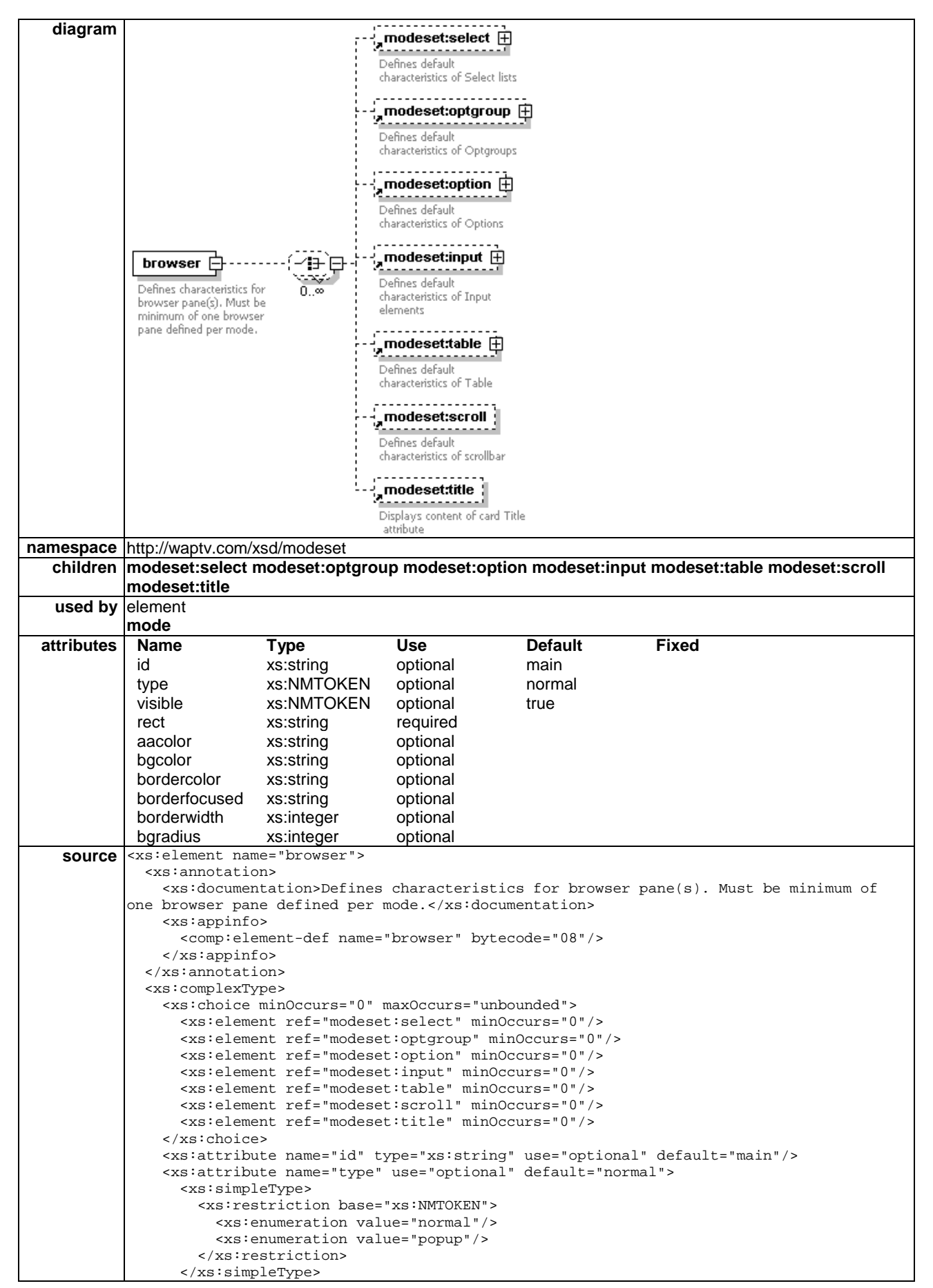

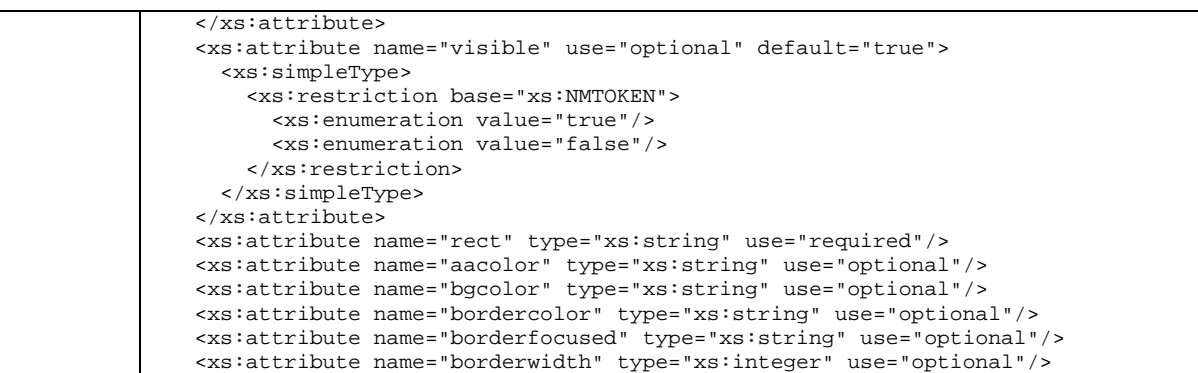

<xs:attribute name="bgradius" type="xs:integer" use="optional"/>

The browser element defines the characteristics of a browser pane.

</xs:complexType>

</xs:element>

The characteristics defined in the table subelement, and in its tr and td subelements define default table properties for WML displayed in the mode.

Attributes for all browser sub elements select, optgroup, input, scroll and title must be independently specified in the first mode of the modeset. These attributes will not be inherited from the browser.

The first browser instance will be the main browser and its id must be main. Subsidiary browsers may also exist within a single mode. These may have any id specified by the application author.

Changes between modes can only be initiated from WML loaded in the main browser.

All attributes of browser subelements select, optgroup, input, scroll, title and table will persist across all browsers. These subelements are defined in the main browser, but are shared across all browsers and will have the same attributes in all browsers.

Attributes of the browser object itself can be individually specified for each browser.

#### 6.3.25.1 Id attribute

id="main"

The id attribute defines a unique id for the browser.

The primary browser must have the id main. Subsidiary browsers may have any id defined by the application author.

#### 6.3.25.2 Type attribute

type="(normal|popup)"

The type attribute defines whether the Browser should be a popup or a normal browser pane. If unspecified, the browser type will default to normal.

Where defined as a popup, the Browser should be modal. This means that any accelerated dos in any underlying browser or mode will be disabled while the popup is active.

#### 6.3.25.3 Visible attribute

visible="true"

Determines whether the Browser should be visible onscreen or not.

### 6.3.25.4 Rect attribute

#### $rect=x1,y1,x2,y2$

The rect attribute defines where the browser pane is to be drawn on the screen.

#### 6.3.25.5 Aacolor attribute

aacolor="(#rrggbb|transp)"

The aacolor attribute defines the colour that all the text elements in the Browser should be anti-aliased against.

#### 6.3.25.6 Bgcolor attribute

```
bgcolor="(#rrggbb|transp)"
```
The bgcolor attribute defines the background colour of the browser. If bgcolor is defined, the text in the dialog will also be anti-aliased against this colour. If it is not defined, no box will be drawn and the value of aacolor will be used for anti-aliasing.

### 6.3.25.7 Bordercolor attribute

```
bordercolor="(#rrggbb|transp)"
```
The bordercolor attribute defines in RGB values the colour for the browser.

#### 6.3.25.8 Borderfocused attribute

```
borderfocused="(#rrggbb|transp)"
```
The borderfocused attribute defines in RGB values the colour for the browser border when the browser has focus.

### 6.3.25.9 Bgradius attribute

bgradius="10"

The bgradius attribute defines in pixels the radius of a curve used to "round off" the corners of the browser object.

#### 6.3.25.10 Borderwidth attribute

borderwidth="10"

The borderwidth attribute defines in pixels the width of the object's border.

### 6.3.25.11 Example

<?xml version="1.0"?>

```
<modeset fontsrc='http://menu.waptv.co.uk/fontset.wml' localsrc='http://resources/ires.res#1000' > 
  <mode id='normal' bgimage='http://menu.waptv.co.uk/skybg.mpg' > 
     <av mode='window' rect='336,48,656,305' hscale='1' vscale='1' toggle='27'/> 
     <resume rect='500,48,656,200' localsrc='resume' /> 
     <status rect='100,75,200,175' /> 
     <hint rect='180,504,660,532' align='bl' font='hint' bgcolor='#0b146f' /> 
     <callrate rect='180,78,320,128' align='bl' font='callrate' bgcolor='#07084f' /> 
    \epsilon <menu font='menu' rect='0,175,158,528' align='bl' rowgap='14' aacolor='#ff0000' >
       <do localsrc='menubox' pos='55,0' font='menu' /> 
     </menu> 
     <dialog font='dialog' rect='140,270,580,510' bgcolor='#070847' borderfocused='#f0f0f0' /> 
     <browser rect='180,320,660,502' bgcolor='#0b146f' bordercolor='#0b146f' borderfocused='#f0f0f0' 
> <scroll bgcolor='#07084f' bgfocused='#07084f' fgcolor='#39617b' fgfocused='#5a9cad' />
```
 <title rect='180,128,320,314' font='title' aacolor='#ff0000' align='bl' bordercolor='#ffffff' bgradius='10' borderwidth='2' vpad='10' hpad='15' /> <select bgcolor='#07084f' bordercolor='#070847' borderfocused='#f0f0f0' select='autoup' > <scroll bgcolor='#07084f' bgfocused='#07084f' fgcolor='#39617b' fgfocused='#5a9cad' /> </select> <optgroup bgcolor='#07084f' bordercolor='#070847' borderfocused='#f0f0f0' > <scroll bgcolor='#07084f' bgfocused='#07084f' fgcolor='#39617b' fgfocused='#5a9cad' /> </optgroup> <option bgcolor='#07084f' bordercolor='#070847' borderfocused='#f0f0f0' > <scroll bgcolor='#07084f' bgfocused='#07084f' fgcolor='#39617b' fgfocused='#5a9cad' /> </option> <input bgcolor='#07084f' cursor='#58969c' bordercolor='#070847' borderfocused='#f0f0f0' > <scroll bgcolor='#07084f' bgfocused='#07084f' fgcolor='#39617b' fgfocused='#5a9cad' /> </input> </browser> <browser id='second' rect='180,120,660,310' bgcolor='#0b146f' bordercolor='#0b146f' borderfocused='#f0f0f0' /> <browser id='pop' type='popup' rect='180,120,660,310' bgcolor='#ff0000' bordercolor='#0b146f' borderfocused='#f0f0f0' /> <img id='usl' rect='180,49,280,149' /> <text id="text1" rect='180,400,320,450' font='title' /> <img id="img1" rect='280,400,380,500' /> <img id="img2" rect='380,400,480,500' /> <img id="banner" rect='180,49,320,120' src="http://menu.waptv.co.uk/startbanner.jpg" /> </mode> <mode id='full' > <av mode='blank' /> <browser rect='180,120,660,502' /> <hint rect='180,104,660,132' /> </mode> </modeset>

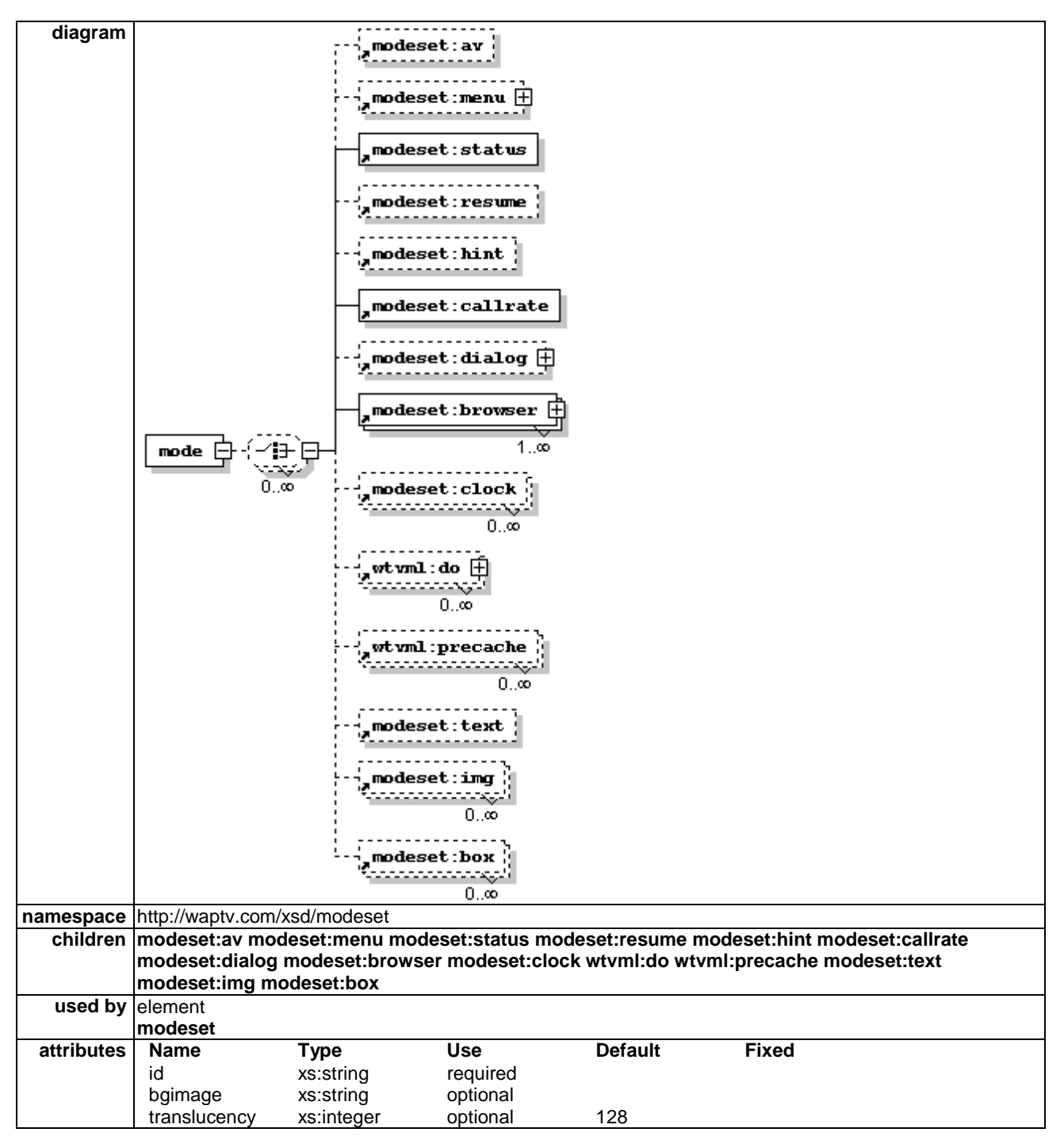

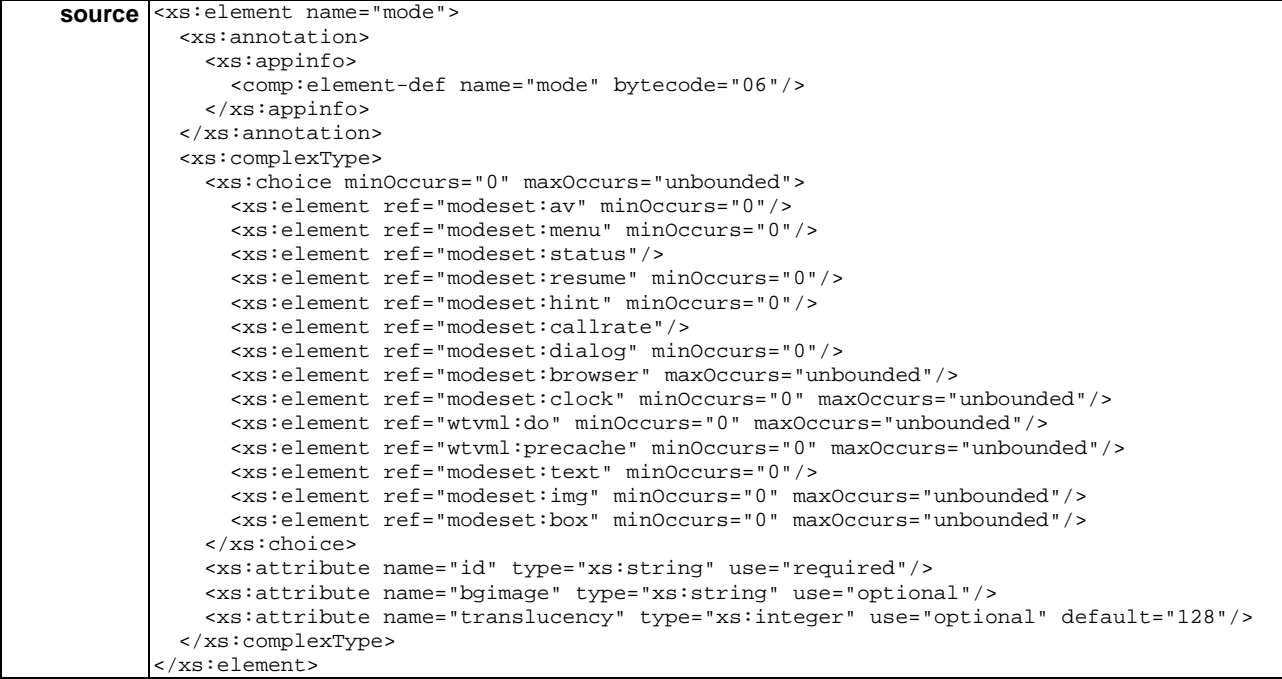

The mode element is an "umbrella" within which a set of specifications for the location and appearance characteristics of all built-in onscreen objects can be defined. A browser is a compulsory object within a mode.

Modes and modesets are defined in an XML document which can be referenced via a href from the WML content.

Application authors can change between modes within the current modeset using the card level mode attribute. This is a URL identifying the resource containing the current modeset element, and the fragment identifying the mode within the modeset. Where the fragment is not specified, the first mode in the modeset will be used by default.

Changes between modes can only be initiated from the main browser.

#### 6.3.26.1 Id attribute

id="mymode"

The id attribute is used to define a unique id for the mode. This attribute allows authors to specify changes between modes from within the WML content.

#### 6.3.26.2 Bgimage attribute

bgimage="URL"

The bgimage attribute specifies the MPEG background image to be loaded. If not specified, the background image is inherited from the previous mode.

#### 6.3.26.3 Translucency attribute

translucency ="128"

The translucency attribute of the mode element defines a global translucency value for all translucent objects to be rendered under this current mode.

Translucency is defined as a number with a value between 0 and 255, where 0 is opaque and 255 is transparent.

The global translucency value can also be defined by using setattr to manipulate wtv.mode.fragment in the WTVML browser document object model.

For example, to set a global translucency value using setattr:

• <setattr name="wtv.mode.translucency" value="128"/>

The global translucency setting can be applied to any individual OSD object instance through appending the alpha value "01" to the RGB value triplets.

For example, to apply the globally defined translucency value to a browser with background colour #0B146F:

 $\langle$ browser ... bgcolor="#0B146F01">

Any onscreen object which can support RGB colour definition can also have the "01" alpha channel appended to its colour definition attribute values to toggle application of globally translucency value. This can be applied to bgcolor, bordercolor, borderfocused attributes for any object.

Where the global translucency value has not been set, the "01" alpha value channel applied to any OSD object will have no effect.

#### 6.3.26.4 Example

```
<wml mode='layout.xml'> 
<head> 
  <meta http-equiv="Cache-Control" content="no-cache" /> 
</head> 
<template> 
     <do type='prev'> 
     <prev/> 
    \sim</template> 
<card id="football" title='Football Headlines' mode='#normal'> 
The full path of the mode must be specified if it is not within the same directory as the WML page 
on the web server. 
<?xml version="1.0"?> 
<modeset fontsrc='fontset.xml' > 
<mode id='skyenq' bgimage='skybg.mpg' > 
  <av mode='blank' /> 
  <menu font='menu' rect='440,0,650,132' align='br' rowgap='0' > 
     <do pos='10,0' font='menu' bg='' visible="true"/> 
  </menu> 
<browser rect='75,140,660,470' bgcolor='#FF9900' > 
     <scroll bgcolor='#10105A' bgfocused='#10105A' fgcolor='#39617b' fgfocused='#5a9cad' /> 
     <input bgcolor='#10105A' borderwidth='' cursorcolor='#ebbe0f' bordercolor='#10105A' 
borderunfocused='#10105A' borderfocused='#C8C8C8'> 
        <scroll bgcolor='#10105A' bgfocused='#10105A' fgcolor='#39617b' fgfocused='#5a9cad' /> 
     </input> 
    <title rect='75,65,660,132' font='title' bgcolor='' align='bl' visible="true"/> 
</browser> 
<dialog font='dialog' rect='140,270,580,510' bgcolor='#070847' borderfocused='#f0f0f0' /> 
  <status rect='80,486,320,128' visible="true"/> 
  <hint id='hint' rect='150,470,650,550' align='tl' font='hint' bgcolor=''visible="true"/> 
  <callrate rect='150,510,440,540' align='bl' font='callrate' bgcolor='' visible="true" /> 
        <do id='v3' type='vnd.wtv-r' label='Home' focus='false'> 
            <go href='http://skyenq.waptv.co.uk/index.wml' /> 
        </do> 
</mode>
```
</modeset>

# 6.3.27 Modeset element

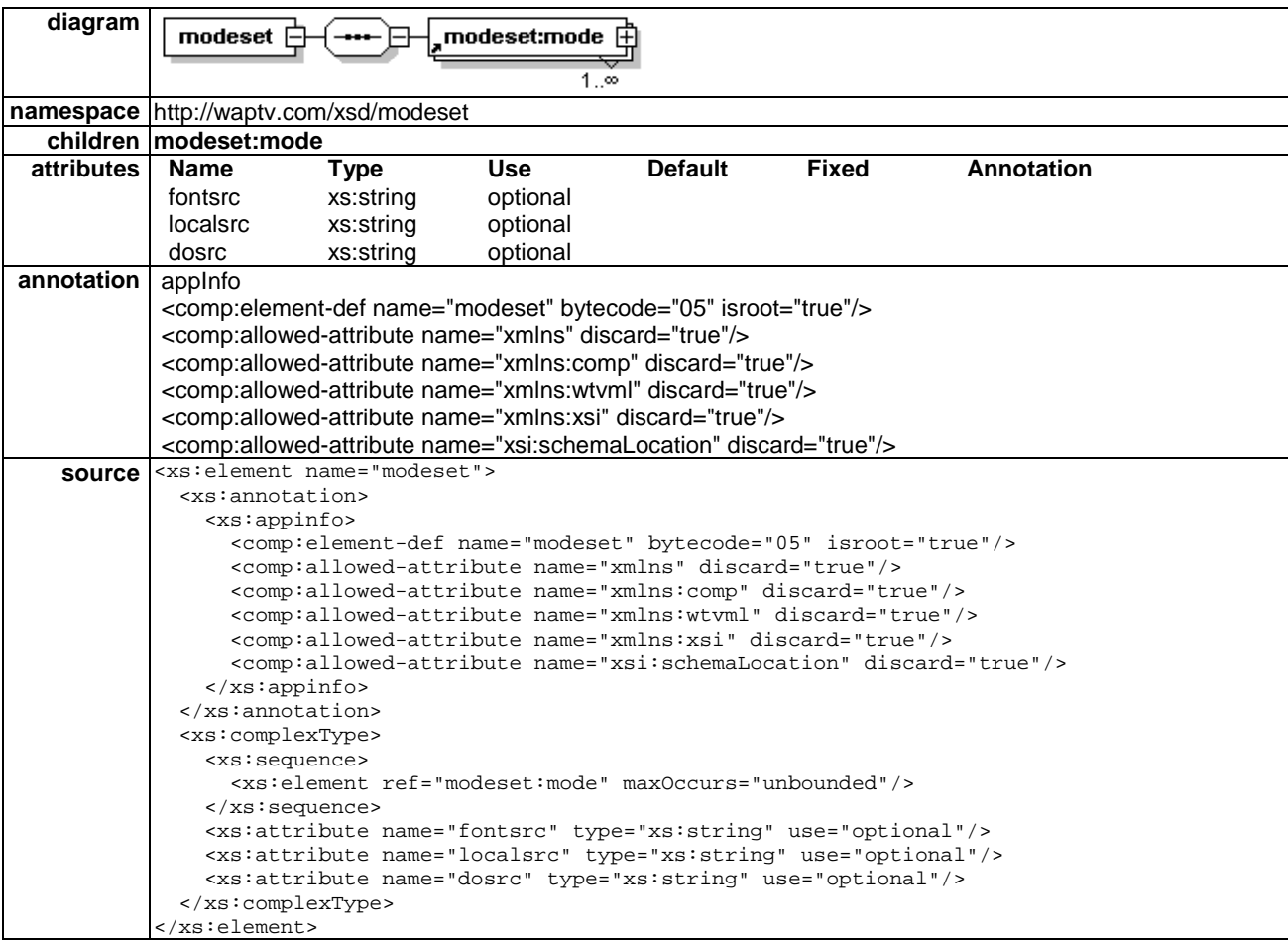

A modeset element is a collection of modes. Attributes of elements within a modeset are cascading. This means that all characteristics of the previous mode will be inherited by a new mode unless explicitly overwritten.

Generally, a modeset should be designed so that there is an initial large mode that sets up all the screen objects, and other smaller modes within the set that perform any required incremental changes. For efficiency reasons, it is usually best to avoid reapplying the initial mode.

A new modeset can be loaded only by loading a new WML deck. Unlike modes, modesets are not cascading. The developer must redefine all desired elements and attributes when moving to a new modeset.

The modeset can also contain references to supporting XML files fontset.xml and doset.xml.

#### 6.3.27.1 Fontsrc attribute

fontsrc="HREF"

The fontsrc attribute identifies the URL of the XML file which defines the font resource locations and the colour definitions used for fonts in this service.

#### 6.3.27.2 Localsrc attribute

localsrc="HREF"

The localsrc attribute identifies the URL of the resource containing the BMP images used for service-specific images (such as specific navigation icons). This image set can use a maximum of 100 colours and must finish at colour 255.

The space from colour 96 to the start of the localsrc image set is used for dynamic allocation of colours.

#### 6.3.27.3 Dosrc attribute

#### dosrc="HREF"

The dosrc attribute specifies the URL of the XML file which defines any mode-level dos to be included in the menu for this service.

#### 6.3.27.4 Example

```
<?xml version="1.0"?> 
<modeset fontsrc='fontset.xml' localsrc='http://resources/ires.res#1000' dosrc='doset.xml'> 
   <mode id='normal' bgimage='skybg.mpg' > 
     <av mode='window' rect='336,48,656,305' hscale='1' vscale='1' toggle='27'/> 
     <resume rect='500,48,656,200' localsrc='resume' /> 
     <status rect='100,75,200,175' /> 
     <hint rect='180,504,660,532' align='bl' font='hint' bgcolor='#0b146f' /> 
     <callrate rect='180,78,320,128' align='bl' font='callrate' bgcolor='#07084f' /> 
     <menu font='menu' rect='0,175,158,528' align='bl' rowgap='14' > 
         <do localsrc='menubox' pos='55,0' font='menu' bgcolor='' /> 
     </menu> 
     <dialog font='dialog' rect='140,270,580,510' bgcolor='#070847' borderfocused='#f0f0f0' /> 
  <browser rect='180,320,660,502' bgcolor='#0b146f' bordercolor='#0b146f' borderfocused='#f0f0f0' > 
        <scroll bgcolor='#07084f' bgfocused='#07084f' fgcolor='#39617b' fgfocused='#5a9cad' /> 
        <select bgcolor='#07084f' bordercolor='#070847' borderfocused='#f0f0f0' > 
            <scroll bgcolor='#07084f' bgfocused='#07084f' fgcolor='#39617b' fgfocused='#5a9cad' /> 
        </select> 
        <optgroup bgcolor='#07084f' bordercolor='#070847' borderfocused='#f0f0f0' > 
             <scroll bgcolor='#07084f' bgfocused='#07084f' fgcolor='#39617b' fgfocused='#5a9cad' /> 
        </optgroup> 
       <input bgcolor='#07084f' cursor='#58969c' bordercolor='#070847' borderfocused='#f0f0f0' > 
              <scroll bgcolor='#07084f' bgfocused='#07084f' fgcolor='#39617b' fgfocused='#5a9cad' /> 
       </input> 
       <title rect='180,128,320,314' font='title' bgcolor='#ff0000' align='bl' /> 
   </browser> 
     <img id='banner' /> 
     <img id='usl' rect='180,49,280,149' /> 
   </mode> 
   <mode id='full' > 
     <av mode='blank' /> 
     <browser rect='180,120,660,502' /> 
   <do id='mode2' type='accept' label='mode do' > 
       <refresh> 
     <setattr name='wtv.mode' value='normal' /> 
     </refresh> 
    </do> 
   </mode> 
</modeset>
```
# 7 WTVML 6.3 Fontset specification

Fonts for any WTVML service can be defined outside the WTVML markup in a separate fonset XML file.

Fontsets are useful because they allow application authors to easily support uniformity of fonts to be used within families of interactive TV services, and they provide a mechanism to deliver more compact and optimized WTVML markup than would otherwise be possible.

# 7.1 Cache control

Cache behaviour for fontset files can be controlled through the meta element in the head of the modesetinstace.xml file, in the same way that cache behaviour for wtvml files can be defined in the meta element.

# 7.1.1 Head element

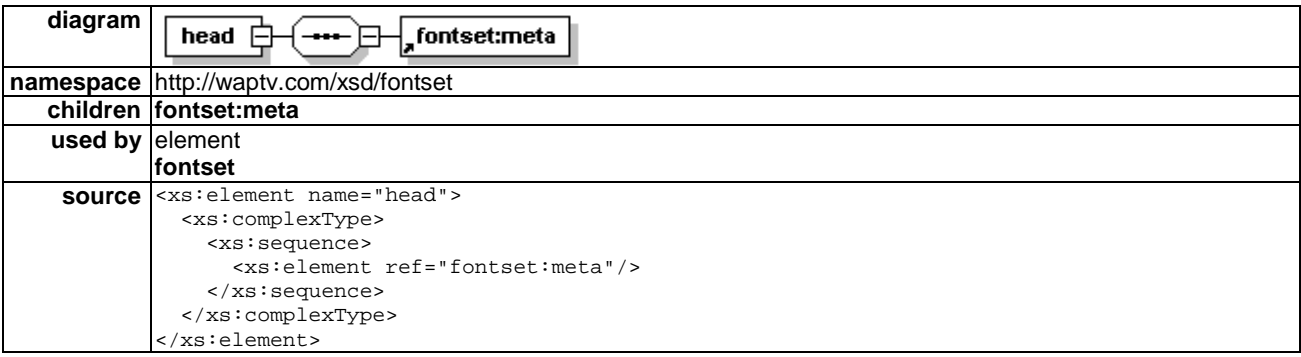

The head element can contain a single meta element, and has no attributes.

# 7.1.2 Meta element

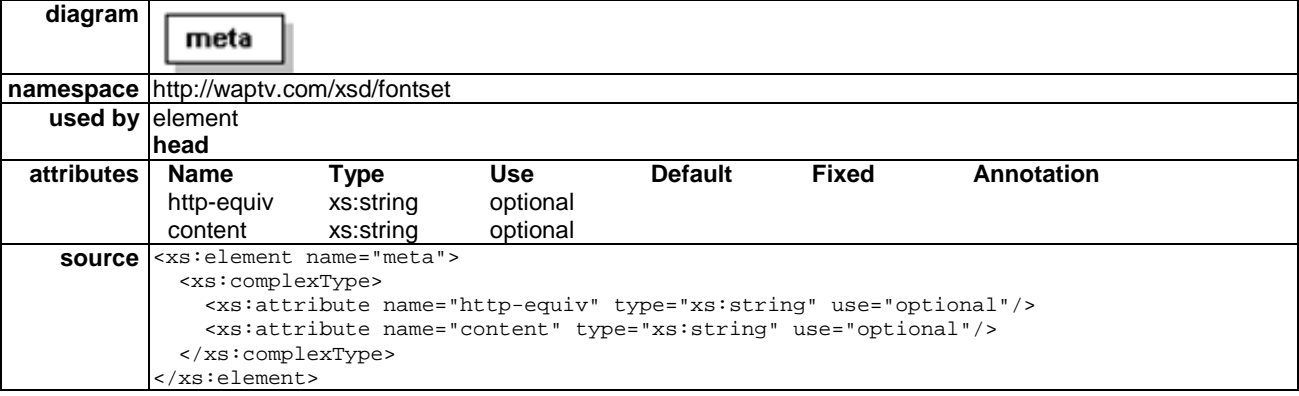

# 7.1.2.1 Http-equiv attribute

The http-equiv attribute provides a mechanism to set an http header, where the http-equiv value is the header name, and content is the header value. The network's transcoding server will convert an "http-equiv" meta value to an http response header before sending the file to the WTVML microbrowser browser.

# 7.1.2.2 Content attribute

When set to a value of "no-cache", the http-equiv meta value will instruct the microbrowser not to cache the fontsetinstance.xml file.

# 7.2 Fonts and fontsets

# 7.2.1 Font element

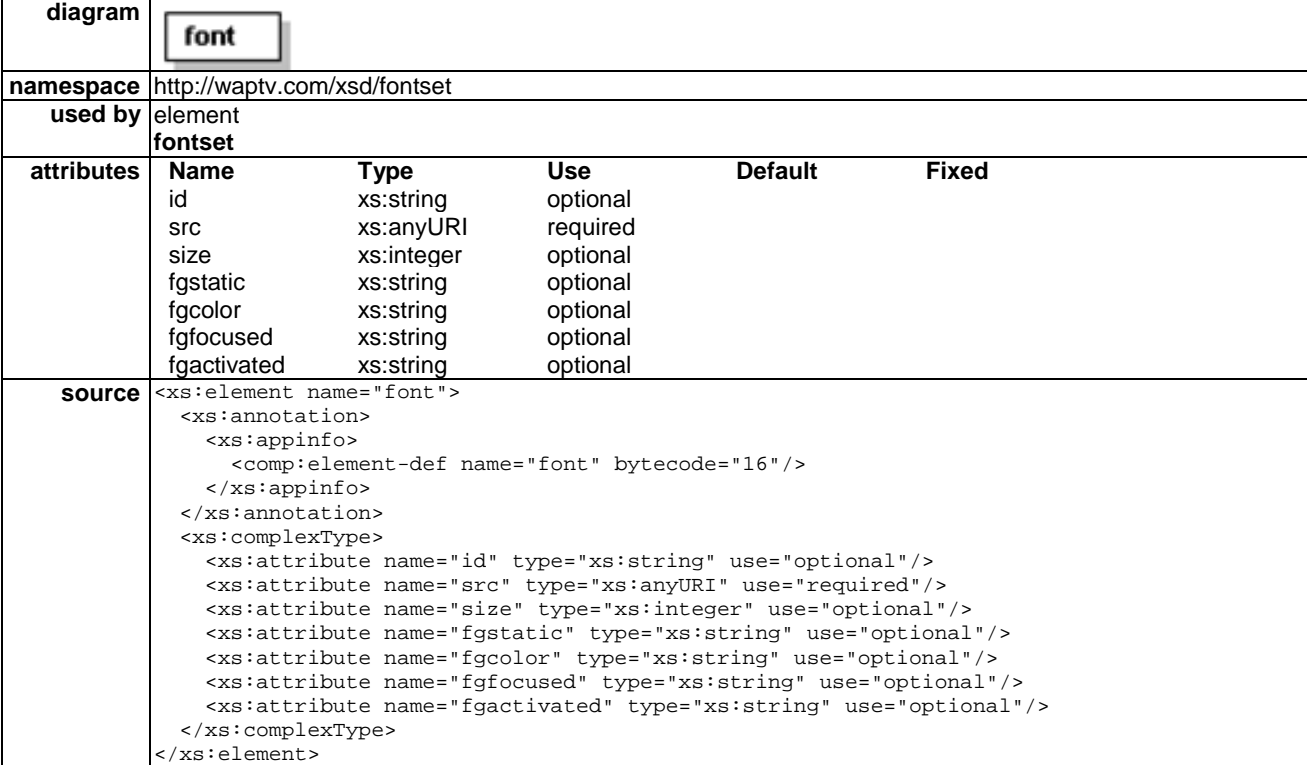

A font element is used to reference font resources and provide font-formatting guidelines.

#### 7.2.1.1 Id attribute

id=CDATA

The id attribute is used to give a unique id to the font definition. The id value can be one of the seven standard WML text emphasis constructs (strong, em, b, i, u, big, small), or can be any arbitrary name (helvetica, heading, etc.).

Choosing an id for a font definition has implications for how that definition can be applied to text in the WTVML markup. A font definition with a standard WML text emphasis id can be applied directly to text in the markup as follows:

```
<card>
```

```
 <p> 
          <em>formatted using the emphasis definition</em> 
        chr/ <b>formatted using the bold definition</b> 
          <br/> 
         <i>formatted using the italic definition</i> 
        br/ <strong>formatted using the strong definition</strong> 
         <br/><br/>br/><small>formatted using the small definition</small>
         <br/><sub>r</sub> <big>formatted using the big definition</big> 
         br/ <u>formatted using the underline definition</u> 
    \langle/p>
 </card>
```
A font definition that has an arbitrarily named id can only be applied as the value of the font attribute of a high-order display element.

<callrate font="Helvetica" …>

#### 7.2.1.2 Src attribute

src=href

The src attribute specifies the module in which the font resource is contained, along with its pre-allocated resource identifier.

EXAMPLE: src="http://resources/browser.res#102"

It is also possible to specify the location of the font resource using relative addressing:

src="#101"

 When relative addressing is used, the Browser should look for the font resource in the default resource directory.

#### 7.2.1.3 Size attribute

size="10"

The size attribute specifies in pixels the desired vertical size of the font. This attribute is applied to vector fonts only. The Browser should ignore this attribute for bitmap fonts.

#### 7.2.1.4 Fgstatic attribute

fgstatic="(#rrggbb|transp)"

The fgstatic attribute specifies the foreground colour of a static text element. Static text is text that is not "clickable".

#### 7.2.1.5 Fgcolor attribute

fgcolor="(#rrggbb|transp)"

The fgcolor attribute specifies the foreground colour of an enabled text element. This should be a colour that distinguishes "clickable" text from static text.

#### 7.2.1.6 Fgfocused attribute

fgfocused=CDATA

The fgfocused attribute determines the foreground colour of an enabled text element when it has focus.

#### 7.2.1.7 Fgactivated attribute

fgactivated=CDATA

The fgactivated attribute determines the foreground colour of an enabled text element when it is active.

#### 7.2.1.8 Example

```
<font id="strong" src="http://resources/browser.res#102" size="0" fgstatic="#EBEBEB" 
fgcolor="#EBEBEB" fgfocused="#f0f0f0" fgactivated="#f0f0f0"/>
```
### 7.2.2 Fontset element

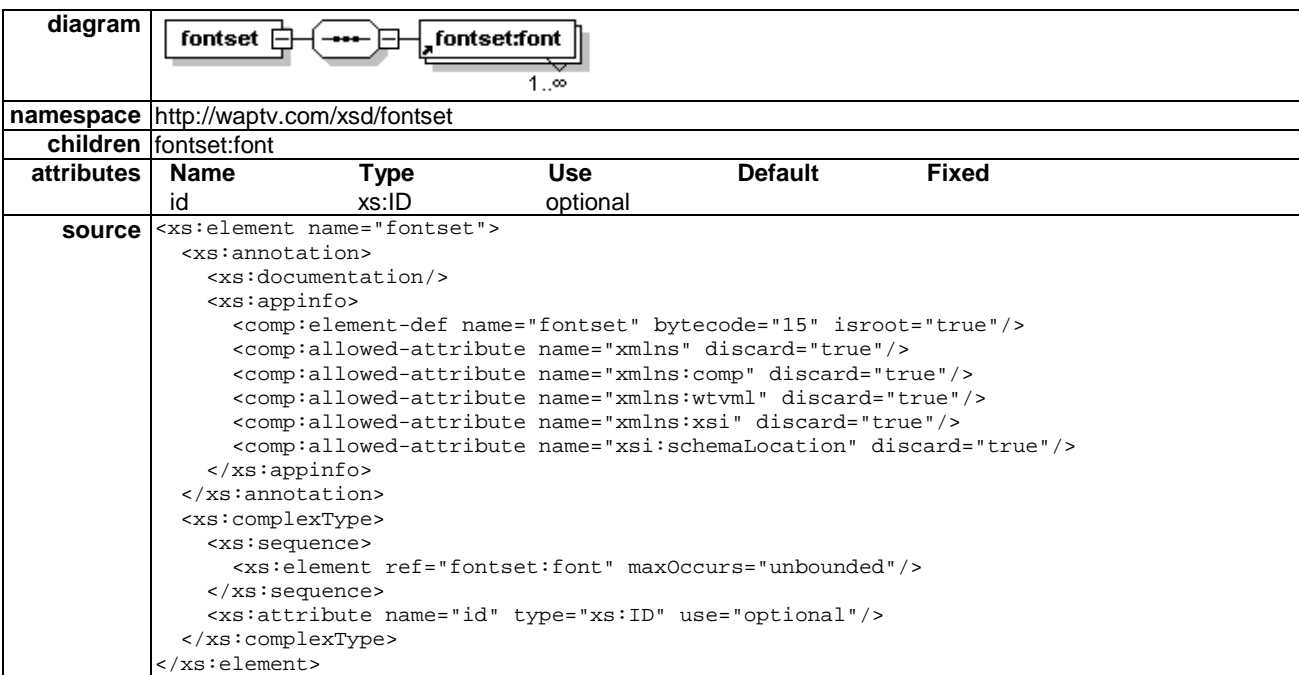

The fontset element is the parent element used to contain one or more font definitions in a fontset XML file.

The fontset is defined in a separate XML document referenced from the fontsrc attribute of the modeset XML file.

In most cases it is desirable to include a default font definition in any fontset. This is the font definition that will be applied to all text that is not explicitly associated with a font definition.

The default font is defined in the same way as any other font, but the id attribute is left with a value of null.

#### 7.2.2.1 Example

```
<?xml version="1.0"> 
<DOCTYPE fontset PUBLIC "-//SKYINTERACTIVE//DTD fontset 1.0//EN" 
http://waptv.com/dtd/modeset_1.0.dtd> 
<fontset> 
<!-- this is the default font definition --> 
   <font id="" src="http://skyenq/skyenq.res#1000" fgstatic="#EBEBEB" size="0" fgcolor="#EBEBEB" 
fgfocused="#fe9901" fgactivated="#f0f0f0"/> 
<!-- end default font definition --> 
   <font id="strong" src="http://resources/browser.res#102" size="0" fgstatic="#EBEBEB" 
fgcolor="#EBEBEB" fgfocused="#f0f0f0" fgactivated="#f0f0f0"/> 
                       <font id="small" src="#100" fgstatic="#EBEBEB" size="0" fgcolor="#EBEBEB" fgfocused="#f0f0f0" 
fgactivated="#f0f0f0"/> 
   <font id="big" src="#102" fgstatic="#EBEBEB" size="0" fgcolor="#EBEBEB" fgfocused="#fe9901" 
fgactivated="#fe9901"/> 
                      src="#101" fgstatic="#EBEBEB" size="0" fgcolor="#EBEBEB" fgfocused="#EBEBEB"
fgactivated="#EBEBEB"/> 
                      src="#100" fgstatic="#fe9901" size="0" fgcolor="#fe9901" fgfocused="#f0f0f0"
fgactivated="#f0f0f0"/> 
   <font id="em" src="http://domain/filename.res#1000" fgstatic="#000099" size="0" 
fgcolor="#000099" fgfocused="#f0f0f0" fgactivated="#f0f0f0"/> 
                      src="#100" fgstatic="#b6a809" size="0" fgcolor="#b6a809" fgfocused="#f0f0f0"
fgactivated="#f0f0f0"/>
```

```
 <font id="menu" src="#100" fgstatic="#07084f" size="0" fgcolor="#EBEBEB" fgfocused="#fe9901" 
fgactivated="#fe9901"/> 
  <font id="callrate" src="#100" fgstatic="#EBEBEB" size="0" fgcolor="#EBEBEB" fgfocused="#f0f0f0" 
fgactivated="#f0f0f0"/> 
   <font id="title" src="#102" fgstatic="#ebbe0f" size="0" fgcolor="#ebbe0f" fgfocused="#f0f0f0" 
fgactivated="#f0f0f0"/> 
                       <font id="hint" src="#100" fgstatic="#EBEBEB" size="0" fgcolor="#EBEBEB" fgfocused="#f0f0f0" 
fgactivated="#f0f0f0"/>
```

```
</fontset>
```
# 8 WTVML 6.3 Doset specification

# 8.1 Wtvml:do elements

Within the WTVML 6.3 environment, wtvml:do elements are referenced according to the following hierarchy:

- Doset;
- Modeset:
- Template;
- Card.

A lower level do overrides a higher level do of the same name. On any card, the active menu dos consist of the do elements specified in the card, plus any other dos specified in the higher level constructs.

The hierarchic model allows easy selective replacement and remapping of menu do items as required without having to redefine the entire menu.

# 8.2 Cache control

Cache behaviour for doset files can be controlled through the meta element in the head of the dosetinstace.xml file, in the same way that cache behaviour for wtvml files can be defined in the meta element.

# 8.2.1 Head element

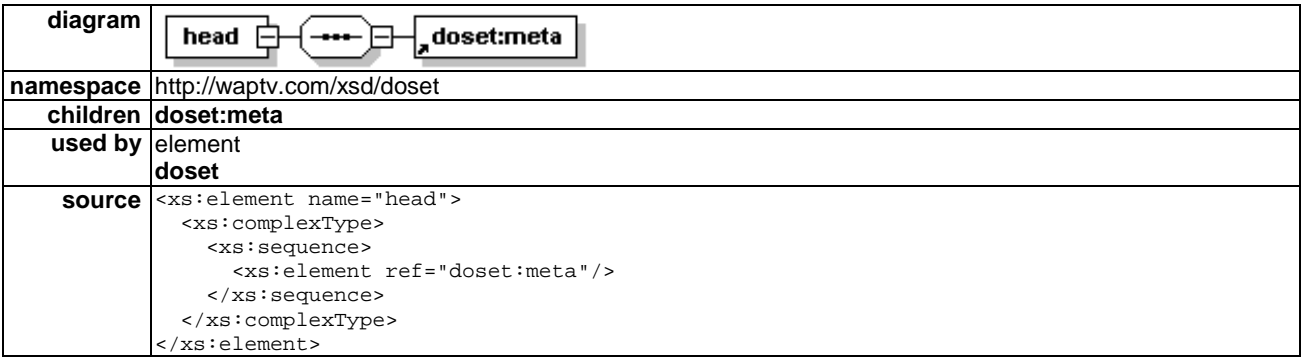

The head element can contain a single meta element, and has no attributes.

# 8.2.2 Meta element

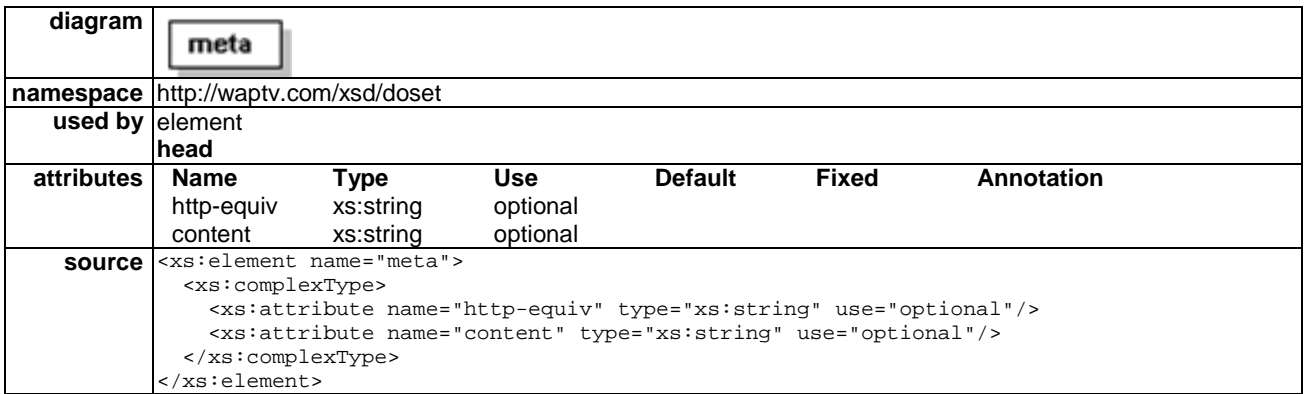

### 8.2.2.1 Http-equiv attribute

The http-equiv attribute provides a mechanism to set an http header, where the http-equiv value is the header name, and content is the header value. The network's transcoding server will convert an "http-equiv" meta value to an http response header before sending the file to the microbrowser browser.

### 8.2.2.2 Content attribute

When set to a value of "no-cache", the http-equiv meta value will instruct the microbrowser not to cache the dosetinstance.xml file.

# 8.2.3 Wtvml:do element

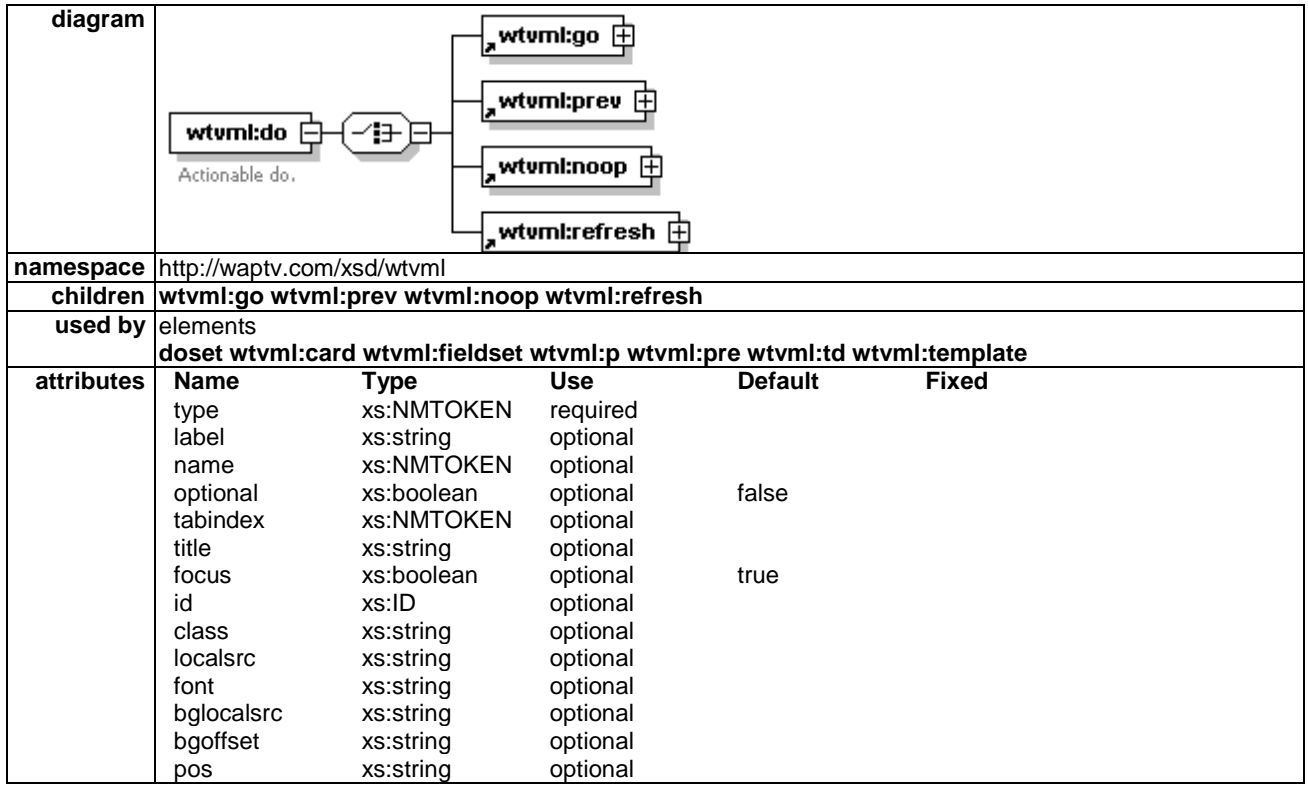

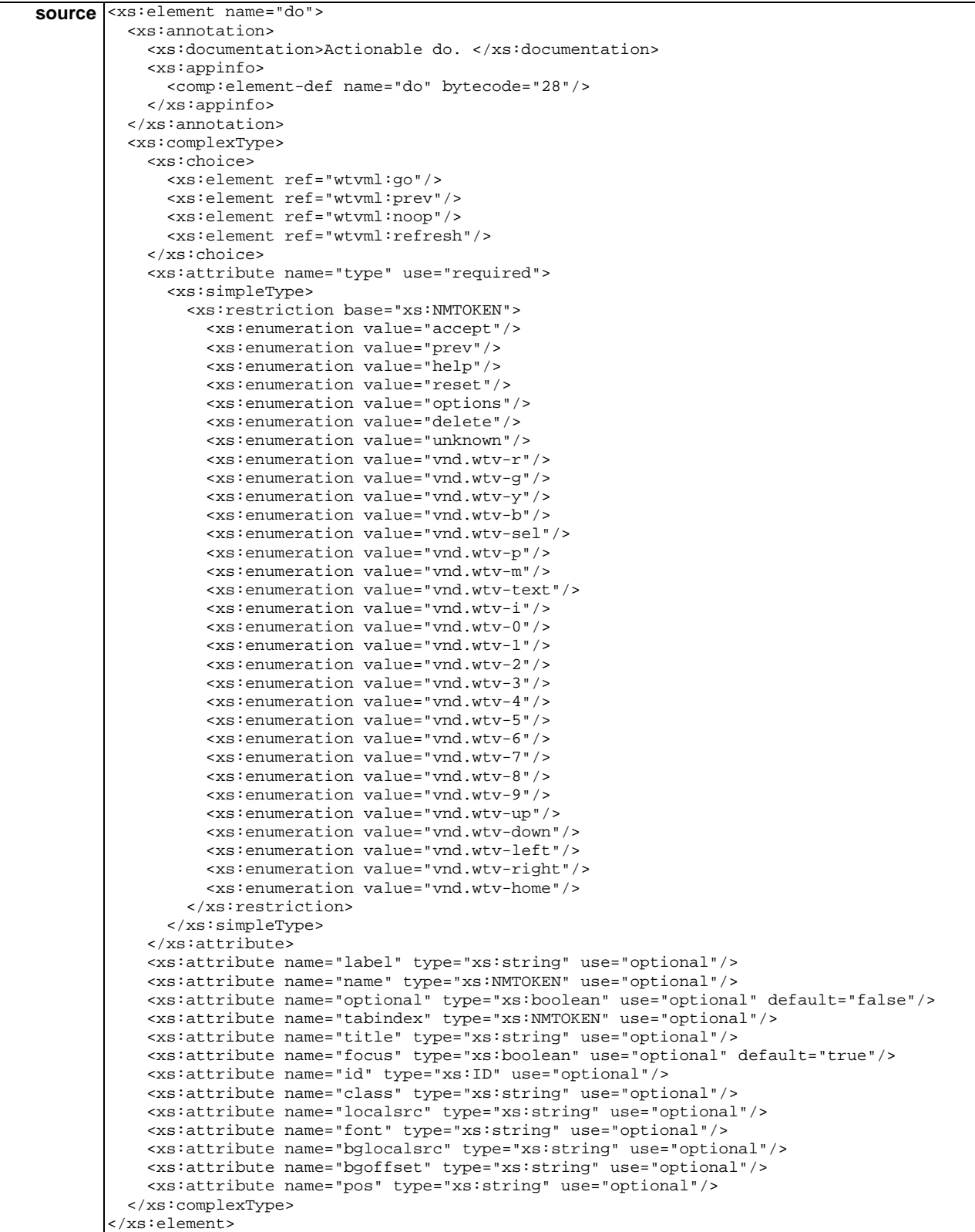

# 8.2.3.1 Type attribute

The dotype attribute defines which key binding should trigger the do action. See clause 5.2.3.1 for full details of dotype.

### 8.2.3.2 Label attribute

The label attribute specifies the text content to be displayed in the menu for this do action.

#### 8.2.3.3 Name attribute

The name attribute can be used as a mechanism to customize the sort order of menu do elements. All do elements are sorted in ascending alphabetical order by their name attribute.

#### 8.2.3.4 Tabindex attribute

The tabindex attribute is used to customize a tab order for the menu elements. Tab order can be defined independently of the visible order of menu items.

#### 8.2.3.5 Title attribute

The title attribute can be used to define text content to be displayed in the hint text area of the screen when this do has focus.

#### 8.2.3.6 Localsrc attribute

localsrc=CDATA

The microBrowser should attach a localsourse image to most actionable do. The image corresponds to the dotype specified for the do. A do with a dotype of vnd.wtv-g will have the "green" button icon appear onscreen beside the do.

By default, dos of "unknown" dotype will have the "a" icon image drawn on screen beside the do.

Application authors can replace the default image with another localsrc image, including images of their own design, or with a blank image, using the icon attribute.

To remove the default icon from the do, specify icon="blank", or icon="" in the do element.

# 8.2.4 Doset element

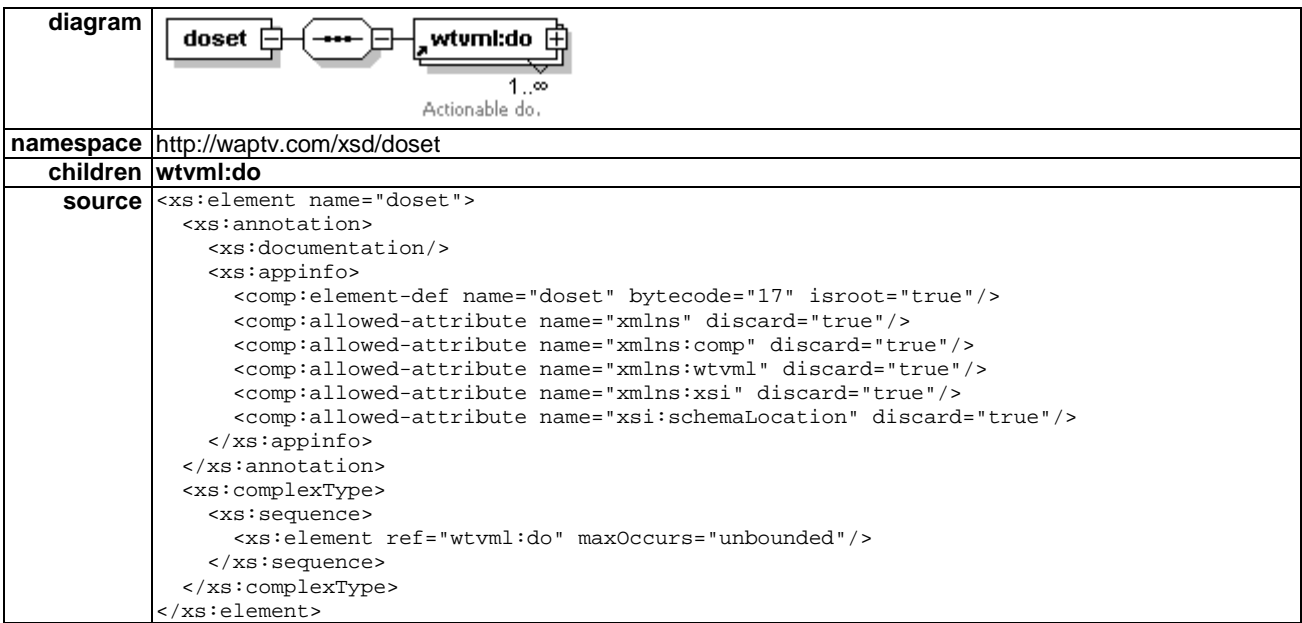

The doset element is a collection of do subelements. A doset is defined in a standalone XML file, and is referred to from the dosrc attribute of the modeset element of a modeset XML file.

Dosets are defined independently of other wtvml markup to enable a do hierarchy that can span an entire portal. Applications can simply reference an external doset to ensure consistency in menu structure across applications.

The doset XML file can have any name, and can be located at any position within the hierarchy of the service's WML site.

Typically, the doset file is called doset.xml and is found in the /doset/ subdirectory of the WML site.

### 8.2.4.1 Doset example file

```
<?xml version="1.0"?> 
<doset> 
<do type='vnd.wtv-1' label='Doset1'> 
          <noop> 
                   <setattr name='wtv.alert' value='Doset 1' /> 
          </noop> 
\langle do>
<do type="vnd.wtv-0" name="Help" label="Help"> 
<go method="post" href="mercury"> 
<postfield name="action" value="GoHelp"/> 
<postfield name="accum_del" value=""/> 
<postfield name="ctx" value="false"/> 
          </go> 
\langle do>
</doset>
```
9 Document Object Model

A WTVML 6.3 microbrowser must incorporate a Document Object Model (DOM) that permits directly setting and retrieving object attribute values within the WTVML platform environment.

All objects are identified by a unique id.

Most of the onscreen objects defined within a modeset.xml file have permanent ids which cannot be modified by the application author. These are as follows.

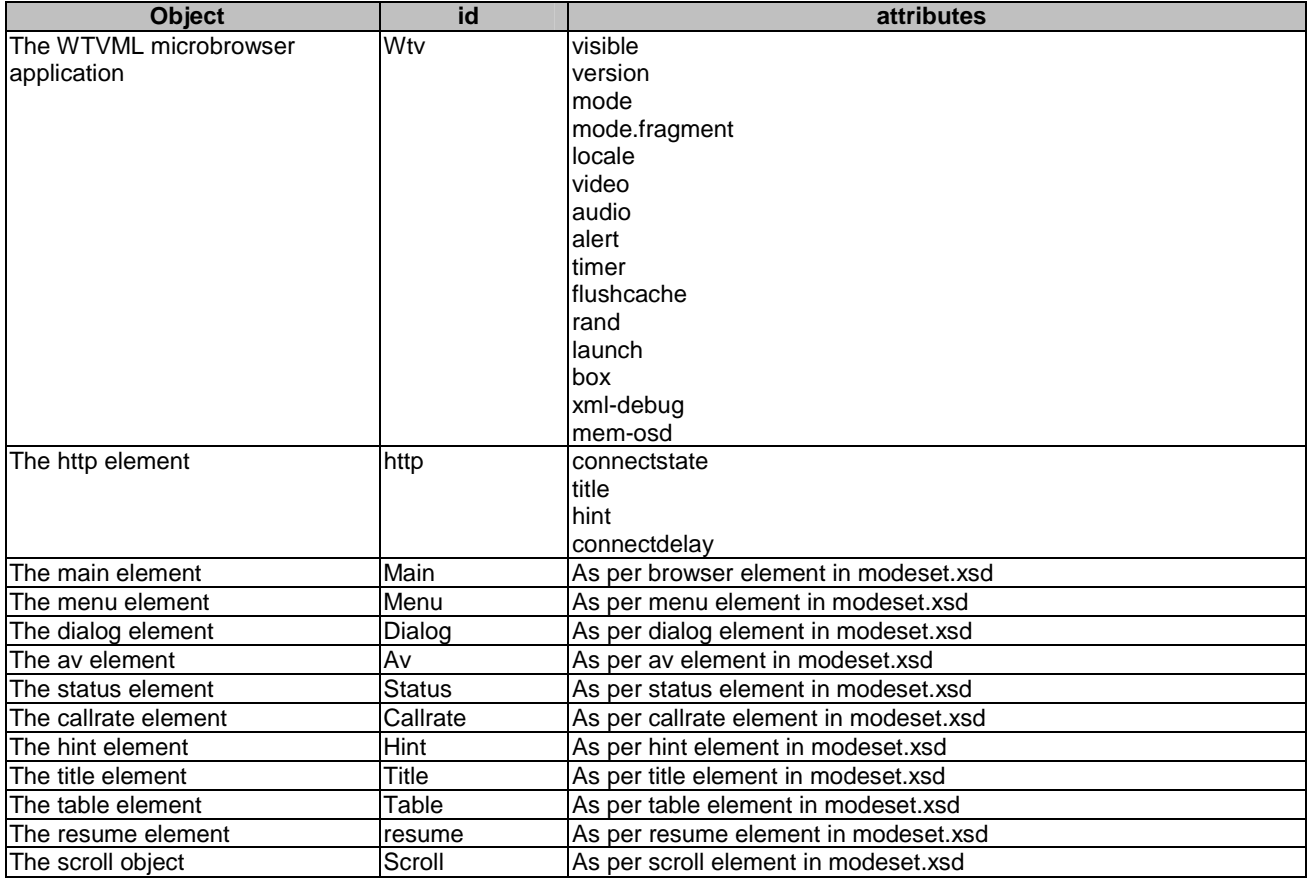

The application author can directly manipulate the attribute values of all these objects using setattr statements within their WTVML code. The attributes and usage for all objects except the wtv object is described in clause 6 WTVML 6.3 Modeset specification.

# 9.1 Setting object attribute values

The setattr statement can be used to directly set attribute values within most objects in the WTVML environment.

The name attribute identifies the object attribute to be modified, using the syntax:

• objectid.attribute.

The value attribute defines the value for that variable.

A very wide variety of attributes can be specified in this way. The setattr statement can be used in place of modeset changes to manipulate the various attributes of microbrowser objects as required.

## 9.1.1 Using the '&' character in setattr statements

Standard WML syntax requires certain control characters to be "escaped" in order for them to appear correctly within WML layout.

It is necessary to use the standard WML escape code & amp; in place of the ampersand character in order to use setattr to set a complex URL that includes the ampersand character.

<setattr name="URL" value=http://mysite/mydeck?a=b&amp;c=d/>

# 9.2 Retrieving attribute values

It is possible to retrieve any attribute value using \$ substitution syntax. To programmatically retrieve the current mode, an application author can query the wtv.mode.fragment attribute as follows:

• \$(wtv.mode.fragment)

# 9.3 Wtv object

### 9.3.1 Visible attribute

Attribute used to show and hide the WTVML microbrowser application. By setting the attribute to a value of "false", all browser objects should disappear from the TV screen, leaving only full screen video and the resume object (if defined) visible.

- <setattr name="wtv.visible" value="true"/>
- <setattr name="wtv.visible" value="false"/>

# 9.3.2 Version attribute

Attribute used to retrieve microbrowser version number.

\$(wtv.version)

# 9.3.3 Mode attribute

Attribute used to set a new modeset or retrieve the current modeset.

<setattr name="wtv.mode" value=http://mysite/mymode.xml"/>

\$(wtv.mode)

# 9.3.4 Mode.fragment attribute

Attribute used to set or retrieve an individual mode within a modeset.

```
<setattr name="wtv.mode.fragment" value="#mode1"/>
```
\$(wtv.mode.fragment)

This can also be used to set and retrieve the global translucency value. See clause 6.3.26.3 for details.

```
<setattr name="wtv.mode.translucency" value="128"/>
```
\$(wtv.mode!translucency)

# 9.3.5 Locale attribute

Attribute used to set or retrieve the current locale. Currently, only two locales are supported, UK (for United Kingdom) and IR (for Republic of Ireland).

```
<setattr name="wtv.locale" value="UK"/>
```
\$(wtv.locale)

# 9.3.6 Video attribute

Attribute used to retrieve indication whether video is currently playing in the av window or not.

\$(wtv.video) returns values of "video" or "novideo"

# 9.3.7 Audio attribute

Attribute used to retrieve indication whether audio is currently playing or not.

\$(wtv.audio) returns values of "audio" or "noaudio"

# 9.3.8 Alert attribute

Attribute used to launch the dialog object with a green OK button to dismiss the dialog. The value of the wtv.alert attribute sets the text for the popup. Positioning and appearance is defined by the dialog element in the mode.

# 9.3.9 Timer attribute

Attribute used to set or retrieve the value of a timer in a WTVML card.

 $\leq$ setattr name="timer.value" value="40" />

# 9.3.10 Flushcache attribute

Attribute used to control the flushing of cached resources.

The example below will force a flush of all currently unused resources.

- <setattr name="wtv.flushcache" value="true"/>The example below will force a flush of all currently unused cache contents with a cacheset identifier of "a".
- <setattr name="wtv.flushcache" value="a"/>The default cacheset value is "0", so the example below will flush all cache content except those that have had a cacheset identifier explicitly assigned.
- <setattr name="wtv.flushcache" value="0"/>

### 9.3.11 Rand attribute

Attribute used to generate a random integer within predefined limits.

The example below will set the variable wtv.rand to a random integer value between 1 and 20.

<setattr name="wtv.rand" value="1,20"/>

# 9.3.12 Launch attribute

Attribute used to set or retrieve the value of WTV-launch. The value of this attribute is presented to the CP webserver in the HTTP request header.

WTV-launch is set at launch of the service by the ISM.

The default value of wtv.launch is null. All service launches from the ISM have WTV-Launch value of null.

Other launchpoints, such as banners or interactive advertising (IA) redbutton launches, will have meaningful values for WTV-launch. It is not necessary for individual IA init tracks to be developed for each time and channel in the advertising schedule as the time and channel identification are available for other sources: time is recorded by default on the webserver for every request, channel is programmatically retrievable through the \$(av.channel).

<setattr name="wtv.launch" value="somevalue"/>

\$(wtv.launch)

### 9.3.13 Stb attribute

Attribute used to enable programmatic retrieval of set-top-box details at runtime. Supported attributes are:

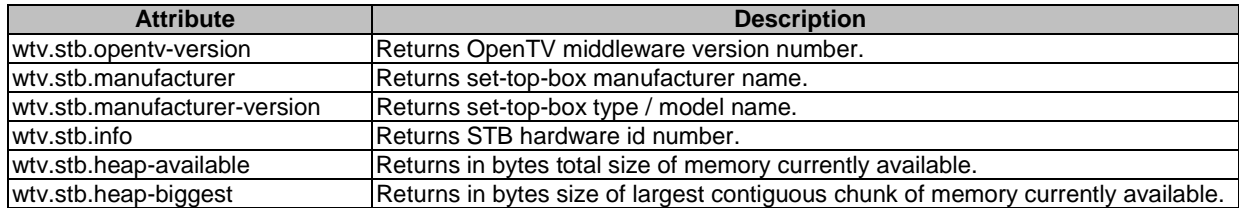

```
$(wtv.stb!opentv-version) 
$(wtv.stb!manufacturer) 
$(wtv.stb!manufacturer-version) 
$(wtv.stb!info) 
$(wtv.stb!heap-available) 
$(wtv.stb!heap-biggest)
```
### 9.3.14 Xml-debug attribute

Attribute used to toggle dump of WTVML content XML transcript to application level debug.

This requires using a "live debug" set-top-box running a debug build of OpenTV middleware. This kind of debug box delivers application debug over serial port as the application is running.

Setting the wtv.xml-debug attribute value to "true" will force the browser to dump the WTVML content XML transcript along with browser application debug.

<setattr name="wtv.xml-debug" value="true"/>

<setattr name="wtv.xml-debug" value="false"/>

\$(wtv!xml-debug)

## 9.3.15 Mem-osd attribute

Attribute used to toggle the display of live memory information on the OSD layer of the set-top-box display.

```
<setattr name="wtv!mem-osd" value="true"/> 
<setattr name="wtv!mem-osd" value="false"/> 
$(wtv!mem-osd)
```
# 9.4 Http element

The http object can only be accessed via setattr or via variable substitution. It provides a mechanism to control connection status or retrieve current connection status from within the WTVML markup.

# 9.4.1 Connectstate attribute

The connectstate attribute can be used to set or retrieve the connection status for the browser. When queried it will return one of the following values:

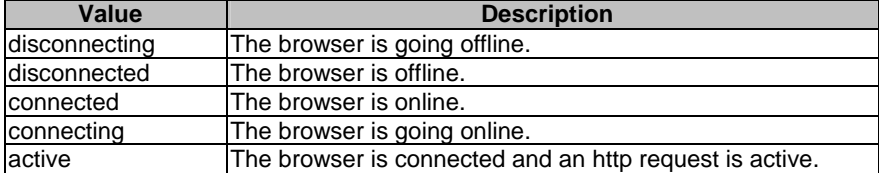

The connectstate attribute can also be used via setattr to force the browser to connect or to disconnect:

```
<setattr name="http.connectstate" value="connect"/> 
<setattr name="http.connectstate" value="disconnect"/>
```
# 9.4.2 Title attribute

Returns the value of a short description for tariff as specified in browser.rc file. This can be used by an application author to retrieve the current tariff information for a service. The tariff cannot be set from within the WTVL code.

```
<wml> 
       <card> 
             <p> 
The browser is currently $(http.connectstate). The phone charge for this service is $(http.title)
            \langle/p>
       </card> 
\langle/wml\rangle
```
# 9.4.3 Hint attribute

Returns the value of a long description for tariff as specified in browser.rc file.

# 9.4.4 Connectdelay attribute

Used to specify in seconds a duration to expire before a connection is initiated. The following example code would initiate a connection after a 30 second delay.

```
<setattr name="http.connectdelay" value="30"/>
```

```
<setattr name="http.connectstate" value="connect"/>
```
The connectdelay function can be used in conjunction with the wtv.rand function. This is useful in interactive advertising scenarios where it is desirable to manage many simultaneous connection attempts to provide optimum user experience. The following code will randomly spread the connection load across a 30-second time window.

<setattr name="wtv.rand" value="0,30"/>

```
<setattr name="http.connectdelay" value="$(wtv.rand)"/>
```
<setattr name="http.connectstate"value="connect"/>

See clause 9.3.11 for details on wtv.rand.

### 9.4.5 Tpsec attribute

Used to trigger establishment of secure connection.

```
<setattr name="http.tpsec" value="true"/>
```
#### 9.4.6 Example 1

It is possible to use setattr to trigger a mode change from any WML event. In this example, the event type is "onactivate". The action is to change to the mode with the id "mode2" within the current modeset.

This could be triggered by navigating focus to, then activating a WML table cell containing this action.

```
<onevent type='onactivate'> 
     <noop> 
         <setattr name='wtv.mode' value='#mode2' /> 
              </noop> 
</onevent>
```
## 9.4.7 Example 2

It is possible to use setattr statements to swap images. In this example, the event type is "onenterforward". Using the noop action to perform an image change has the advantage that the image can be changed without requiring the browser to lay out any new WML. This technique delivers very efficient image manipulation functionality.

```
<onevent type="onenterforward" > 
     <noop > 
       <setattr name="banner.src" value="http://mysite/banner1.jpg" /> 
     </noop> 
</onevent>
```
## 9.5 URL syntax

A variety of URL structures are supported in WTVML. These are:

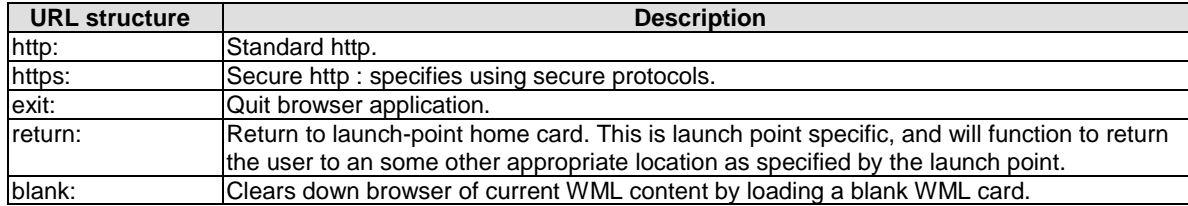

## 9.5.1 Browser services

The regular URL syntax links to various browser services using the standard dialup modem connection to retrieve content from a webserver.

http://<domain>/...

Secure http communications can be specified in exactly the same way it is specified on the web.

https://<domain>/...

## 9.5.2 Blank: URL

The blank: URL that can be used to delete the contents of any browser other than the main browser.

It can be used to save memory in a similar way to loading an empty deck into a browser, but this method avoids the requirement to have a blank.wml deck, and is far more efficient because the browser is completely empty and does not contain even a blank.wml.

When the blank: URL is loaded into a browser pane, the current deck's gadgets are deleted and its associated XML structures, bytecode and module become candidates for flush from memory.

The blank: URL can be used in any browser but the main browser as the main browser.

```
It can be used in either a <go> or a <setattr> as follows: <go href="blank:" target="popup" />
   <go href="blank:" /> 
   <setattr name="popup.href" value="blank:" /
```
## 10 WML script

## 10.1 Introduction

WML Script is an extended subset of the ECMA Script scripting language, which in turn is derived from the  $JavaScript^{TM}$  scripting language.

## 10.2 Base WML Script specification

See WAP Forum WML Script Specification at http://wapforum.org.

## 10.3 WMLScript for the WTVML 6.3 microbrowser

Certain modifications have been made to WMLScript for the WTVML 6.3microbrowser. These changes are detailed in this clause.

Service authors are advised to refer to the WAP Forum WML Script Specification documentation for full documentation of the WML Script language.

The WMLBrowser library contains functions by which WMLScript can access the associated WML context. Some of the original WAP Forum WMLBrowser library functions have been modified to address the multiple browser capability of the WTVML standard.

### 10.3.1 GetAttr function

The getAttr function returns the value of the attribute with the given *name* in the given browser context. If no context is given, object ID is implied. Returns an empty string if the given attribute does not exist. Attribute name follows the WTVML microbrowser syntax for attributes.

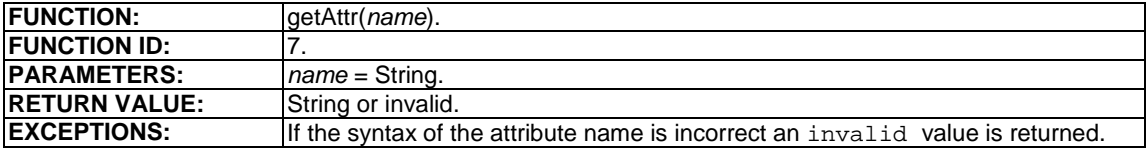

#### 10.3.1.1 Example

var a = WMLBrowser.getAttr("main!href");

## 10.3.2 Setattr function

Returns true if the attribute with the given *name* is successfully set to contain the given *value* in the given browser context, false otherwise.

If no context is given, object ID is implied. Attribute name must follow the microbrowser syntax for attributes. Attribute value must be legal XML CDATA.

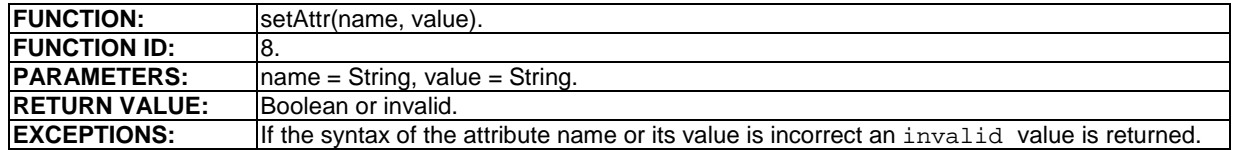

#### 10.3.2.1 Example

var a = WMLBrowser.setAttr("main!href", "http://www.waptv.com" )

## 10.3.3 GoTarget function

Loads nominated href into target browser. The http-equiv parameter is equivalent to the "cache-control" attribute in a go.

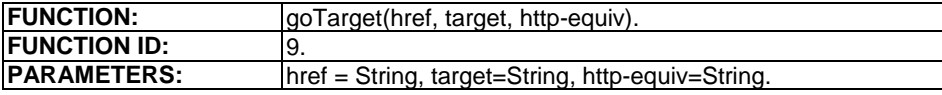

#### 10.3.3.1 Example

WMLBrowser.goTarget("http://test.waptv.co.uk/target\_go.wml", "second", "no-cache")

## 10.3.4 GetVar function

The regular WML Script getVar function has been extended to support cross-browser variable references of the form browser.variable.

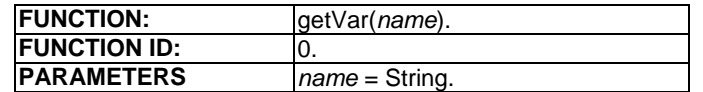

#### 10.3.4.1 Example

WMLBrowser.getVar("main.var1")

#### 10.3.5 SetVar function

The regular WML Script setVar function has been extended to support cross-browser variable references of the form browser.variable.

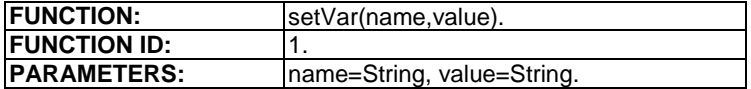

#### 10.3.5.1 Example

WMLBrowser.setvar("main.var1", "somevalue")

## 11 Validating markup

Application authors can use third party XML validating tools to check their wtvml markup, modeset, fontset and doset files against published WTVML definitions, and eliminate any syntax or nesting errors that may exist in their code.

Although successful validation does not necessarily mean that an instance of markup will work as expected in the microbrowser, it does mean that most common errors caused by compilation failure, malformed markup and simple nesting and notation errors can be identified and eliminated.

## 11.1 Validating wtvml files

WTVML files pose a special problem for validation, because the underlying WAP Forum WML specification requires escape codes for special characters such as " $\&$ ", " $\&$ ", " $\&$ ", and the XSD notation does not natively support the entity references that are required to validate these codes.

To work around this problem, application authors who wish to validate their code against the wtvml XSD definition are advised to include an internal DTD subset within any WTML instance files that include escaped characters. The internal subset should be inserted at the top of the instance file to be validated.

It is not compulsory to include the internal DTD subset, as it is used for validation only. WTVML files without the subset should still be successfully transformed by the network edge server and displayed in the WTVML 6.3 microbrowser.

## 11.1.1 Internal DTD subset

The internal DTD subset provides a mechanism within the WTVML instance document to allow correct entity resolution of escape codes for special characters. This in turn allows XML validating tools to successfully validate instance files that contain any of these entity references.

An example of the internal subset code is included below:

```
<?xml version="1.0" encoding="UTF-8"?> 
<!DOCTYPE WML [ 
\langle!ENTITY nbsp "\&\#160; ">
\leq! ENTITY quot """>
<!ENTITY amp "&#38;#38;"> 
\le!ENTITY apos "'">
<! ENTITY 1t "&#38; #60; ">
<! ENTITY qt "&#62; ">
<!ENTITY shy "&#173;">
]> 
<wml> ... 
\frac{2}{\pi}/wml\frac{1}{2}
```
## 11.1.2 Root element

XML validating processors identify the XSD definition to be used for validating any instance file by reading some special "xmlns" attributes added to the root element of the instance file.

These attributes define the namespace of the document, and also point to the URL where a validating XML processor can find the XSD definition against which to validate the file.

The WTVML fragment below includes the required "xmlns" attributes in the wml root element:

```
<wml mode="modeset.xml" xmlns="http://waptv.com/xsd/wtvml" 
xmlns:xsi="http://www.w3.org/2001/XMLSchema-instance" 
xsi:schemaLocation="http://waptv.com/xsd/wtvml 
http://waptv.com/xsd/wtvml_5.0.xsd"> 
     <card mode="#mymode"> 
 ... 
     </card> 
\frac{2}{\pi}/wml>
```
## 11.2 Validating modeset files

Modeset files pose a special problem for validating XML processors due to the existence of two different do elements in modeset files.

One kind of do belongs to the modeset definition, and describes the appearance of the actionable do elements that will exist in the menu. The other kind is the same as any regular do in WTVML, and represents and actionable element.

The XSD definitions published for the version 5 microbrowser accommodate these conflicting do definitions by using XML namespace notation, which allows the "menu do" to be validated against the modeset.xsd definition, while the "menu do" is validated against the wtvml.xsd definition.

#### 11.2.1 Root element

XML validating processors identify the XSD definition to be used for validating any instance file by reading some special "xmlns" attributes added to the root element of the instance file.

These attributes define the namespace of the document, and also point to the URL where a validating XML processor can find the XSD definition against which to validate the file.

The modeset.xsd definition also refers to the wtvml.xsd definition to enable validation of some instances of the do element.

The modeset example below includes the required "xmlns" attributes in the document headers:

```
<?xml version="1.0" encoding="UTF-8"?> 
<modeset fontsrc="fontset.wml" dosrc="doset.xml" 
xmlns="http://waptv.com/xsd/modeset" 
xmlns:wtvml="http://waptv.com/xsd/wtvml" 
xmlns:xsi="http://www.w3.org/2001/XMLSchema-instance" 
xsi:schemaLocation="http://waptv.com/xsd/modeset 
http://waptv.com/xsd/modeset_5.0.xsd"> 
     <mode> 
 ... 
     </mode> 
<modeset>
```
The xmlns attributes in the root element are required to tell the validator what namespace this instance document belongs to, and the location of the associated XSD definition.

## 11.2.2 Do elements

To enable validation of do elements in modeset files, application authors should use the "wtvml:" namespace prefix for the "menu do" instance of the do element, and any child elements that may also exist.

Although it is recommended best practice, it is not compulsory to use this namespaced notation for modeset files. It is useful for validation only. Modeset files without namespaced do elements should still be successfully compiled and displayed in a WTVML microbrowser. This is to ensure backward compatibility with pre-existing modeset instances that do not include the namespaced element notation.

```
<?xml version="1.0" encoding="UTF-8"?> 
<modeset fontsrc="fontset.xml" dosrc="doset.xml" localsrc="" xmlns="http://waptv.com/xsd/modeset" 
xmlns:wtvml="http://waptv.com/xsd/wtvml" xmlns:xsi="http://www.w3.org/2001/XMLSchema-instance" 
xsi:schemaLocation="http://waptv.com/xsd/modeset 
    http://waptv.com/xsd/modeset_5.0.xsd"> 
    <mode id="sample_mode" bgimage="sample_bg.mpg"> 
        <browser rect="20,70,200,200"/> 
\langle | - - \rangle <!-- The do element can only appears as a child --> 
        <!-- element of menu, and defines the *appearance* --> 
        <!-- of do elements within the menu object --> 
\langle | -- | <menu rect="insert menu rect coordinates here"> 
           <do font="insert font id here"/> 
        </menu> 
\langle | -- | <!-- The wtvml:do element exists loose in a --> 
        <!-- mode definition, and can only be validated --> 
        <!-- correctly if specified under the 'wtvml' -->
```

```
 <!-- namespace. This is to distinguish it from the --> 
       <!-- modeset:do element which exists in the --> 
              'modeset' namespace -->
\langle | -- | <wtvml:do id="insert_id_here" type="unknown" label="insert label here"> 
           <wtvml:go href="insert href here"/> 
       </wtvml:do> 
    </mode> 
</modeset>
```
## 11.3 Validating fontset files

XML validating processors identify the XSD definition to be used for validating any instance file by reading some special "xmlns" attributes added to the root element of the instance file.

These attributes define the namespace of the document, and also point to the URL where a validating XML processor can find the XSD definition against which to validate the file.

The fontset example below includes the required "xmlns" attributes in the document headers:

```
<?xml version="1.0" encoding="UTF-8"?> 
<fontset xmlns="http://waptv.com/xsd/fontset" 
xmlns:wtvml="http://waptv.com/xsd/wtvml" 
xmlns:xsi="http://www.w3.org/2001/XMLSchema-instance" 
xsi:schemaLocation="http://waptv.com/xsd/fontset 
http://waptv.com/xsd/fontset_5.0.xsd"> 
    \epsilonfont/\epsilon ... 
</fontset>
```
## 11.4 Validating doset files

Dosets provide a high level construct for "menu do" elements to be defined, from where they can be easily and uniformly applied across multiple WTVML decks and cards.

Because the do elements that can be defined in a doset are in fact exactly the same kind of do that can be defined in a WTVML file, they are also validated against the original wtvml definition.

In the same way that recommended best practice for "menu dos" is that they should be specified using the wtvml: prefix in modesets, so too should the wtvml: namespace prefix be used for dos in dosets.

```
<?xml version="1.0" encoding="UTF-8"?> 
<!-- The 'xmlns' attributes identify the namespaces and
<!-- locations of XSD definitions to be used by XML validating --> 
       tools to validate this file \sim\langle!--\rangle<doset xmlns="http://waptv.com/xsd/doset" xmlns:wtvml="http://waptv.com/xsd/wtvml" 
xmlns:xsi="http://www.w3.org/2001/XMLSchema-instance" xsi:schemaLocation="http://waptv.com/xsd/doset 
http://waptv.com/xsd/doset_5.0.xsd"> 
\langle | -- |-!-- Do elements in a doset are specified under the wtvml<br>-!-- namespace as they are validated under the wtvml XSD
       namespace as they are validated under the wtvml XSD -->
\langle!--\rangle <wtvml:do type="unknown" label="insert label here" title="insert hint text content here"> 
        <wtvml:go href="insert href here"/> 
    </wtvml:do> 
</doset>
```
### 11.4.1 Root element

XML validating processors identify the XSD definition to be used for validating any instance file by reading some special "xmlns" attributes added to the root element of the instance file.

These attributes define the namespace of the document, and also point to the URL where a validating XML processor can find the XSD definition against which to validate the file.

The doset example below includes the required "xmlns" attributes in the document headers:

```
<?xml version="1.0" encoding="UTF-8"?> 
<doset xmlns="http://waptv.com/xsd/doset" 
xmlns:wtvml="http://waptv.com/xsd/wtvml" 
xmlns:xsi="http://www.w3.org/2001/XMLSchema-instance" 
xsi:schemaLocation="http://waptv.com/xsd/doset/http://waptv.com/xsd/doset_5.0.xsd">
```
# Annex A (informative): Bibliography

ECMA-262 (1999): "ECMAScript Language Specification".

JavaScript™ (1997): "The Definitive Guide", David Flanagan.

IETF RFC 1738 (1994): "Uniform Resource Locators (URL)".

IETF RFC 1808 (1995): "Relative Uniform Resource Locators".

IETF RFC 2045 (1996): "Multipurpose Internet Mail Extensions (MIME) Part One: Format of Internet Message Bodies".

IETF RFC 2048 (1996): "Multipurpose Internet Mail Extensions (MIME) Part Four: Registration Procedures".

IETF RFC 2616 (1999): " Hypertext Transfer Protocol -- HTTP/1.1".

IETF RFC 2119 (1997): "Key words for use in RFCs to Indicate Requirement Levels".

"The Unicode Standard: Version 2.0" (1996) The Unicode Consortium, Addison-Wesley Developers Press.

[NOTE: See http://www](http://www.unicode.org/).unicode.org/.

"Wireless Application Protocol Architecture Specification" (1998) WAP Forum.

"Wireless Markup Language Specification" (1999) WAP Forum.

"WMLScript Language Specification version 1.1" (1999) WAP Forum.

"WMLScript Standard Libraries Specification version 1.1" (1999) WAP Forum.

[NOTE: See http://www.w](http://www.wapforum.org/)apforum.org/

"Extensible Markup Language (XML) 1.0 W3C Recommendation (1998) REC-xml-19980210".

[NOTE: See http://www.w3.org](http://www.w3.org/TR/REC-xml)/TR/REC-xml.

# **History**

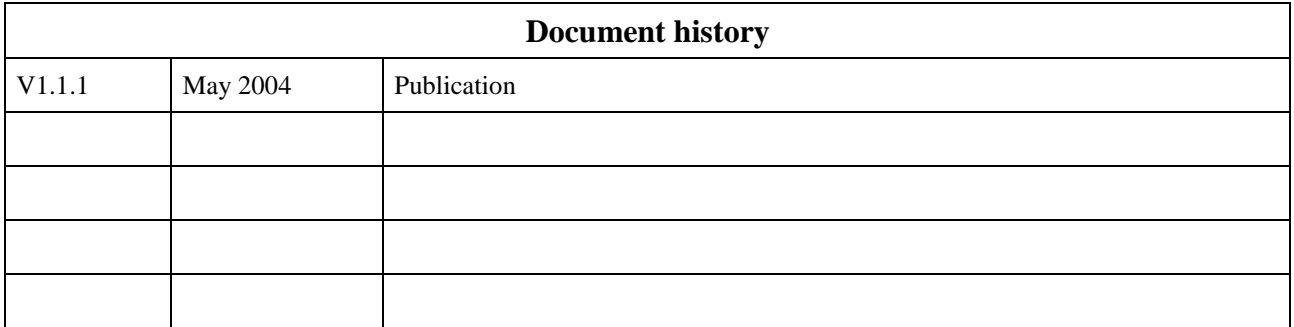